BJx User's Manual

Manual M96105 December 1997

Revision 3

# BJx User's Manual

Manual M96105 Kollmorgen Motion Technologies Group 201 Rock Road Radford, VA 24141

December 1997

(c) Copyright 1996, Kollmorgen Corporation. All rights reserved.

Printed in the United States of America.

#### NOTICE:

Not for use or disclosure outside of Kollmorgen Corporation.

All rights reserved. No part of this book shall be reproduced, stored in a retrieval system, or transmitted by any means, electronic, mechanical, photocopying, recording, or otherwise without written permission from the publisher. While every precaution has been taken in the preparation of this book, the publisher assumes no responsibility for errors or omissions. Neither is any liability assumed for damages resulting from the use of the information contained herein.

This document is proprietary information of Kollmorgen Corporation and furnished for customer use ONLY. No other uses are authorized without written permission of Kollmorgen Corporation.

Information in this document is subject to change without notice and does not represent a commitment on the part of Kollmorgen Corporation. Therefore, information contained in this manual may be updated from time-to-time due to product improvements, etc. and may not conform in every respect to issues.

NEC is a trademark of the National Electric Code.

KOLLMORGEN SILVERLINE, BJR, BJP, BJRL, SO, SPS(R), RBE, RO, and ROL Amplifier are trademarks of the Kollmorgen Corporation.

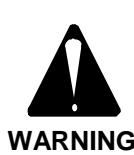

**Dangerous voltages, currents, temperatures, and energy levels exist in this product and in the associated servo motor(s). Extreme caution should be exercised in the application of this equipment. Only qualified individuals should attempt to install, set-up, and operate this equipment. Ensure that the motor, amplifier, and the end-user assembly are all properly grounded and WARNING current limited per NEC requirements.**

# **European Community (EC) Declaration of Conformity**

We, Kollmorgen Corporation Industrial Drives Division, 201 Rock Road, Radford, Virginia USA; declare under sole responsibility that this equipment is exclusively designed for incorporation in another machine. The operation of this equipment is submitted to the conformity of the machine in which it is incorporated, following the provisions of the EC Electro-Magnetic Compatibility (EMC) directive 89/392/EEC.

 $\bar{\beta}$ 

# **TABLE OF CONTENTS**

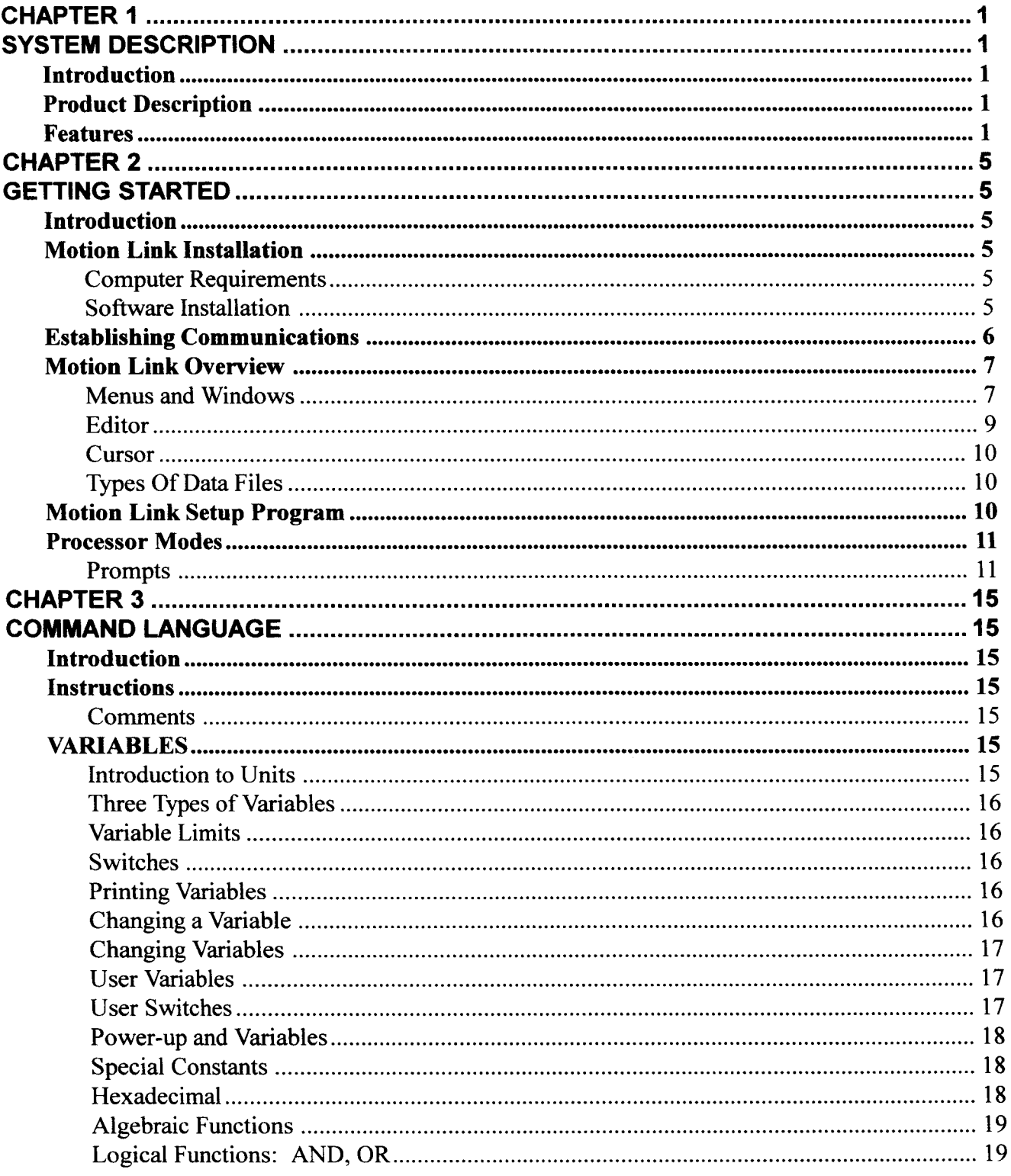

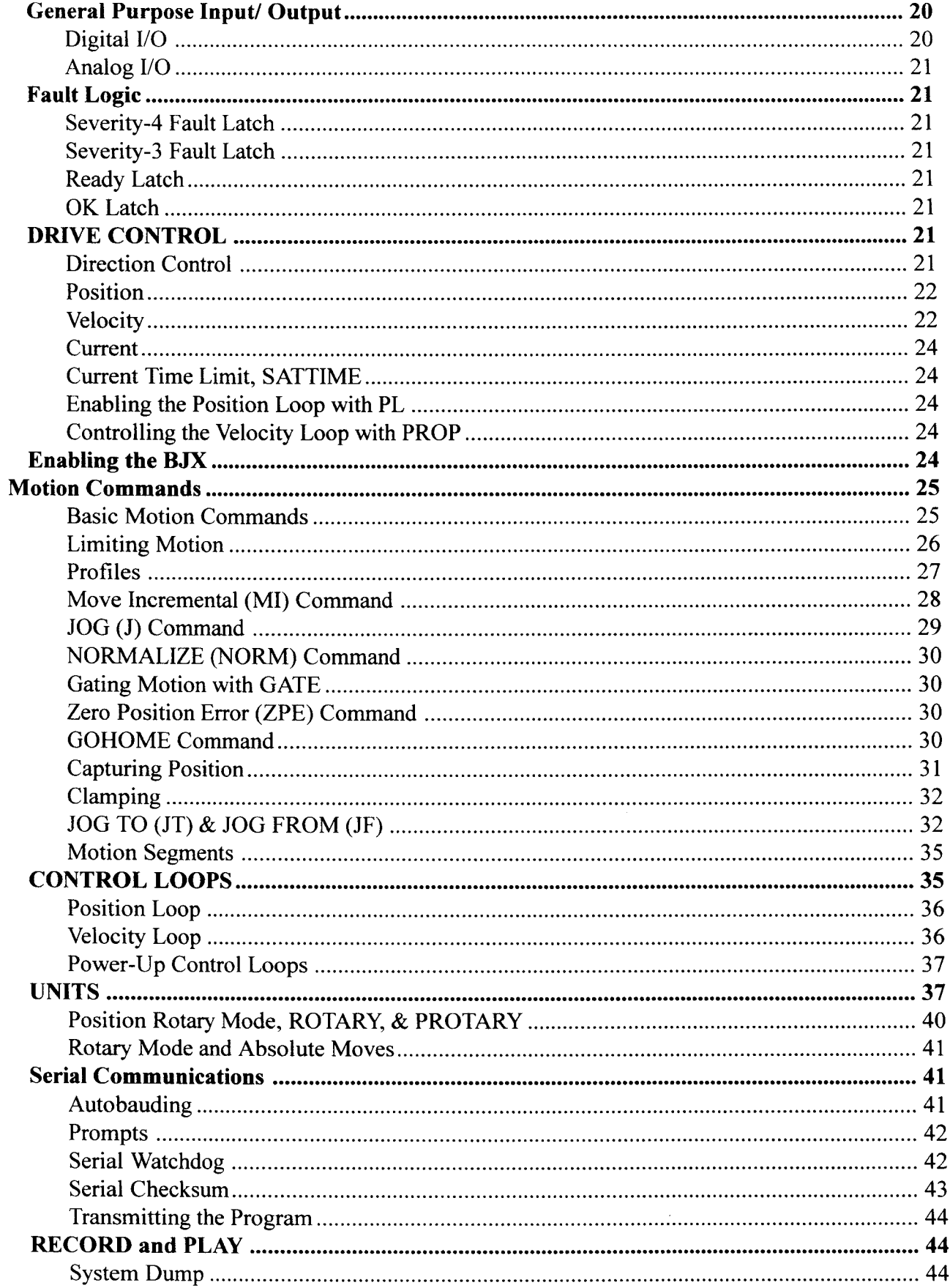

 $\hat{\boldsymbol{r}}$ 

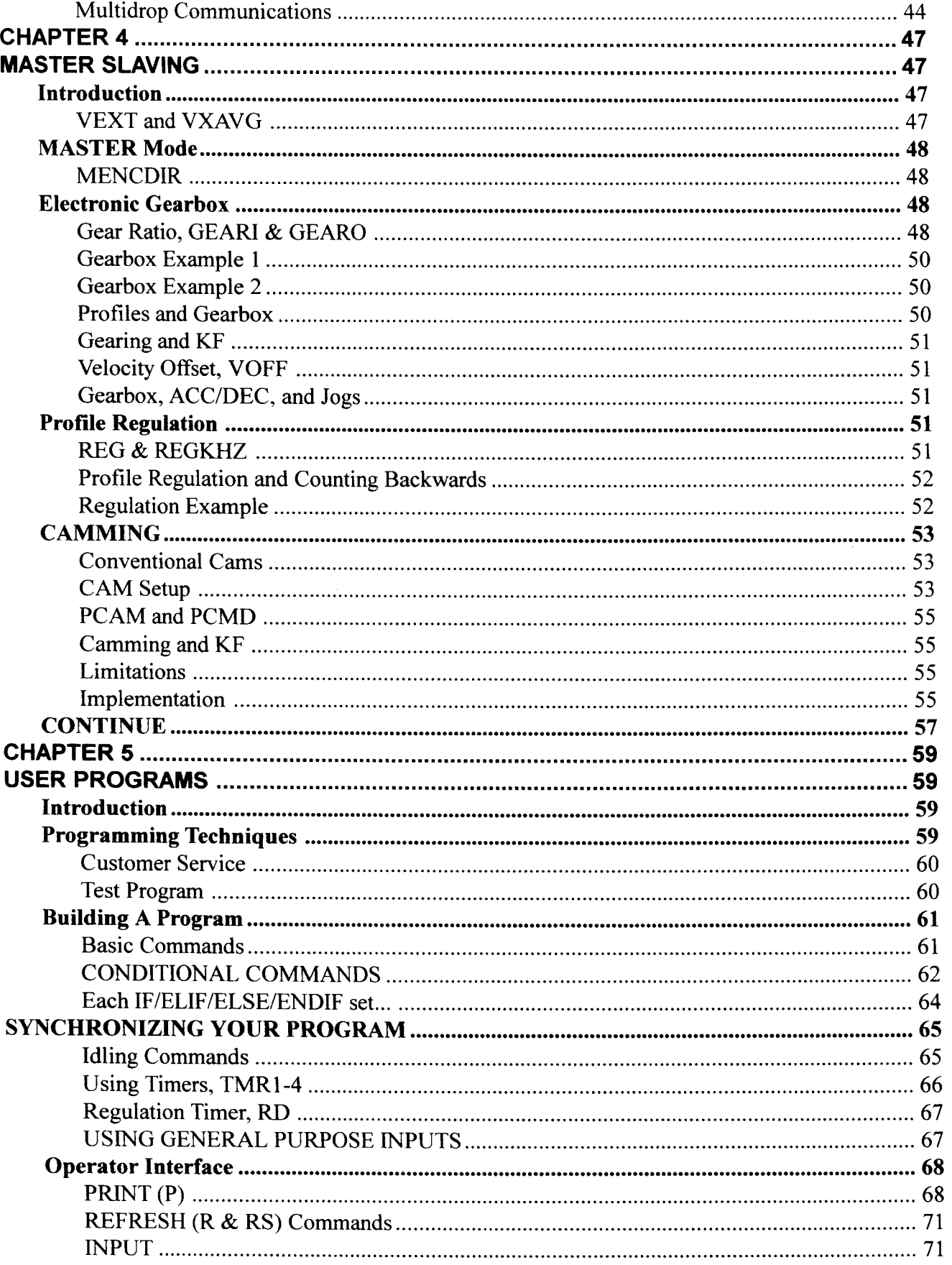

 $\overline{a}$ 

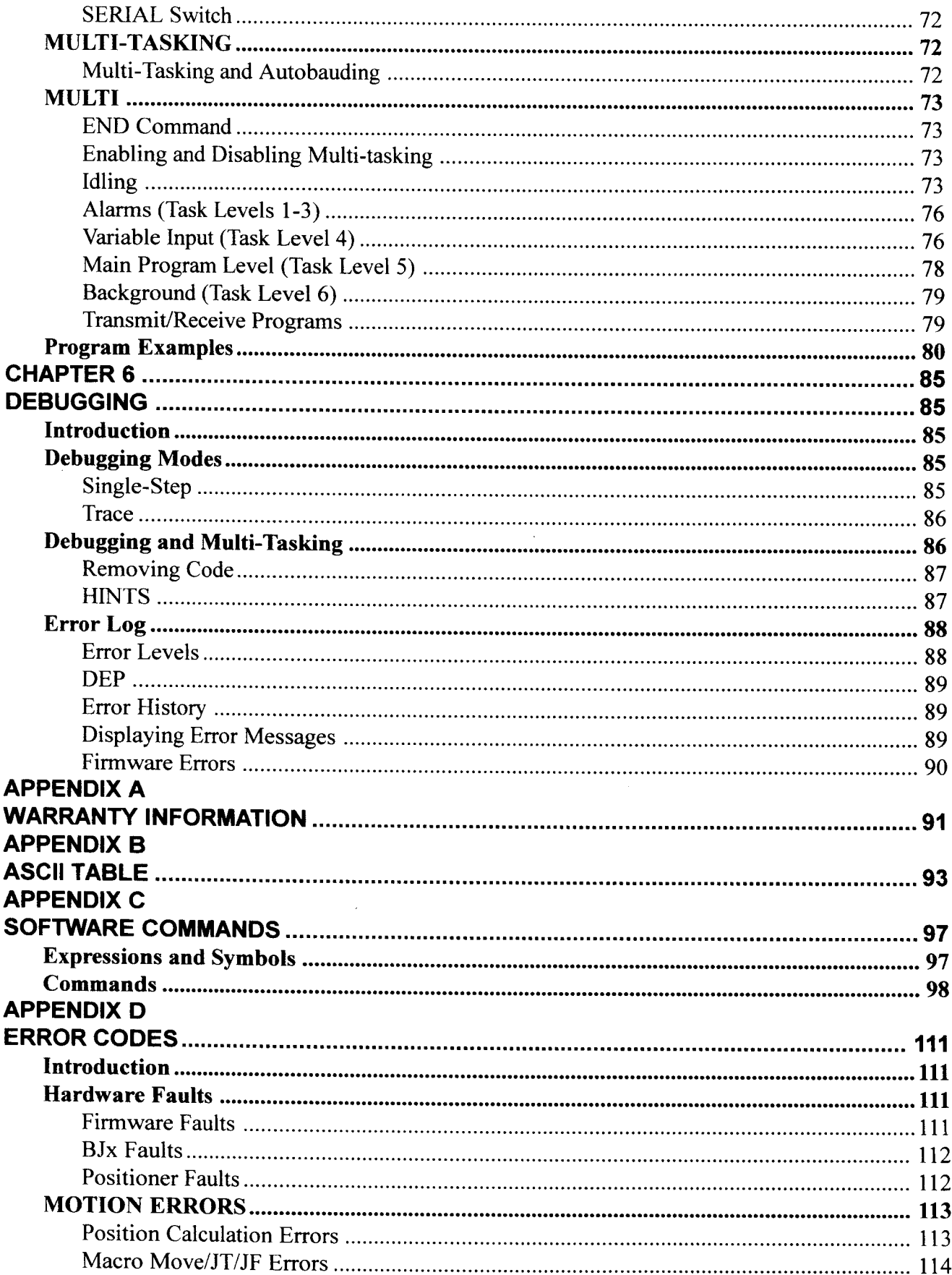

 $\bar{z}$ 

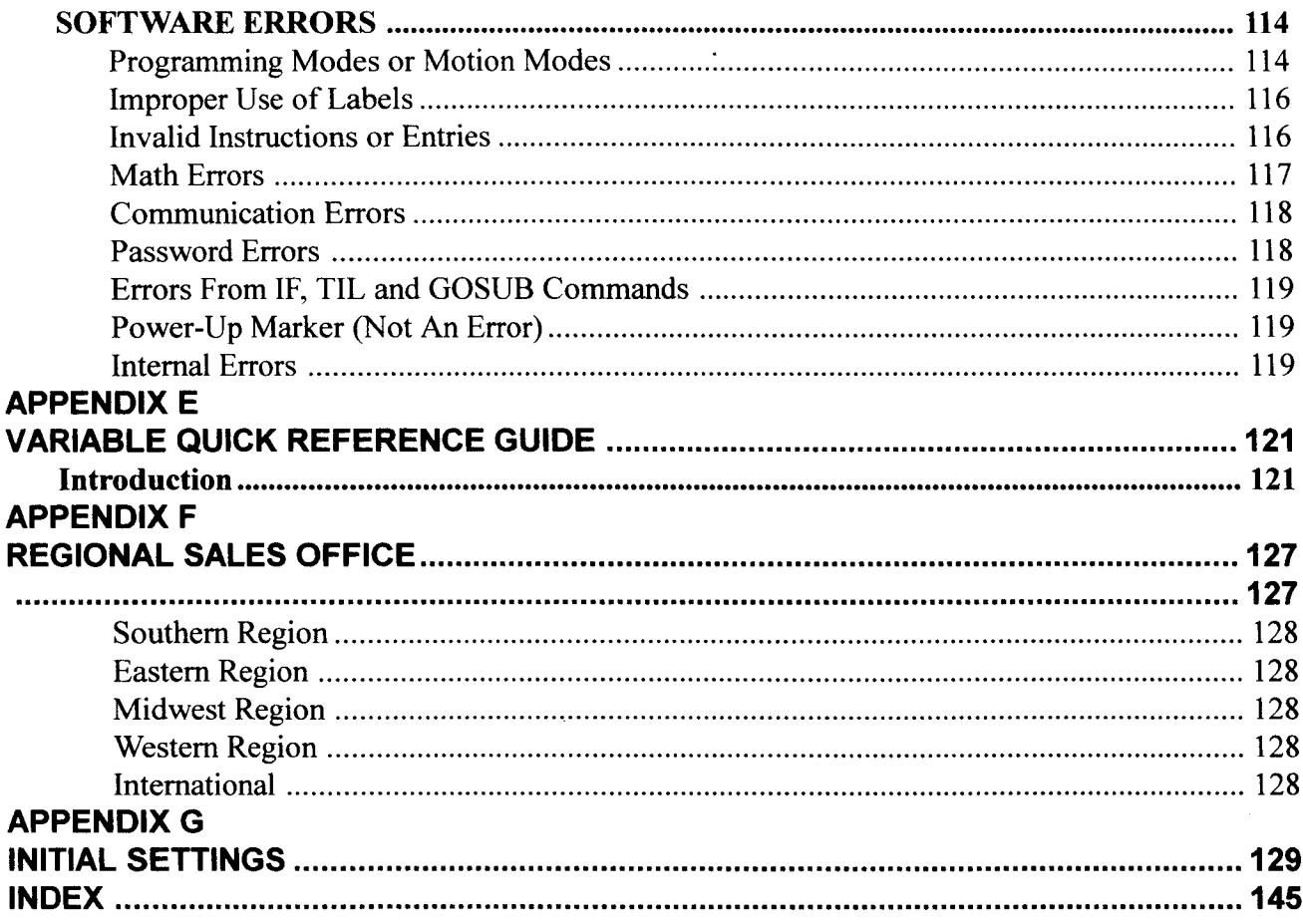

# **LIST OF FIGURES**

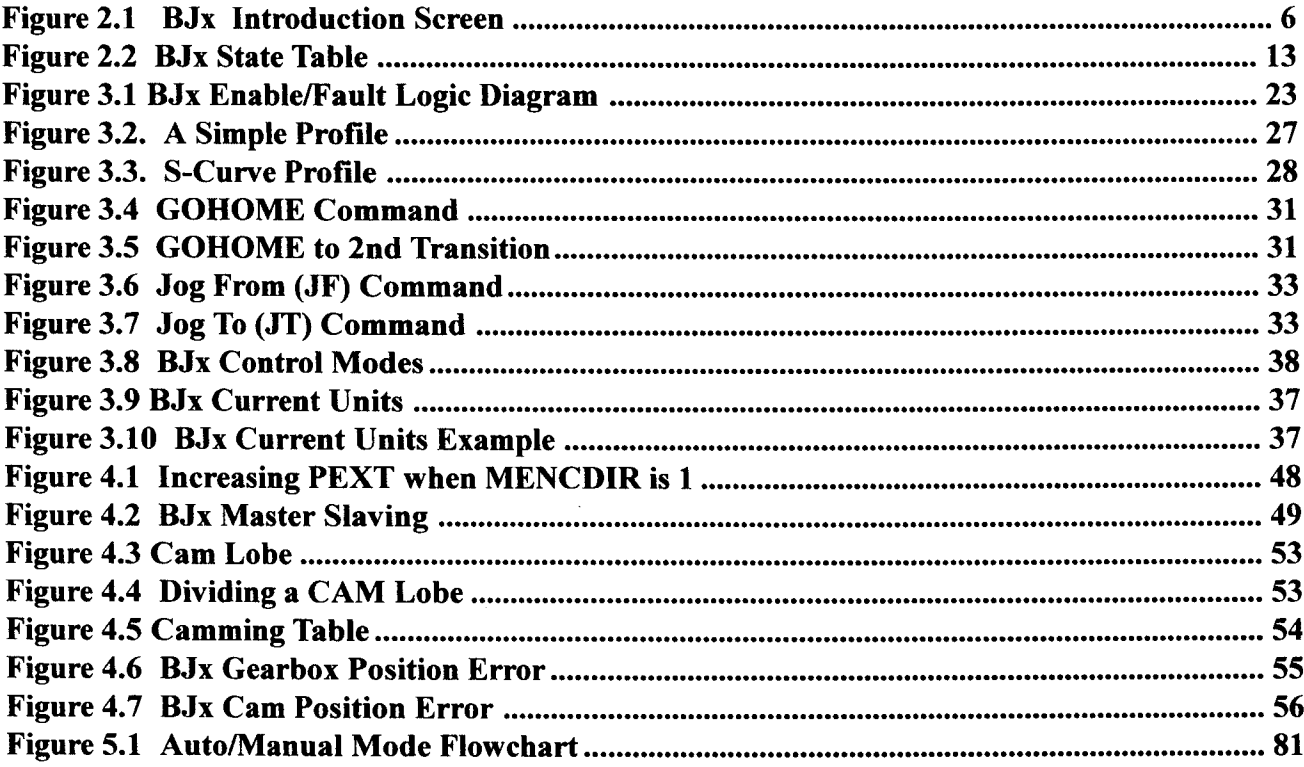

 $\omega_{\rm{max}}$ 

 $\sim$ 

# **LIST OF TABLES**

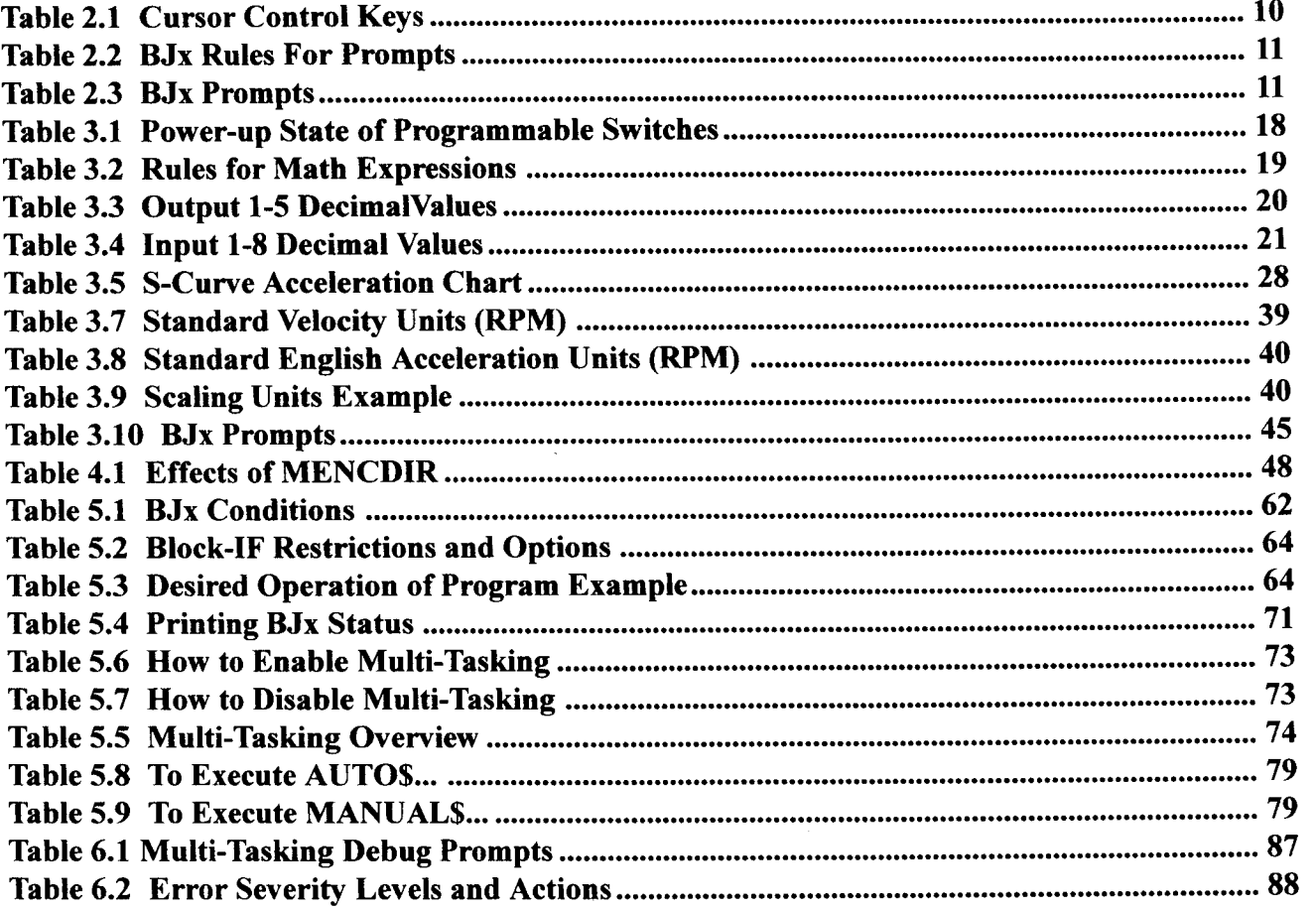

# C**HAPTER 1 SYSTEM DESCRIPTION**

# **INTRODUCTION**

This chapter presents an overview of the BJx: its functions, features, and options.

# **PRODUCT DESCRIPTION**

The BJx is a family of positioners, positioner/ amplifiers, and smart amplifiers. Together, these products represent some of the smallest, most costeffective intelligent motion controllers available. The BJx line includes three products:

- BJR The BJR is a programmable positioner/ amplifier for brush and brushless motors which operates from 40 VDC and below.
- BJRL The BJRL is a programmable positioner/ amplifier for brush and brushless motors which operates from 115 AC.
- BJP The BJP is a positioner that can be used with any servo amplifier, such as the KXA from Kollmorgen PMI.

All members of the BJx line execute the BJx language, which has set standards for motion control with its simple, BASIC-like command structure and sophisticated, decision-making capability. The BJx

provides the servo performance you have come to expect from Kollmorgen. By incorporating a highperformance microprocessor, Kollmorgen has designed the BJx without compromising on either positioner software or servo performance. This single microprocessor closes all servo loops, resulting in a truly integrated positioning system. The BJx has the features and performance you need in your next positioning application.

# **FEATURES**

The BJx offers a wide feature set to accommodate real world positioning requirements:

#### • **LOW COST**

The BJx is affordable, even with its wide variety of advanced features.

#### • **INTEGRATED PACKAGE**

The BJR and BJRL are easy to install because the servo amplifier and the positioner are integrated into one package.

#### • **SIMPLE PROGRAMMING LANGUAGE**

The BJx uses simple, BASIC-like commands such as RUN, GOTO (for branching), and GOSUB/RETURN (for subroutines). Advanced IF/ELIF/ELSE/END IF statements result in programs that are easier to read. In addition, you can comment every line in your program.

#### • **ADVANCED MOTION CONTROL MOVES**

The simple language does not prevent you from solving complex problems. The BJx has separate acceleration and deceleration rates, as well as multiple S-curve acceleration profiles. Profiles can be changed in response to real-time events.

#### • **MASTER/SLAVE - ELECTRONIC GEARBOX**

The electronic gearbox is used to link two motors together so that the velocity of the slave is proportional to the velocity of the master. The ratio can be from 32,767:1 to 1:32,767. Also, the "indexon-gearing" feature permits real-time phase adjustments.

#### • **MASTER/ SLAVE - PROFILE REGULATION**

With profile regulation you can control the slave's motion profile according to an external master motor or frequency. Profile regulation modifies the velocity and acceleration of the slave axis without affecting the final position of the move. You can use profile regulation to implement "feed rate override."

#### • **MOTION GATING**

The BJx can precalculate moves to begin after a transition on the GATE input. This provides rapid and repeatable motion initiation.

#### • **REGISTRATION**

The BJx has the ability to capture the current position within 25 microseconds after a real-time event, resulting in accurate registration sequences.

#### • **MATHEMATICS**

Algebraic math is provided for commands such as:

$$
X1 = 2 \times (X2 + X3)
$$

The BJx has 100 program labels, 750 user-definable variables, and 50 user-definable switches. It also has 15 mathematical/logical operations and over 100 system variables.

#### • **USER UNITS**

Quantities such as position, velocity, and acceleration are automatically scaled into user-defined units. This allows you to program the BJx in convenient units, such as feet, inches, RPM, or degrees.

#### • **SUPERIOR SERVO LOOP CONTROL**

The BJx offers smooth, high-resolution motion control and a 32-bit position word. Long-term speed stability is 0.01%.

#### • **SELF-TUNING**

The BJx can tune itself. You do not need to be a servo expert to set up a system quickly. Just specify the desired bandwidth and let the BJx do the rest.

#### • **DIGITAL SERVO LOOPS**

Both the position and velocity loops are totally digital. The digital loops give the BJx features not available in standard velocity drives, such as self-tuning, zero velocity offset, and digitally-adjustable servo tuning parameters.

#### • **FEED-FORWARD GAIN**

Digital feed-forward gain reduces following error for more reliable position control at speed.

#### • **DIAGNOSTICS**

The BJx offers a complete set of error diagnostics, including English error messages. It remembers 20 errors even through power loss. In addition, the BJx lets you write your own error handler, so you can shut down your process smoothly. The BJx offers trace and single-step modes for debugging. Also included is complete fault monitoring, including travel limit switches and software position limits, as well as hardware safety circuits and checksums for safer and more reliable operation.

#### • **DIGITAL I/O**

The BJx has up to 20 optically isolated I/O sections. These I/O sections operate on 5 VDC, 12 VDC, or 24 VDC. Inputs and outputs can be connected as sourcing or sinking.

#### • **ANALOG I/O**

The BJx provides three 10-bit, single-ended, 0-5 VDC analog inputs. Analog power is provided to simplify connection to potentiometers. Also provided is one 8 bit, ±10 VDC analog output for meters.

#### • **SERIAL COMMUNICATIONS**

BJx serial communications provide a powerful link to other popular factory automation devices, such as PLCs, process control computers, and smart terminals. All BJx units support both RS-232 for terminals and PCs and RS-422/RS-485 for multidrop communications. With multidrop you can put up to 32 axes on one serial line. The BJx can autobaud from 300 baud to 19.2k baud, simplifying installation.

#### • **MOTION LINK**

Kollmorgen also offers MOTION LINK, a powerful, menu-driven communications package for your IBM-PC (c) compatible computer. With this package, the BJx programs and variables can be retrieved from or saved to a disk drive. Also, on-

screen help and a full screen editor are built into MOTION LINK.

#### • **MENU-DRIVEN SOFTWARE**

The BJx programming language allows you to write operator-friendly, menu-driven software. By incorporating a Kollmorgen Hand Held Terminal (HHT-02) or other serial communications device, the operator can be prompted for specific process data.

#### • **MONITOR MODE**

The BJx provides interactive communications and permits all system variables and parameters to be examined and modified at any time--even during program execution or while the motor is running.

# C**HAPTER 2 GETTING STARTED**

# **INTRODUCTION**

This chapter presents Motion Link, an IBM-PC based communications package for the BJx. Basic modes of operation and their effect on communication are also discussed.

Motion Link is Kollmorgen's complete IBM-PCbased communications package for the BJx. Motion Link allows you to communicate directly with your BJx, edit and transmit programs to and from your IBM-PC, initialize variables, and record and display real-time variables in PC-Scope.

# **MOTION LINK INSTALLATION**

## **Computer Requirements**

Motion Link requires an IBM-PC or compatible computer with the following features:

- IBM-PC, XT, AT, PS/2, or compatible workstation.
- 512 K RAM.
- PC-DOS or MS-DOS Version 2.5 or later.
- Standard Video Adapter (CGA, MDA, EGA, MCGA, or VGA).
- Serial Port (for communication link with BJx). The serial communications port may be COM1 or COM2. These are the normal configurations:

 COM1: (PC Address 3F8h, IRQ #4) COM2: (PC Address 2F8h, IRQ #3)

## **Software Installation**

This section explains backing up and copying files from the Motion Link disk to your computer's hard disk.

#### Backing Up the Disk

The Motion Link disk is located in the disk holder in the back of this manual. Make a back-up copy and store the master disk in a safe place.

To make a back-up disk, type:

#### *DISKCOPY A: A:*

1. Press enter and follow the DOS prompts on screen concerning source (Motion Link) and destination (blank disk) disks.

#### **Software Installation**

Follow these steps to install Motion Link on a hard disk:

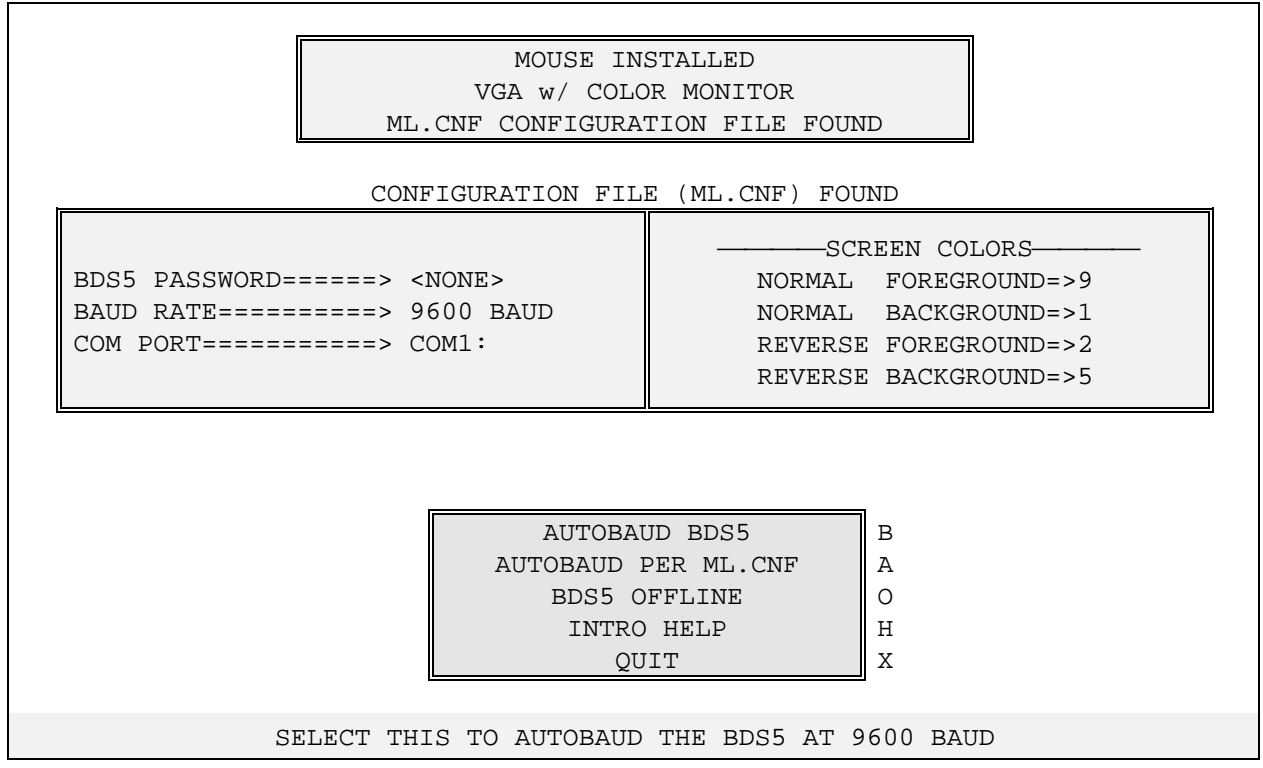

*Figure 2.1 BJx Introduction Screen*

- 1. Enter the root directory.
- 2. Make a subdirectory named ML5 on your hard disk.
- 3. Change to subdirectory ML5.
- 4. Insert the Motion Link disk into the A-drive.
- 5. Copy all files from the Motion Link disk onto the hard disk.

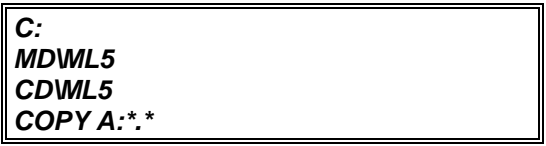

# **Establishing Communications**

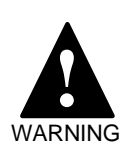

**Do not proceed unless you have completed the checkout procedure from the BJx** *Installation* **manual.**

To begin using Motion Link,

1. Apply power to your BJx as described in the *Installation* manual. Connect the serial cable from your computer to J15.

2. Type:

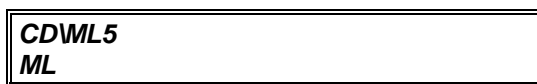

3. When Motion Link responds, the BJx should respond on your PC monitor with an introductory screen similar to that shown in Figure 2.1.

This screen displays the current BJx configuration. The small box near the bottom of the screen provides five choices for the operator: Autobaud BDS5, Autobaud Per ML.CNF, BDS5 Offline, Intro. Help, and Quit. Normally, you will choose Autobaud BDS5 (B).

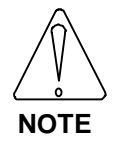

#### **Motion Link will Autobaud only on the COM1 port of your IBM-PC**

Choosing to autobaud with the BJx allows direct interactive communication with the BJx. The BJx should respond with a sign-on message and the interactive prompt, "-->." This means the BJx is ready and waiting for a command. When you type, you are communicating with the BJx just as you would with a terminal. For example, type:

#### *P "HELLO, WORLD"*

and the BJx should respond by printing:

#### **HELLO, WORLD**

You can enter any BJx command from Motion Link just as if your IBM-PC compatible computer were a terminal.

# **MOTION LINK OVERVIEW**

# **Menus and Windows**

Motion Link's special features are accessed through a menu bar printed at the top of your PC screen. When you select an entry from the menu bar, a pulldown window appears, allowing you to select an item. Press the F10 key, the right arrow key, or the left arrow key to display the menu bar. You can leave a window or the menu bar by pressing the escape key. The menu bar offers six choices:

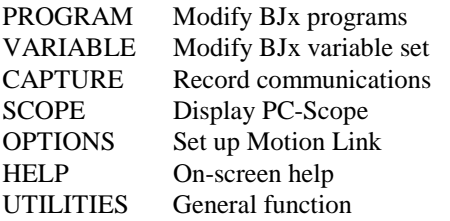

## Program

The PROGRAM pull-down window allows you to retrieve, edit, transmit, and save BJx programs. Normally, you will use the Motion Link Editor to write programs for the BJx. Motion Link will save the programs to a file with a .BDS extension. These are referred to as BDS5 files, although the format is compatible with the BJx. Note, however, that there are minor differences between the BDS5 and BJx command languages, so that programs written for one unit may not be executed properly by the other.

• EDIT - Calls the Motion Link Editor and assumes that you want to re-edit the last program. Note that if you have selected an item from either the VARIABLES or CAPTURE menu since you last edited a program, this selection is invalid.

- FROM DISK Retrieves a program from your computer.
- FROM BJx Retrieves the program currently stored in the BJx.
- NEW PROGRAM Calls the Motion Link Editor, allowing you to enter a new program.

Upon exiting the Motion Link Editor, you can store the program to your computer disk and/or transmit it to the BJx.

#### Variables

The VARIABLES pull-down window allows you to retrieve, edit, transmit, and save BJx variable files. A BJx variable file contains a list of some or all of the BJx variables with initial values. This includes user variables and control variables. Together, these variables configure a BJx for an application.

Note that there are minor differences between the variables in the BDS5 and the BJx. For example, variables taken from the BDS5 should not be transmitted to the BJx. However, Motion Link gives variable files from either unit the file extension .VAR.

- EDIT Calls the Motion Link Editor and assumes that you want to edit the last variable file edited. Note that if you have selected an item from either the PROGRAM or CAPTURE menu since you last edited a variable file, this selection is invalid.
- FROM DISK Retrieves a variable file from your computer.
- FROM BJx Retrieves all of the variables currently stored in the BJx.
- NEW VARIABLES Calls the Motion Link Editor, allowing you to enter a new set of variables.

#### **Capture**

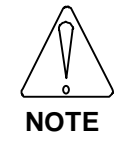

**This is a communications capture and is unrelated to the BJx variables CAP and CAPDIR, which are for position capture.**

• EDIT - Allows you to examine the communications that have been captured. Note that if you selected an item from either the PROGRAM or VARIABLES menu since you

last captured communications or loaded a communications capture file, this selection is invalid.

- FROM DISK Allows you to retrieve a capture file from disk and examine it with the Motion Link Editor.
- START CAPTURE Starts (or re-starts) capturing communications from the BJx. This selection always clears the capture storage area before beginning to capture new communications.
- STOP CAPTURE Terminates the communications capture. If you want to examine the communications that were captured, select "EDIT" in this menu.

#### Scope

- VIEW AGAIN Lets you view playback data that was previously retrieved from the BJx.
- FROM DISK Retrieves recorded data from your computer disk. Motion Link will display all of the playback files currently on your disk and allow you to choose the file you want. Playback files have the file type .CSV for "comma separated variables." This format is compatible with most spreadsheets.
- FROM BJX Retrieves playback data stored in the BJx. After the playback data is retrieved, it is plotted and stored on disk.
- VIEW DATA View the data in numerical (rather than graphical) format.
- PRINT PLOT Print the plot on a line printer.

## **Options**

- SELECT AXIS Allows you to select options that are available to systems using RS-485 communications.
- BDS5 PASSWORD Allows you to enter the password that you set with the BJx command "PASSWORD." If you set such a password in the BJx, Motion Link needs the password to transmit new programs to the BJx. If you use this selection to change the password, then you should use the UPDATE CONFIGURATION function described below to write a new configuration file.

To set the password on the BJx, from the interactive mode (-->) enter

#### *PASSWORD*

and follow the instructions printed by the BJx.

- COMMUNICATIONS Allows you to set up your communications port. After you have set up this port, Motion Link will initiate an autobaud sequence to re-establish communications. Remember to power-down the BJx so that it will autobaud. Autobauding is initiated when the BJx is powered up with the front panel switch SW1-2 turned on (See Chapter 3 of the Installation Manual). If you want Motion Link to use the new communications setup in the future, you must use the UPDATE CONFIGURATION function described below to write a new configuration file on your computer disk.
- SCREEN COLORS Allows you to change the colors displayed on your computer monitor. If you want Motion Link to use the new colors in the future, you must use the UPDATE CONFIGURATION function described below to write a new configuration file.
- CABLE DISCONNECT Recommended method of disconnecting the communication cable from a powered-up BJx. After you have reconnected the cable, press the space bar and Motion Link will restart communications. This procedure prevents generation of characters when reconnecting serial cables.
- UPDATE CONFIGURATION Allows you to examine and write the Motion Link configuration file. This file contains information about your computer, such as the communications port you are using, the baud rate at which your computer is transmitting, and your screen colors.

After you make these changes, you should update the configuration file (ML.CNF) with this selection.

- TL FROM DISK This is an internal function.
- TL FROM BJX- This is an internal function.

#### Help

• BDS5 HELP <F1> - Displays several help screens for the BDS5. It lists BDS5 commands and variables with brief descriptions. These commands are generally compatible with the BJx.

- INTRO HELP Displays introductory information about Motion Link.
- THIS HELP SCREEN <F10> Displays a help screen.
- LAST COMMAND <F3> Recalls your last command. You can also press F3.
- VARIABLE INPUT  $\sim$ V If you have included a variable input routine in your BJx program (VARIABLE\$) and your program is running, this selection will initiate that routine. You can also press ^V (hold down the control key and press V).
- STOP MOTION  $^{\wedge}X$  Breaks your BJx program and stops motion. You can also press ^X.

#### **Utilities**

- RUN DEP01 SIMULATOR Allows the computer to simulate Kollmorgen's DEP (Data Entry Panel).
- RUN BDS5 SETUP PROGRAM Provides utilities to test I/O, drive feedback, communication, and dedicated switches.
- EXIT TO DOS Alt-X Terminates Motion Link and returns to DOS. You can also press Alt-X (hold down the alternate key and press X) for this function.
- SHELL TO DOS Allows you to temporarily exit (or "shell") to DOS so that you can execute a DOS command. Type "EXIT" to return to Motion Link.

# **Editor**

The Motion Link Editor is a full-featured screen editor. Use this editor to examine or edit programs and variable files, or to capture data. All of the editor commands can be accessed from a menu bar and pulldown windows. Press the F10 key to display the menu bar, then use the left and right arrow keys to select a pull-down window. Each editor command can be accessed with a "control key" or "hot-key" sequence. You can use the control key as a shortcut in place of selecting from the window. The control-key sequence is listed beside each command here and in Motion Link. For example, the FILE-PRINT selection can be accessed with ^P (hold down the control key and press P). Many selections require two control keys, such as FILE-FILE MERGE ^K^R. In this case, hold down the control key, press and release K, then press R. The rest of this section will discuss each of the editor pull-down windows.

#### File

- SAVE FILE  $\Delta$ K $\Delta$ S Copy a file in the editor to the disk.
- MERGE FILE  $^{\wedge}K^{\wedge}R$  Copy a file into the editor starting at the cursor.
- PRINT... ^P Print the contents of the editor.
- EXIT <Esc> Exit the Motion Link Editor. You can also use the escape key for this function.

#### Edit

- MARK START OF BLOCK ^K^B Marks the beginning of a block. If you want to move or eliminate a block of text, use this command to mark the top and the bottom of the block you want to manipulate.
- COPY MARKED BLOCK ^K^C After you have marked a block, use this command to copy the marked block into the Motion Link cut/paste memory.
- CUT MARKED BLOCK ^K^V After you have marked a block, this command copies the marked block into the Motion Link cut/paste memory and deletes it from the editor.
- PASTE CUT/COPIED BLOCK ^K^P After you have either copied or cut a block to the cut/paste memory, this command copies the cut/paste memory into the editor, starting at the cursor.
- SAVE MARKED BLOCK ^K^W After you have marked a block, this command saves the marked block to a file on your disk.

# GOTO

- FIND A STRING  $\sqrt{\text{Q}}$  Finds a string in the editor. Motion Link will prompt you to enter the string.
- REPEAT LAST FIND ^L Repeats the last FIND A STRING.
- GOTO A LINE NUMBER ^Q^I Moves the cursor to the specified line. Note that you can transmit your program to the BJx without comments. Since comment lines can be ignored by Motion Link when your program is transmitted, the line numbers in the editor may not agree with your program line numbers in the BJx. Because of this, Motion Link will ask you if you want to count comments. If you are trying to find a line number from a BJx error message and you transmitted your

program without comments, specify that you DO NOT want Motion Link to count comment lines.

- SHOW SIZE OF EDITOR  $\triangle$ Q $\triangle$ O Displays space remaining in the Motion Link Editor. Use this selection if you are concerned that your program is filling up the editor. The Motion Link Editor can hold up to 2000 lines and up to about 24,000 bytes.
- SHOW FREE MEMORY ^K^F Displays space remaining for your BJx program. Use this command when you are concerned that your program will fill up the BJx program memory.

## Insert/Delete

- DELETE A WORD ^T Deletes the next word after the cursor.
- DELETE TO END OF LINE ^Q^Y Deletes from the cursor to the end of the line.
- **DELETE A LINE ^Y Deletes the entire line that** the cursor is on.
- UNDELETE A LINE ^U Inserts the last deleted line in the editor, starting at the cursor.
- INSERT A NEW LINE ^N Inserts a blank line in the editor.
- DELETE ENTIRE EDITOR ^K^Y Clears the entire Motion Link Editor.

#### **Cursor**

Table 2.1 shows the cursor control keys. Special keys are shown between less than and greater than symbols; for example, the Home key is shown as <Home>.

#### *Table 2.1 Cursor Control Keys*

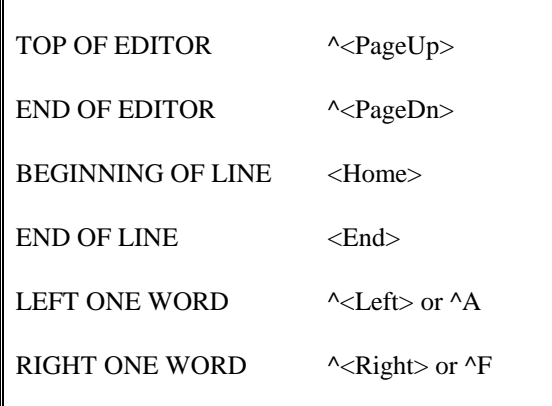

# **Types Of Data Files**

Motion Link stores, retrieves, displays, and edits three types of data files. Each type has a different *file extension* or *file type*. *File extension* refers to the characters in the file name that follow the period. For example, the file TEST.BDS has the file extension "BDS." The three types of files are:

- BDS User Programs for the BJx.
- VAR Variable sets for the BJx. Variable files may include some or all of the BJx variables. For example, your Motion Link disk has the file "STANDARD.VAR." This variable file includes all of the standard variable settings. Variable files are normally transmitted to the BJx to initialize variables before programs are run.
- CAP Capture files contain captured communications from the BJx. The capture features of the BJx allow you to collect and store up to 16,000 bytes of transmissions from the BJx.

Motion Link normally determines the proper file extension.

# **MOTION LINK SETUP PROGRAM**

Access the Motion Link Setup Program through the Utilities Menu. Setup provides the following test capabilities:

- Communicate with the BJx
- Tune Drive
- Drive Test
- Drive Feedback
- Input Test
- Output Test
- Machine Setup Units
- Machine Setup Limits
- Motor Setup
- BJx Modes
- **Communications**
- Other
- Send Variables
- Reset Variables

This test program provides the operator with userfriendly methods for testing most BJx functions.

# **PROCESSOR MODES**

# **Prompts**

The BJx provides several modes of operation. Each mode is distinguished by a unique prompt, the short series of characters that the BJx writes to the screen requesting input. For example, the interactive prompt  $is "->."$ 

The BJx is designed to receive commands from a terminal or a computer through a serial port. In order to support computer communications, the BJx observes the following conventions.

#### *Table 2.2 BJx Rules For Prompts*

- 1. Prompts are 3 or 4 characters long.
- 2. Prompts end with a greater than symbol (>).
- 3. Each mode has a unique prompt.
- 4. Once the BJx displays a prompt, it stops transmitting until a new instruction and/or a carriage return are received.

The last rule ensures that there is never a question about which device is transmitting. If a ">" has been issued from the BJx, then the BJx will not transmit anything until a command has been entered. The only exception is if you program the BJx to print a ">" from a PRINT or INPUT command. The BJx will allow ">" in print statements, though this is considered a poor practice if you are using a computer to communicate with the BJx.

Similarly, the BJx will not accept input unless a ">" has been issued. The INPUT command is the only exception to this rule. This rule can be awkward if you are using the BJx from a terminal; if an error occurs during the interactive or monitor modes after the ">" has been displayed, the BJx will not print the error message until a carriage return or escape has been entered.

The prompt for each mode is listed below. The only exception is the Run mode. This mode does not have a prompt since input is not normally accepted from the serial port. Notice that the trace prompt does not end with ">." This is because the trace prompt does not indicate that the BJx is waiting for input. If the BJx is communicating within a multidrop communication line, then the prompt is modified to include a prefix that indicates the axis address. Table 2.3 shows the prompts in both the single and multidrop

configurations. Note that the multidrop address is assumed 65 (ASCII "A") for this table.

*Table 2.3 BJx Prompts*

| Mode        | Non-multidrop<br>$(ADDR = 0)$ | Multidrop<br>$(ADDR = 65)$ |
|-------------|-------------------------------|----------------------------|
| Interactive | -->                           | $A - >$                    |
| Monitor     | $=$ $=$ $>$                   | $A = \gt$                  |
| Single-step | $s$ - - >                     | $As - >$                   |
| Trace       | t                             | At                         |
| Load        | $1 - >$                       | A1                         |

# **Mode Descriptions**

The following section describes each of the modes of operation. Figure 2.2 is a diagram of each mode and how it interacts with the other modes.

#### Interactive Mode

The BJx normally powers-up in the Interactive mode. This mode allows you to start programs, display and change variables, and enter motion commands for immediate execution. The prompt  $(-)$  is written to the screen, and the BJx awaits a new command.

Refer to Figure 2.2. There are many ways to enter the Interactive mode. First, if the power-up label (POWER-UP\$) is not present, the BJx will power-up in the Interactive mode. The BREAK (B) command and errors that break program execution cause the BJx to exit the Run mode and enter the Interactive mode.

## Run Mode

The BJx is normally in the Run mode when a program is executing. There is no prompt because input is not accepted from the terminal. The program can display errors and print to the terminal.

Refer to Figure 2.2. After autobauding, the Run mode is normally entered from either the Interactive mode, the RUN command, or from multi-tasking. If the power-up label (POWER-UP\$) is present, the BJx will start running your program at that label on power-up.

Errors can also cause the BJx to change modes. Some errors are serious enough to cause the BJx to break program execution. Usually, this has the identical effect of issuing a BREAK (B) command.

As an option, you can write an error handling routine beginning at label ERROR\$. This routine should be short and should end with a BREAK (B) command. The error handler is intended for graceful error recovery. For example, you can set outputs or print a message. However, the program may issue a RUN command after handling the error condition.

# Monitor Mode

The BJx Monitor mode is a unique mode for positioners. In this mode, the user program is running, but commands are accepted from the terminal for immediate execution. The Monitor mode allows you to display and change variables during program execution, including tuning variables.

You can print and modify any variables. The commands that are allowed from the Monitor mode are a subset of the commands allowed from the Interactive mode as shown in Table 2.4.

*Table 2.4 Monitor Mode Commands*

|            | в          | <b>DIS</b> | EN |
|------------|------------|------------|----|
| <b>ERR</b> | D          | <b>PS</b>  | R  |
| <b>RS</b>  | <b>ZPE</b> |            |    |

In the Monitor mode, all print commands from the user program are suppressed, and the monitor prompt  $(==)$ is displayed. Print commands typed in from the Monitor mode are executed immediately.

To enter the Monitor mode, press the escape key while a program is running. Pressing the escape key again will change back to the Run mode. STOP, BREAK, and KILL all return the BJx to the Interactive mode.

# Single-Step Mode

The Single-Step mode is provided for debugging, and it allows you to execute a program one step at a time. The single-step prompt (s->) prints out, followed by the line that is about to be executed (the *next* command). Any command allowed from the terminal in the

Monitor mode is also allowed from the terminal in the Single-Step mode. These commands allow you to probe the BJx variables while debugging your program. If you press the enter key without a command entered, then the next command in the user program is executed. To stop the program, enter the *S*, *B*, or *K* command. To turn off the Single-Step mode and allow the program to execute normally, press the escape key twice (once to get into the Monitor mode and again to get into the Run mode), or type *SS OFF*.

Single-Step mode is enabled by turning SS on, either from the program, from the Interactive mode before running the program, or from the Monitor mode. After SS is on, the BJx will enter the Single-Step mode when the user program is executed. SS can also be turned on and off from the program. This is useful if you want to single step through certain sections. Turning SS off from the program returns the BJx to the Run mode.

# Trace Mode

The Trace mode is provided for debugging user programs. When in trace, the BJx prints statements before they are executed. The trace prompt (t...) is printed out, followed by the line that is about to be executed, and the line is then executed. This process is repeated for each command.

Trace is enabled by turning TRC on. When TRC is on, the BJx will enter the Trace mode when the user program is executed. TRC can be turned on and off from the Interactive mode before executing the program or from the program itself. It can be turned on from the Monitor mode. Pressing the escape key from the Trace mode will cause the BJx to exit to the Monitor mode and turn TRC off. If both TRC and SS are on, then the BJx will be in Single-Step mode.

## Other Modes

Other modes shown in Figure 2.2 include the communication modes (Program Load, Program Dump, and System Dump). These modes are covered in later chapters.

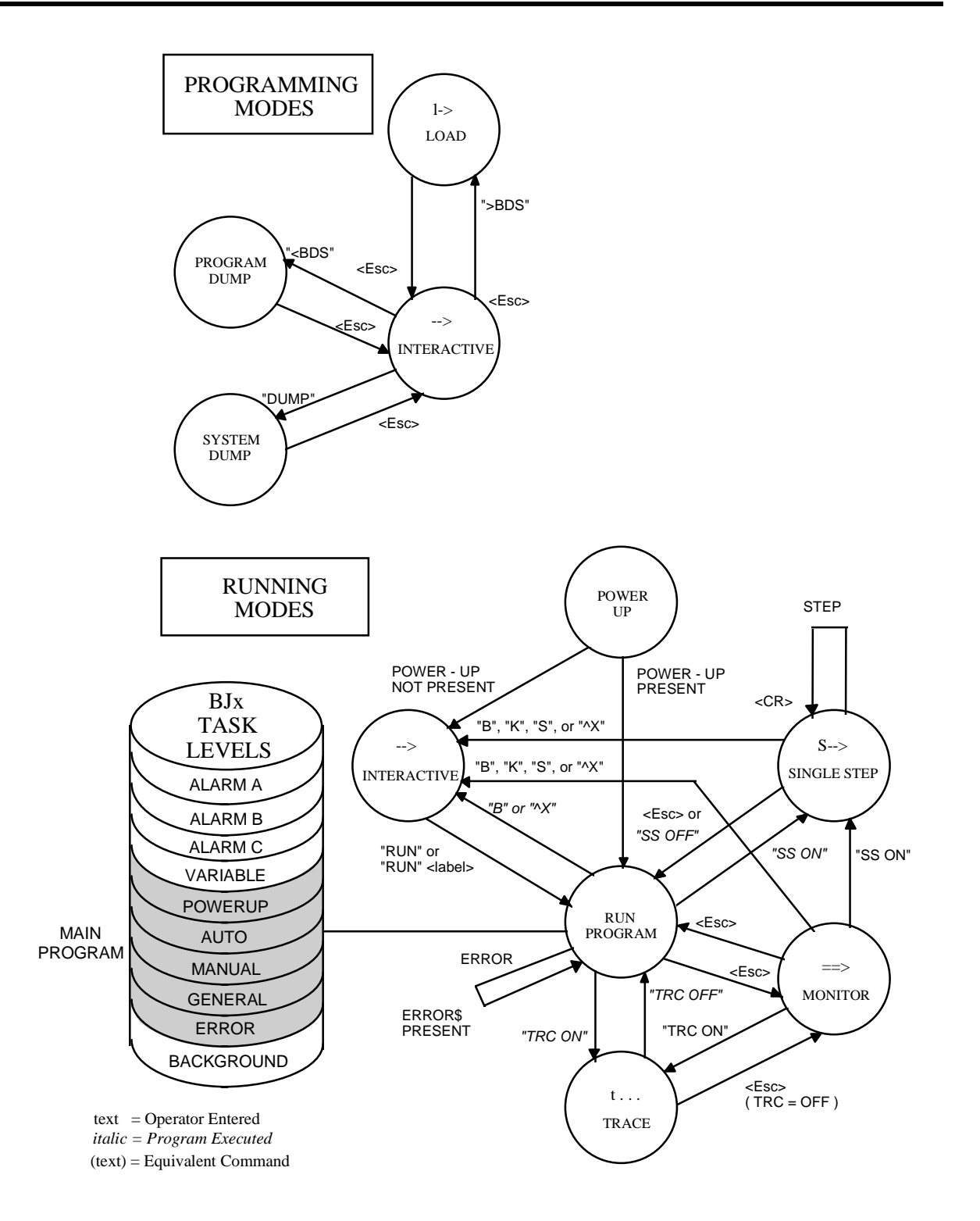

*Figure 2.2 BJx State Table*

# C**HAPTER 3 COMMAND LANGUAGE**

# **INTRODUCTION**

This chapter discusses the basics of the BJx programming language. Your BJx system should be mounted and wired as described in the *Installation* manual.

# **INSTRUCTIONS**

The BJx can respond to instructions entered from the terminal. The format of the instructions is usually a command followed by one or more parameters. For example, the jog instruction (J) followed by one parameter, the desired speed, would cause the motor to jog at that speed. The command and parameter must be separated by at least one space.

#### *J 10*

# **Comments**

Instructions can be commented. A semicolon marks the beginning of a comment, and the BJx ignores everything on the line after the semicolon. For example,

## *J 10 ;THIS IS A GOOD COMMENT*

is valid. Note that a space must separate the last parameter from the semicolon:

*J 10;BAD COMMENT-";" MUST BE ;PRECEDED BY A SPACE*

*;GOOD LINE. SPACE NOT REQUIRED- ;WHOLE LINE IS A COMMENT*

# **VARIABLES**

The BJx uses a wide range of variables to monitor and control its processes. Many of these variables have units--for example, all variables related to velocity have velocity units.

# **Introduction to Units**

Many BJx variables are set and printed in variable units. These include variables that control or display

- **Current**
- **Position**
- **Velocity**
- **Acceleration**

Later in this chapter, we will discuss units in detail. For now, set units as follows:

#### Current Units:

Use percent-of-full current. Set  $INUM = 4095$ and IDEN  $= 100$ .

#### Position Units:

Use counts. Set  $PNUM = 1$  and  $PDEN = 1$ .

#### Velocity Units:

Use RPM. Set  $VDEN = 10$ . Set  $VNUM =$ feedback-encoder lines ∗ 43.691. For example, for a 1000-line encoder, set VNUM to 43,691. If the encoder is connected indirectly to the motor (e.g. through a belt or gear), use the number of counts per motor revolution.

#### Acceleration Units:

Use  $RPM$ /second. Set  $ANUM = VNUM$  and  $ADEN = 10,000$ .

# **Three Types of Variables**

The BJx has many variables, all of which are listed in Appendix E. These variables can be divided into three groups: monitor, control, and user.

- MONITOR VARIABLES Monitor variables are read-only. They can be displayed and used in calculations but cannot be changed directly. The BJx updates these variables to reflect status. Position feedback, PFB, is an example of a monitor variable.
- CONTROL VARIABLES Control variables allow you to change or limit some process in the BJx. An example of a control variable is current limit, ILIM. ILIM limits the current command.
- USER VARIABLES User variables allow you to store information for later use or hold intermediate results of calculations.

# **Variable Limits**

All variables have limits. Attempting to set a variable to a value outside its limits generates an error. For

example, ILIM must be between 0 and 100. The limits of each variable are listed in Appendix E.

# **Switches**

Switches are variables that can be set to either 0 or 1.

# **Printing Variables**

All variables can be displayed using the Print (P) command. For example, type:

#### *P ILIM*

Since the standard setting of ILIM on most systems is 100, the terminal should display:

#### **100**

Suppose you want to display PFB, the position feedback. Type:

*P PFB*

The position feedback should now be displayed. By hand, rotate the motor shaft about half a revolution. Print PFB again. Notice that it has changed to reflect the new position.

# **Changing a Variable**

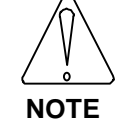

#### **The following example changes ILIM. Reset ILIM to its original value.**

Variables are changed with assignment instructions. An assignment begins with the name of the variable, followed by "=" and ending with the new value. This example assigns ILIM a new value of 10:

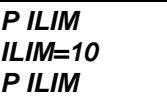

Restore ILIM to its original value:

*ILIM=100 ;USE ORIGINAL ILIM VALUE*

# **Changing Variables**

Most variables can be changed but often under limited conditions. For example, the maximum acceleration level, AMAX, can be changed only when the BJx is disabled. Attempting to change AMAX with the BJx enabled will generate an error. The conditions under which a variable can be changed are called programming conditions. The programming conditions of all variables are listed in Appendix E.

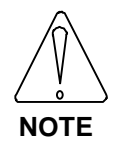

**Limits and programming conditions for all variables are shown in Appendix E.**

# **User Variables**

User variables are like memory on a hand-held calculator. They can be used as application-specific variables or for storing intermediate results of complex calculations. There are 250 user variables: X1, X2, . . . X250. (On some models, user variables can be extended to 750 by setting EXTDX=1). They can be displayed and assigned new values in the same way as other variables. They can store numbers that range from -2<sup>31</sup> (-2,147,473,648) to 2<sup>31</sup> <sup>-1</sup> (2,147,473,647)negatives in right place?}. For example, if you want to store PFB, the position feedback, at a particular time and use it later in a calculation, you can assign PFB to a user variable. Type the following line on the terminal:

# *X1=PFB*

X1 will store the current value of PFB indefinitely.

# Indirect User Variables

An advanced method of accessing the values stored in user variables is called *indirect*. With indirect user variables, the specified user variable "points" at another user variable. Indirect references to variables have the format:  $X(Xn)$  where n is between 1 and 250. The value stored in the variable Xn specifies the variable that  $X(Xn)$  refers to. For example, suppose you want to look at either X1 or X2 when X10 is either 1 or 2. Type the following example:

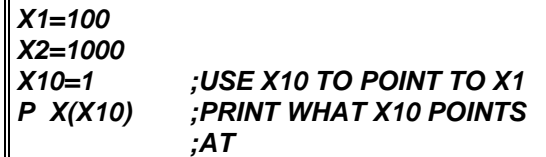

The BJx responds:

**100**

since  $X(X10) = X1 = 100$ .

Now type:

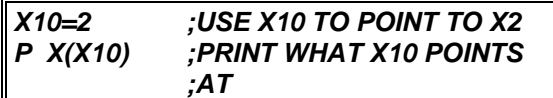

The BJx responds with the value of X2:

**1000**

Indirect user variables are often used to look up data in tables. For example, they are often used in programs that remember a large number of positions taught by the operator. In this case, many user variables are used to remember positions, and one variable is used to point at the group. Use indirect references with caution since it is easy to make programming errors with them.

# **User Switches**

User switches are similar to user variables, except that they can only take on values of 0 or 1. A user switch can be used in place of a user variable if you only need to store 0 or 1. An example of a good place for a user switch would be to store information for go/no-go decisions. This saves user variables for other places. There are 50 user switches: XS1-XS50. For example, type:

*XS33=1 P XS33*

and the BJx prints 1.

# **Power-up and Variables**

All control variables, except switches, are stored through power down. All user variables (X1-X250) are set to zero on power-up. If extended user variables are enabled (EXTDX ON), then they (X251-X750) are also cleared.

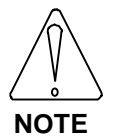

**All user variables are set to zero on Power-up.**

Most switches are reset on power-up. The only exceptions are switches which, if not remembered, are likely to destabilize the system. Table 3.1 shows the condition of all BJx programmable switches on power-up.

# **Special Constants**

The examples above have used decimal numbers in most of the assignments. There are four special constants that make the BJx easier to use: ON, OFF, Y, and N. ON is the same as 1 and OFF is the same as 0. Similarly, Y is 1 and N is 0. These constants are normally used for switches. Compare the two statements:

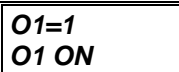

These statements are equivalent, although the effect of the second is more intuitive. When you write programs, the use of ON and OFF and Y and N can make the program easier to understand. Note, however, that the P command normally prints numbers, not ON, OFF, Y, or N. For example:

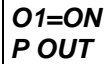

will result in "1" being printed, not "ON." Another point to recognize is that the equal sign  $(=)$  is optional. The following two statements produce identical results.

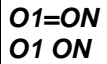

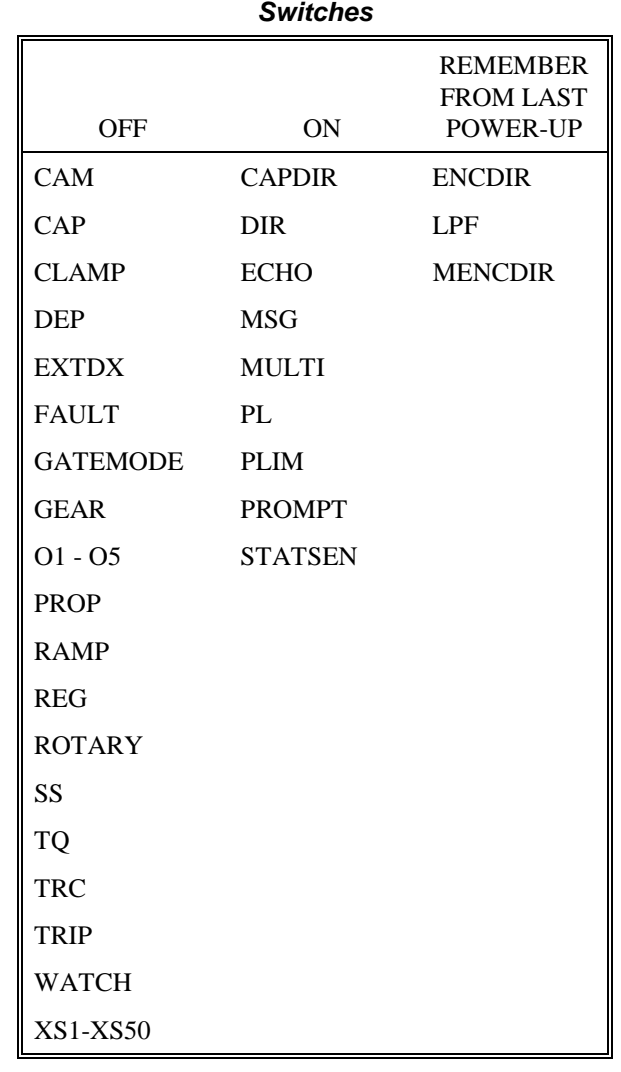

*Table 3.1 Power-Up State of Programmable*

# **MATH**

# **Hexadecimal**

The BJx allows constants to be entered in hexadecimal, or hex. Hex, or base 16 representation, is often used when programming computers. BJx hex constants begin with a number followed by an "h." For example: 16h, 0Fh and 0FFh are all hex numbers. Appendix B shows the hex conversion of 0 through 255. From the appendix, you can see that 25 hex is equal to 37 decimal so that the two following instructions are equivalent.

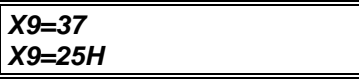

Sometimes, the first digit of a hex number can be a letter. In this case, the number must be preceded with a zero. For example:

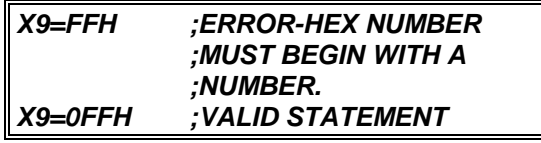

Hex is useful when trying to use general purpose inputs to control the user program. For more information about applying these inputs, see the "General Purpose Input/Output" section later in this chapter.

# **Algebraic Functions**

The BJx provides four standard algebraic functions: multiplication, division, addition, and subtraction. The usual algebraic operators  $(*, /, +, -)$  are used. Standard algebraic hierarchy is observed: all multiplications and divisions are done before any additions or subtractions. Parentheses are provided to override this precedence. Type in the following examples:

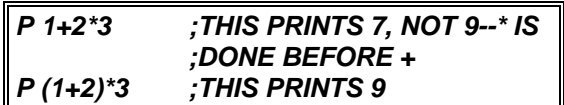

Math expressions must obey the rules listed below in Table 3.2.

#### *Table 3.2 Rules for Math Expressions*

- 1. No spaces are allowed.
- 2. Any valid variables can be used.
- 3. Any valid constants can be used.
- 4. Indirect user variables can be used.
- 5. Any math operator can be used.
- 6. Parentheses can be nested to 2 levels.
- 7. Integer math is used for all operations.
- 8. Expressions are evaluated left to right.

Valid math expressions can be substituted for numbers in most instructions. A few examples of math expressions in assignment instructions follow.

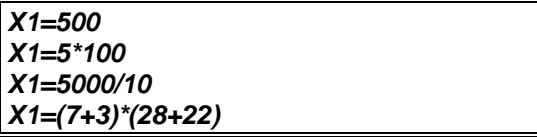

All set X1 to 500. Furthermore, variables can be used in the expression:

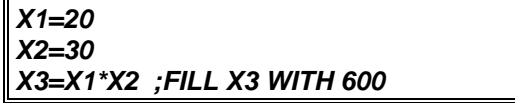

Fractional results from division are rounded to the nearest integer. Also, expressions are evaluated from left to right. These two conditions can cause unexpected results. Consider the following expressions:

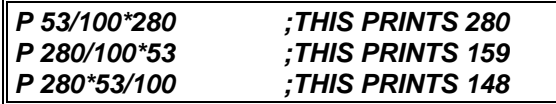

In exact math, these three expressions are equivalent; they calculate 53% of 280, which is exactly 148.4. However, with integer math, the first expression is evaluated as 280. This is because 53/100 is evaluated first. The result, 0.53, is rounded to the nearest integer, 1, which is multiplied by 280. Likewise, in the second expression, the 280/100 is evaluated as 3, which is multiplied by 53 to get the result 159. Only the third expression gives the expected result, 148. In this example, round-off error is minimized by performing the multiplication first.

# **Logical Functions: AND, OR**

Two logical math functions, AND and OR, can also be used in math expressions. ANDing is indicated by "&" operator and ORing is indicated by "!" operator. When evaluating an expression, AND has the same level of precedence as multiplication, and OR has the same level as addition.

Like hex, logical math is often used when programming computers. With logical functions, two numbers are converted to binary representation and compared bit by bit. When the numbers are ORed, if either bit is set, the resulting bit is set. With ANDing, both bits must be set for the result to be set. Type in the following examples:

# *P 1!2 ;THIS IS 3*

The BJx responds with 3 since

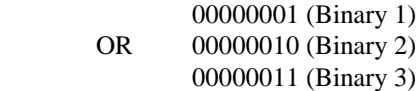

#### *P 1&2 ;THIS IS 0*

The BJx responds with 0 since

00000001 (Binary 1) AND 00000010 (Binary 2)

00000000 (Binary 0) Logical math is generally used with hex constants.

Logical math is also useful when trying to use general purpose inputs to control the user program.

# **GENERAL PURPOSE INPUT/ OUTPUT**

# **Digital I/O**

The BJx provides 8 general purpose inputs and 5 general purpose outputs. Inputs can be referred to individually as I1, I2, . . . I8 or collectively as IN. Similary, outputs can be referred to as  $O1, O2, \ldots$ . O5 or as OUT. On power-up, all outputs are turned off.

As examples, you can turn the third output on and the fifth off by typing:

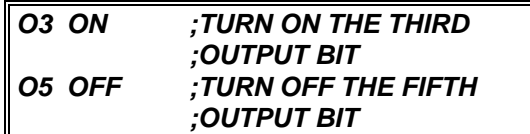

You can display the fifth input by typing:

*P I5*

and either 1 or 0 will be displayed.

#### Whole Word I/O

Inputs and outputs can also be referred to collectively. In order to do this, the individual inputs or outputs are referenced as the bits of a digital word. Whole Word references are especially useful when you are trying to set or clear many output bits at once. If you are unfamiliar with logical/binary math or you plan to use I/O one bit at a time, you may not be interested in Whole Word I/O. However, it can save space and execution time when properly used.

Whole Word I/O is done using the variables OUT and IN. OUT is a 5-bit digital word representing all of the outputs, with O1 as the least significant bit

(LSB). IN is an 8-bit digital word representing all of the inputs, with I1 as the LSB. Each bit has a value which depends on its position within the word. The value in OUT or IN is the sum of the values for each bit that is turned on. The value for each bit is listed in Table 3.3.

*Table 3.3 Output 1-5 DecimalValues*

| Out Bits | O <sub>5</sub> | 74 | <u>ЭЗ</u> |  |
|----------|----------------|----|-----------|--|
| Value    | 6              |    |           |  |

For example, if O5 and O4 are on and all other outputs are off, then:

> $OUT = 16$  (value of  $O5$ ) + 8 (value of  $O4$ )  $= 24.$

Many bits can be set or cleared with one instruction. For example,

*OUT=7*

turns on O1, O2, and O3 while turning all other outputs off. One logical math statement can be used to set some bits without affecting others. For example:

*O1 ON O2 ON O3 ON*

can be replaced with:

*OUT=OUT!7 ;SET 3 BITS WITH ;LOGICAL OR*

which turns on O1, O2, and O3 without affecting O4 and O5. The logical AND can be used to turn off several bits:

*OUT=OUT&7 ;CLEAR 2 BITS WITH ;LOGICAL AND*

turns off O4 and O5 and does not affect O1-O3. Note that the hex representation can be especially useful when setting the higher bits:

*O4 ON O5 ON*

is the same as:

*OUT=OUT!024*

IN is formed with I1-I8 in the same way OUT is formed with O1-05:

| In Bits | I8  |    | 16 | I5 |
|---------|-----|----|----|----|
| Value   | 128 | 64 | 32 | 16 |
| In Bits | I4  | 13 | 12 |    |
| Value   |     |    |    |    |

*Table 3.4 Input 1-8 Decimal Values*

For example, if IN were equal to 130, that would mean I2 and I8 were on and all others were off, because 130 is the sum of those bits:

$$
130 = 2 + 128
$$

# **Analog I/O**

The BJx provides the general purpose analog inputs, AIN1, AIN2, and AIN3. These inputs resolve 0-5 VDC to 10 bits. AIN1-3 range from 0 to 1023. One analog output is provided: AOUT outputs ±10 VDC resolved to 8 bits. AOUT ranges from -128 to +127.

# **FAULT LOGIC**

This section covers how to enable the BJx and how faults affect the operation. This discussion will center around Figure 3.1. Note that this drawing is a functional diagram; it does not directly represent the actual hardware and software used to implement these functions.

# **Severity-4 Fault Latch**

The Severity-4 Fault latch is diagrammed at the top of Figure 3.1. As indicated, any Severity-4 Error disables the amplifier, stops communications, and blinks the FAULT LED, located on the BJx front panel. Severity 4 errors are the most severe errors; they indicate that the unit may not be functioning at the most basic level. Communication is limited to blinking the FAULT LED a fixed number of times, followed by a pause. The number of blinks between pauses indicates the error number. Do not confuse this condition with autobauding, where the FAULT LED blinks at a constant rate.

Please refer to Appendix D for a list of all errors with the corresponding severity.

# **Severity-3 Fault Latch**

 The Severity-3 Fault Latch is set by any Severity-3 error. This latch turns on the FAULT LED and the FAULT software switch. The latch remains set until the next Enable (EN) command.

# **Ready Latch**

 The Ready Latch is set by the EN command. This turns on the READY Switch. The Ready Latch remains on until a disable command (DIS or K) or a Severity 3 Error. The Ready Latch, combined with the REMOTE Input, controls ACTIVE. When ACTIVE is high, the amplifier is enabled. Note that REMOTE can be disabled with the command

## *NOREMOTE*

In this case, ACTIVE and READY always have the same value. To reinstate REMOTE, type

*NOREMOTE OFF*

# **OK Latch**

The OK Latch is set by Power-up, and the RUN and Enable Commands. This latch controls the OK (Green) LED on the BJx front panel, the OK Output on J11, and the OK Software Switch. Any error that breaks the program or disables the amplifier turns off the OK Latch.

# **DRIVE CONTROL**

This section discusses several variables which control the basic functions of the drive.

# **Direction Control**

The BJx has three switches that allow you to control encoder direction:

# DIR

DIR is the direction control for printing and setting velocity and position variables, and for issuing jog and move commands. Changing DIR does not invert the feedback encoder direction. Essentially, DIR is a convenience that allows you to reverse the direction of rotation with a single command.

# ENCDIR

ENCDIR sets the direction of the feedback encoder. ENCDIR is normally set to 1. If you are installing a SILVERLINE motor and a BJR(L), leave ENCDIR = 1. However, if you are installing a BJP or using a non-SILVERLINE motor or encoder, be advised that it is common to inadvertently invert the sign of the feedback encoder. This causes the motor to run away when enabled. ENCDIR allows you to reverse the feedback direction without rewiring your system. ENCDIR is remembered on power-up.

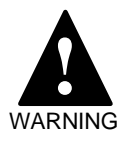

# **IF ENCDIR IS SET<br>INCORRECTLY, T<br>MOTOR WILL RUI INCORRECTLY, THE MOTOR WILL RUN AWAY.**

# **MENCDIR**

MENCDIR is similar to ENCDIR. It inverts the direction of the master encoder. Changing MENCDIR inverts the sign of PEXT and VEXT as well as reversing electronic gearing and camming. See Camming and Electronic Gearbox Sections in Chapter 4.

## **Position**

## Position Command and Feedback, PCMD & PFB

PCMD is the commanded position. It is generated internally from motion commands such as Jog. PCMD is in position units. The standard position units are encoder counts. PCMD is set to PFB when the BJx is disabled.

PFB, the position feedback, is the actual position of the motor, and it is updated every millisecond. PFB is in position units. It is always active, even when the BJx is disabled. PFB is reset to zero when the BJx is powered-up.

## Position Error, PE & PEMAX

PE is position error, sometimes referred to as following error. It is the difference between PCMD and PFB. PE is zero when the BJx is disabled. PE is in position units.

When the magnitude of the position error exceeds the value stored in PEMAX, a Position Error Overflow error is generated. This disables the BJx. Normally, you want to set PEMAX to the lowest possible level that will still allow the system to run reliably. However, setting PEMAX too low can generate

nuisance errors since the position error has some variation during motion. PEMAX is in position units.

Position error is limited to protect the system. Excessive position error can indicate a fault condition. For instance, bearings wear out over the life of a motor. The increased load from worn bearings can increase the position error during motion. In many cases, position error is the first indication of wear.

# Sampling PFB, PCMD and PEXT

When PFB and PCMD are used on the same line, they are always sampled during the same sampling interval (millisecond). This allows you to use PCMD, PFB, and a third variable, PEXT (see Chapter 4), without concern that the variables might be sampled at different times. For example:

# *P PCMD "-" PFB " = " PCMD-PFB*

This command would print the expected results. This is because the BJx stores PCMD and PFB at the beginning of every command, then uses those stored values when the command is executed.

# **Velocity**

# VCMD, VFB, VE, & VAVG

VCMD is the commanded velocity. Like PCMD, VCMD is generated internally from motion commands. VCMD is zero when the BJx is disabled. VCMD is in velocity units.

VFB is the feedback velocity, and it is updated every millisecond. VFB is always active, even when the BJx is disabled; if you turn the motor shaft by hand and print VFB on the terminal, you can see the velocity changing. Because VFB is updated rapidly, the speed can appear to vary, even when the motor is rotating at a fairly constant speed. This is because the VFB shows the speed averaged over only 1 millisecond. The speed from one millisecond to the next normally varies a few RPM. The long term speed (that is, measured over a few seconds) normally varies much less (about 0.01%). VFB is in velocity units.

VE is velocity error. VE is the difference between VCMD and VFB in velocity units.

VAVG is the average of VFB over the previous 16 milliseconds. Occasionally, the normal sample-tosample variation of VFB is undesirable. In these cases, use VAVG.
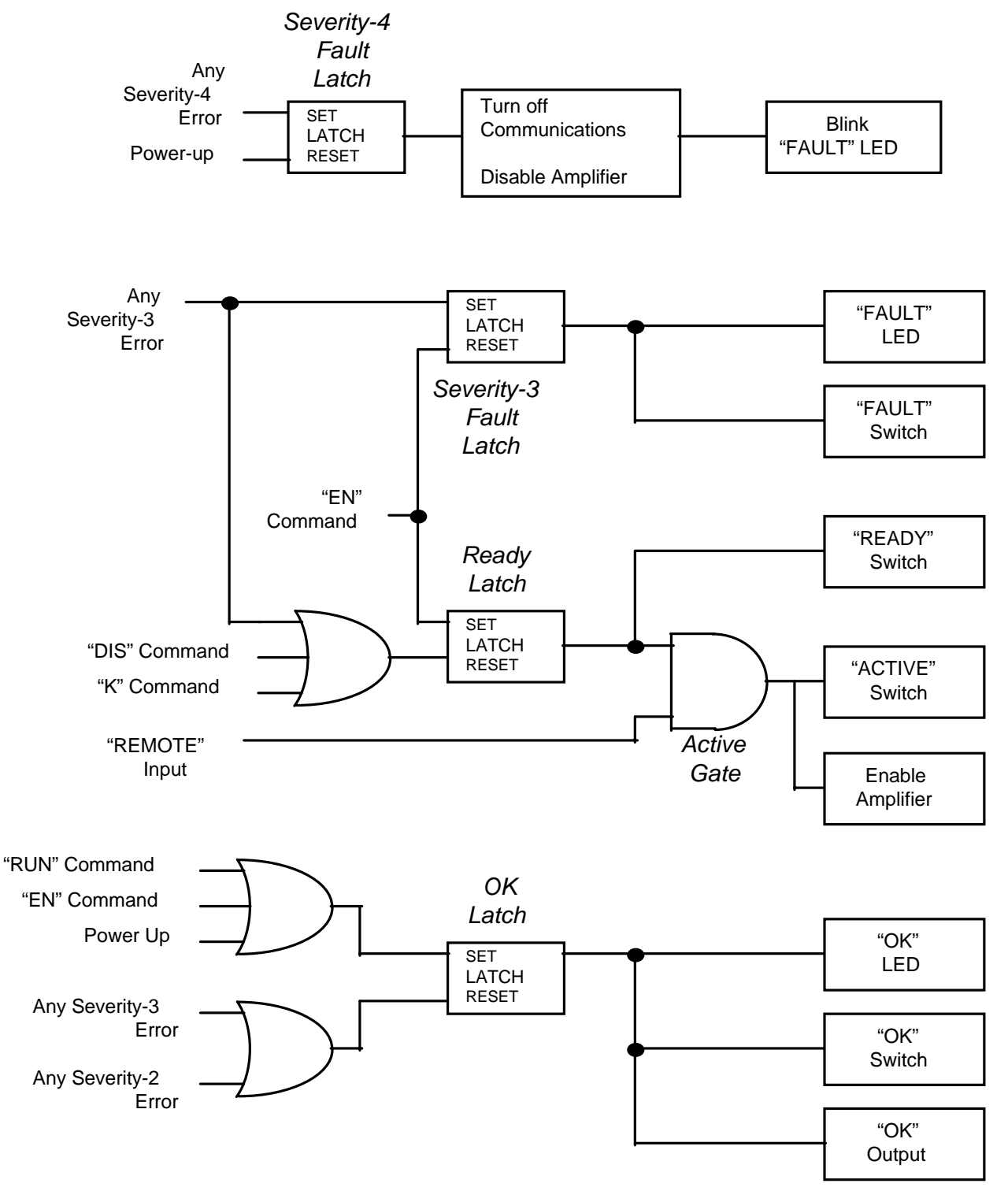

*Figure 3.1 BJx Enable/Fault Logic Diagram*

# Velocity Limits, VMAX & VOSPD

VMAX is the BJx maximum velocity. VMAX is in velocity units.

VOSPD is the maximum velocity for your system. The BJx generates an overspeed fault if VFB is ever greater than VOSPD. You can set VOSPD to any level below 1.2\_VMAX. When an overspeed occurs, the BJx is disabled.

You should set VOSPD to at least 10% or 15% above your system's maximum speed to avoid nuisance overspeed faults. You can change VOSPD only when the BJx is disabled. VOSPD is in velocity units.

# **Current**

## Motor Current, ICMD

ICMD is commanded motor current. ICMD, like PCMD and VCMD, is generated internally from motion commands. ICMD is in current units.

## Current Limits, IMAX & ILIM

IMAX is the maximum level of current that the BJx can output, set at the factory as 100%.

ILIM limits the peak of ICMD, the commanded current. You can set ILIM to any level below IMAX. This allows you to limit the current below the maximum level that the BJx can output. You can set ILIM at any time, even during profile moves. ILIM is in current units.

# **Current Time Limit, SATTIME**

SATTIME is that maximum length of time that the BJx will output ILIM current, set at the factory as 2000 milliseconds (2 seconds).

When ICMD is equal to ILIM, SAT is ON (1). If SAT stays ON for SATTIME milliseconds, the drive will fault and disable, generating ERROR 28, CURRENT SATURATION TIME-OUT. SATTIME may be set by the user, and its units are milliseconds.

# **Enabling the Position Loop with PL**

PL is a switch that controls the position loop. If PL is on, then the position loop is enabled. If PL is off, then it is disabled, and the BJx is running as a velocity loop. Most positioning applications run with PL on. Position loops are discussed in more detail later in this chapter. PL turns on at power-up. You can change PL at any time.

# **Controlling the Velocity Loop with PROP**

PROP is a switch that controls the integration section of the velocity loop. If PROP is on, then the velocity loop is proportional and the integral is disabled. If PROP is off, then the velocity loop is fully integrating. PROP is turned off at power-up, and most applications run with PROP off. You can change PROP at any time. Sometimes proportional velocity loops are used during set-up.

# **ENABLING THE BJX**

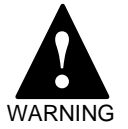

**! THE BJx WILL BE ENABLED AND THE MOTOR WILL TURN.**

#### **SECURE THE MOTOR.**

At this point you should turn REMOTE, LIMIT, and MOTION on as described in the *Installation* manual. Type the following command to print the state of the REMOTE input:

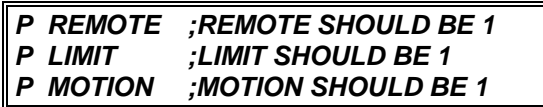

If you are not using any, or all, of REMOTE, LIMIT, and MOTION, you can individually disable each:

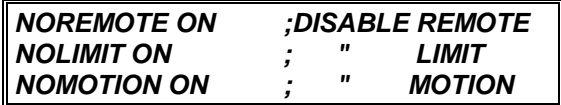

You can re-enable any of these functions with the enable command. For example:

*NOREMOTE OFF ;ENABLE REMOTE*

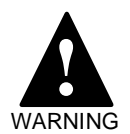

THE MOTOR MAY RUN<br>
AWAY! BE PREPARED<br>
DISARM THE BJx. **AWAY! BE PREPARED TO DISARM THE BJx.**

The feedback encoder may be electrically or mechanically reversed. This is controlled by your components, wiring, and the variable ENCDIR. If the encoder is reversed, the motor will run away.

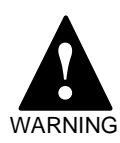

# **SHOCK HAZARD!**

**Large voltages from the AC Line and the DC Bus can cause injury. Ensure that the wiring is correct. See the** *Installation* **manual.**

ENABLE, DISABLE, and KILL are examples of BJx commands. All of the BJx commands are listed, with their formats and syntax, in Appendix C.

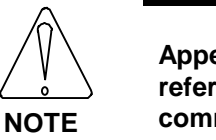

**Appendix C is a quick reference for all BJx commands.**

# **MOTION COMMANDS**

This section discusses how to control motion using the BJx. Basic motion commands are described first. Later sections discuss advanced motion control.

# **Basic Motion Commands**

# AMAX, ACC, & DEC

The BJx controls acceleration with three variables: AMAX, ACC, and DEC.

AMAX is the maximum acceleration allowed for almost all motion commands. The only exception is electronic gearbox. AMAX is the upper limit for the normal acceleration rates, ACC and DEC. AMAX should always be set below the acceleration level that can damage your machine. Errors that stop motion will decelerate the motor at AMAX; therefore, your machine is subject to deceleration rates of AMAX at any time. AMAX is in acceleration units, which are RPM/second as a default. AMAX can be changed only when the BJx is disabled.

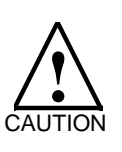

**Set AMAX below the maximum acceleration rate that your machine can experience without damage.**

ACC is the acceleration rate for most moves and it is given in acceleration units. ACC can be changed at any time, although it must be less than AMAX. Attempting to set ACC to a value greater than AMAX will generate an error.

DEC is the deceleration rate for most moves. DEC is also in acceleration units, and it can be changed at any time. Attempting to set DEC to a value greater than AMAX will generate an error.

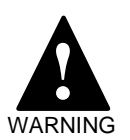

#### **BE PREPARED TO REMOVE POWER FROM THE BJx!**

**THE MOTOR MAY MOVE**

**UNEXPECTEDLY!**

**Complete "Initial Check-Out" in the** *Installation* **manual before continuing.**

**This section will enable the BJx. The system may be unstable. The motor may begin oscillating or run away. Be prepared to remove power quickly.**

To enable the BJx, apply power as described in the BJx *Installation* manual and enter the enable command:

#### *EN*

The BJx should turn on. To verify that it did turn on, print ACTIVE. If ACTIVE is 1, then the BJx is enabled; otherwise, it is disabled.

To disable the BJx, enter the disable command:

*DIS*

As an alternative, you can disable the BJx with the one-letter kill command by typing:

*K*

# EN

Many times, the MOTION input is controlled by the normally closed contacts of a push button. This push button is often called "STOP," since pressing the button opens the MOTION input and forces the motor to stop. Emergency Stop should not be implemented with the MOTION input. Emergency should not be implemented with the MOTION input. Emergency Stop should be connected to a contactor that removes power from the system. This is because an emergency stop, which is for safety, should not depend on BJx functions to operate properly. Before any motion can take place, the BJx must be enabled. Type:

#### *EN*

## The MOTION Input

MOTION is a hardware input that enables motion. If MOTION is on, motion is enabled; otherwise, it's inhibited. You can enable the BJx if MOTION is off, but commanding motion will generate an error. See the *Installation* manual for instructions on how to wire MOTION.

MOTION can be disabled as follows:

#### *NOMOTION ON*

This eliminates the requirement that MOTION be on. MOTION can then be used as a general purpose input.

Type the following command to print the state of the MOTION input:

*P MOTION ;MOTION SHOULD BE 1*

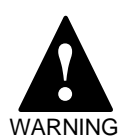

**Do not use MOTION or any other BJx input for Emergency Stop. When Emergency Stop is activated, it should directly remove power from the system.**

# STOP (S) Command

Any motion can be stopped using S, the STOP command. S has no parameters. S decelerates the motor at AMAX and terminates all motion commands. The S command does not disable the BJx.

Normally, the STOP command should only be given from the terminal or from the program in response to an error condition. A better method for stopping motion from the program under normal circumstances is to use the JOG (*J*) command (see JOG, later in this chapter). Type:

#### *J 0 ;JOG TO 0 SPEED--STOP MOTION ;AT DEC, NOT AMAX*

The *J 0* command also stops motion from any mode, much like STOP. Unlike STOP, *J 0* decelerates at the rate specified by DEC.

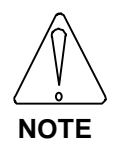

**The STOP (***S***) command should not be used as a part of normal program operation. Use** *J 0***.**

At any time, when motion is commanded, if the MOTION input turns off, an error is generated and all motion is stopped, as if the STOP command were given. Also, any errors with a severity of 2 or 3 will stop motion in a straight line deceleration at a rate of AMAX. Appendix D lists all errors and their severity.

# STOP and BREAK with Control X (^X)

You can execute a stop and break command with the control-X  $({}^{\wedge}{\rm X})$  character. Control-X or  ${}^{\wedge}{\rm X}$  means that you hold down the control key (Ctrl) on your terminal (or IBM-PC) and press the X key. This has the same effect as typing B, then S from your terminal.

# **Limiting Motion**

The BJx allows you to limit motion with both Software and Hardware Travel Limits.

#### Hardware Travel Limits

Hardware Travel Limits limit the range of motion. If you have an application with boundaries that should never be crossed, you are encouraged to use the Hardware Travel Limits with limit switches.

Exceeding Hardware Travel Limits is a more severe error than exceeding Software Travel Limits. The BJx assumes that Software Travel Limits should catch normal overtravel conditions and that a Hardware Travel Limit indicates a serious problem. Hardware Travel Limits disable the BJx rather than just stopping motion.

The *Installation* manual discusses how to wire LIMIT. Usually, two limit switches are wired in series and connected to LIMIT; the contacts of these switches must be closed for the BJx to be enabled. If the contacts open, the BJx will be disabled, the motor will coast to a stop, and an error will be generated. This limit is a safety device and not part of normal program operation. Hardware Travel Limits are always enabled.

If you are not using limit switches, you can disable the LIMIT input by typing:

#### *NOLIMIT ON*

You can then use LIMIT as a general purpose input. You can re-enable LIMIT at any time by typing:

#### *NOLIMIT OFF*

#### Software Travel Limits, PMAX & PMIN

Software Travel Limits limit the range of motion of the motor. There are two software limits: maximum and minimum. If position feedback (PFB) moves outside the software limits, an error is generated and motion stops. Software Travel Limits are intended as a guard against motion that is out of range due to improper operation or programming errors.

PMAX is the maximum position allowed and PMIN is the minimum. If PFB is greater than PMAX, negative motion is allowed but positive motion is not. If PFB is less than PMIN, only positive motion is allowed. PMAX and PMIN are in position units and can be changed at any time.

Software Travel Limits are enabled with PLIM, which can also be changed at any time. If PLIM is on, software limits are active; otherwise, PMIN and PMAX are ignored. PLIM is turned on at power-up. If you have an application with boundaries that should not be crossed, you are encouraged to use Software Travel Limits.

Note that you should set DIR before setting the Software Travel Limits. This is because DIR relates PMAX and PMIN to clockwise and counterclockwise motion limits. If you change DIR, you must reset PMAX and PMIN.

#### User Position Trip Points, PTRIP1 & PTRIP2

The BJx provides two user position trip points, which control a switch. You can use this switch to control your program.

The two trip points are PTRIP1 and PTRIP2. Both are in position units, and you can program either at any time. If the position feedback (PFB) is greater than or equal to PTRIP1, then the TRIP1 switch will be on. If PFB is less than PTRIP1, then TRIP1 will be off. Similarly, if PFB is greater than or equal to PTRIP2, then TRIP2 will be on; otherwise, TRIP2 will be off.

Trip points are not limits in the sense that they do not inhibit motion. They convert position feedback to an on-or-off signal. Trip points are particularly useful with alarms and the HOLD command, both of which are presented in Chapter 5.

Position trip points require a lot of calculations. As a result, they slow the execution of the user program by about 4%. If you are not using trip points, you can disable them by typing:

*TRIP OFF*

When the BJx is powered-up, trip points are enabled.

# **Profiles**

When a positioner commands the motor to move from one point to another, it must control acceleration, deceleration, and traverse speed. The velocity of the motion versus time is called the profile. Simple profiles begin and end at zero speed and have three segments: acceleration, traverse, and deceleration. You must specify ACC, the acceleration rate, and DEC, the deceleration rate, before commanding the move. The traverse speed and the distance to move are specified in the move command itself.

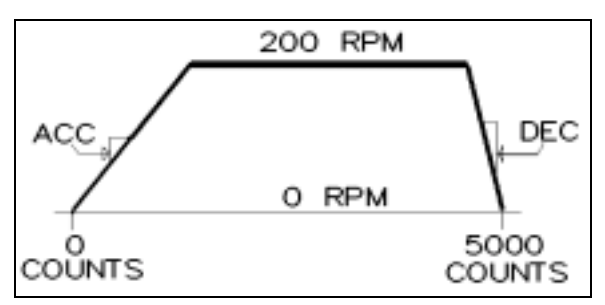

*Figure 3.2. A Simple Profile*

The graph in Figure 3.2 shows a simple profile. The move begins at position 0 and ends at position 5000. The traverse speed is 200 RPM. ACC and DEC are specified independently before the move is commanded.

# S-Curves

The BJx also allows you to specify the type of acceleration you want. You can select S-curve accelerations for smoothness or straight-line accelerations for quickness. The graph in Figure 3.3 shows the profile from Figure 3.2 using S-curves instead of straight lines.

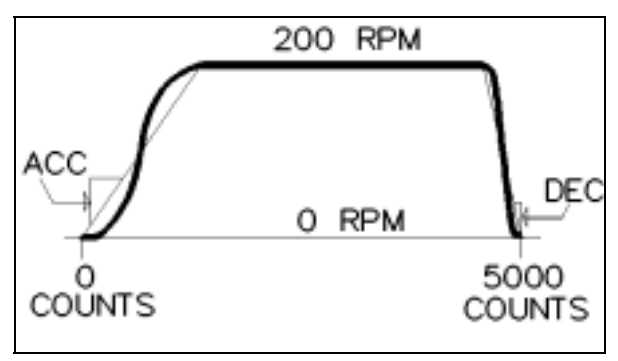

*Figure 3.3. S-Curve Profile*

Notice that ACC and DEC are still independent. Notice also that they specify the *average* acceleration, not the peak. Since S-curves reduce the acceleration rate at the endpoints of the acceleration, the acceleration rate in the middle must increase. Typically, when you switch to S-curves, you must reduce ACC and DEC to stay within the ratings of the motor. However, since S-curves reduce overshoot, you may find that you increase the overall acceleration rate when you use them.

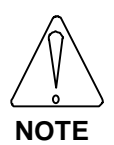

#### **You may need to reduce ACC and DEC when using S-curves.**

For some applications, S-curves can reduce the average acceleration too much; in others, straight line acceleration produces motion that jerks the motor excessively. The BJx provides different levels of S-curves, allowing you to make the trade-off. There are three levels that are selected by setting the variable SCRV to either 1, 2, or 3. For more information on S-curves, see Industrial Drives application note B101, "Acceleration Profiles."

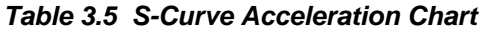

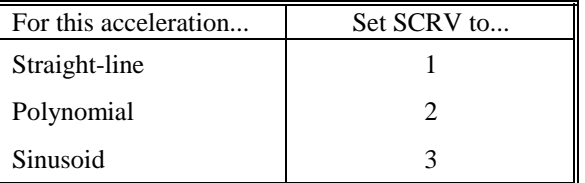

# Move Absolute (MA) Command

There are two kinds of simple moves: absolute and incremental. With absolute moves, you specify the end position; with incremental moves, you specify the total distance of the move.

The MA command allows you to command absolute moves by specifying the end position. ACC, DEC, and SCRV are all in effect for MA moves. As an option, you can specify the traverse speed. For example,

#### *MA 50000 1000*

moves to position 50,000 at a peak speed of 1000 RPM.

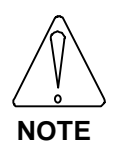

**Not specifying the speed in MA commands reduces execution time.**

#### Move Incremental (MI) Command

The MI command allows you to command incremental moves by specifying the total distance of the move. ACC, DEC, and SCRV are all in effect for MI moves. For example,

#### *MI 5000 200*

causes the motor to move 5000 counts at a peak speed of 200 RPM. The profiles that were shown earlier in Figures 3.2 and 3.3 could have been generated from this example.

# Incremental Move Example

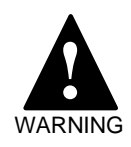

#### **SHOCK HAZARD!**

**Large voltages from the AC line and the DC bus can cause injury. Wire the BJx as described in the** *BJx Installation* **manual.**

**THE MOTOR MAY MOVE UNEXPECTEDLY!**

**BE PREPARED TO REMOVE POWER FROM THE BJx!**

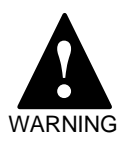

**Complete "Initial Check-Out" in the** *BJx Installation* **manual before continuing.**

**This section will enable the BJx. The system may be unstable. The motor may begin oscillating or run away. Be prepared to remove power quickly.**

Turn on the AC line voltage. Type in the following example:

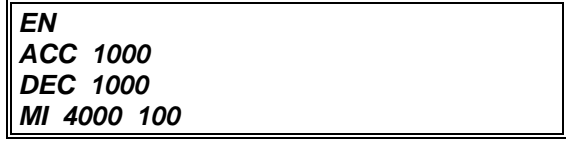

# Profile Limits

With both the MA and MI commands, if the traverse speed cannot be reached because ACC or DEC is too small for the specified move, then the BJx reduces the maximum speed so that the move, for all practical purposes, is triangular. Actually, there is a very short (less than 5 milliseconds) traverse segment so that the move still has three segments.

The maximum time for an entire move is not limited. However, the time for each acceleration or deceleration is limited to 30 seconds. If the acceleration rate is so low that this limit is exceeded, then the BJx generates an error explaining that either ACC or DEC is too low. This error is issued before the motion command begins. In this case, ACC or DEC must be increased, or the peak speed of the move must be decreased.

# Multiple Profile Commands

The BJx allows one succeeding move to be calculated while the present move is being executed. This is called buffering. Buffering reduces inter-index delay, the delay between successive moves, almost to zero. When you are commanding motion from the Interactive mode (-->), be careful not to type in two move commands while another is executing. This generates an error. If you are commanding motion from your program, the BJx automatically pauses before calculating a third motion profile, thus stopping this error from occurring.

# Profile Final Position, PFNL

If you want to keep track of the end position of the present move, the variable PFNL (Position Final) is provided. This variable contains the final position of a move. The variable can be used to compute the distance remaining by combining it with PFB (Position Feedback):

*P "DISTANCE TO GO " PFNL-PFB ;PRINT THE AMOUNT OF ;POSITION TO GO TO ;FINISH THE MOVE*

# **JOG (J) Command**

This section describes J, the JOG command. Jogging is useful when you want to command motion without position endpoints. For example,

# *J 500*

causes the motor to rotate at 500 RPM indefinitely. Jogs are useful for machine set up and testing.

ACC and DEC are in effect with Jogs, as is SCRV. Software and Hardware Travel Limits are also in effect. Jog is the only move command that can cause motion to change direction without stopping first. However, since changing directions involves both acceleration and deceleration, Jog commands that change direction of rotation use ACC or DEC, whichever is lower. Jog commands should be used with caution, since motion continues indefinitely.

# **NORMALIZE (NORM) Command**

NORM, the NORMALIZE command, is required if you want to reset the BJx position feedback, PFB. Often, you may want to set the position feedback to some known value. For example, on power-up the position feedback is set to zero. After a homing sequence, you may need to reset the position register. This is done using NORM. For example,

#### *NORM 10000*

sets PFB (position feedback) as well as PCMD (POSITION command) to 10,000 in position units. As an alternative, you can enter:

#### *PFB=10000*

Setting PFB has the same effect as the NORM command. Use whichever you think makes your program easier to understand.

Now type in:

#### *P PFB*

Normalize the position to 1000 with:

#### *NORM 1000*

Again, print PFB:

#### *P PFB*

and see that it is now 1000. The NORM command cannot be used when GEAR is on or when motion is commanded from MA, MI, or any other motion command.

# **Gating Motion with GATE**

The GATEMODE variable allows you to precalculate a profile and begin motion within 1.5 milliseconds of a switch closure. To enable GATE, turn on GATEMODE and follow it with one or two MA or MI commands.

When the hardware input GATE transitions from low to high, motion begins. GATE is on Connector J11. After motion is begun, GATEMODE is turned off. You must re-enable GATEMODE for each move you want gated. Also, you cannot turn GATEMODE on when motion is commanded from Jogs, MA, or MI

30

commands. If you turn GATEMODE on and command motion, but turn GATEMODE off before the GATE input turns on (thus, allowing motion to begin), the commanded motion will be "forgotten" by the BJx.

In the following example, two MI commands are entered and precalculated with GATEMODE on.

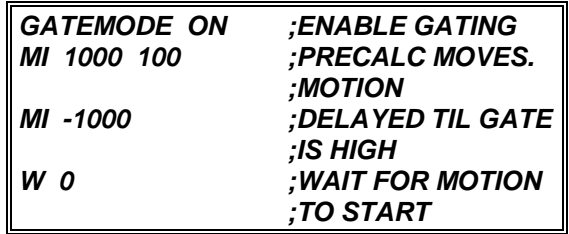

This means no motion will take place until the hardware input GATE is high. If the above lines were part of a program, the W command would delay program execution until the GATE switch turned on.

# **Zero Position Error (ZPE) Command**

The ZPE command zeros position error by setting PCMD to PFB without changing PFB. There are occasions when this will be necessary. For example, if the BJx is run for some time as a velocity loop, then position error can accumulate well beyond PEMAX. If the position loop is turned on with this condition, a position error overflow error will occur. To prevent the error, you must first zero the position error, then turn the position loop on by entering:

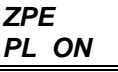

The ZPE command is also frequently used with clamping, which is discussed later in this chapter.

# **GOHOME Command**

 GOHOME generates a home sequence that combines position capture with a two-step profile for fast, reliable homing. The format is:

GOHOME Vel1 [Vel2] [Source]

where Vel1 is the first (fast) speed; Vel2 is the second (slow) speed; Source selects HOME or INDEX.

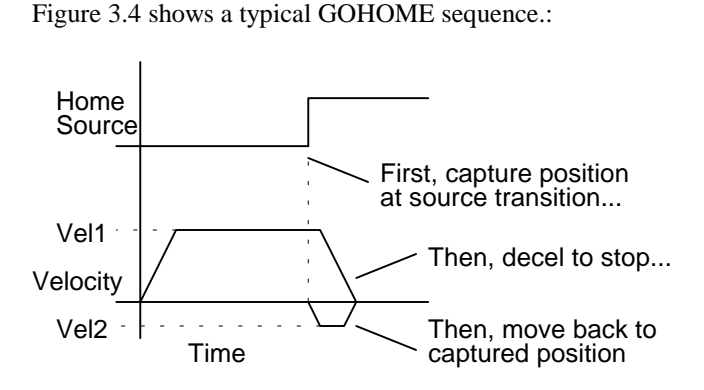

*Figure 3.4 GOHOME Command*

#### Homing Velocities: Vel1 and Vel2

GOHOME generates a two-step homing sequence. The first part of the sequence is normally at high speed; the profile accelerates to Vel1 and searches for the first transition on the home source. After capturing position, the profile reverses and moves back to the captured position. If Vel2 is not specified, it is assumed to be 10% of Vel1.

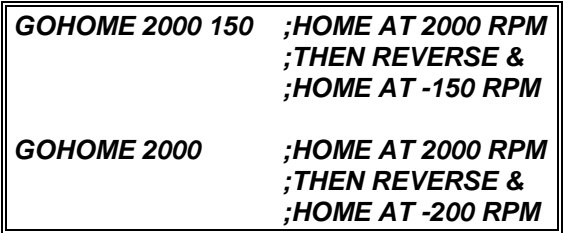

The sign of Vel1 determines the direction of the homing sequence. If Vel1 is positive, the initial direction of homing will be positive and vice versa. The second part of the profile is always opposite of the first; the sign of Vel2 is ignored.

# Homing Source

GOHOME allows homing based on either of two inputs: the HOME switch (Connector J17) or the Feedback Encoder Index (J12). Specify either HOME or INDEX. If you do not specify either source, the HOME switch is assumed.

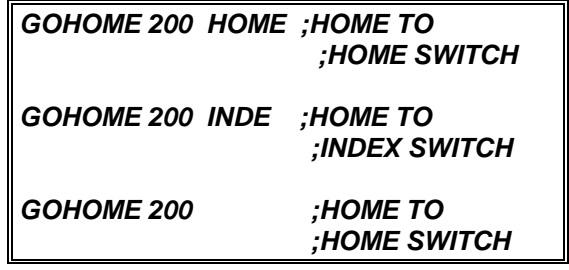

The home position is captured the first time the source switch changes state. If you want to home to the second change of state, you should jog past the first change prior to issuing the GOHOME command as shown in Figure 3.5.

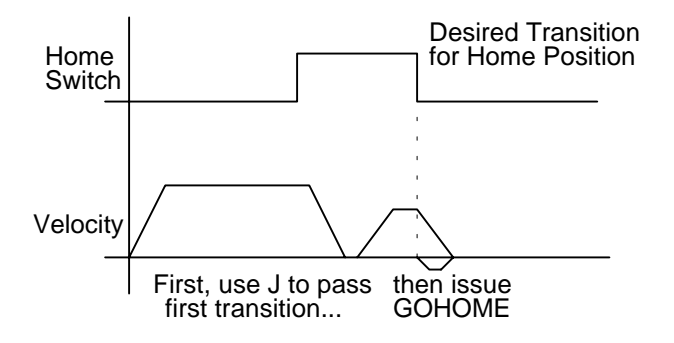

#### *Figure 3.5 GOHOME to 2nd Transition*

# **Capturing Position**

Position capture is a feature where the position feedback (PFB) is *captured* when a hardware input transitions. The BJx position capture is accurate to ±40 microseconds. In other words, the position that is stored after a capture is equal to the actual position of the motor at the time of the capture, within 40 microseconds. Capture uses the HOME, INDEX, OR MINDEX hardware input as the capture trigger.

# Enabling Capture, CAP, PCAP & PEXTCAP

The switch CAP controls capture. If CAP is on, then capturing is enabled. When capturing is enabled, the BJx will watch one of three inputs: HOME, the feedback encoder index, or the master encoder index. You select the source of the capture with the variable CAPSRC.

When the capture input changes to the state specified by CAPDIR, the BJx will store PFB in the variable PCAP and PEXT in the variable PEXTCAP. After the capture, the BJx turns CAP off. This tells you the capture is complete. You can then use PCAP and PEXTCAP as you would any other monitoring variable. PCAP is in position units. PEXTCAP is in external position units.

# Capture Direction, CAPDIR

The capture is triggered when the HOME input changes from 0 to 1, or vice versa. If CAPDIR is 1, the capture occurs when the HOME input changes from 0 to 1. If CAPDIR is 0, the capture occurs when HOME changes from 1 to 0. CAPDIR can be changed at any time. Changing CAPDIR always turns CAP off.

# Capture Source, CAPSRC

CAPSRC specifies which capture input to use as the capture trigger source. The possibilities are INDEX input, MINDEX input, and the HOME input.

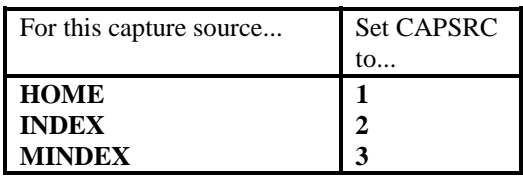

# **Clamping**

Clamping stops BJx motion when the position error exceeds a set point. This is used to determine that the motor, usually through a lead screw, has run a part into a mechanical stop. The profile stops and the part is held with limited torque. This is sometimes referred to as "Feed to Positive Stop." The stop is detected by watching position error; when position error exceeds the variable PECLAMP, the part is assumed to have run into a stop. When a stop has been detected, the BJx will hold the current at ILIM, which should be set to the proper holding current. ILIM can be increased or decreased after the stop has been detected. To enable clamping, turn CLAMP on. PECLAMP can be changed at any time.

In general, clamping is done at low speeds with the current limited to some low level. After the clamp has occurred, the motor is assumed to be at zero speed. When the clamp has occurred, you can raise or lower ILIM to set the holding torque as desired. You can tell whether a clamp has occurred by looking at SEG, the present motion segment. If SEG is 0, then motion has stopped.

After the BJx stops motion, the position error stays at approximately PECLAMP. Before commanding any new motion, you should zero the position error with the ZPE command.

Clamping can be used with all move and jog commands. If jogs are used, the motion continues until the stop is found. If move commands are used, then motion does not continue past the specified endpoint, regardless of whether a part is found.

An example of clamping follows:

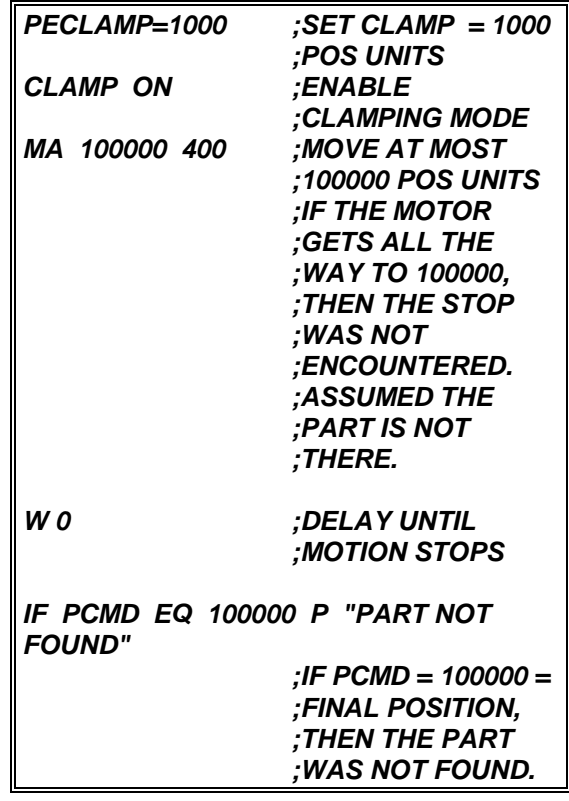

# **JOG TO (JT) & JOG FROM (JF)**

In some applications, JOG commands need to be synchronized with position feedback. With J, the standard JOG command, the speed changes when the command is entered. Position dependent jogs (Jog To and Jog From) delay the speed change until a specified position is reached. You specify the position at which the change in speed begins with the Jog From (JF) command. Similarly, you specify the position at which the change in speed ends with the Jog To (JT) command.

With position dependent jogs, you must specify a position and the new speed. ACC, DEC, and SCRV are in effect. Position dependent jogs are always absolute moves (not incremental).

Figure 3.6 shows the effect of a JF command. This example assumes that the speed is already 2000 RPM when the JF command is executed.

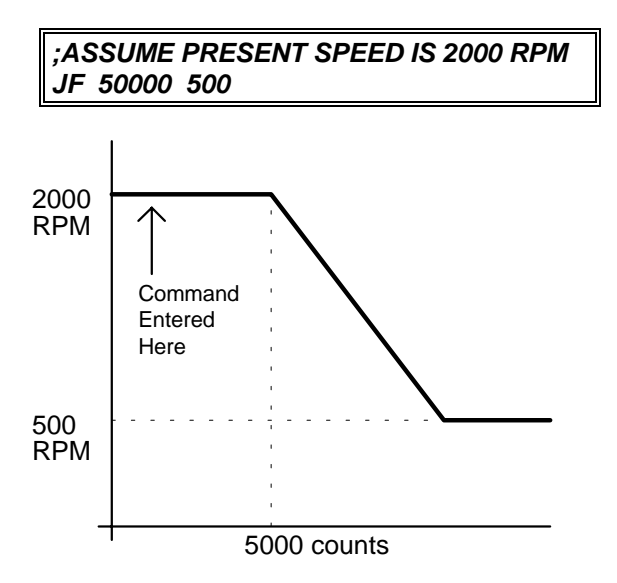

*Figure 3.6 Jog From (JF) Command*

Figure 3.7 shows the effect of the JT command. This example also assumes that the speed is 2000 RPM when the command is executed.

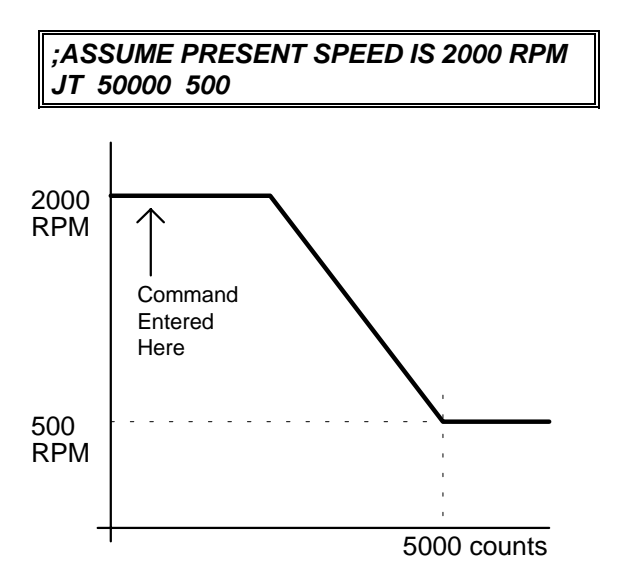

*Figure 3.7 Jog To (JT) Command*

Position dependent commands must be used with care. If you specify a position that has already

passed, the BJx will generate ERROR 42, "MOVE W/O TIME." Also, if the Jog To command is given so that ACC or DEC prohibits the profile from reaching final speed before the specified position, the BJx will generate ERROR 42. ERROR 41, "MOVE NEEDS MOTION," is generated if Jog To or Jog From are commanded when the velocity is 0. Finally, a position dependent jog that attempts to change the direction of rotation will generate an error. All of these errors stop motion.

#### Registration

The BJx allows you to combine the position capture with the Jog To command to implement index-toregistration. One example of index-to-registration is a conveyor belt on which items are placed in random positions. An optical sensor detects the item upstream of the operation. The BJx, controlling the conveyor, continues at full speed and stops the item where the operation will take place. The high-speed position capture works at all velocities and during accelerations; it is accurate to 40 microseconds.

To implement index-to-registration, you usually jog the motor at a constant speed, capture the position (with the registration device connected to the HOME input), then use the Jog To command to stop the motor at an endpoint (normally a specified distance beyond the registration input).

#### Registration Example

The following example shows how to program the BJx for registration. The desired operation of the program is as follows:

- 1. Set CAPDIR (1 for low-to-high transition, 0 for high-to-low transition).
- 2. Enable capturing.
- 3. Begin move.
- 4. Wait for the BJx to capture.
- 5. Use the captured position to set the endpoint of the move.

For example, the following code segment jogs at 2000 RPM and stops 4000 counts after the registration input transitions from low to high.

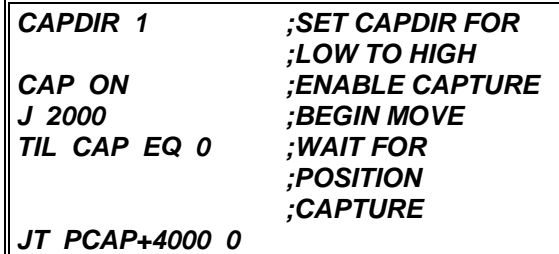

Note that the motor comes to rest 4000 counts after the position that was captured, not 4000 counts after the JT command is executed. If 4000 counts was not enough distance, ERROR 42, "MOVE W/O TIME," would be generated. This means that the commanded speed change cannot be accomplished given DEC, the deceleration limit. Note also that you must leave an additional 10-15 milliseconds for the TIL (see Chapter 5) and JT commands to be executed.

The JT command example given here brings the system to rest. As an alternative, you can change the speed to any value the motor can run, as long as you do not attempt to change direction with one JT command. For example, the following command replaces the above JT command when you want to change speed to 100 RPM at 4000 counts past PCAP.

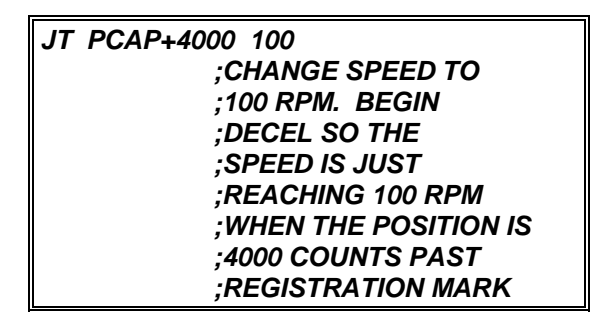

For more information about registration, see Industrial Drives application note "Cut to Length."

#### Multiple JF/JT Commands

Many applications require that multiple Jog From (JF) and Jog To (JT) commands be executed sequentially. In most cases, you will have to insert a delay in your program between JT and JF commands. For example, if you enter the following program, you might think the motor will first jog to 100 RPM, then to 400 RPM (at 20,000 counts), and finally come to rest at 30,000 counts. Actually, the motor will jog to about 40 RPM and continue at that speed until it comes to rest at 30,000 counts. This is because the JF/JT commands cause the motion profile to hold the velocity command constant, even if an acceleration is commanded from the previous motion command.

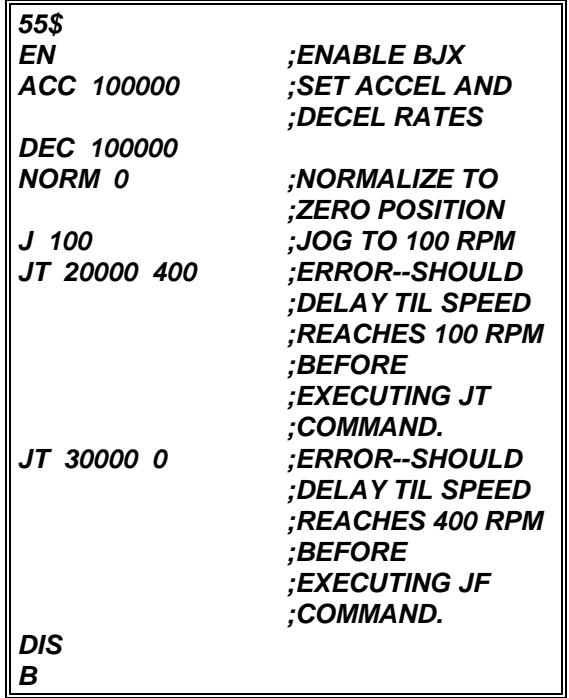

 The solution is to insert delays to force the program to wait until the motor reaches the final speed from the previous motion command. For example, the above program can be modified as follows.

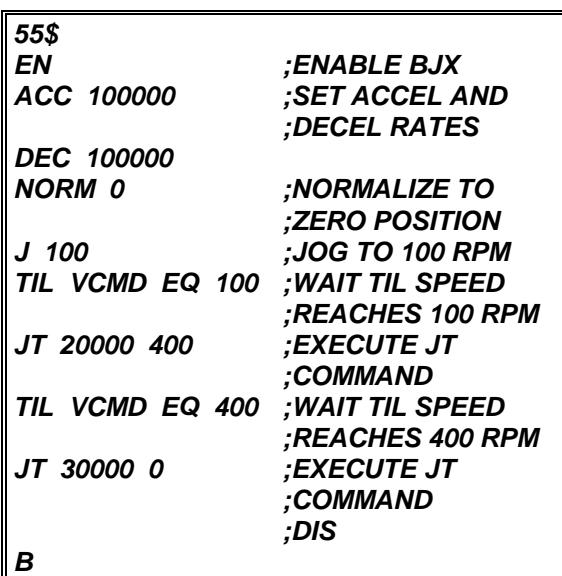

Although delays with the TIL command work, delays usually should be inserted with the WAIT (W) command. The WAIT (W) command takes less space and works better with multi-tasking, a subject discussed in Chapter 5. For our example, the first TIL command can be replaced with "W 2" and the second can be replaced with "W 3."

#### Changing Profiles During Motion

Position dependent jogs can also be used to change the speed or endpoints of an MA or MI command that is already in progress. For example, if you want to change the speed of a profile depending on an input, you could write the following program to reduce the speed when I1 is 1.

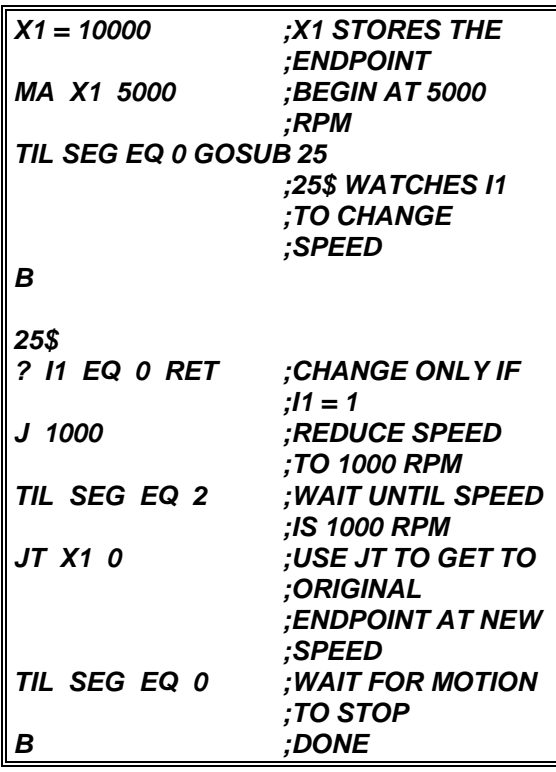

You must be careful not to begin the motion too late in the profile. For example, suppose I1 became 1 after the profile was well into deceleration, and the speed was, say 200 RPM. In this case, the JT command would generate an error because by the time it was executed, the motor position would be past X1, the original endpoint. This is because the unit would accelerate up to 1000 RPM before the JT command was executed. In general, you must limit the time during which you are looking for the speed change. After this point, the profile must either continue along the original profile or the endpoint must be extended. For example, the program section beginning at label 25 could be rewritten so that it watched a position trip point, X1-2000.

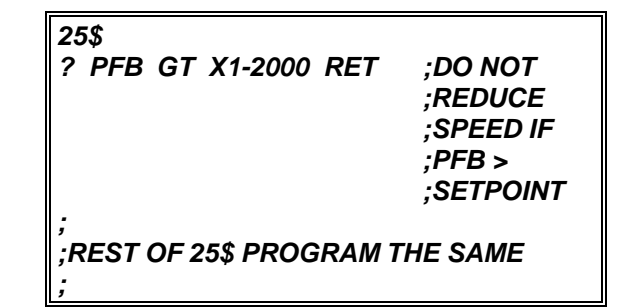

What value to use for the setpoint varies from one application to another. These values must be set based on experience. In many applications, the input will not request a speed reduction near an endpoint, so this may not be a problem.

#### **Motion Segments**

All moves and jogs occur in segments. Normal jogs have two segments: accel/decel and traverse. Moves (MI and MA) have three segments: accel, traverse, and decel. Position dependent jogs have three segments: traverse to position, accel/decel, and traverse. Table 3.6 shows the different segments for BJx moves.

#### *Table 3.6 Segments for Different Moves*

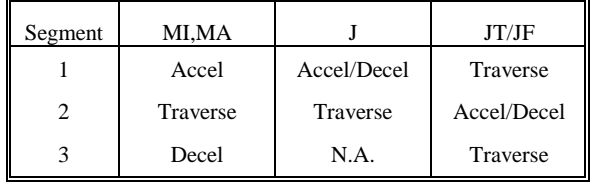

You can use the SEG to determine when motion is complete, since SEG is zero when the BJx is not commanding a profile.

# **CONTROL LOOPS**

Four sections of control loops are of interest: input, output, feedback, and tuning variables. The input is compared to the feedback to generate an error. The error signal is modified using the tuning variables to generate the output. The tuning variables can be modified to produce higher levels of performance; unfortunately, higher performance brings with it greater noise susceptibility and reduced stability. The system designer must optimize noise and performance for the application.

BJx control loops have one or two tuning variables. All BJx loops follow the convention that larger

constants provide higher gain. Each BJx loop is described below and shown in Figure 3.8.

# **Position Loop**

The Position Loop input is the variable PCMD, the Position command. The feedback is PFB, the position feedback. The output is VCMD, Velocity command, and its two tuning variables are KP, the position loop gain, and KF, the position loop feedforward gain.

The position loop calculates the position error (PE) as the difference of PCMD and PFB. As a secondary command source, PCMD is differentiated (d/dt)PCMD. The position loop then performs the following calculations:

VCMD=KP  $*$  PE + KF  $*$  (d/dt)PCMD.

The position loop is optional. If the switch PL is on, then the position loop is enabled; if it is off, then the position loop is bypassed. PL is turned on at powerup.

The feed-forward gain reduces position error at high speed. Without feed-forward, the velocity command is generated only from position error; a large position error is required to command a high speed. If KF is large enough, then a high velocity command can be generated with little or no position error. The BJx scales KF so that unity feed-forward occurs when KF equals 16,384. In other words, if KF is 16,384, no position error is required to generate the velocity command in steady-state running conditions. Larger KF makes the system more responsive to commands; however, KF should never be larger than 16,384.

Unfortunately, large values of KF cause overshoot. KP must be reduced to reduce overshoot. If you need to minimize position error when the motor is turning, you will need to optimize KF and KP. Typically, KF ranges from 2000 to 10,000.

TQ (Torque mode) should be off when PL is turned on. The system becomes unstable when PL and TQ are both on. If you do not turn TQ off before turning PL on, the BJx will force TO off.

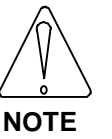

**When PL is turned on, TQ is turned off automatically.**

# **Velocity Loop**

The velocity loop takes its input from the position loop if PL is on. If PL is off, motion commands directly control the velocity command (VCMD). The feedback is VFB, velocity feedback, and the difference of these two signals is VE, velocity error. Velocity error can be used in two control loops: proportional and integrating.

## Proportional Velocity Loop

If a proportional velocity loop is selected, then the velocity error is multiplied by KPROP, the proportional constant, to generate ICMD, the current command. Proportional velocity loop is selected when the PROP switch is on. PROP is turned off on power-up.

Proportional velocity loops are much easier to stabilize than integrating loops, so they are often used during machine setup. However, they also allow steady-state velocity error and, therefore, they are generally replaced with integrating loops when the machine is fully operational.

# Integrating Velocity Loop

If an integrating velocity loop is selected, then the velocity error is integrated and multiplied by KVI, the velocity integration constant. Velocity feedback is subtracted from this signal, then the signal is multiplied by KV, the velocity loop gain, to form ICMD. This velocity loop is selected when PROP is off.

# Torque Command

In a few applications, the BJx is given a "torque" command. Actually, this is a current command, but at lower speeds, motor torque is approximately proportional to current. In this case, VCMD is multiplied by KPROP to form ICMD. Note that this differs from the proportional velocity loop only in that VFB is not subtracted from VCMD. The switch TQ must be on to select the torque mode and off for all other modes. The position loop should be off (PL off) when the BJx is running in Torque command mode. The BJx will turn PL off when TQ is turned on.

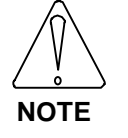

**When TQ is turned on, PL is forced off.**

# **Power-Up Control Loops**

The BJx has, at power-up, the following settings:

- Position loop enabled (PL on).
- No feed-forward (KF=0)
- Integrating Velocity Loop (PROP off, TQ off)

These settings meet the requirements of a large number of applications. Figure 3.8 shows each of the five BJx controller modes.

# **UNITS**

The BJx provides user units for the convenience of the operator and the programmer. You can define the units of acceleration, current, velocity, and position for your machine. Also, if your BJx has an external input (See Chapter 4), you can define independent units of external position and external velocity.

The BJx uses internal units which are designed for efficient computer processing. User-unit constants scale the BJx internal units to more convenient units. For example, if you type:

#### *VOSPD = 1000*

the 1000 is multiplied by VNUM/VDEN before it is stored in the BJx memory.

With a simple, step-by-step procedure, you can define your units as RPM, inches/minutes, degrees/second, or any other units that are convenient.

#### **Current Units**

The BJx commands current with a digital-to-analog converter (DAC). The BJx internal current unit is 1/4095th of full-scale current. (Full-scale current refers to the peak rating of your BJx, not the continuous rating. For example, the peak rating of a BJR-4004 is 8 Amps.)

The conversion constants that determine user current units are INUM, current units numerator, and IDEN, current units denominator, as shown in Figure 3.9. Notice that IDEN and INUM switch places depending on whether you are setting or reading the variable.

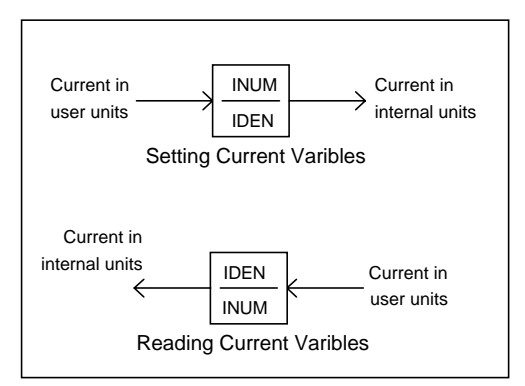

*Figure 3.9 BJx Current Units*

INUM and IDEN have a range of 0 to  $2^{31}$ . For standard current units (percent), INUM is 4095 and IDEN is 100. For example, when setting ILIM to 100, type

*ILIM=100 ;SET ILIM TO 100%*

The BJx converts the 100% to 4095 BJx internal units as shown in Figure 3.10.

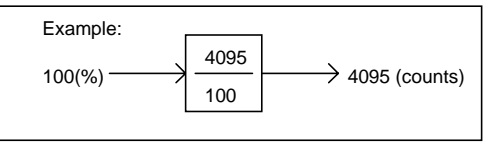

*Figure 3.10 BJx Current Units Example*

This sets ILIM to 4095 or 100% of full current. When you type:

*P ILIM*

the BJx converts the 4095 BJx-internal units to 100% by multiplying by IDEN and dividing by INUM.

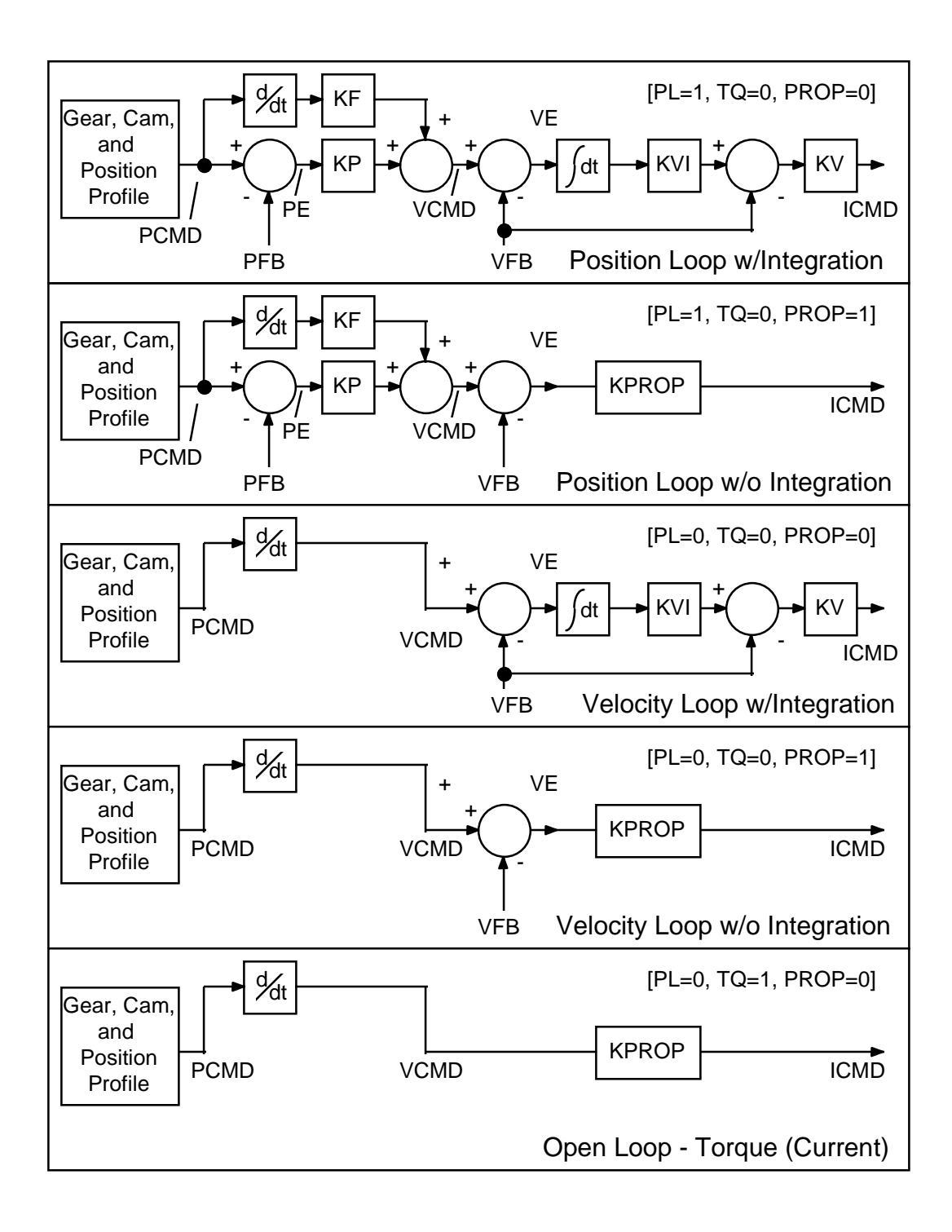

*Figure 3.8 BJx Control Modes*

## **Setting Variables**

All variables that have units associated with them should be set after you have specified the user units. This is because the values actually stored in the variables are in BJx-internal units, not user units. Changing the user units will not affect the fundamental value stored in the variables.

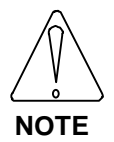

#### **Always set unit-based variables after the units are defined in the BJx.**

For example, if you want VOSPD to be 100 inches/minute and you type:

#### *VOSPD = 100*

when velocity units are in RPM, VOSPD would be 100 RPM. If you change the velocity units to inches/minute, VOSPD would remain 100 RPM--it would simply be converted to the equivalent of 100 RPM in inches/minute. Refer to Appendix E, which lists all variables and the units associated with them.

# **Position Units**

Standard units for position are counts. To select counts as units, set PNUM and PDEN to 1. To select other units, scale counts using PNUM and PDEN as a fractional multiplier. For example, suppose you want units to be revolutions. For this example, assume a 1000-line encoder or, with quadrature, 4000 counts per revolution. Now use PNUM/PDEN to form a scale factor of 4000:

$$
PNUM = 4000
$$
  
 
$$
PDEN = 1
$$

For most applications, revolutions are far too coarse. Suppose we select degrees; here, we want to scale by 4000/360. Since the BJx language is integer based, we can't set PNUM to  $4000/360 = 11.1111<sup>-</sup>$ , at least not very accurately. Using PNUM and PDEN we can enter the scale factor as an exact ratio:

$$
PNUM = 4000
$$

$$
PDEN = 360
$$

The exact representation is important. As we will see in the section concerning PROTARY, PNUM, and

PDEN, in rotary-table application, even the smallest inaccuracy will accumulate substantial error after many revolutions.

In general, you are free to select your units. Be those units millimeters, thousands of inches, or arc-minutes, you need only:

- 1. Determine the scale factor from counts.
- 2. Separate the scale factor into an integer numerator and denominator.
- 3. Set PNUM and PDEN accordingly.

One subtlety that can cause confusion is determining how to divide the scale factor into PNUM and PDEN. Normally, you will select units less resolved than counts. In that case, PNUM will be larger than PDEN. For example, changing units from counts to revolutions (decreasing resolution) will increase PNUM relative to PDEN. Also, as you may have noticed, although the ratio PNUM/PDEN is determined by your application, the individual values are somewhat arbitrary. For example, the following sets of PNUM/PDEN produce identical results:

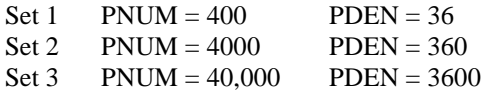

The only limitation is that both numbers must be less than  $2<sup>31</sup>$ . However, better accuracy is maintained if PNUM and PDEN are less than  $2<sup>1</sup>$ 

# Velocity Units

The standard velocity unit is RPM. The following table shows how you set VNUM and VDEN for a given encoder resolution.

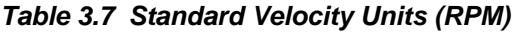

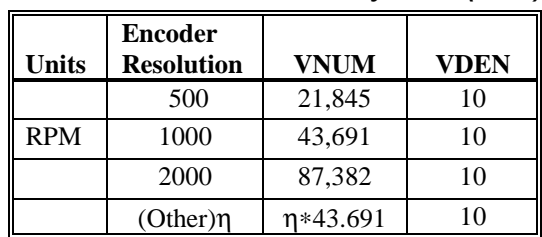

Note that when VDEN is fixed, VNUM is proportional to encoder resolution. To calculate units other than RPM, first determine the scale between RPM and the desired units, then adjust VNUM and VDEN according to the scale factor.

As with PNUM/PDEN, decreasing the resolution requires increases in the ratio VNUM/VDEN. However, it is a bit more complex with velocity units because VNUM and VDEN are not 1 as were PNUM and PDEN.

#### Accelerator Units

The standard unit for acceleration is RPM/second. The following table shows how to set ANUM and ADEN for a given encoder resolution.

#### *Table 3.8 Standard English Acceleration Units (RPM)*

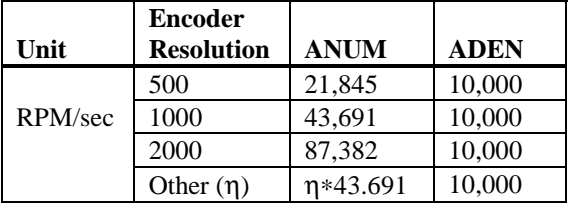

#### External Units

External units are for the external pulse inputs (Connector J13), VEXT and PEXT. The user units are set by VXNUM and VXDEN for external velocity (VEXT) and by PXNUM and PXDEN for external position (PEXT). Define external units the same way you defined position and velocity units.

#### Metric Units

To convert Tables 3.7 and 3.8 to metric units (rad/s and rad/s<sup>2</sup>), multiply VNUM and ANUM by 9.55.

#### **Indirectly Coupled Feedback**

If the feedback encoder is belted or geared to the motor, the belt or gear ratio must be accounted for. Do this by including that ratio in the encoder resolution.

For example, if a 1000-line encoder is connected to the motor through a 3:1 (reducing) gear ratio, the theoretical encoder resolution is 3000 lines per revolution.

#### Example of Machine Specific Units

An example of a lead-screw will illustrate machine specific units:

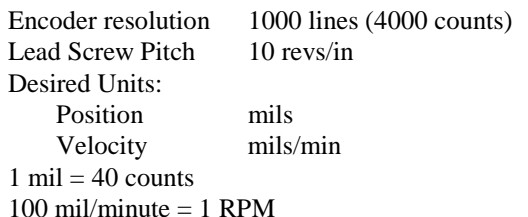

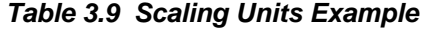

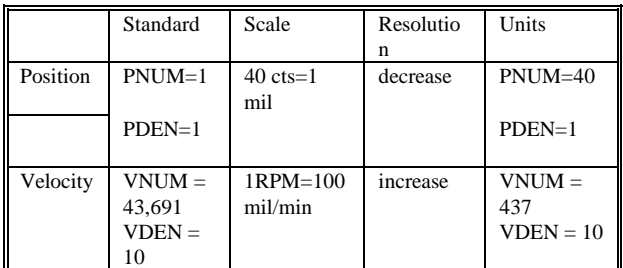

# **Position Rotary Mode, ROTARY, & PROTARY**

The BJx stores position in a 32-bit number. This number is large enough to count many revolutions. For example, the 32-bit number will store the counts from a 1000-line encoder for about 10 million revolutions before the 32-bit limit is exceeded. Although this is large, it may not be large enough. Some applications require the motor to rotate in one direction indefinitely. Eventually, the 32-bit limit will be exceeded, resulting in an error. The *Rotary* mode allows the BJx to support these unidirectional applications.

The Rotary mode forces all position-related variables to "roll-over" after position feedback (PFB) exceeds a specified limit. The variables that are rolled over are PFB, PCMD, and PFNL. The rotary distance (the specified limit before roll-over) is stored in PROTARY. PROTARY is in position units.

When ROTARY is on, the Rotary mode is enabled. If PFB is greater than PROTARY, then PFB, PCMD, and PFNL are decremented by PROTARY. If PFB is less than zero, then PFB, PCMD, and PFNL are incremented by PROTARY. Note that DIR=0 does not work well with the Rotary mode as PCMD, PFB, and PFNL are always less than zero. You cannot change PNUM, PDEN, or PROTARY when

ROTARY is ON. In addition, you must normalize PFB so that  $0 <$  PFB  $<$  PROTARY before turning ROTARY ON. Enable the Rotary mode by typing:

#### *ROTARY ON*

# Choosing PROTARY, PNUM, and PDEN

If you have a rotary application such as a printing drum, set PROTARY in position user units to be the exact equivalent of one revolution of the drum. PROTARY must be exact or position error will accumulate over many revolutions. For example, suppose the motor of an application is connected through a 5:3 gearbox. For convenience, assume the user units are in degrees of the table. PROTARY would be one revolution of the table or 360 degrees. How do you select PNUM, PDEN, and PROTARY?

The key is selecting PNUM and PDEN so that PROTARY can be represented exactly as an integer. This does not mean that PROTARY must be an integer number of counts. In fact, it normally will not be. Returning to the example, a motor movement of 5 revolutions would cause 3 revolutions of machine (table) rotation, or 1080 user units (degrees).

PNUM = 4096 \* 5 and PDEN = 360 \* 3

Thus, PROTARY would be 360. Notice that PROTARY is not exact in counts; it is 5/3 of a revolution or 6826 and 2/3 counts. However, it is exact in user units. Therefore, error will not accumulate as the table rotates. The incorrect way to choose PNUM, PDEN, and PROTARY would be to select PNUM and PDEN so that PROTARY could not be represented as an integer. For example, we could have stated that 5/3 revolution of the motor would cause one revolution of the machine. Then:

 $PNUM = INT(4096 * 5/3) = 6827$  $PDEN = 360$ 

In this case, PROTARY would be 359.98 (not 360) degrees, so that error would accumulate as the table turned.

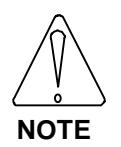

**Position Units must be exact in the rotary mode to prevent error accumulation.**

## **Rotary Mode and Absolute Moves**

When the BJx is in the Rotary mode, you must limit the final position of all absolute moves to between 0 and PROTARY. If you want to move more than PROTARY, you can use incremental moves. For example, the following is a legal command.

*MI 50\*PROTARY*

# **SERIAL COMMUNICATIONS**

This section discusses details of BJx serial communications. This includes autobauding, multidrop connections, and transferring your program to and from the BJx. If you are using Motion Link, the Kollmorgen software package for the BJx, you do not need to read the sections on transmitting and receiving your program, or on system dump. Motion Link provides facilities for these functions.

# **Autobauding**

It is not necessary to set the baud rate on the BJx directly. The BJx can determine the current baud rate and set its own baud rate accordingly. This is called autobauding. After the BJx determines the correct baud rate, it will store this rate away in the variable BAUD. The BJx will flash the FAULT LED to indicate that it is autobauding. At this point, the BJx is waiting for a few carriage returns. Motion Link automatcally sends carriage returns if you select "AUTOBAUD" at intialization. If you are using a terminal, press the enter key several times.

#### Setting the BJx to Autobaud

There are two ways for the BJx to autobaud at powerup:

- 1. Powering-up with the Autobaud switch on.
- 2. Setting the value of the variable BAUD to an invalid value (say, 1000) before the next powerup.

#### ABAUD: The Autobaud Switch

The Autobaud switch on the front of the BJx (SW1-2) sets the unit to autobaud. Note that this also sets ADDR to zero. Normally, you will need to enable the terminal as well. To do both, set switches SW1-1 Exact in the fotary mode to and SW1-2 ON (move the handles to near the PCB.).<br>**NOTE** prevent error accumulation.

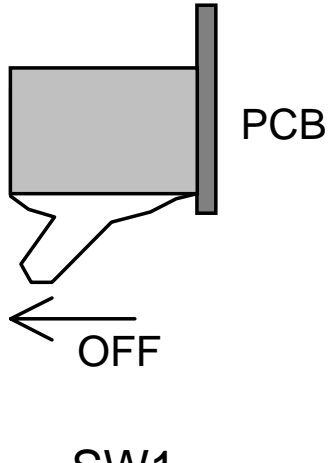

# Top View SW1

SW1 has two switches, SW1-1 (Terminal Enable) and SW-2 (Autobaud). SW1-1 is nearest the diodes; SW1-2 is next to J14. One way to remember is that SW1-1 is the closer of the two to J15 and enables and disables J15.

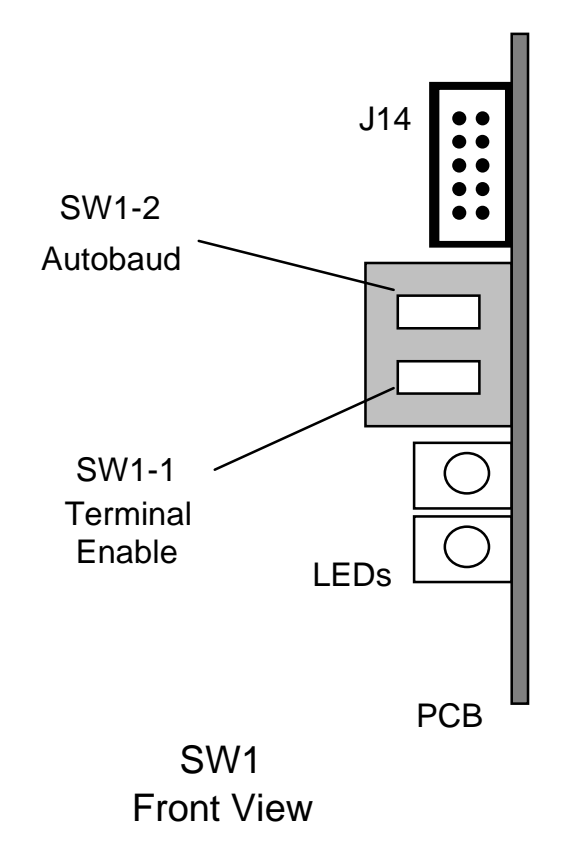

If you do not want your BJx to autobaud when the unit is powered-up, then turn ABAUD off. This is important if you want the BJx to run the Power-Up Label (POWER-UP\$), because if ABAUD is on, the BJx will not execute the program until communications have been established.

# Baud Rate, BAUD

If ABAUD is off, then the system will check the variable BAUD for the desired baud rate. If it is not a valid baud rate, the BJx will autobaud. After a successful autobaud, an error is generated indicating that the baud rate was out-of-range on power-up.

# **Prompts**

The BJx issues a prompt when it is ready to receive a new command. The BJx allows you to suppress the prompt characters by typing:

# *PROMPT OFF*

PROMPT is turned on at power-up. Prompts are particularly important when communicating with computers, since the computer that is transmitting to the BJx must wait for a prompt before beginning a new line. After the prompt is received, the computer can transmit at the full baud rate, without inserting delays.

# **Serial Watchdog**

The BJx provides a serial watchdog timer for applications where a command should be received from a computer on a regular basis. If a complete command is not received from the serial port in the specified time, an error will be generated that will disable the BJx and break the user program.

The serial watchdog enhances safety in some applications since it will normally disable the BJx if the communications line breaks. The serial watchdog waits for a carriage return to signify a completed command. It does not test the validity of the command. For example, if your computer fails and begins sending random carriage returns, the serial watchdog will not generate an error.

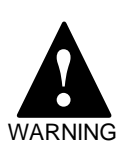

**The serial watchdog is not designed for use as a safety device.**

**Do not use the serial watchdog to prevent personal injury.**

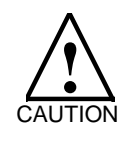

**The BJx serial watchdog is intended to detect a broken serial communications line. It does not test the validity of data received from your computer.**

Set WTIME in milliseconds to the time that you want the serial watchdog to timeout. To enable the serial watchdog, type:

#### *WATCH ON*

# **Serial Checksum**

Serial checksum provides error checking of commands transmitted to the BJx through the serial port. This communication mode requires all commands be appended with a two character a suffix which represents an 8-bit checksum. Commands with correct checksums are acknowledged with the "ACK" character (06H) and executed. Commands with incorrect or missing checksums are acknowledged with the "NACK" character (15H) and are not executed.

#### Calculating the Serial Checksum

To calculate the serial checksum, follow this procedure:

1. Sum the values of the string. Note that Appendix B contains ASCII values for all BJx characters.

Example "SCKSUM=0"

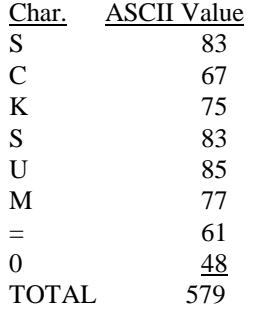

2. Convert the total to hex. Continuing our example,

```
579 Decimal = 2 \times 256 +4 \times 16 +3 x 1
```
 $= 243H$ 

- 3. Take the two least-significant (LS) bytes: Two LS-Bytes  $(243H) = 43H$ .
- 4. Append the two ASCII characters to the command string. For our example, append 43:

#### *SCKSUM=043*

Note that serial checksum is case sensitive. That is, using lower-case characters in commands changes the value of the checksum. Note also that the carriage return which terminates the serial command is not included in checksum calculations. Finally, note that backspace is processed before the serial checksum is calculated. In other words, in the command

#### *SCKSUMQ<BACKSPACE>=043*

the value of 43 is still correct.

# Enabling/Disabling Serial Checksum

To enable serial checksum, type:

#### *SCKSUM=1*

To disable serial checksum, type

#### *SCKSUM=043*

Note that the 43 is the checksum for "SCKSUM=0" and must be appended for the command to be accepted.

#### Echo and Prompt

The BJx response to commands with serial checksum enabled is

<Command (Echoed)> <ACK or NACK><CR><LF><Prompt>

To reduce communication time, you can disable echoing by typing

#### *ECHO=0*

(Note: the line as shown is entered before enabling serial checksum. Otherwise, append the checksum.)

Now the BJx response is:

<ACK or NACK><Prompt>

You can also disable the prompt by typing:

#### *PROMPT=0*

Now the only response to serial commands will be the <ACK> or <NACK> characters (06H or 15H).

# **Transmitting the Program**

Two other serial commands are the >BDS and <BDS for transmitting the user program directly to and from the BJx (i.e., without using Motion Link). These commands are documented in Chapter 5.

# **RECORD AND PLAY**

The RECORD command allows you to record most BJx variables in real time for later playback. You can simultaneously record up to four variables. You can record any variable except PE, TMR1, TMR2, TMR3, TMR4, VAVG, VXAVG, or any user switches. You can specify the time between points from one millisecond to one minute. You can record up to 1000 instances of 1 variable, 500 instances of 2 variables, 333 instances of 3, and 250 instances of 4 variables.

The format of the RECORD command is:

RECORD <Number> <Time> <1 to 4 Variables>

where Number is the number of intervals over which the variables will be recorded, and Time is the time in milliseconds of each interval.

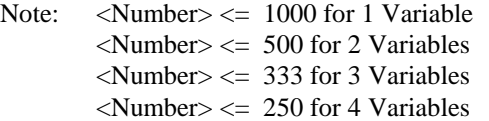

For example,

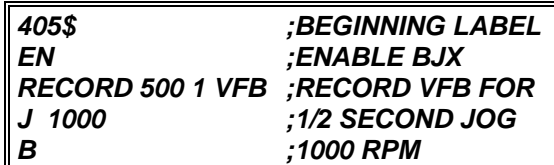

Records the velocity response of the BJx to a jog command.

After data is recorded, you can use the PLAY command to print each point on the screen. However, Motion Link provides all the routines to retrieve, plot, print, and store recorded data on your computer and line printer.

The RECORD command is useful when tuning a system because you can display the BJx response to commands without an oscilloscope. However, it is not limited to tuning. For example, you can record VCMD to plot a motion profile, or you can plot VEXT to watch the master encoder. You can also plot user variables to watch the performance of your program.

# **System Dump**

The BJx can transmit all variables in addition to the user program. This is called a system dump, and you request it with the DUMP command. For example, type:

#### *DUMP*

and the BJx will provide pages of information including the program, all BJx variables, user variables, and user switches. This also includes all protected variables.

The system dump is provided so that the information from the dump can be directly re-transmitted to any BJx. This changes all *NON-PROTECTED* variables. The DUMP command precedes protected variables with a semicolon  $(.)$ . This makes the line a comment so that when the line is re-transmitted, it has no effect. If the ";" were not there, re-transmitting the dump information would generate an error when a protected variable was changed. Every line of the user program is preceded with a semicolon for the same reason.

#### Version Dump

Your BJx will print out its firmware version at any time with the DUMP VERSION command:

#### *DUMP VERSION*

# **Multidrop Communications**

Multidrop communication allows you to have many (up to 32) axes on one serial line. When the BJx is in Multidrop mode, each axis must have a unique address. This address is a prefix on all communications to and from the BJx. The address is

stored in variable ADDR. ADDR is set to 0 for standard (single-drop) communications. Valid addresses are 48 (ASCII '0') through 57 (ASCII '9') and 65 (ASCII 'A') through 90 (ASCII 'Z') (see Appendix B). Note that the address must be set before multiple units are connected to the same serial line.

Assuming that autobauding is turned off, when the BJx powers-up in Multidrop mode it is "asleep." When asleep, the BJx continues to execute programs and control the motor, but it does not communicate over the serial line. The BJx executes commands that normally print to the serial port (P, PS, R, RS, INPUT, and errors) except that the output is not sent to the serial transmitter. The delays incurred by printing are still present.

When you transmit its address, the BJx wakes up and communicates. The address is a backslash  $(\rangle)$ followed by the ASCII character represented by ADDR. For example, type:

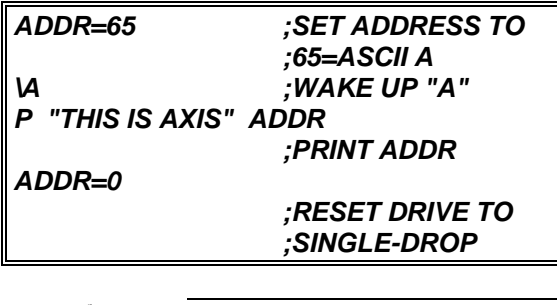

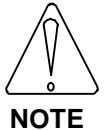

**This example sets the address of this unit to upper case A.**

Setting ADDR to 65 makes this axis address "A" and automatically puts the BJx in Multidrop mode. This axis then waits for the "\A." After this, BJx is awakened and remains awake until it receives a "\." A backslash puts ALL drives on the serial line to sleep. If you select an axis in multidrop, only that axis transmits and receives.

During multidrop, the prompts are changed. If you typed in the example from above, you would have noticed the prompt going from "-->" to "A->" after you typed in the second line. All prompts in a multidrop system have the axis address as the first character of the prompt. This allows you to know which axis you are communicating with at all times. In this way, each prompt from each axis is unique.

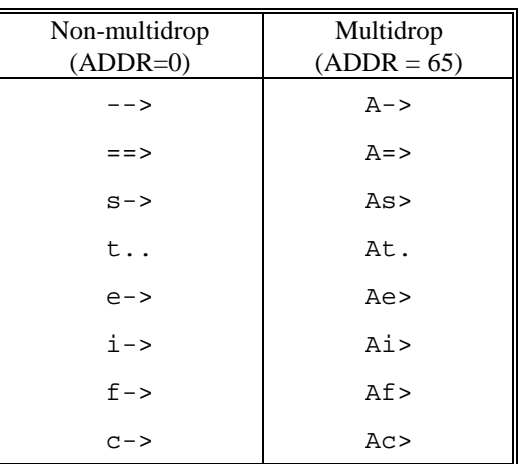

#### *Table 3.10 BJx Prompts*

## Broadcast

You may want to send all BJx units on the serial line a command simultaneously. This is called a broadcast. You can broadcast by sending "\\*." In this case, all BJx units execute the command. During a broadcast, none of the BJx units can transmit, but all will receive and execute the command.

# C**HAPTER 4 MASTER SLAVING**

# **INTRODUCTION**

This chapter discusses the various master/slave modes of the BJx. Normally, the master input is from an encoder. However, the BJx can be fieldconfigured to accept external pulse inputs, such as a pulse train from a stepper motor controller, a frequency generator, or a customer synthesized encoder signal. The external input can control motion in all three BJx Master/Slave modes: electronic gearbox, camming, and profile regulation. The BJx, acting as the slave, accepts commands from these external sources. See Chapter 2 (Connector J13) of the *Installation* manual for information on wiring the master input.

The master/slave option must be specified when ordering your unit.

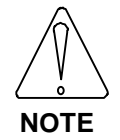

**Master-Slave must be specified when the BJx is ordered.**

# **VEXT and VXAVG**

Your program has direct access to the external input through the variables VEXT and PEXT. The frequency of the external input is provided in VEXT. VEXT is in external velocity units (VXNUM and VXDEN). PEXT is the accumulation of counts from the external input. PEXT can be set to any value from the terminal or from your program at any time; this is equivalent to normalizing the external position. PEXT is in external position units (PXNUM and PXDEN). If the external input comes from a motor, VEXT and PEXT represent the "master" motor's velocity and position. In this way, PEXT, the master position, is similar to PFB, the slave position. Likewise, VEXT is similar to VFB. If the "master" motor has the same resolution as the slave, then set PXNUM, PXDEN, VXNUM, and VXDEN equal to PNUM, PDEN, VNUM, and VDEN, respectively. Otherwise, see Chapter 3 for more information on calculating the units.

VXAVG is the average of VEXT over the previous 16 milliseconds. Occasionally, the normal sampleto-sample variation of VEXT is undesirable. In these cases, use VXAVG in place of VEXT.

# **MASTER MODE**

The master input is accepted in four formats specified by the variable MSTRMODE:

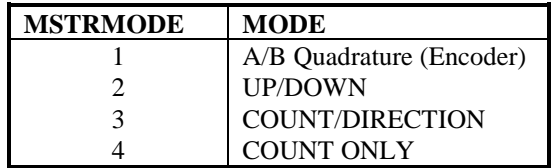

#### 1. **A/B Quadrature**

A/B Quadrature is the standard format of two-channel encoders. Each transition of either channel increments (or decrements) PEXT.

#### 2. **UP/DOWN**

The UP/DOWN format is common stepper motor format. Each positive transition of the UP channel increments PEXT. Each positive transition of DOWN decrements PEXT.

#### 3. **COUNT/DIRECTION**

The COUNT/DIRECTION is also a common stepper motor controller format. If COUNT channel is set to UP, each positive transition of the COUNT channel increments PEXT; if COUNT is set to DOWN, each transition of COUNT decrements PEXT.

#### 4. **COUNT ONLY**

COUNT ONLY is similar to COUNT/DIRECTION except the direction of counting is fixed. Channel B input is ignored. With COUNT ONLY, each position transition of Channel A (COUNT) increments PEXT.

# **MENCDIR**

The switch MENCDIR (Master Encoder Direction) inverts the direction of the master input. Normally, MENCDIR will be set to 1. The following figure shows increasing PEXT when MENCDIR is 1. Notice that A leads B in this mode. Setting MENCDIR to 0 reverses the effect on PEXT so that A-leads-B will generate decreasing PEXT.

In mode 3 (i.e. MENCDIR  $= 1$ ), PEXT normally counts up when Channel  $B = 1$ . If MENCDIR = 0, (assuming Channel B remains 1) PEXT will count down. In all cases, VEXT is inverted. The

following table shows detailed interaction between modes 2-4 and MENCDIR.

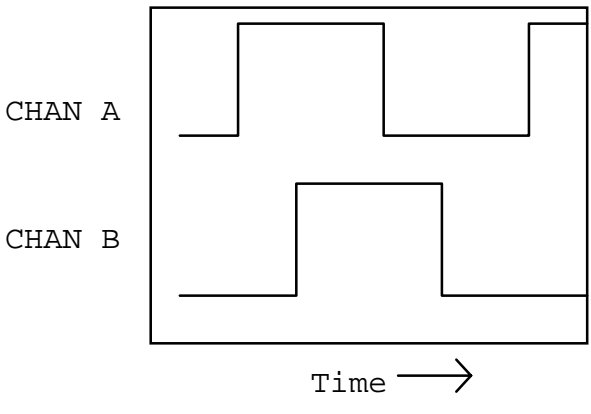

#### *Figure 4.1 Increasing PEXT when MENCDIR is 1*

#### *Table 4.1 Effects of MENCDIR*

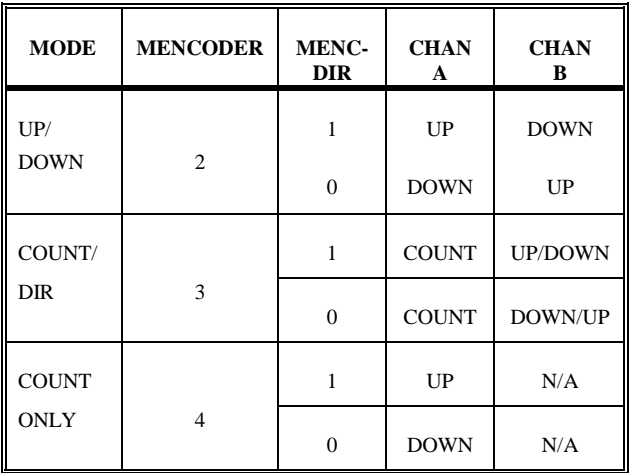

# **ELECTRONIC GEARBOX**

Electronic gearbox is one of three BJx Master/Slave modes. Refer to Figure 4.2. Electronic gearbox is used to link two motors together so that the velocity of one is proportional to the velocity of the other. The constant of proportionality can be negative, allowing the velocities to be in opposite directions.

# **Gear Ratio, GEARI & GEARO**

In electronic gearbox, the command signal comes from the external input. The pulses are multiplied by a gear ratio to form the position or velocity

#### *Figure 4.2 BJx Master Slaving*

# BJx Master/Slaving

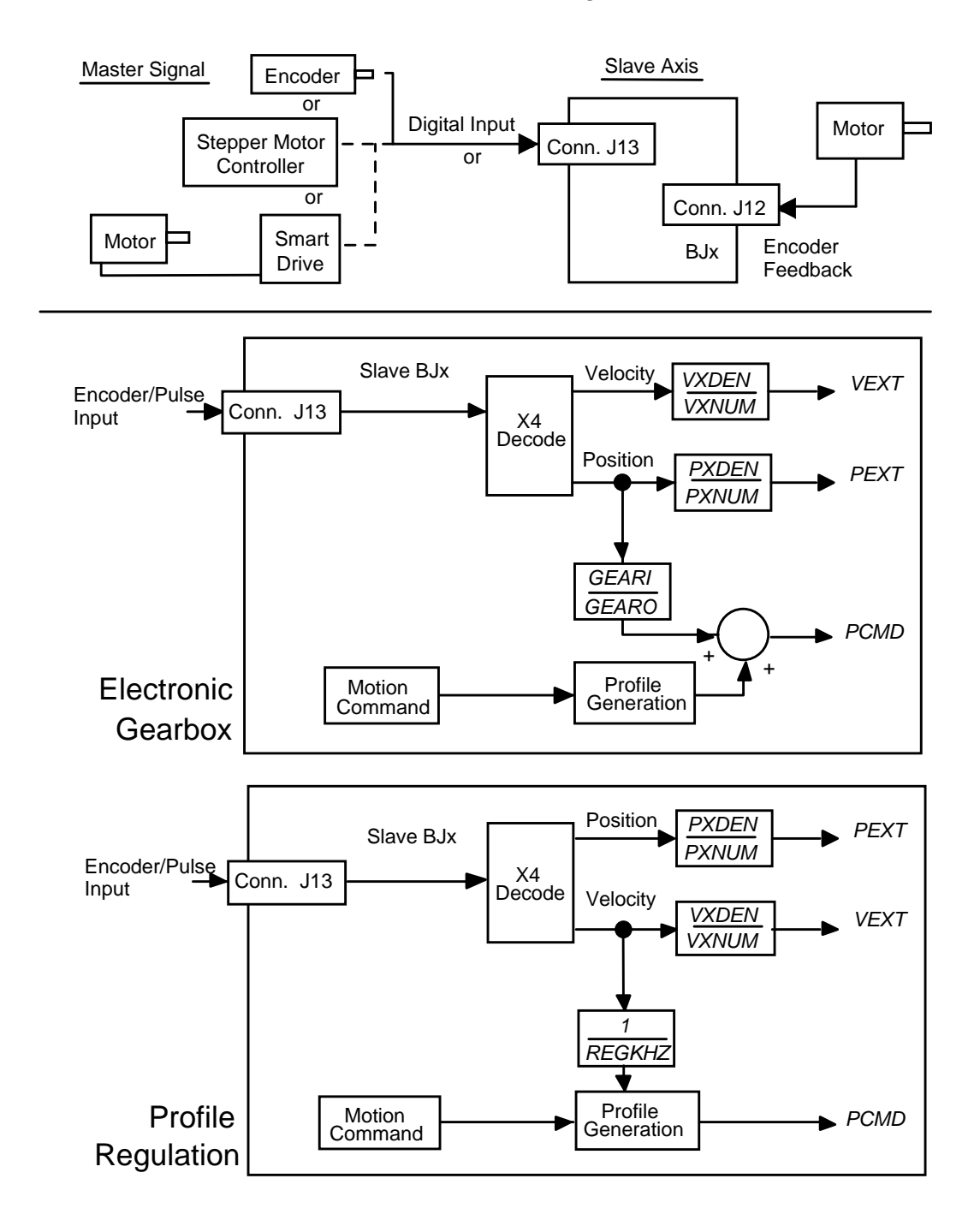

command. The ratio is defined by two variables: input gear teeth (GEARI) and output gear teeth (GEARO). GEARI must be between  $\pm 32,767$ ; GEARO must be between 1 and 32,767. If the sign of GEARI is changed, then the direction of rotation will be reversed. The direction can also be reversed by inverting the switch MENCDIR.

If the master is a motor or encoder, calculate GEARI and GEARO with:

 $\frac{\text{GEARI}}{\text{GEARO}} = \frac{\text{REV}_{\text{SLAVE}}}{\text{REV}_{\text{SLAVE}}}\times \frac{\text{RESOLUTION}_{\text{SLAVE}}}{\text{RESOLUTION}_{\text{SLAVE}}}$ SLAVE MASTER SLAVE MASTER ×

where:

REV<sub>MASTER</sub> is an arbitrary number of revolutions of the master motor,

 $REV_{SLAVE}$  is the corresponding number of revolutions of the slave motor,

 $RESOLUTION<sub>SLAVE</sub>$  is the resolution of the slave motor in counts/revolution, and

 $RESOLUTION_{MASTFR}$  is the resolution of the master motor in counts/revolution.

If the master is a pulse train that does correspond to a motor or encoder, calculate GEARI and GEARO with:

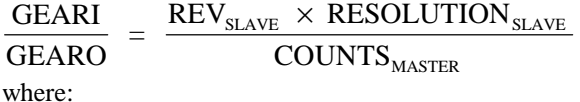

 $\text{COUNTS}_{\text{MASTER}}$  is an arbitrary number of counts of the master signal, and

 $REV_{SLAVE}$  and RESOLUTION  $_{SLAVE}$  are as before.

To enable the Gearbox mode, type:

*GEAR ON*

If the ratio is not an integer, the BJx does not "drop pulses." The BJx keeps track of partial pulses to eliminate dropping pulses over time. If the number of pulses coming into the BJx is at a rate that is too large, then ERROR 97, "GEAR

OVERFLOW," will be generated. This error can also be caused by the ratio of GEARO to GEARI being too large. Note that large feed-forward  $(KF > 4000)$  is normally undesirable in electronic gearbox systems because it causes overshoot.

#### **Gearbox Example 1**

Two BJx units are connected in a master/slave system. Both have 1000-line encoders so that one revolution is equivalent to 4000 counts. Suppose we want the slave motor to rotate at one-third the speed of the master motor. What are the values of GEARI and GEARO?

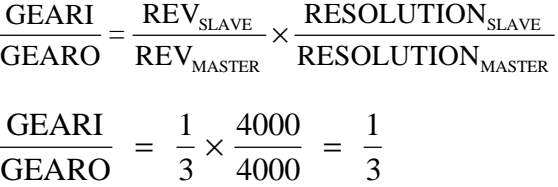

You can select any integer values for GEARI and GEARO that have the ratio 1:3.

#### **Gearbox Example 2**

Suppose the master signal in Example 1 came from a 500-line encoder. With quadrature encoding, a 500-line encoder will generate 2000 counts per revolution. If you still wanted 1:3 gearing, then:

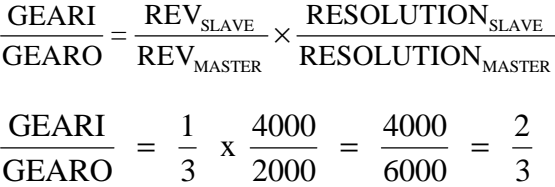

So, GEARI would be 2 and GEARO would be 3.

#### **Profiles and Gearbox**

The command from electronic gearing can be summed with incremental moves and jogs. MI commands are summed with the gearbox command to form the profile. This can be used for "phase adjustment," a common function used with electronic gearbox. Phase adjustment means that the slave will be locked to the master through the electronic gearbox, but you can add a profile on top of the gearbox command. For example, you may want to increase the slave position (phase) by 90° while remaining in gear. In this case, enter the following commands:

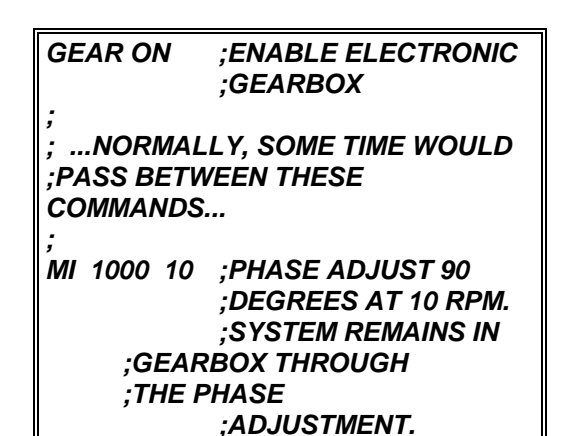

You cannot use MA commands when GEAR is on. Also, you cannot use position-dependent jogs (JT or JF) when GEAR is on.

# **Gearing and KF**

Note that you should avoid large KF (>4000) when gearing. Deviations in the master input frequently cause unacceptable levels of busyness.

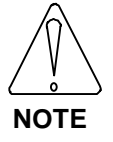

**Avoid KF > 4000 when using Gearing.**

# **Velocity Offset, VOFF**

VOFF, velocity offset, is added to the velocity command when the gearbox is enabled. VOFF is in velocity units. VOFF can be changed at any time. Note that VOFF is set to zero when GEAR is enabled, because if VOFF is large (say, 2000 RPM), enabling the gearbox would immediately command motion.

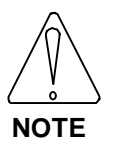

**VOFF is set to zero when GEAR is turned on.**

# **Gearbox, ACC/DEC, and Jogs**

When the BJx is run as a velocity loop (PL off), acceleration and deceleration rates can be limited by the variables ACC and DEC. This allows you to limit the acceleration from external velocity commands that are otherwise unlimited. If you want the acceleration and deceleration to be limited by ACC and DEC, type:

*RAMP ON ;LIMIT ACC AND ;DEC WHEN PL IS OFF*

## **PROFILE REGULATION**

Profile regulation allows you to synchronize the rate of profile execution according to the external input. This modifies the velocity and acceleration of move commands without affecting the final position of the move. The rate of the move is dependent on the frequency of an external clock, which is connected to the external input, in addition to the normal limits of the move. The external input may be a master motor to which all moves must be synchronized (such as a conveyor belt motor), or it may be a signal that you generate electronically.

Profile regulation is based on an accumulation of counts from the external input during the move. If the external frequency changes during a move, the velocity of that move will be proportional to the clock frequency. In fact, if the external input frequency goes to zero, then motion will stop. Note that if the external input changes rapidly, the profile is not limited to ACC or DEC. For example, if the external frequency stopped suddenly, the BJx would command motion to stop just as suddenly. Note also that large feedforward  $(KF > 4000)$  is normally undesirable during regulation because it causes overshoot.

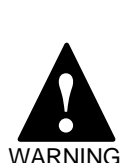

**In Profile Regulation, rapid changes in the frequency can produce unexpected results.**

**The profile acceleration is not limited by ACC or DEC.**

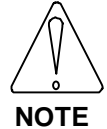

**Avoid KF > 4000 when using Profile Regulation.**

# **REG & REGKHZ**

REG enables the Profile Regulate mode. If REG is on, then profile regulation is enabled. REG and GEAR cannot be on at the same time.

To use profile regulation, you must determine:

- 1. The maximum frequency of the external input. Set REGKHZ to this value.
- 2. The desired speed of the move when the external input frequency is REGKHZ. Use this value as the commanded velocity of the profile.

The maximum frequency of the external input is stored in the variable REGKHZ in kHz. The profile will execute normally (that is, at the specified velocity and acceleration) when the external input frequency is equal to REGKHZ. If the input frequency is less than REGKHZ, then the profile will move the specified distance, but the acceleration and velocity will be reduced in proportion to the input frequency. The move will never go faster than specified in the original move command, even if the input frequency goes above REGKHZ. However, the input frequency should always be less than REGKHZ. REGKHZ is only resolved to 1 kHz (for example, 499.5 kHz is converted to 500 kHz).

REGKHZ is somewhat arbitrary; it must be greater than the maximum frequency of the external input and less than 2 MHz. Beyond those limits you can set it to any frequency that is convenient and adjust the commanded motion by changing the speed of the profile.

Profile Regulation works with standard moves (MA and MI) and all jogs (J, JT, and JF).

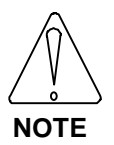

**The frequency of the external input should always be less than REGKHZ.**

# **Profile Regulation and Counting Backwards**

In general, if you use profile regulation, the external input should count forward (that is, VEXT should be positive when VXNUM and VXDEN are positive). The profile regulation firmware allows the input to count backwards for up to 30,000 counts. This is useful for applications such as conveyor belts that generally go forward but can go backward for short distances. If the external input counts backwards, the Profile Regulation mode works as follows:

- The profile stops (that is, no motion is commanded) during backward counting.
- The backward counting must be limited to 30,000 counts. Otherwise, ERROR 64 is generated.
- The profile does not continue as soon as forward counting begins. The forward counts must completely offset the backward counts before the profile will continue.
- At the point where forward counts offset backward counts, the profile continues as if the input had never gone backwards.

# **Regulation Example**

A machine has an axis that operates on parts passing by on a conveyor belt. The profiles executed by the motor must be at a rate proportional to the conveyor belt speed. The belt normally moves at about 200 inches/minute. An encoder has been placed on the conveyor, and the maximum belt speed of 275 inches/minute is equivalent to 780 kHz on the encoder. If the belt is at maximum speed, the profile of the motor is to rotate one revolution at a peak speed of 400 RPM.

Solution: Connect the conveyor belt motor encoder to the input channel of the BJx, as shown in the *Installation* Manual. The following program should be executed:

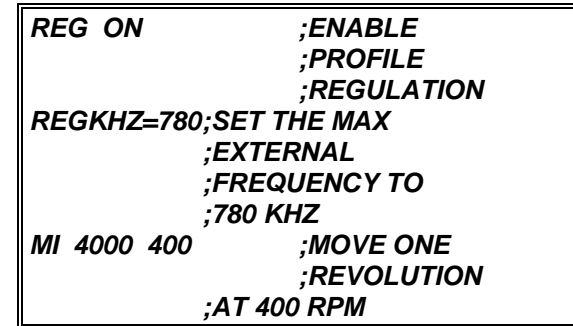

In the case above, the MI move will generate a onerevolution move at a speed proportional to the external input frequency, with 400 RPM the maximum rate when the external input frequency is 780 kHz.

Note that the belt speed never reaches 275 inches/minute. However, REGKHZ must be higher than the worst case maximum belt speed. For example, the above program can be modified to allow an even larger belt speed.

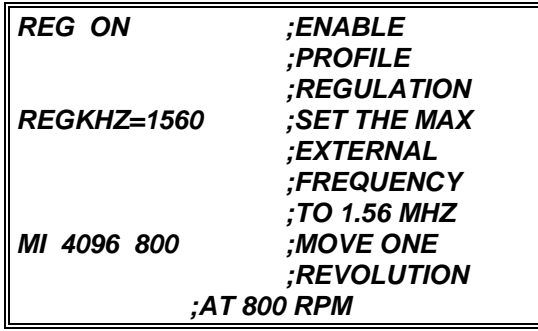

Notice that REGKHZ was doubled. However, since the speed of the move was also doubled to 800 RPM, the commanded move is identical.

# **CAMMING**

The BJx provides electronic camming. However, the unit must be configured with the extended memory and master slave options. These options must be specified at the time your unit is ordered.

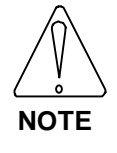

**Camming requires the BJx with Extended Memory and Master-Slave Options.**

# **Conventional Cams**

Conventional cams convert rotational motion to linear motion. As Figure 4.3 shows, the "command" signal comes from a master-drive shaft fitted with a cam lobe. The cam generates linear motion on a tool which is driven by a "follower." Cams are used when a specific profile must be generated each time a drive shaft turns one revolution. The cam lobe can have a wide variety of shapes.

Electronic cams offer two important advantages over mechanical cams: the profile of an electronic cam is much easier to change, and the profiles are not subject to mechanical wear. One of the most important features of an electronic cam is that the master drive can rotate in one direction indefinitely. With conventional positioners, this will eventually cause an error because the internal position counter will overflow. Also, the electronic cam controller must support gear ratios between the drive shaft and the follower. Again, the drive can rotate indefinitely, and the controller must not lose counts. The BJx has been designed with both of these criteria.

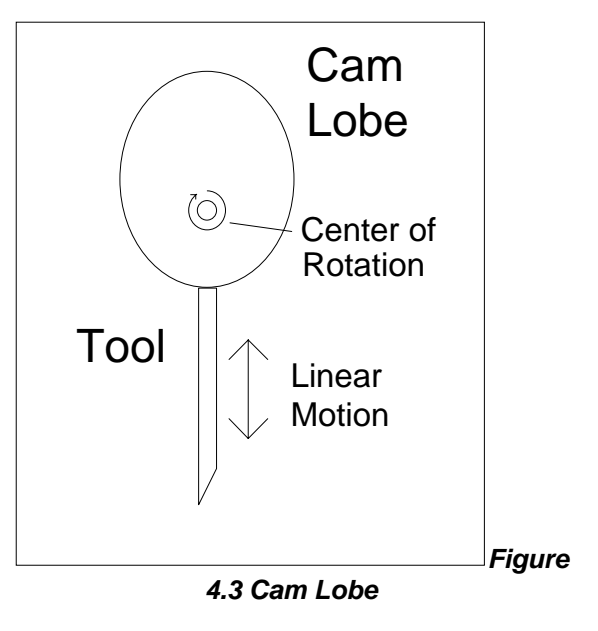

# **CAM Setup**

To use BJx camming, you need to follow these steps:

- 1) Generate a cam table and enter it into the BJx.
- 2) Scale the BJx electronic gearbox.
- 3) Align the machine and enable camming.

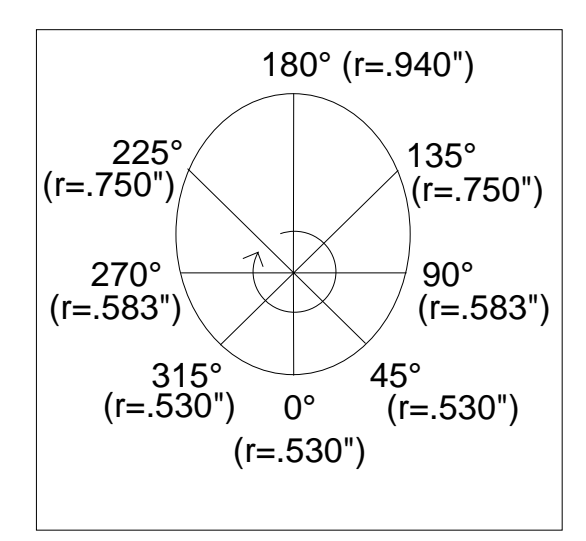

*Figure 4.4 Dividing a CAM Lobe*

# Generating a Table

To generate a table, start with a graph showing the master drive position versus the follower position. Divide this graph into 128 evenly spaced sections. Calculate or measure the radius from the lobe centerof-rotation at each of the 128 points. Load these radii into the BJx user variables X100-X227 as shown below:

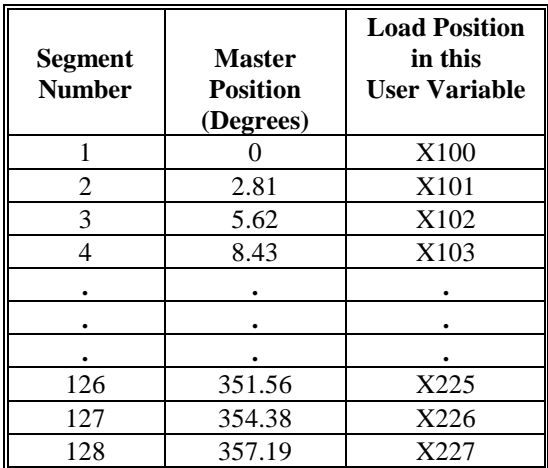

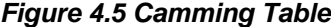

At the end of the table, the position command wraps around X227 to X100.

For the example in Figures 4.3 and 4.4, 8 positions in the table would be

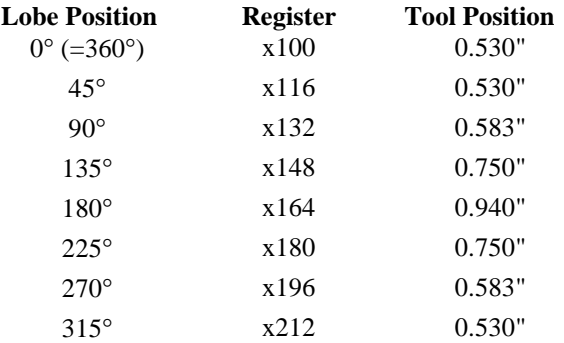

Note that all user variables are zeroed at power-up. You must reload these variables from the user program.

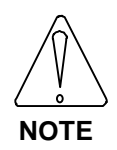

**The Cam Table (X100-X227) must be reloaded at every power-up.**

#### **Scale the Gearbox**

The BJx processes the master drive signal through the gearbox so you can select the gear ratio you need. You must select the gear ratio so that when the master rotates 360 degrees, 32,768 counts are generated in the BJx. Think of the 360-degree horizontal axis as being 32,768 counts long. For example, suppose the sensor on the drive shaft is a 1000-line encoder. Because of quadrature, the encoder would generate 4000 counts for every rotation. So the 4000 counts should be scaled through the gearbox to generate 32,768 counts. The gear ratio would be:

$$
\frac{\text{GEARI}}{\text{GEARO}} = \frac{32,768}{4000} = \frac{1024}{125}
$$

or, GEARI=1024 and GEARO=125.

If you want to test your scaling, enable your BJx (without camming), turn GEAR ON, and rotate the master input 360 degrees. PEXT should increase or decrease by 32,768 counts.

#### Align the Machine

On power-up, the cam axis must be aligned to the drive shaft. The simplest method is to assume the cam cycle always begins at the start of the cam table as recorded in X100.

- 1) Home using GOHOME.
- 2) Move to X100 using MA.
- 3) Turn CAM on and normalize with NORM 0 CAM.

When the "NORM <Master Drive Position> CAM" command is executed, PCMD is read from the cam table. PFB is set to the same value as PCAM and, therefore, there is no PE (position error).

If you are using position units, the most convenient place to normalize for camming is when the master drive is at zero. This is because the master drive position (PCMD) uses position units (PNUM and PDEN), which are normally scaled for the follower. When you normalize to zero, the units do not have any effect. However, if you want to normalize the master to a non-zero position, you must

- A) Determine the position of the drive master to which you will normalize;
- B) Convert the position to counts so 360 degrees equals 32,768 counts;
- C) Temporarily set position units to 1:1 (PNUM  $=$  $PDEN = 1$ ;
- D) Normalize to the position in counts: EN NORM <Master Drive Position in Counts> CAM
- E) Restore the position units to their original values.

For example, if you know the follower is 3 inches and the drive is 90 degrees:

- A) Drive position  $= 90$  degrees.
- B) Drive position = 8192 counts.
- C) PNUM=1 PDEN=1
- D) EN NORM 8192 CAM
- E) Restore PNUM and PDEN

Finally, you must turn GEAR on. This connects the drive to the follower. If you want to test your system before you connect the master-drive, you can use VOFF. VOFF is the offset speed for the electronic gearbox. For example, if the master drive is not moving and you turn GEAR ON and set VOFF to 100 RPM, the position command will increase at a rate of 100 RPM. This has the same effect as the encoder option input running at 100 RPM.

# **PCAM and PCMD**

The BJx uses a special variable for camming, PCAM. PCAM is the position command from the cam table. This is usually the role for PCMD (position command). However, when camming is enabled, PCAM represents the position from the electronic gearbox; that is, the position that goes into the table. PCAM is the output from the table.

PCMD is automatically in a "ROTARY" mode where the distance of one rotation is fixed at 32,768 counts. PCAM can be printed or recorded with PC-Scope. In fact, if you want to see your cam profile, you can record PCAM and PCMD simultaneously. For example, the following line records both positions for 0.5 seconds.

#### *RECORD 500 1 PCMD PCAM*

You can then use PC-Scope to verify your profile. Also, the PS and RS commands display "CAMMING" if GEAR and CAM are both ON.

# **Camming and KF**

Note that you should avoid large KF (>4000) when camming. Deviations in the master input frequently cause unacceptable levels of busyness.

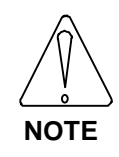

**Avoid KF > 4000 when using camming.**

# **Limitations**

There are several limitations for camming applications, reflecting the fact that many BJx functions are not useful when camming. For example, profile commands (MI, MA, J, JT, JF) are not allowed. ROTARY must be OFF. Any error that disables the drive also disables camming; you must re-normalize after such errors. Error 23, SOFTWARE OVERTRAVEL, normally disables the BJx and breaks the user program; when camming is off, this error only breaks the user program.

#### **Implementation**

Camming is implemented as a modification of the BJx gearbox. As Figure 4.6 shows, the standard gearbox produces PCMD by multiplying PEXT by the ratio GEARI/GEARO. PE is formed by subtracting PFB from PCMD. Usually, PEXT is generated from another motor's feedback sensor. In this way, a master motor position (PEXT) controls the slave motor position (PFB).

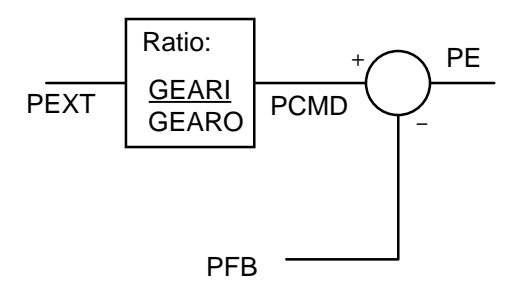

#### *Figure 4.6 BJx Gearbox Position Error*

To implement camming, Kollmorgen modified the gearbox by adding a look-up table. As Figure 4.7 shows, PEXT is processed by the gearbox to form PCMD. PCMD is then used as an index into the CAM look-up table to produce a new variable,

PCAM. When camming is enabled, PCAM is used to form PE.

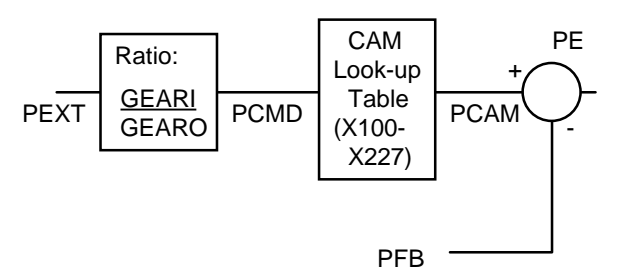

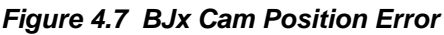

#### Interpolation

The BJx Cam Table has 128 points but, using interpolation, the BJx is able to generate a 32,768 point cam. The interpolation algorithm splits each cam table point into 256 linearly interpolated midpoint positions based on the master input. This is why the gear ratio must be chosen so that each revolution of the Master Cam input generates 32,768 counts of PCMD to the cam table. This scaling is easily accomplished by programming the GEARI variable to 32,768 and then programming the number of counts generated by one revolution of the master input CAM into GEARO. An example follows.

# Selecting GEARI and GEARO

The master input device is a 2000-line encoder. One cam profile should be generated each time the master encoder turns one revolution.

Each revolution of this encoder would produce 8000 (2000x4) counts of position command. For one cam profile, the master input should receive 8000 counts. This means that the ratio of GEARO to GEARI should be 8000/32,768. Note that GEARI cannot be set to 32,768 as the limit is 32,767 and that small difference will cause error to accumulate. Instead, we must reduce GEARI while maintaining the original ratio to GEARO. In this example, set GEARO to 125 and GEARI to 1024.

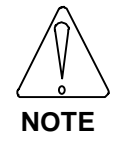

**The variable GEARO must be a number between 1 and 32,767. The variable GEARI must be a number between -32,768 and 32,767.**

#### Test Program

The following test program will perform these tasks:

- 1. Load X100-X227 with a triangle wave where  $x100 = 0$ ,  $x101 = 100$ ,  $x102 = 200$ , etc. The midpoint of the triangle wave is X164 so that  $X164 = 6400, X163 = 6300, X164 = 6400,$  $X165=6300$ ,  $X166 = 6200$ , and so on.
- 2. Enable the BJx and camming.
- 3. Use VOFF to move PCMD through the cam cycle. VOFF is usually used with the gearbox to add an offset speed. Here, we use it to simplify the test.
- 4. Calculate which segment this iteration is in (it repeats from segment 0 to segment 127 every 128 iterations) and store it in X2.
- 5. Determine PCMD at the end of the segment.
- 6. Wait until PCMD reaches the boundary. Store the commanded position (PCAM).
- 7. Calculate error between what the command is  $(X4)$  and what it should be  $(X(X2))$ .
- 8. Subroutines to print whether iteration tested good or bad.

# Program Listing

#### *;CAM TEST*

*; ;USE VOFF FOR THIS TEST TO KEEP ;VCMD MOVING AT A CONSTANT ;SPEED. SELECT THAT SPEED TO ;BE 20 RPM, WHICH IS ABOUT 1300 ;COUNTS/SECOND FOR A 1000-LINE ;ENCODER. THE ENTIRE CAM ;CYCLE IS 32768 COUNTS. ;EACH OF THE 128 SEGMENTS IS ;256 COUNTS. SO 20 RPM CYCLES ;THROUGH THE CAM CYCLE AT ;ONE CYCLE PER 32768/1300 OR 25 ;SECONDS.*

#### *; ;1\$*

*;THIS SECTION LOADS CAM VARS ;WITH A TRIANGLE PROFILE WHERE ;EACH SEGMENT IS DIFFERENT ;FROM THE LAST BY 100 COUNTS*

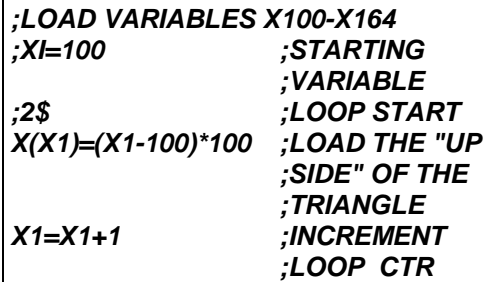

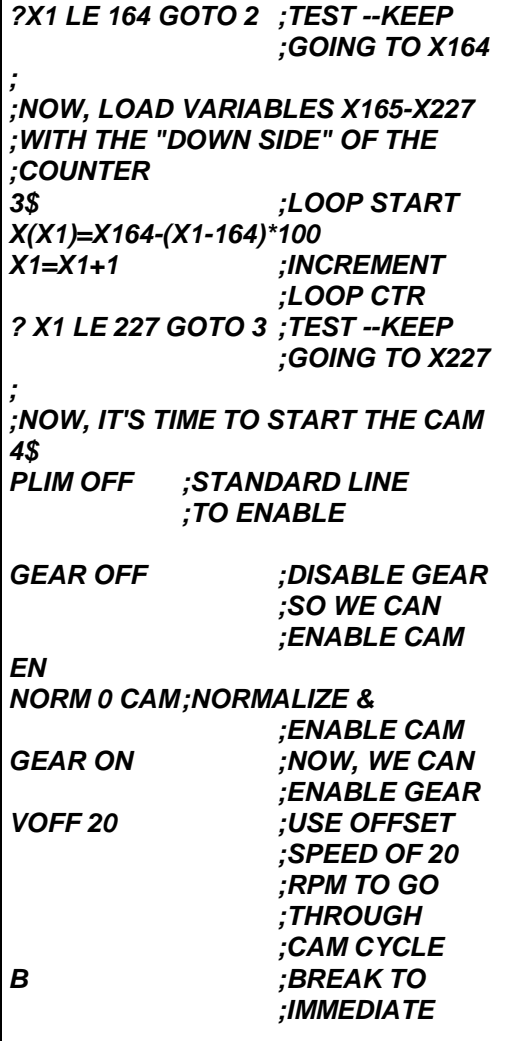

#### *CONTINUE J 200*

the CONTINUE would disable the electronic gearbox while commanding the motor to continue at whatever speed it was going when the command was executed. Then the *J 200* command would bring about a controlled deceleration to 200 RPM. CONTINUE normally looks at the velocity command for 1 millisecond. If the velocity command is generated from the electronic gearbox or a regulated profile, it can vary considerably. The CONTINUE command allows you to specify a time period, up to 1 second, over which velocity command is averaged. For example, if you entered:

## *CONTINUE 50*

the CONTINUE command would change the velocity command to the average velocity command over the previous 50 milliseconds. CONTINUE always sets SEG to 1.

# **CONTINUE**

The CONTINUE command is provided as a controlled way to turn off master/slave position control. The CONTINUE command tells the BJx to keep the motor going at its present speed while simultaneously turning off REG and GEAR. One use of this command is to cause a controlled deceleration to 200 RPM, when the electronic gearbox is enabled, for example. If you just type:

#### *J 200*

it would have the effect of adding 200 RPM to the command from the gearbox. However, if you type:
# C**HAPTER 5 USER PROGRAMS**

# **INTRODUCTION**

This chapter explains the capabilities of the BJx programming language. Examples of programming techniques will aid you in developing applications.

User programs are combinations of BJx commands. These programs are stored in non-volatile RAM and retained during power-down. User programs are composed of commands such as those in Chapters 3 and 4. In addition, there are commands that control the way the program executes; these commands are covered in this chapter.

# **PROGRAMMING TECHNIQUES**

This section discusses programming practices. The BJx has a flexible language. Follow accepted programming practices to ensure that this flexibility does not lead to overly-complex programs. If you follow good programming practices you will:

- be able to modify programs when the application changes;
- have fewer programming errors;
- have an easier time fixing the programming errors that do occur; and
- be able to get help with errors you cannot fix.
- 1. DO NOT PROGRAM SAFETY FUNCTIONS.

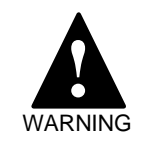

**! Always hardwire personal safety functions. Never program these functions.**

Always hardwire safety functions. This includes EMERGENCY STOP or ESTOP. You should not depend on your program for safety functions because of three potential problems: 1) you can easily make programming errors; 2) a function on the BJx may not work in exactly the way you expect it to in every condition; and 3) a critical component in your system may fail and prevent the function from working. Remember, safety functions are rarely exercised so that if one of these problems does occur, it can go undetected indefinitely. If personal safety is involved, always hardwire the function.

2. USE CAUTION WHEN PROGRAMMING EQUIPMENT PROTECTION FUNCTIONS.

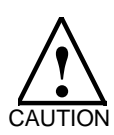

**Programming errors can damage equipment.**

**Use caution when programming equipmentprotection functions.**

Sometimes you can hardwire equipment protection functions, but other times this is impractical and you must program the functions. If this is the case, be careful. Remember, if your program has an error, it can result in damage to your equipment.

3. WRITE A SIMPLE SPECIFICATION FOR YOUR APPLICATION.

Write an outline of all the functions your application will require before you start programming. This will serve as a specification. Everyone who is involved with your system (customers, supervisors, co-workers, operators) should agree on the specification. While lastminute requests for program changes will still occur, this is a reasonable step towards reducing the incidence of such requests.

#### 4. WRITE A FLOWCHART OF YOUR PROGRAM.

Kollmorgen strongly recommends the use of flowcharts. They are required if you need programming help from Kollmorgen customer service.

5. COMMENT YOUR PROGRAM.

Always comment your programs. Comments help explain your program to other people. Keep in mind that others may need to modify your program in the future. Comments also help you remember why you chose certain ways to do things.

#### 6. AVOID SPAGHETTI CODE.

A program with too much branching is often called spaghetti code because of the look of the flowcharts. Avoid branching, especially branching up (toward the top of your program); logic in programs that branches down is more intuitive and, thus, less prone to errors.

# **Customer Service**

If you need help with software or understanding BJx functions, you can contact the Regional Kollmorgen Sales Office (See Appendix F). Ask for the Applications Engineer. Please observe the following procedure:

- 1. Be prepared to provide the following items:
	- a. A written specification of the system;
		- b. A flowchart; and
		- c. A hard copy of the program.
- 2. Be prepared to take the following actions, should they be necessary:
	- a. Strip out sections of your program to help locate a problem.
	- b. Rewrite sections of your program that do not conform to the programming practices described in this chapter.
	- c. Video tape your machine to help demonstrate the problem.

If you need help with your program, Kollmorgen is committed to helping you. BJx software support is provided by:

- 1. Helping you organize your program.
- 2. Explaining proper programming practices.
- 3. Discussing BJx functions.

# **Test Program**

Chapter 2 provided an in-depth procedure for installing and using Motion Link. This section provides you with enough information to get started. Enter a simple program with the following procedure:

- 1. Establish communication with the BJx as discussed in Chapter 3 of the *Installation* manual.
- 2. Press the right arrow key to display the menu bar. Select PROGRAM.
- 3. Select NEW.
- 4. Enter this program:

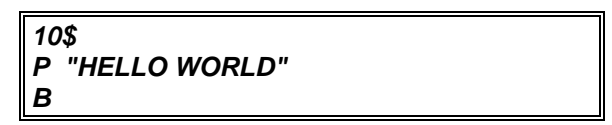

5. Press the escape key to exit the Motion Link Editor.

- 6. Motion Link will ask you if you want to save your program. Enter "Y" and name your program "TEST."
- 7. Motion Link will now ask you if you want to transmit the program to the BJx. Enter "Y."
- 8. After the transmission is complete, you should receive the interactive prompt (-->). Type:

*RUN 10*

Your program should print:

**HELLO WORLD -->**

See Chapter 2 for a complete description of Motion Link.

# **BUILDING A PROGRAM**

Programs are sequences of commands, many of which can also be executed directly from the keyboard. Examples of these commands are MI, MA, and P (Print). However, in order for a program to run properly, other commands, called *program control commands*, are required. Examples of these commands are GOTO and GOSUB.

# **Basic Commands**

## Labels

Labels are used to mark places in the program where execution begins or continues. There are two kinds of labels: general purpose and dedicated.

General purpose labels are numbers from 0 to 500 followed by a dollar sign (\$). You can execute a program that begins at a general purpose label with the RUN command. You can jump to a label from within your program with the GOTO and GOSUB commands. RUN, GOTO, and GOSUB are described later in this chapter.

Dedicated labels each have specific functions; these include alarms, auto programs, and the user error handler. These labels are *letters* or *words* followed by a dollar sign. For example, A\$ is the A-Alarm label. Dedicated labels cannot be used by the RUN, GOTO, or GOSUB commands. These labels are discussed with multi-tasking later in this chapter.

## RUN

The RUN command is used to start the program from the Interactive mode. For example, type:

#### *RUN 3*

If there are no errors, program execution begins at label 3. If the label is not in the program, an error is generated and no part of the program is executed. You cannot use the RUN command for dedicated labels.

Before the program is run, the BJx searches the entire program for some types of errors. If, after you enter a RUN command, an error is detected, the BJx will display the appropriate error message together with the offending line. Also, RUN checks for program corruption and generates a "PROGRAM CORRUPT" error if necessary. The program corrupt error can be cleared by retransmitting the program from Motion Link. If a "Program Corrupt" error occurs, it may indicate a serious condition. Contact the factory.

## Break (B)

The Break (B) command stops program execution and returns to the interactive state. The Break command does not stop motion. Profile commands are allowed to continue until they are complete. If you want to break the program and stop motion, precede the Break command with the Stop (S) command.

## GOTO

The GOTO command is used within the program to jump to a label.

## GOSUB and RET

The GOSUB command goes to a subroutine at the specified label. For example:

## *GOSUB 66*

begins a subroutine at label 66. The RET command returns from the subroutine and begins executing the program below the original GOSUB command. GOSUBs can be nested up to four levels.

For example, type in the following program:

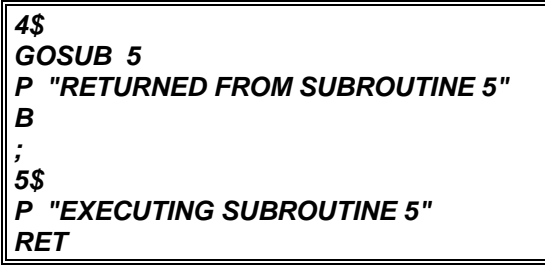

Exit the Editor and type:

*RUN 4*

The result should be:

#### **EXECUTING SUBROUTINE 5 RETURNED FROM SUBROUTINE 5**

# **CONDITIONAL COMMANDS**

The BJx provides several conditional commands that allow your program to make decisions. Conditional commands include ? (Quick-IF), TIL, IF, ELIF, and ELSE. These commands all depend on *conditions*. A condition is an arithmetic comparison of two numbers, variables, or expressions. The BJx supports all 6 common types of arithmetic conditions. Use the following two-character codes:

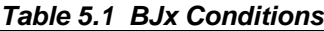

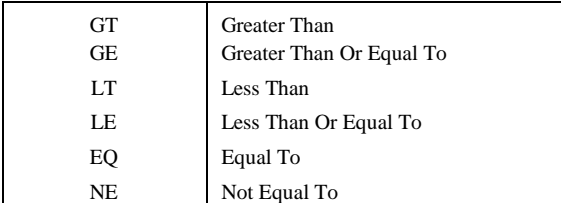

# QUICK IF (?) COMMAND

The ?, or *Quick IF*, is a single-line command that allows you to specify a condition, a command to be executed if the condition is true, and another to be executed if the condition is false. The format of the ? command is:

*? condition TRUE-command : FALSE-*command

TRUE-command is executed if the condition is true; otherwise, the FALSE-command is executed. Both TRUE-command and FALSE-command are optional, although at least one must be present.

Some examples of the ? command are:

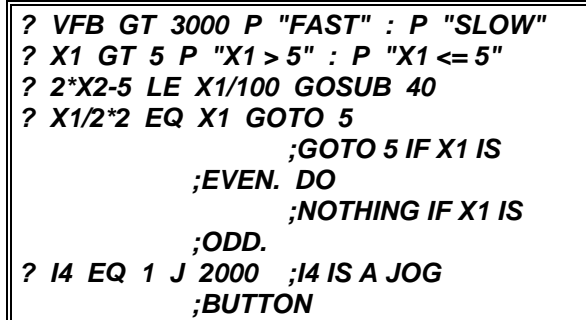

The ? command can be used to make a loop counter, as demonstrated by the following statements:

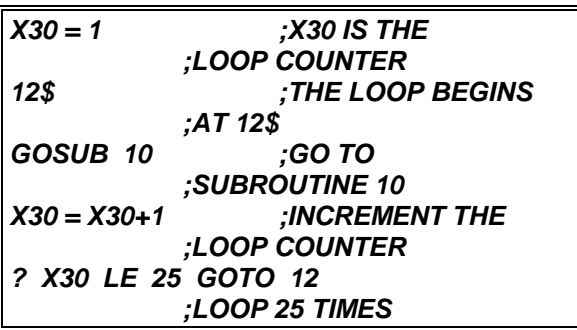

# Nesting ? Commands

You can nest one ? command inside another. For example, suppose you want to break program execution if X1 is less than 100 and greater than -100:

# *? X1 LT 100 ? X1 GT -100 B*

Nesting two ? commands is the same as ANDing the two conditions. Nesting of ? commands is limited by the number of entries and the maximum length of a line. BJx commands are limited to 15 entries (the example above has 9 entries: ? , X1, LT, 100, ?, X1, GT, -100, and B). Since each level of ? command nesting requires 4 entries, you cannot have more than 3 levels of nesting. Also, a ? command must be less than 80 characters long since it must fit on a single line.

# TIL COMMAND

TIL is a single-line command that allows you to specify a condition and a command to be executed repeatedly until that condition is true. The TIL command has the following format:

*TIL condition FALSE-command*

*FALSE-command* is repeatedly executed as long as the condition is false. If the condition is true at the beginning of the TIL command, then *FALSE-command* is never executed. In this case, program execution continues to the next step. An example of the TIL command would be to print a line to the operator continuously until the variable PFB is greater than 10,000. This statement delays program execution until the condition is true and also refreshes the display while the program waits:

# *TIL PFB GT 10000 P "WAITING"*

The TIL command can simply delay a program until a condition occurs; in this case, do not enter a *FALSEcommand.* For example:

*TIL PFB GT 10000*

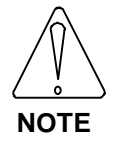

**TIL can be used to delay program execution.**

More examples of the TIL command are:

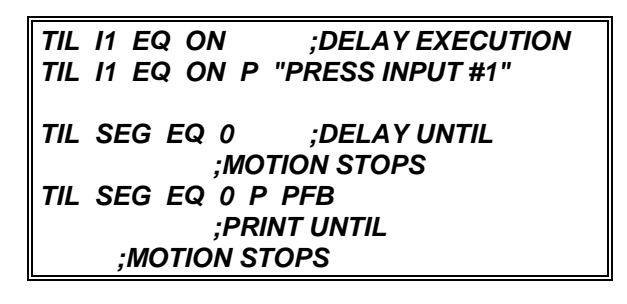

## IF, ELIF, ELSE, and ENDIF Commands

The IF command, together with ELIF, ELSE, and ENDIF, will allow you to conditionally execute large blocks of commands. These commands are provided because the ? command is limited to a single line. Use the IF command to write more readable programs.

The format of the IF, ELIF, ELSE, and ENDIF commands follows. Note that the conditions have the same format as the conditions for the TIL and ? commands. Note also that *block* can indicate any number of commands:

*IF IF-condition Block-IF ELIF ELIF-condition #1 ELIF-block #1 ELIF ELIF-condition #2 ELIF-block #2 ELSE ELSE-block ENDIF*

The above example shows two ELIF commands. You can have any number of ELIF commands. The operation of this example IF command is as follows:

If... IF-condition is TRUE,

All commands in the Block-IF are executed.

No other blocks are executed.

Program execution continues after the ENDIF command.

Otherwise if... ELIF-condition #1 is TRUE,

All commands in ELIF-block #1 are executed.

No other blocks are executed.

Program execution continues after the ENDIF command.

Otherwise if... ELIF-condition #2 is TRUE,

All commands in ELIF-block #2 are executed.

No other blocks are executed.

Program execution continues after the ENDIF command.

**Otherwise** 

All commands in ELSE-block are executed

Program execution continues after the ENDIF command.

Note that only the first block with a true condition is executed. The IF, ELIF, ELSE, and ENDIF commands have several restrictions and options:

#### *Table 5.2 Block-IF Restrictions and Options*

#### Each IF/ELIF/ELSE/ENDIF set...

- ...must have one and only one IF.
- ...may have any number of ELIFs.
- ...need not have any ELIFs.
- ...may have one ELSE.
- ...need not have an ELSE.
- ...must have one and only one ENDIF.

# IF vs. ?

You can use ? in place of IF commands. For example, clamping applications make decisions based on the final position of the motor after a move. For our example, assume that the PFB should be between 50 and -50. If PFB is within range, the program should turn output O1 on and print an appropriate message. If it is out of range, O1 should be turned off and a message should be printed. The table below shows the desired operation:

#### *Table 5.3 Desired Operation of Program Example*

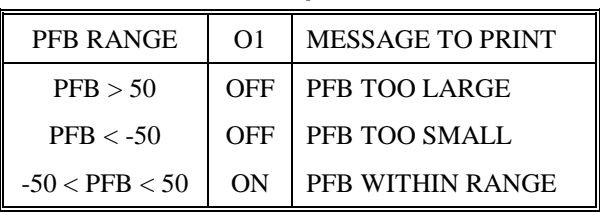

The IF, ELIF, ELSE, and ENDIF commands implement the desired functions:

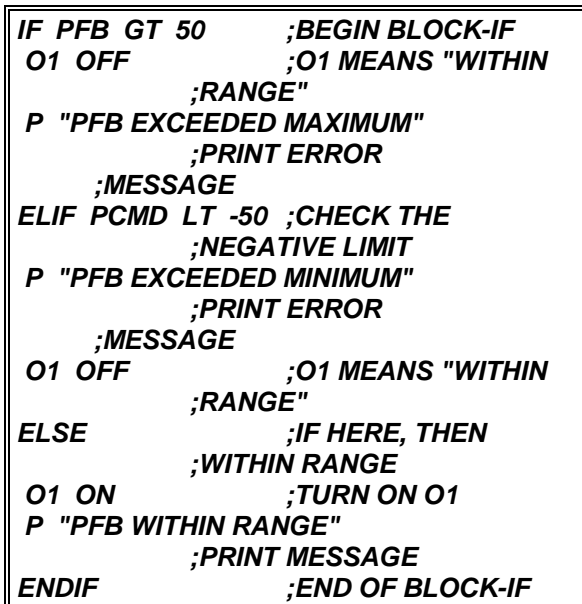

This example could have been written with ? commands, but it would have been less intuitive.

## Nesting IF commands

You can nest IF commands. The following program shows two levels of nesting:

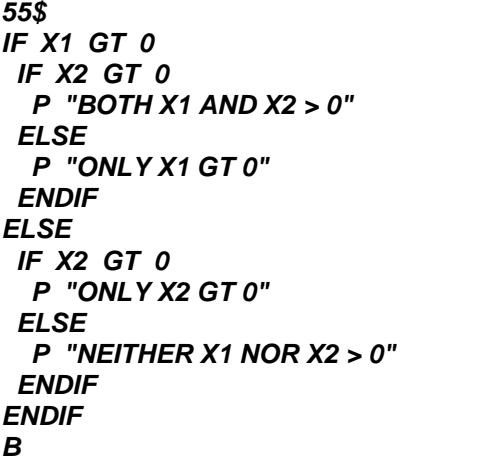

You can nest IF commands indefinitely. You should be careful to include all of the ENDIFs to close each level of nested IF. The indentation shown above is not required but is present to make the program more readable. The BJx ignores the indentation.

# IFs with GOTO and GOSUB

You can use the GOSUB command from within a Block-IF, even if you have another Block-IF in that subroutine. In this case, the IF in the subroutine is like a nested IF. However, be careful to return from the subroutine after you have executed the ENDIF. You should never return from a subroutine from between IF and ENDIF. Finally, you may use a GOTO to jump completely out of an IF-ELSE control structure. When a GOTO is executed after an IF has been executed but before an ENDIF has been executed, all ENDIFs are automatically executed. This means you cannot jump to a label within any IF-ELSE structure. Note that jumping out of a control structure in such a manner is often a poor programming practice and should be avoided.

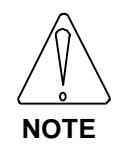

**You cannot GOTO the middle of an IF/ENDIF set. You should never execute a RET from between an IF and ENDIF.**

# **SYNCHRONIZING YOUR PROGRAM**

This section describes the functions and variables that allow you to synchronize the program to events, both external and internal.

# **Idling Commands**

Idling commands are advanced alternatives to the TIL command. Idling commands are important when you are using multi-tasking, which is discussed later in this chapter. For now, be aware that while TIL delays execution of all parts of the program, idling commands stop only the current task; other tasks can execute during the delay.

There are four idling commands: Hold (H), Dwell (D), Wait (W), and INPUT. This section discusses the first three; INPUT is discussed later in this chapter. Hold waits for switches to change state, Dwell waits for a timer, and Wait waits for a motion segment.

## HOLD (H)

The HOLD command waits for a switch to be either on or off. You specify the HOLD command with the switch and the desired state. For example,

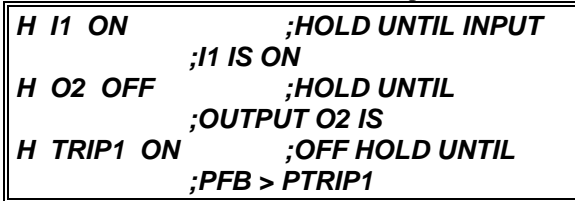

Enter the following program:

*29\$ P "TURN I1 ON" H I1 ON P "I1 IS NOW ON" B*

Now transmit the program, turn input I1 off, and observe the action of the HOLD command by typing:

## *RUN 29*

You can Hold for any switch except some user switches. Only user switches XS1-XS10 are allowed with the HOLD command.

#### DWELL (D)

Sometimes it is desirable to delay execution for a specified amount of time. The Dwell (D) command is the easiest way to do this. The delay is specified in milliseconds. For example:

#### *D 1000 ;DWELL 1000 ;MILLISECONDS*

delays execution for 1000 milliseconds or 1 second. Dwell can be demonstrated by typing in the following simple program:

#### *6\$ P "BEGIN 5 SECOND DWELL" D 5000 P "END 5 SECOND DWELL" B*

Now exit and type:

*RUN 6*

The result should be:

#### **BEGIN 5 SECOND DWELL END 5 SECOND DWELL**

with 5 seconds between lines being printed. Dwells can be up to 2,147,483,647 milliseconds or about 25 days.

## WAIT (W)

When using move and jog commands, it is often necessary to synchronize the execution of your program to motion. The Wait (W) command can be used to wait for the specified motion segment to start. (Refer to Chapter 3 for a discussion of Motion Segments and the variable SEG.) Examples of the Wait command are:

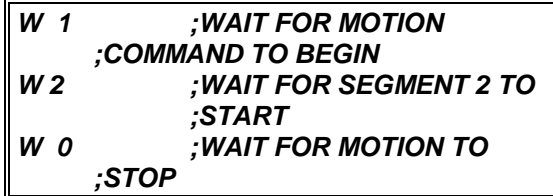

*W 1* delays program execution until the last motion command entered has started segment 1. W 2 delays until segment 2. *W 0* delays program execution until the last motion command has stopped.

In the example below, WAIT is used to delay the calculations of the third move until the second move has begun:

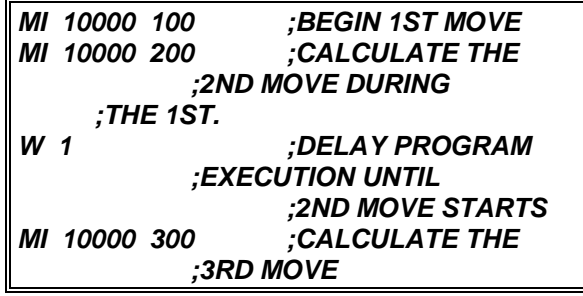

If a second move is entered while the first is running, Wait always waits for the second move:

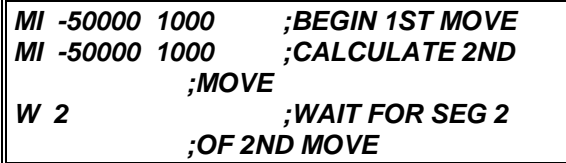

Another example of the WAIT (W) command is seen when using multiple JOG TO/JOG FROM commands. Normally, you should place a WAIT (W) command between these commands, because the initial traverse of a JOG FROM/JOG TO command begins as soon as the command is entered. Usually, you will want the traverse to begin at the end of the last specified acceleration segment. For example, consider:

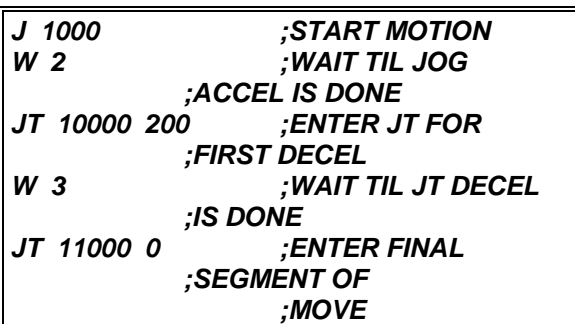

# **Using Timers, TMR1-4**

The general purpose timers, TMR1-4, are provided for timing that is too complex for the Dwell command. The timers are set in milliseconds and are limited to 2,147,483,647 milliseconds or about 25 days. You set the timer; the BJx counts it down until it reaches zero.

Type in this example, which continuously reprints a message for 1 second:

*8\$ TMR1=1000 TIL TMR1 LE 0 P "WAIT FOR 1 SEC" B*

and type:

#### **RUN 8**

Type in this example showing how multiple delays can be based on one timer setting: *9\$*

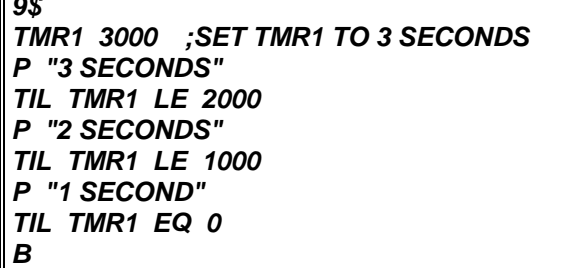

and type:

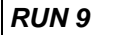

# **Regulation Timer, RD**

Fixed length delays can be added into a program with the Dwell (D) command. In some applications, especially those that use profile regulation, it is necessary to add a delay with a length that varies with the regulating frequency. The Regulated-Dwell (RD) command is provided for these occasions. When the external input frequency is equal to REGKHZ, the delay of the RD command is in milliseconds, just like D command. However, when the external input frequency decreases, the regulated dwell time lengthens so that the Dwell is proportional to the inverse of the external frequency. For example:

*45\$ REGKHZ 100;SET REGKHZ TO ;100 KHZ RD 2000 ;REG DOES NOT ;NEED TO BE ON P "DELAY COMPLETE" B*

In this case, the RD command causes a 2-second dwell when the external input frequency is 100 kHz and a 4 second dwell when the frequency is 50 kHz. Note that RD delays are always regulated by the external frequency, even when REG is off.

# **USING GENERAL PURPOSE INPUTS**

General purpose inputs can be used to control the program. From Chapter 3 you may recall that these inputs can be referred to one at a time using variables I1-I8, or collectively IN. If the program must wait for a particular input to be on or off before continuing execution, the TIL command can be used:

#### *TIL I5 EQ 0*

If this statement is executed from the program, the program will delay execution until I5 is 0.

If the program must wait for many inputs to be on or off, then the TIL command can be expanded. For example, if inputs 1, 4, 5, and 6 must all be on, either of the following TIL instructions can be used:

*TIL I1+I4+I5+I6 EQ 4 ;THIS USES ;ALGEBRAIC MATH TIL I1&I4&I5&I6 EQ 1 ;THIS USES ;LOGICAL MATH ;BOTH WORK*

It is slightly more complicated if the program must wait for some inputs to be on and others off. For example, if inputs 1, 4, and 5 must be on, and input 6 must be off, the following TIL instructions can be used:

*TIL I1+I4+I5+(1-I6) EQ 4 ;ALGEBRAIC MATH TIL I1&I4&I5&(1-I6) EQ 1 ;LOGICAL MATH*

Notice the use of (1-I6). This is a logical NOT.

If more than a few inputs must be tested, then referencing them one at a time can be cumbersome. As an alternative, IN can be used. This can be demonstrated with the example above. If the program must wait for inputs 1, 4, and 5 to be on and input 6 to be off, logical math can be used to mask the inputs that are not supposed to be tested: inputs 2, 3, and 7, 8. A mask is a binary word with a 0 for each input that is not tested and a 1 for each that is. In this example, the mask would be:

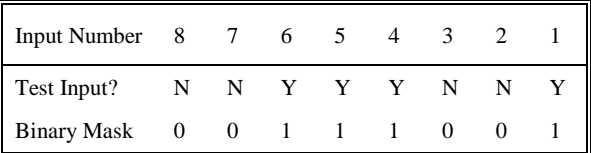

Since the mask can be in hex or decimal, it can be expressed as:

00111001 (BINARY) equals 39 (HEX) or 57 (DECIMAL), which equals 1+8+16+32 (DECIMAL).

Now that the mask is known, the condition must be determined. The condition is formed much like the mask. In this case, there is a binary 1 for each input that must be on and a binary 0 for each input that is either off or masked:

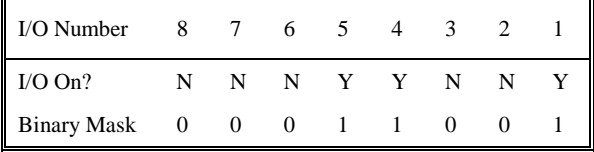

Since the condition must be in hex or decimal, it can be expressed as:

00011001 (BINARY) equals 19 (HEX) or 25 (DECIMAL),

which equals 1+8+16 (DECIMAL).

Now the mask and the condition can be used in a TIL instruction in the format:

TIL IN&*mask* EQ *condition*

For our example,

#### *TIL IN&39H EQ 19H ;THIS USES HEX ;CONSTANTS*

This accomplishes the same function as the TIL instruction, which refers to inputs one at a time. However, using the IN word allows the function to be done in a less cumbersome manner.

# **OPERATOR INTERFACE**

This section covers interfacing via the serial port. Often, it is necessary to have the BJx send information to the operator or ask the operator for information. For example, it may be useful to output speed and position, or ask the operator for a new speed command. This is easily accomplished using BJx serial I/O instructions.

# **PRINT (P)**

The PRINT (P) command prints text and variables to the terminal. Text and variables may be freely intermixed, limited only by the 80-character maximum instruction length. The following command prints the speed on the terminal:

## *P "SPEED = " VFB " RPM"*

Assuming VFB is 1962, the BJx will respond with: SPEED = 1962 RPM

Note that text must be enclosed by double quotes, and that text and/or variables must be separated by at least one blank space.

# Printing Decimal Numbers

Variables are normally printed as decimal integers in a field that is 12 characters wide. Formatting can be used to adjust the field width or to print decimal points.

To change the width of the field, follow the variable name with the width enclosed in square brackets ([1]). Referring to the above example,

$$
P \text{ "SPEED = " VFB[5] " RPM"}
$$

will cause the BJx to print:

SPEED = 1962 RPM

If you try to print a number and do not have enough space in the format for the number, then the BJx will fill the format width with X's. For example,

$$
P "SPEED = " VFB[3] " RPM"
$$

will result in:

 $SPEED = XXX$  RPM

(again, assuming the speed is 1962 RPM).

## Printing Decimal Points

You can also use the BJx to print a decimal point. The BJx performs calculations with integers. However, it is often desirable to convert integers to floating point numbers, especially when printing out information for the operator. This allows you to make the integer math of the BJx transparent to the operator. For our example, suppose you would prefer to print out the speed in KRPM (thousands of RPM). You can use print formatting to convert the program units (RPM) to KRPM with the following print command:

# *P "SPEED = " VFB[5.3] " KRPM"*

Assuming VFB is 1962, this command would produce:

SPEED = 1.962 KRPM.

The ".3" following the "5" in the format causes the BJx to insert a decimal point three places from the right of the number. To the operator, this is more convenient, though the programmer still must work in integer units.

You also have the option of printing fewer digits than follow the decimal point. This also can be specified in the format. For example, suppose you only wanted to print one digit after the decimal point. The print command from above would be changed to limit the number of digits to be printed:

## *P "SPEED = " VFB[5.3.1] " KRPM"*

This command would produce:

#### $SPEED = 1.9$  KRPM

So the general format for decimal format is:

*[OVERALL WIDTH.DECIMAL POSITION.PRINTABLE DIGITS]*

For the example above ([5.3.1]), the overall width was 5, the decimal position was 3, and the number of printable digits after the decimal was 1. You can leave off any of these three specifications. The overall width defaults to 12, the decimal position to zero, and the printable digits to the value of the decimal position.

# Printing Hex Numbers

To print a variable in hexadecimal, follow the variable name with an H enclosed in square brackets ([H]). The variable will be printed in a field 9 characters wide, including an appended "H" to indicate hex. The default field width 9 can be changed by following the "H" with the desired field width. For example:

*X1 = 255 P "X1 = " X1[H] P "X1 = " X1[H3]*

will cause the BJx to print:

```
X1 = FFHX1 = FFH
```
Two's-complement notation is used when printing in hex. This means that printing negative hex values requires the full field width of 9 characters. When printing in hex format, the field must be wide enough to include the appended "H."

## Printing Binary Numbers

To print a variable in binary format, follow the variable name with a B enclosed in square brackets ([B]). The variable will be printed in a field 33 characters wide, including an appended "B" to indicate binary. All of

the leading zeros will be printed. The default field width of 33 can be reduced by following the "B" with the desired field width. For example:

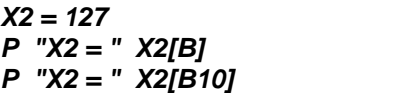

will cause the BJx to print:

**X2 = 0000000000000000000000001111111B X2 = 001111111B**

## Printing Switches

Formatted printing can also be used to display switches (any variable with a value of 0 or 1) either as Y or N or as on or off. This allows you to communicate with the operator better than just printing 0 or 1. The switch format (on or off) is printed with a bracketed  $S([S])$ following the variable:

## *XS1 = 1 P "USER SWITCH #1 IS " XS1[S]*

These commands would result in:

## **USER SWITCH #1 IS ON**

Similarly,

$$
XS1 = 0
$$
  
P "USER SWITCH #1 IS" XS1[S]

results in:

## **USER SWITCH #1 IS OFF**

In addition, you can print a switch as Y or N if you follow the switch with a bracketed  $Y( [Y] )$ . For example,

*P XS1[Y]*

will print either Y or N depending on whether XS1 is 1 or 0, respectively. This format is useful with the input command which we will discuss later. The input command allows the operator to respond with Y or N and stores 1 or 0 in a BJx variable. This print format allows you to print the previous answer on the screen the way it was entered.

## Printing Expressions

The P instruction is not restricted to printing only variables. In general, any numeric expression can be formatted and printed. All the following examples are valid:

#### *P "MINUS 1 IN HEX IS " -1[H] P X1+X3 "= X1+X3" P "SENSE OF DIRECTION IS " DIR\*2-1[2] P "DISTANCE TO GO IS " PFNL-PFB[.3]*

## Printing ASCII Characters

The BJx will also convert numbers to ASCII format before printing. You can do this by following the variable or expression with a bracketed  $C$  ( $[C]$ ). This will cause the BJx to print out the character for which the number is an ASCII code. For example,

#### *X6 = 65 P "THE NUMBER " X6[2] " IS THE ASCII CODE FOR " X6[C]*

will result in:

#### **THE NUMBER 65 IS THE ASCII CODE FOR A**

If the number is greater than 127 (that is, the eighth bit is set), the BJx removes the eighth bit before transmitting the character. For example:

# *P 65[C] " IS THE SAME AS " 128+65[C]*

since the BJx removes the eighth bit of the expression on the right, which has the end effect of reducing the number by 128. If the number is larger than 255, the BJx divides the variable or expression into 4 bytes and prints them out separately. For example:

#### *X2 = 256\*256\*256\*65+256\*256\*65+256\*65+65 P X2[C]*

prints:

#### **AAAA**

since the number stored in X2 is equivalent to 4 bytes of 65.

The default field width of the character format is 4, and you can change the field width by following the C with the desired format.

# Printing Control Characters

The BJx uses the standard ASCII character set as shown in Appendix B. There are unprintable characters, such as the bell (ASCII 7) and carriage return (ASCII 0DH). These characters have an effect on the terminal but do not print anything on the screen. Unprintable characters range from ASCII 1 to 1FH. The BJx cannot print ASCII 0.

As Appendix B shows, each unprintable character can be produced with a control sequence. For example, most terminals will sound a bell when you press <Control>G (hold down the control key while pressing the G key). As Appendix B shows, <Control>G produces 07 or the ASCII bell. You can use the BJx to produce unprintable characters by preceding the appropriate character with the carat  $(^{\wedge})$  to signify an unprintable character. For example, the following BJx command will sound the bell on your terminal:

## *P "^G"*

You can also use the character format to print control characters. For example:

# *P 07[C]*

also sounds the bell. The character format allows you to print variables as ASCII codes. However, the easiest way to print control characters is normally with the carat (^). One reason for this is that control characters can be within text strings. For example:

## *P "BELL = <CONTROL>G. ^G SOUNDS A BELL"*

If you use the carat to specify an invalid control character, such as ^1, the BJx will print the carat and the 1 ("^1"). Only ^A to ^Z, ^[, ^/, ^], ^^ and ^\_ are allowed.

# Cursor Addressing

Many displays allow you to address the cursor. For example, the DEP-01 from Kollmorgen is a 40 character display that allows you to address any location from 0 (leftmost top line) to 39 (rightmost bottom line). First, send ASCII 27 ("^[") followed by the address of ASCII 0 ("^@") through ASCII 79 ("O"). For example, you can address the rightmost space of line one (space #39) with the control character sequence  $\sqrt{\ }$ . The  $\sqrt{\ }$ specifies cursor addressing and "**'**" (ASCII 39) specifies space #40.

One problem with cursor addressing is that the BJx cannot transmit ASCII  $0$  ( $^{\wedge}$ @). This is a common limitation for terminals. If you want to address space #0, you must first address space #1, then transmit a backspace (ASCII 8 or "^H"). For example, if the following line is executed from the user program while the BJx serial port is connected to the DEP-01, "X" will be printed on space #0.

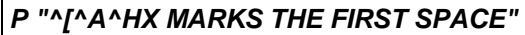

## Printing BJx Status (PS)

The PRINT STATUS (PS) command is like the P command except that it appends the BJx status to the end of the printed line. There are five different status words that can be printed with the PS command. Each is listed below with its meaning.

#### *Table 5.4 Printing BJx Status*

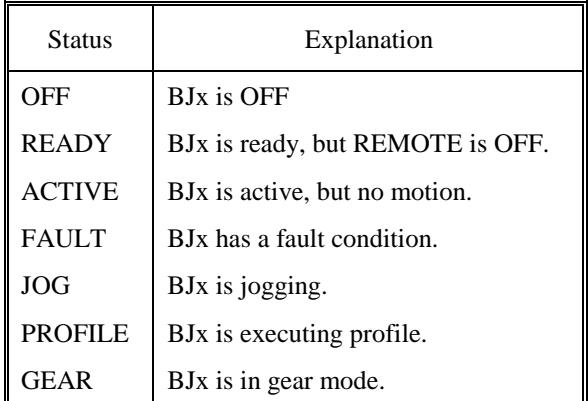

You can use all formats and combinations with PS that you did with P. These results are identical except that the BJx status is appended onto the line.

# **REFRESH (R & RS) Commands**

The REFRESH commands, R and RS, are identical to P and PS, except that R and RS send only a carriage return. The P and PS commands print lines that end with linefeed and carriage return pairs. R and RS commands display lines that can be overwritten.

The following example demonstrates how the REFRESH commands work. Type in this example from the Editor:

#### *7\$ RS "VELOCITY FEEDBACK=" VFB GOTO 7*

Now exit the Editor and type:

*RUN 7*

Rotate the motor shaft by hand so that the velocity feedback changes. Press the escape key and enter the Break command to break program execution. Notice that the velocity is continuously updated, but the line appears to be stationary. A similar program with the P or PS commands would cause the lines to scroll to the top of the screen.

## **INPUT**

The INPUT command causes the BJx to print a message to the terminal and wait for a response from the operator. The input information can be stored in any programmable variable. This allows the operator to change or enter information without making any changes to the program itself.

Type in the following example INPUT instruction:

## *INPUT "ENTER NEW SPEED : " X2*

This causes the BJx to print:

#### **ENTER NEW SPEED :**

Type the new speed into the terminal. After you are prompted, enter a number and press the enter key. The number you enter is stored in the variable X2. If you press the enter key without entering a number, the variable X2 is left unchanged. Use the Print command to display the new value of X2:

*P X2*

## INPUT Limits

You can also specify an upper and lower limit for the operator entry. If the above INPUT instruction were written as:

#### *INPUT "ENTER SPEED : " X2 10 100*

the BJx would force the operator to input a value between the specified low limit (10) and high limit (100). If the input is invalid or outside the range, an error message is sent and the operator is prompted again.

The limits can be constants, as shown above, as well as any valid numerical expression. If the limits are outside the variable's normal range, they are ignored. If they are not specified at all, the variable's normal range is used as the limit. For example, the limits on ACC are 0 and AMAX. Type in this command:

*X1=ACC ;STORE ACC INPUT "ENTER ACC : " ACC -1000 1000*

The BJx knows that the lower limit on ACC is 0 so that no negative numbers will be accepted. If AMAX is less than 1000, AMAX will be the upper limit. Otherwise, 1000 will be the upper limit. If you specify limits outside the variable's program limits, the BJx uses the program limits. Appendix E lists all variables and their program limits.

## INPUT and Decimal Point

You can use the INPUT to prompt the operator for values that include a decimal point. You must specify the number of characters after the decimal point. This is the only way you can enter numbers having a fractional part into the BJx. For example, suppose your user position units are mils (0.001 inch). You can prompt the operator for any position in inches with the INPUT. The following example stores the results of the INPUT command in X1. Enter this short program in your BJx, then type RUN 44:

*44\$ INPUT "ENTER NEW POSITION: " X1[3] P "NEW POSITION = " X1[.3] P "ACTUALLY, X1= " X1 B*

Notice the bracketed 3 following X1 in the INPUT command. This causes the operator input to be multiplied by  $1000 (10<sup>3</sup>)$  before it is stored in X1. The print statements that follow display X1 in inches (as the operator would prefer to see it), then in mils (as the BJx motion commands process it).

## **SERIAL Switch**

You can use the SERIAL switch to make sure that the serial port is not busy before you execute a command. If SERIAL is on, the serial port is ready. Otherwise, the serial port is not ready. For example, suppose you do not want to execute an INPUT command if the serial port is busy. It might be busy from a print command, or from a previously executed input command. In that case, use these commands:

## *? SERIAL EQ ON INPUT "ENTER SPEED" X1*

## **MULTI-TASKING**

Multi-tasking, an important feature of the BJx, allows you to write separate *tasks* that run *concurrently*, which means more than one task executes at the same time. For example, you can write a program with two separate tasks: one to ask the operator questions and another to command motion. These two tasks can run independently so that while the operator is answering questions, the motion continues.

Each task has a priority level. The BJx has 6 different task levels as shown in Table 5.5. High priority means that if two tasks need to run at the same time, then the commands from the task with highest priority will execute first. For example, Alarm A has the highest priority. If Alarm A and Alarm B are "fired" at the same time, Alarm A will run until it is complete, then Alarm B will run.

# **Multi-Tasking and Autobauding**

If you set the BJx to autobaud, multi-tasking will not be enabled until communication has been established. This means the BJx will not operate if a terminal or computer is not present. Therefore, you normally will want to disable autobauding by turning ABAUD switch (on the front of the BJx) off.

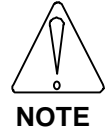

**Turn ABAUD Front-Panel Switch off when using NOTE multi-tasking.**

## **MULTI**

If you want to disable Alarm C, the variable input routine, and background, type:

## *MULTI OFF*

For example, if you have a time-critical section of code, you may turn MULTI off at the beginning of the section and back on at the end of the section.

# **END Command**

Tasks are normally terminated with the END command. END signifies the end of the task, whereas Break (B) implies that all tasks stop executing. For example, if you end an alarm with the Break command, the entire program stops running and the BJx returns to the Interactive mode. However, if you end an alarm with the END command, the alarm stops, but the other tasks continue running.

# **Enabling and Disabling Multi-tasking**

Multi-tasking is always enabled when a program is running. For example, if you have a program that starts at 55\$ and has 2 alarms, then the alarms will be active if you type

## *RUN 55*

If your program ends with a Break command, then the program will stop executing and multi-tasking will be disabled; that is, the BJx will return to the Interactive mode. If your program ends with an END command, then only the task level that executed the END will stop executing; other tasks will continue executing. If there are no other tasks executing, then the BJx does not return to the Interactive mode but instead becomes dormant. In this case, multi-tasking remains enabled. For example, alarms will continue to be serviced.

If you want to enable multi-tasking without running a particular program, type

#### *RUN*

without entering a label.

Tables 5.6 and 5.7 show how to turn multi-tasking on and off:

#### *Table 5.6 How to Enable Multi-Tasking*

- 1. Run any label (Type "RUN <label>").
- 2. Run multi-tasking (Type "RUN").
- 3. Include a POWER-UP\$ label and power-up.

#### *Table 5.7 How to Disable Multi-Tasking*

- 1. Execute a Break from your program.
- 2. Enter a Break from the Monitor mode.
- 3. Cause an error that breaks execution.

# **Idling**

Idling is a necessary part of multi-tasking. So far in our discussion, higher priority tasks run until they are complete. Actually, commands from the highest priority task that is not idle execute. For example, if an alarm cannot run because it is waiting for some condition (such as waiting for motion to stop), it is *idle*. If a task is running and becomes idle, then a lower priority task can run until the higher priority task is no longer idle. A task can be idled with pre-execution idling and post-execution idling.

#### Pre-Execution Idle

A task can be idled by waiting for a condition before executing a command. This is called a "pre-execution idle" because the task is idled before executing the command that causes the idle. There are two conditions that can cause a pre-execution idle. A task about to execute a motion command (MI, MA) will be idled if the motion buffer is full. Also, a task about to execute a printing command (P, PS, R, RS, or INPUT) will be idled until the previous printing command is finished.

For example, the BJx can store up to two MI or MA commands. This was called *buffering* in Chapter 3. This means that if you wrote a task with three MI commands in a row, then the third MI command could not be executed until the first move was complete. Thus, the task would be idled until the first move finished. If there was another, lower-priority task, it would not execute until the first move finished. When the first move finished, the first task would no longer be idled and thus would proceed.

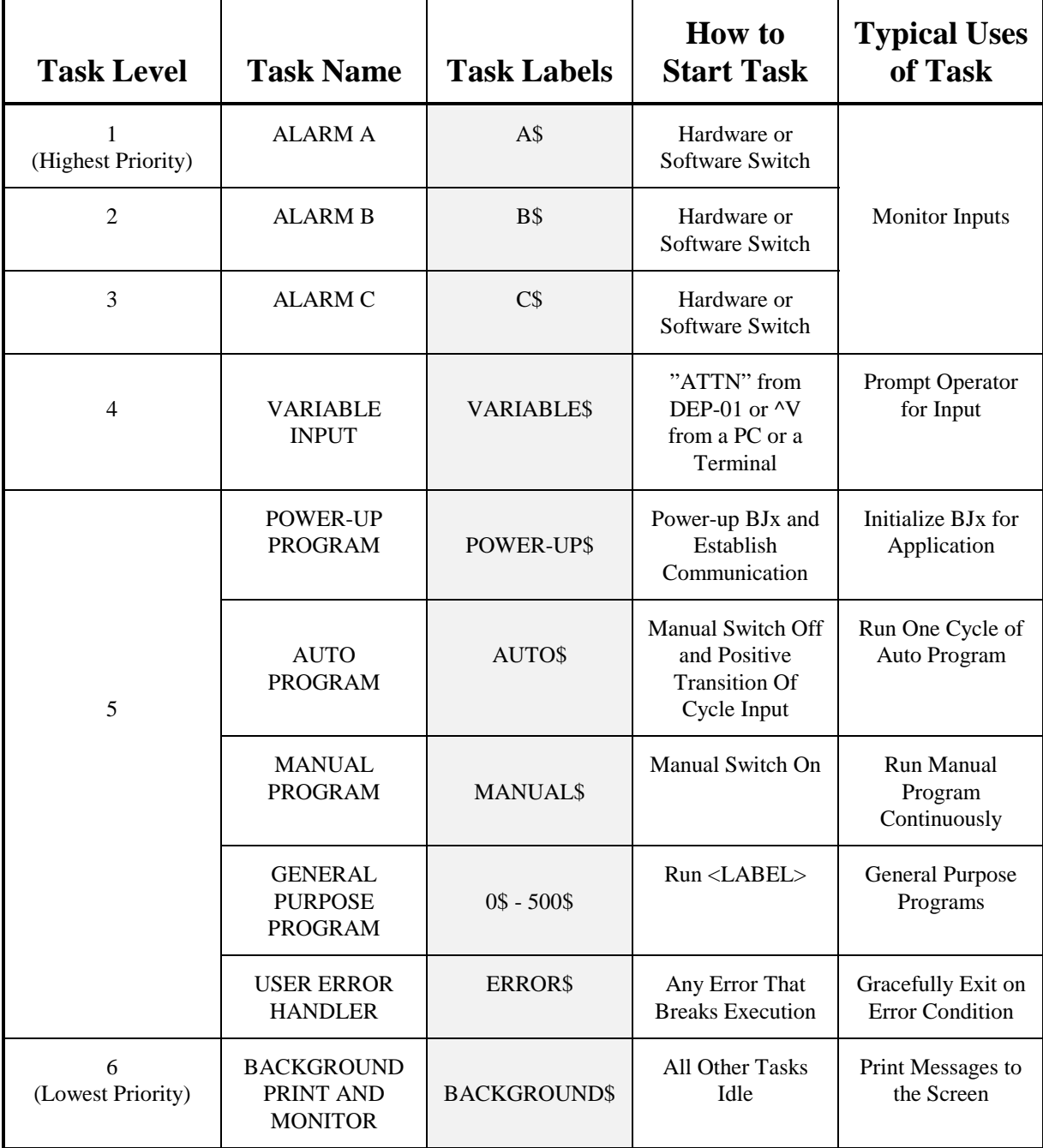

*Table 5.5 Multi-Tasking Overview*

Consider the following program. It has two tasks: a routine starting at 1\$ (Task Level 5) and a

background task starting at *BACKGROUND\$* (Task Level 6). The background task is the lowest priority task and will only execute when the general purpose task is idle. In the following example, the task is idle between the second and third motion command. Use the BJx Editor to enter this program.

# *;TASK LEVEL 5 1\$ ;MAIN PROGRAM EN MI 10000 10 ;FIRST MOVE P "FIRST MOVE PROCESSED" MI 10000 10 ;SECOND MOVE P "SECOND MOVE PROCESSED" MI 10000 10 ;THIRD MOVE P "THIRD MOVE PROCESSED" B ........................ ;TASK LEVEL 6 BACKGROUND\$ P "UPPER TASK IDLED" D 250 ;DWELL 0.25 SEC. END*

Now type:

#### *RUN 1*

The result should be:

FIRST MOVE PROCESSED SECOND MOVE PROCESSED UPPER TASK IDLED UPPER TASK IDLED

. . . UPPER TASK IDLED UPPER TASK IDLED THIRD MOVE PROCESSED

The first and second moves are processed immediately, then Task Level 5 is idled while the first move finishes. While Task Level 5 is idle, the background task executes over and over, printing the simple message on the screen.

## Post-Execution Idle

A task also can be idled by waiting for a condition after executing a command. This is called a "postexecution idle" because the task is idled after executing the command that causes the idle. Commands that cause post-execution idling are called *idling commands*. As discussed earlier in this chapter, there are four idling commands:

> Wait (W) Dwell (D) Hold (H) Input (INPUT)

For example, you can modify the above program to make one move, then run the background routine until motion has stopped. Enter this program:

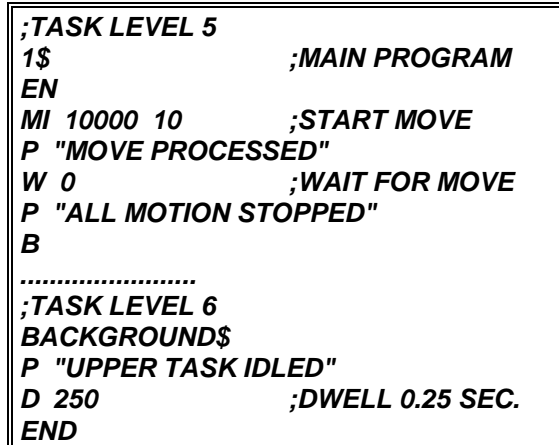

Type:

#### *RUN 1*

The result should be:

MOVE PROCESSED UPPER TASK IDLED UPPER TASK IDLED

. . . UPPER TASK IDLED UPPER TASK IDLED ALL MOTION STOPPED

Note that Task Level 5 immediately processes the move and then is idled by the Wait command until motion stops. While task 5 is idled, the lower level, background task executes continuously.

## Avoiding Idling

You can avoid idling the BJx by using the TIL command in place of Dwell, Wait, or Hold. For example,

## *TIL SEG EQ 0*

is the same as:

#### *W 0*

except the TIL command locks out lower priority tasks since it is not an idling command. The Wait command allows lower level tasks to execute since it is an idling command.

# **Alarms (Task Levels 1-3)**

Alarms are the highest priority tasks. There are three alarms: A, B, and C. A is the highest priority. Normally, alarms are used to monitor hardware inputs, but they can monitor any user switches (XS1 - XS50) and MANUAL. Using an alarm relieves you of having to write your program so that it checks switches. After you define an alarm, the BJx will watch the switch and automatically execute the code that you specify, should the alarm "fire."

Alarms are specified on one line, along with the switch that triggers the alarm and the transition. For example, the A alarm can be defined to fire when input I1 transitions from off to on with this command:

## *A\$ I1 ON*

You can follow the alarm definition with the code that you want to execute when the alarm fires. For example, if I1 turned on, it might indicate an error condition. In this case you might disable the BJx, turn off all outputs, and break execution. The following program would accomplish this using the A alarm.

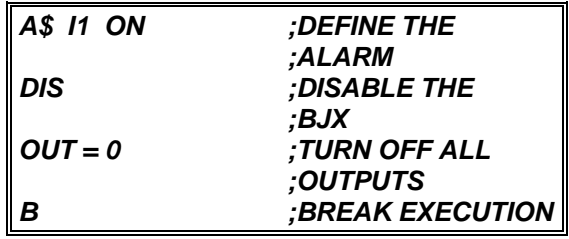

## Restrictions of Alarms

Alarms have many restrictions. 1) You cannot execute GOTO, GOSUB, or RET commands from an alarm. 2) You cannot execute a label. 3) Alarms must be self-contained programs--they cannot "mix"

with your program. 4) They must be terminated with an END, Kill  $(K)$ , or Break  $(B)$  command. 5) Also, if all three alarms are present, the execution time of your program increases by about 3%. Most other commands are allowed for alarms, including motion commands and Block-IFs.

## Printing with Alarms

You must be careful when executing print commands from alarms. If you need to print from an alarm task, always print after the critical commands have been executed. This is necessary because the input command from a lower task will stop any task, even a higher priority task, from printing. The input command stops all printing until the operator responds with a new value. For example, write your program like this:

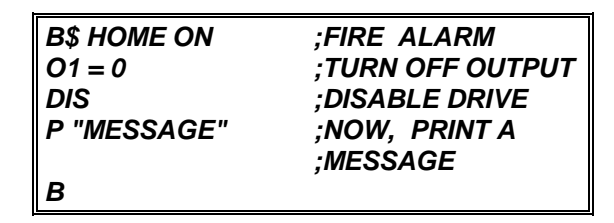

Do not print before you turn outputs off or disable the BJx. Otherwise, an INPUT command from another task may idle the alarm indefinitely.

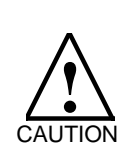

**Printing can incur large delays.**

**Do not print before critical commands can execute.**

# **Variable Input (Task Level 4)**

The variable input task is the next highest priority. Normally, this task is used to prompt the operator for input, while still allowing the main section of the program to continue. For example, the operator could be entering a new distance while the main program continues executing the program using the old distance. The variable input task is similar to an alarm, except that it is fired upon receiving a special character from the terminal or computer, which is ^V (control-V), or ASCII 16H. The "ATTN" button on the DEP-01 Data Entry Panel from Kollmorgen also transmits a ^V to fire the variable input task.

The variable input task begins with *VARIABLE\$*. You can follow that label with various statements, usually printing and input commands. For example, the following program shows Task Level 5 continuing to increment X1 during an INPUT command:

*;TASK LEVEL 4 VARIABLE\$ P "X1 IS" X1 INPUT "INPUT NEW VALUE OF X2" X2 P "X1 IS NOW " X1 B ;END EXECUTION ........................ ;TASK LEVEL 5 10\$ X1 = 0 11\$ X1 = X1+1 GOTO 11*

Now you can enable multi-tasking by typing:

#### *RUN 10*

This program resets X1, then begins to count up. Now enter ^V from your PC or terminal, or ATTN from your DEP-01. The BJx should print the value of X1, which has been continuously incrementing since you typed RUN 10. Next, enter a new value for X2 and notice that the program prints out a new value for X1, which is larger than the value it printed at the beginning of the variable input task. This is because the variable input task was idle while you were entering the new value. Since the higher priority task is idle, the lower priority (11\$) will run and continuously increment X1.

#### Using Variable Input with Profiles

You can use the variable input routine while the BJx is executing motion profiles. However, you must be careful if you are changing parameters of motion. Specifically, if you are changing two or more parameters that you want to take effect at the same time, you must write your program to store those values away. For example, suppose you are using the variable input routine to prompt for speed and distance. You might use a program like this:

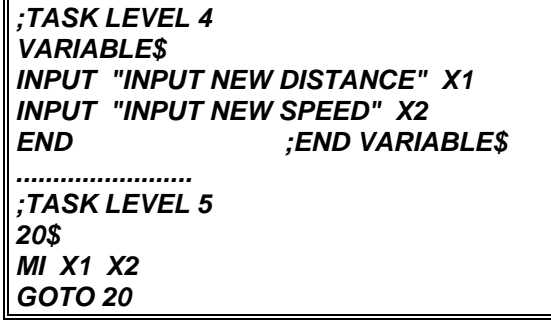

If you type:

#### *RUN 20*

this program will continuously move the motor X1 distance at X2 speed, even after you press ^V to start the variable input routine. However, after you have entered a new value for X1, the variable input routine will be idled, waiting for you to enter X2. In this case, the next MI command will be executed with the new X1 and the old X2. You can correct this problem by temporarily storing the input values in user variables and loading them all together. For example:

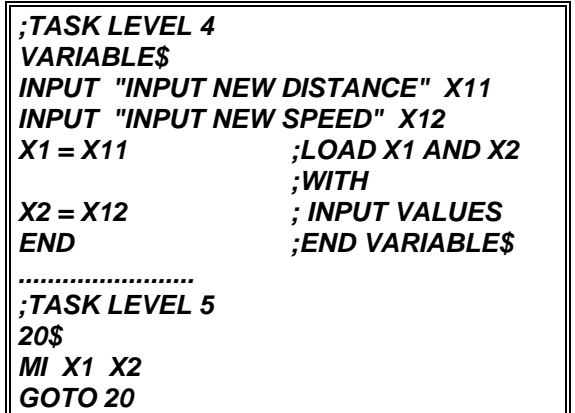

Temporarily storing the input values in X11 and X12 guarantees that the MI command will execute with either all new or all old values. Since there are no idling commands between the commands that load X1 and X2, there is no possibility for Task Level 5 to run until X1 and X2 are both loaded or neither is loaded.

In addition, if the variable input routine changes variables that are used in different lines of Task Level 5, you probably should turn MULTI off at the beginning of the block of lines and back on at the end. This prevents the variable input routine from

reloading the variables in the middle of a block of lines.

## Restrictions of Variable Input

Like alarms, variable input has many restrictions. 1) You cannot execute GOTO, GOSUB, or RET commands from the variable input task. 2) You cannot execute a label. 3) The variable input must be self-contained--it cannot "mix" with other tasks. It must be terminated with an END, Kill (K), or Break (B) command. Again, most other commands are allowed for the variable input task, including motion commands and Block-IFs. If the variable input task is present, the execution time of your program increases by about 1%.

# **Main Program Level (Task Level 5)**

Most of the time, your program will run at Task Level 5. All the program examples given earlier in this chapter executed at Task Level 5. Notice from "Multi-Tasking Overview" that all general purpose labels (0\$ - 500\$) and many dedicated labels (POWER-UP\$, AUTO\$, MANUAL\$, and ERROR\$) share Task Level 5. The routines that follow these labels share one task level and cannot run concurrently. For example, you cannot run AUTO\$ and MANUAL\$ concurrently. In other words, only one Task Level 5 routine can run at a time.

Alarms and the variable input task are higher priority than Task Level 5. For example, if an alarm fires while your program is running a task that begins at a general purpose label (Task Level 5), Task Level 5 will be suspended until the alarm is complete. The background program (BACKGROUND\$) runs at the lowest level. Generally, alarms respond to conditions that are more urgent than most other sections of the program. Similarly, background is for tasks that are not critical, such as printing. Multi-tasking controls which task runs by executing commands from the highest priority task that is not idle.

The rest of this section will discuss the dedicated labels in Task Level 5: POWER-UP\$, ERROR\$, AUTO\$, and MANUAL\$.

# Power-Up Routine (POWER-UP\$)

On power-up, the BJx checks your program to see if you entered POWER-UP\$. If you did, the power-up routine is executed. For example, enter the following program:

#### *POWER-UP\$ X1 = X1+1 ;SAMPLE COMMAND B*

Power-down your BJx for a few seconds and powerup again. After establishing communication, the BJx should display the sign-on message followed by:

#### **EXECUTING POWER-UP LABEL -->**

indicating that the power-up routine was executed.

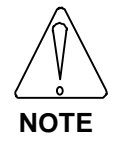

**The POWER-UP program will not run during autobauding.**

If you want your program to start automatically on power-up, begin it with POWER-UP\$. If POWER-UP\$ is not found in the program, then the BJx powers-up in the Interactive mode. If the BJx is set to autobaud, then it will not execute the power-up label until communication has been established.

If you want to leave multi-tasking active after your power-up routine is done, end the power-up routine with the END command instead of the Break command. If your routine ends with the END command, then multi-tasking will be enabled, and the Alarms, Background, and other multi-tasking functions will be working. If you want to return to the Interactive mode after power-up, then end the power-up routine with the Break command.

# Error Handler (ERROR\$)

When a serious error occurs, the BJx breaks execution of your program and checks your program to see if you entered ERROR\$. If you did, the error handler (that is, the routine that follows the ERROR\$) is executed. All multi-tasking is suspended, including alarms, when the error handler is being executed.

# Auto Routine (AUTO\$)

If you want to start a program from an external switch, use the auto routine. You can use the auto routine to interface to simple operator panels or to programmable logic controllers (PLCs).

CYCLE (Connector J11) is a hardware input that, under the proper conditions, will cause the BJx to begin executing one cycle of the auto program. The AUTO program begins at AUTO\$.

The following conditions must be met for the BJx to execute the AUTO program.

#### *Table 5.8 To Execute AUTO\$...*

- 1. Multi-tasking must be enabled.
- 2. AUTO\$ must be present in the user program.
- 3. No routines can be executing at Task Level 5.
- 4. The MANUAL (I1) input must be off.
- 5. The CYCLE input must be low.

If these conditions are met, the CYCLE READY output will turn on. Then, when CYCLE turns on, the BJx will begin executing the user program at AUTO\$.

## Manual Program (MANUAL \$)

MANUAL\$ is based on the MANUAL input, which is shared with I1. The following conditions must be met for the BJx to execute the MANUAL program. When these conditions are met, the BJx will begin executing label MANUAL\$.

## *Table 5.9 To Execute MANUAL\$...*

- 1. Multi-tasking must be enabled.
- 2. MANUAL\$ must be present in the user program.
- 3. No routines can be executing at Task Level 5.
- 4. The MANUAL (I1) input must be on.

If these conditions are met, the BJx will execute the user program at MANUAL\$. You may have noticed that AUTO and MANUAL are very similar. The important difference is that while the AUTO program begins when CYCLE START turns on, the MANUAL program runs continuously.

## Typical AUTO/MANUAL Programs

Figure 5.1 shows typical AUTO and MANUAL programs. This flowchart shows the effects of the MANUAL and CYCLE switches. The sample AUTO program causes the motor to rotate one revolution each time the CYCLE switch transitions from off to on. The sample MANUAL program is written so that

I2 and I3 are JOG+ and JOG- switches. So when the MANUAL switch (I1) is on, the BJx monitors the jog buttons; when MANUAL is off, the CYCLE button causes the motor to rotate one revolution. Note that both the AUTO and MANUAL programs end with the END command; this is the normal way to conclude these programs.

# **Background (Task Level 6)**

The background task is the lowest priority. Normally, this task is used for non-critical tasks such as refreshing the display and checking low priority inputs. The background task runs continuously, as long as no other task is active.

The background task begins with *BACKGROUND\$*. You can then follow that label with various statements, usually printing commands. For example, enter the following program:

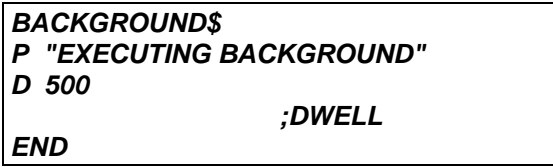

Now you can enable multi-tasking by typing:

## *RUN*

Notice that you did not need to specify a label. If you type RUN without a label, you will enable multitasking without executing a specific label. When you are done with this example, press  $^kX$  (control X) to break the program and return to the Interactive mode.

# Restrictions of Background

Like alarms, background has many restrictions. 1) You cannot execute GOTO, GOSUB, or RET commands from background. 2) You cannot execute a label. 3) The background task must be selfcontained--it cannot "mix" with other tasks. It must be terminated with an END, Kill (K), or Break (B) command. Again, most other commands are allowed for the background task, including Block-IFs. If the background task is present, the execution time of your program increases by about 1%.

# **Transmit/Receive Programs**

The BJx provides two commands that allow programs to be transmitted directly to and from the BJx. These

commands are intended for applications requiring that a computer transmit and receive programs without Motion Link.

## <BDS Command Receiving from the BJx

The <BDS command is used to send the BJx user program through the serial port to the terminal or computer. The transmission can be stopped by sending an escape character. You should not rely on the BJx to store all your programs. Keep back-up copies elsewhere. The <BDS command will cause the BJx to transmit the entire user program to your computer. It cannot be issued in the Program mode. For example, from the terminal type:

## *<BDS*

and the BJx will respond by printing out the entire user program.

# The >BDS Command Transmitting to the BJx

The >BDS command is used to send a new user program through the serial port to the BJx. The transmission is ended by sending an escape character. Note that this command writes over the contents of the user program stored in the BJx. This command allows the program to be directly entered, presumably by a computer, to the BJx. It cannot be issued in the program mode.

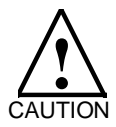

# **! The >BDS command writes over the entire user program.**

The BJx issues the "l->" prompt to indicate that it is ready to load a new program line. If you are loading from a computer, you must wait for the prompt before beginning to transmit a new line. The >BDS command is password protected. If a password is set (see Chapter 2), then it must be given in the >BDS command.

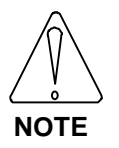

**Typing in these examples will erase the user program in the BJx. Do not type them in unless your program is backed up.**

For example, if a password is not set, type:

*>BDS*

and begin transmitting the new program. If you press the escape key before typing anything else, the process will be aborted without changing the program in the BJx.

If a password is set, then that password must follow the command. For example, if the password was set as SECRET, type:

## *>BDS SECRET*

and the BJx will accept programs directly from the terminal.

The user program is stored in battery backed-up memory. If the program changes because of a hardware problem, the BJx issues a "USER PROGRAM CORRUPT" error. The >BDS command resets the user program memory, which eliminates this condition.

# **PROGRAM EXAMPLES**

This section lists a typical application program as well as a sample velocity drive program. Use these programs as models for your own. This format uses extensive comments. The assumption is that you are using Motion Link so that these comments will not be transmitted to the BJx, as they would normally take an unacceptable amount of space. You are encouraged to use comments because they make the program easier to understand and correct. For the velocity drive program, first you must select whether the input will be analog or digital (encoder equivalent). Be sure to set GEARI and GEARO for your application.

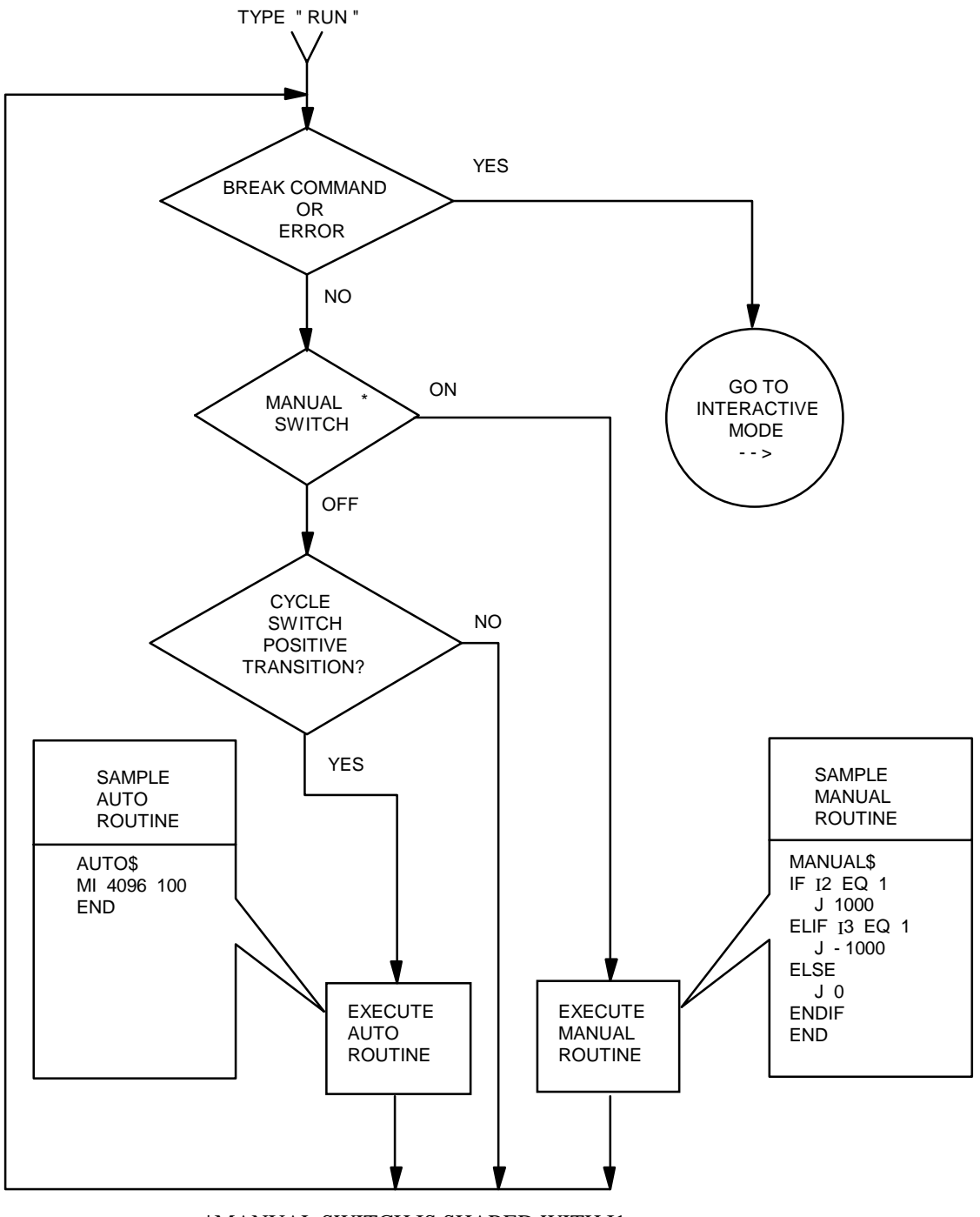

\*MANUAL SWITCH IS SHARED WITH I1.

*Figure 5.1 Auto/Manual Mode Flowchart*

*; ;NAME OF APPLICATION: PRETZEL MACHINE ; ;DATE A.E. NEUMAN ; ;REVISION HISTORY: ; 8-9-95 ADDED JOG BUTTONS ; 7-17-95 CORRECTED TEACH BUG ; ; ;*<br>;<br>; *;ALARM DESCRIPTION ; ; A\$ WATCH THERMOSTAT ; B\$,C\$ NOT USED ; VARIABLE\$ FILL X1 WITH SPEED ; BACKGROUND\$ BACKGROUND PRINTING ; ;*<br>;<br>; *; ;I/O DESCRIPTIONS ; ;GENERAL PURPOSE INPUTS ; I2 JOG+ PUSH BUTTON ; I3 JOG- PUSH BUTTON ; I4 TEACH POSITION PUSH BUTTON ; I5 CONTACTOR INTERLOCK SWITCH ; I6 PLC INTERFACE ; I7 HOME REQUEST PUSH BUTTON ; I8 THERMOSTAT ; ;GENERAL PURPOSE OUTPUT ; O1 COOLING FLUID PUMP ; O2 SPINDLE MOTOR CONTACTOR ; O3 PLC INTERFACE ; ;DEDICATED I/O ; CYCLE CONNECTED TO PLC GATE* NOT USED<br>HOME CONNECTE *; HOME CONNECTED TO HOME LIMIT SWITCH ; LIMIT CONNECTED TO OVERTRAVEL LIMIT SWITCH ; MANUAL (SHARED WITH I1) ; MOTION CONNECTED TO STOP PUSH BUTTON ; STATUS NOT USED ; ;*<br>;<br>; *; ;USER VARIABLES ; X1 STORE NUMBER OF CYCLES RUN ; X2 STORE LAST POSITION RUN TO ; X3 INTERMEDIATE CALCULATION ; X4 LOOP COUNTER ; X5 LOOP COUNTER ; X6-X250 NOT USED ; ;*

*;USER SWITCHES ; XS1-XS50 NOT USED ; ;------------------------------------------------- ; ;APPLICATION PROGRAM ; POWER-UP\$ ;POWER-UP LABEL PLIM OFF ;SOFTWARE LIMITS NOT USED HERE ;CONTINUE YOUR POWER-UP PROGRAM HERE END ; ; A\$ I8 OFF P "THERMOSTAT (INPUT I8) OPENED" P "PROCESS BEING CLOSED DOWN" DIS ;DISABLE THE BJX B ;BREAK PROGRAM EXECUTION ; ; VARIABLE\$ INPUT "ENTER NEW SPEED" X1 END ; ; AUTO\$ ;AUTO LABEL ;WRITE YOUR AUTO PROGRAM HERE END ; ; MANUAL\$ ;MANUAL LABEL ;WRITE YOUR MANUAL PROGRAM HERE END ; ;WRITE MORE OF YOUR PROGRAMS HERE END ; BACKGROUND\$ ;WRITE YOUR BACKGROUND PRINTING ROUTINE HERE END ; ; ERROR\$ ;ERROR HANDLER ;WRITE YOUR ERROR HANDLER HERE B ;END OF SAMPLE PROGRAM*

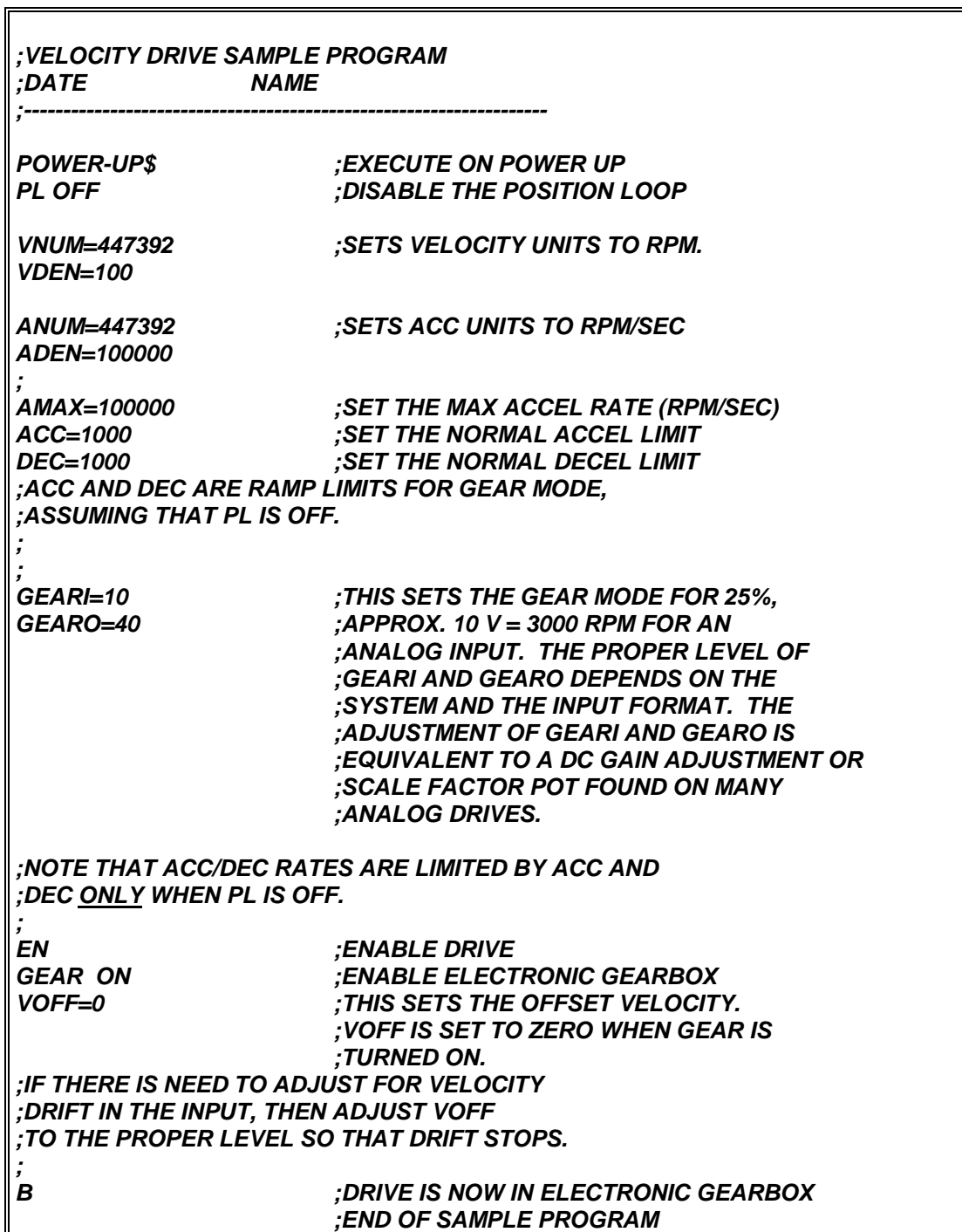

# C**HAPTER 6 DEBUGGING**

# **INTRODUCTION**

The information in this chapter will help you rectify problems you may have while programming the BJx. When you write programs, you may inadvertently include a few errors or *bugs*. The most effective method of dealing with errors is to prevent their occurrence by following the programming practices provided in this manual. Every effort has been made to make the BJx language as simple as possible with BASIC-like commands, algebraic math, and a variety of conditional commands. Still, some bugs are almost certain to surface in a new program. The BJx provides two execution modes to help you debug your program: Trace and Single-Step.

# **DEBUGGING MODES**

# **Single-Step**

If an error occurs in a section of your program that is not time-critical, you can use single-stepping to help track down the error. When you execute your program in the Single-Step mode (SS), each command is printed out. The BJx waits for you to press the ENTER key before executing the command. Use the nested-IF example given in Chapter 5. Enter the program, set X1 and X2 equal to 1, and turn SS on by typing *SS ON*. Begin execution at label 55 by typing *RUN 55*. The following line should be displayed:

#### **55\$ S-->**

Press the ENTER key and the response should be:

**IF X1 GT 0 S-->**

You can probe the BJx variables from the Single-Step mode without stopping your program. For example, type:

#### *P X1*

and the BJx should respond with:

 **1**

**S-->**

In this case, the BJx executed the print command and displayed the single-step prompt, indicating it is ready for another command. Now press the ENTER key repeatedly to step through the program.

This example shows several characteristics of the Single-Step mode:

• All commands are preceded by the single-step prompt:

**S->**

- Print statements are active in the Single-Step mode. Notice that the results of the P command are printed normally.
- Only the executed commands in the IF, ELIF, ELSE, and ENDIF sets are shown. Notice that none of the commands following the first print command are shown.
- You can execute commands from the Single-Step mode.

You can also enter the Single-Step mode from your program. To do this, you should include *SS ON* in your program. To exit the Single-Step mode, you can include *SS OFF* in your program or type it from the single-step prompt. You can also press the escape key twice.

# **Trace**

If the error occurs in a section of your program that is not time-critical, you can use Trace to help track down the error. When you execute your program in the Trace mode (TRC), each command is printed out just before it is executed. Use the nested-IF example given in Chapter 5. Enter the program, set X1 and X2 equal to 1, and turn TRC on (*TRC ON)*. Begin execution at label 55 (*RUN 55)*, and the following lines should be displayed:

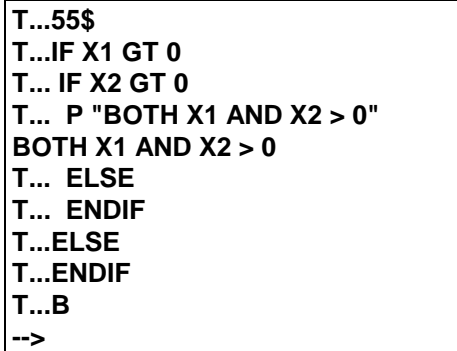

This example shows several characteristics of the Trace mode:

All commands are preceded by the trace prefix:

**T...**

• Print statements are active in the Trace mode. Notice that the results of the P command are printed just below where the print command is displayed.

- Only the executed commands in IF, ELIF, ELSE, and ENDIF sets are shown. Notice that none of the commands following the first print command are shown. This helps you debug your program by only showing the commands that are executing.
- You cannot type in commands from your terminal while the BJx is executing in the Trace mode.

You can also enter the Trace mode from your program. To do this, include *TRC ON* in your program. To exit the Trace mode, include *TRC OFF* in your program or press the escape key twice.

# Motion Link and Trace

Motion Link is the software communications package provided for the IBM-PC and compatibles. IBM-PC and compatibles can communicate at 9600 baud only in that they can receive and transmit a character at that frequency. However, they cannot receive an indefinite number of characters at that rate because the computers are not fast enough to process the characters. This leads to a problem in the Trace mode because the BJx can transmit characters much faster than most PCs can process them. This can lead to a delay of minutes from when the BJx transmits a character to when the computer displays it. The best way to cure this problem is to reduce the baud rate from Motion Link (use the ^U command), and power the BJx down and then up to cause a second autobaud (make sure ABAUD is on before powering down). Start with 1200 baud and see if the problem is cured.

# **DEBUGGING AND MULTI-TASKING**

If your program uses multi-tasking, the Trace and Single-Step modes show you which level is currently being executed. For example, enter the program given on page 75. Turn on the Trace mode and type:

#### *RUN 1*

The result should be something like this:

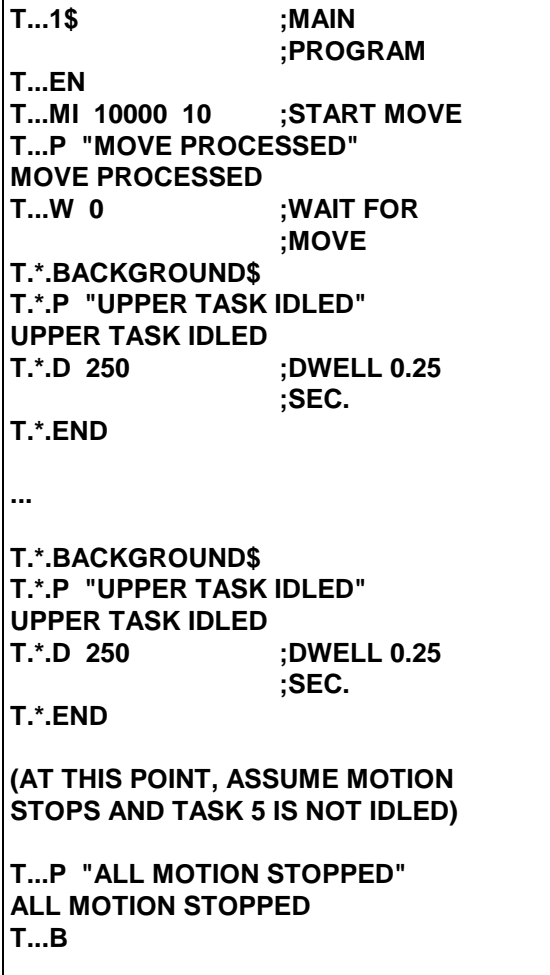

Notice that when the example is executing the background level task, an asterisk (\*) is printed. Each task level prints out a different prompt in the Trace and Single-Step modes, as the following table shows:

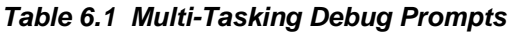

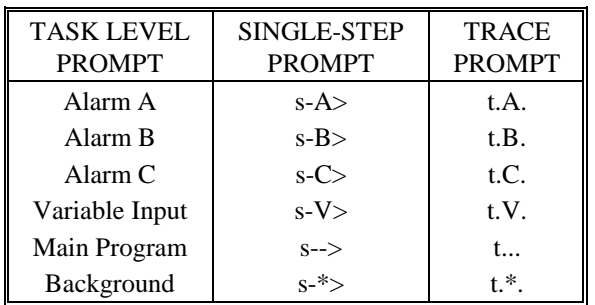

# **Removing Code**

If you cannot find the bug in your program with Single-Step or trace, then remove sections of your code that you do not think are causing the problem a few lines at a time. (Save the original program on your computer for later use.) Removing lines you suspect are causing the problem can provide false leads. For example, the problem may be interaction between a section you removed (which was operating properly) and another, unsuspected section of your program (that was the actual source of the problem).

The best situation is when you can make a short (< 20 line) program demonstrate the problem, and then it is usually easy to determine the problem. You can call Kollmorgen for help. However, in order to make efficient use of your time and ours, you must trim down your program to a few lines that are not working. It is difficult for even a skilled person to help debug a large program over the telephone.

# **HINTS**

The following section offers some hints concerning the most common problems. Most problems arise from a minor misuse or misunderstanding of a BJx function.

If you change your program in the Motion Link Editor and the program function does not change, you may have forgotten to transmit your updated program to the BJx.

If you command motion with MI, MA, J, JT, or JF and the motor does not move...

- ...make sure GATEMODE is not preventing motion (turn GATEMODE off if you are not certain).
- ...make sure CLAMP is not preventing motion (turn CLAMP off if you are not certain). If it is CLAMP, try raising the clamp limit, PECLAMP, somewhat. If that does not help, turn CLAMP off. If you now get PE OVERFLOW errors, it may be because the motor is undersized. See the hints for PE OVERFLOW errors below.

...make sure REG is not preventing motion (turn REG off if you are not certain). If REG is on, you may not be feeding in the master encoder signal properly. Remember, it must always count up. Check VEXT. It should be

greater than zero for profile regulation to work.

- ...make sure all tuning constants are well above zero. Check KP, KV, KVI, and KPROP. Each should be at least 100; generally, they are above 1000.
- ...make sure ILIM is not too small. If ILIM is below 10%, the motor may not be able to overcome frictional load.
- ...make sure you are commanding a visible speed. The BJx can command speeds as low as .0004 RPM or about one revolution every three days, depending on how you program velocity units. If you have changed VNUM or VDEN from the factory setting, temporarily restore them to see if the problem goes away.

If the motor moves and you get "PE OVERFLOW" error (ERROR 25)...

- ...if the error occurs occasionally, it may be because you have the limit (PEMAX) set too low. Raise it by 20% and see if the problem is corrected.
- ...use the BJx RECORD function to record ICMD when a PE overflow occurs. If ICMD is saturating (that is, equal to ILIM for more than a few milliseconds), you are commanding motion that your motor cannot perform. See hints on motor loading, ILIM, ACC, DEC, and PEMAX below. If the overflow occurs at high speeds and with low ICMD (below ILIM), see the hint about overspeed errors.
- ...make sure the load does not exceed the capability of the motor.
- ...make sure ILIM is set high enough.
- ...if the error occurs during acceleration or deceleration, make sure ACC and DEC are not set too high. If they are too high, the commanded profile will exceed the capability of the motor.

If overspeed errors occur (ERROR 13)...

...if the error occurs occasionally, it may be because you have the limit (VOSPD) set too low.

Raise it by 20% (or as high as 120% of VMAX) and see if the problem is corrected.

...if it happens on acceleration, the motor may be tuned improperly. Is your motor overshooting or ringing? Retuning the motor should correct the problem.

If the system works differently on power-up than it does after your program starts running, remember that many switches are reset on power-up. Your program may set a switch that is cleared, or clear one that is set during the initial cycle, causing the program to operate differently. You may also be setting or clearing switches in your power-up routine that may have the same effect.

# **ERROR LOG**

The BJx responds to a variety of conditions, both internal and external, hardware and software, which are grouped in a single broad category: errors. An error indicates a problem somewhere. More serious errors are grouped as faults.

## **Error Levels**

BJx response to an error depends on that error's severity. There are four levels of severity, listed below in increasing order.

#### *Table 6.2 Error Severity Levels and Actions*

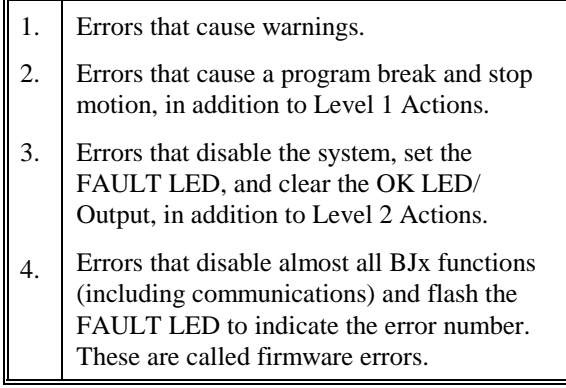

When any error except a firmware error occurs, a message is displayed on the screen. The following items are printed: the error number, the offending entry, and an abbreviated error message. For example, disable the drive and type in a jog:

*DIS J 100*

The BJx will respond with:

#### **ERR 50 'J 100' BJX INHIBITED**

The error number (50), the offending entry (the whole line), and the error message (you cannot command a jog when the drive is inhibited) are given on one 80 character line. The error message starts at character 40 so that if a 40-character display is used, the error message will not be printed. You can display the line directly, either with the Motion Link Editor (GOTO A LINE NUMBER selection or ^Q^I), or with the BJx Editor (P command).

Sometimes only an entry is bad and not the whole line. In this case only the bad entry is printed. For example,

#### *PROP 2*

generates:

#### **ERR 83 '2' ;BAD OR OUT OF ;RANGE**

since PROP is a switch and cannot be set to 2. If the error comes from the program, the line number of the offending entry is also printed. Use the Editor to enter these lines at the top of the user program:

*11\$ PROP 2 B*

Exit the Editor and type:

*RUN 11*

and the response should be:

**ERR 83 LINE 2 '2' ;BAD OR OUT ;OF RANGE**

This message shows that the error occurred on line 2. You can enter the Editor and type:

*P 2*

and the response will be:

**PROP 2**

#### **DEP**

If your BJx prints to a Data Entry Panel (DEP-01) or any other 40-character wide display, the standard error messages will not print properly, because error messages are based on an 80-character wide display . To correct this problem, the BJx provides the DEP switch which, when turned on, cuts all error messages down to 40 characters. If your BJx prints to a DEP-01, type:

*DEP ON*

## **Error History**

The BJx stores the twenty most recent errors in the Error History. To display the entire Error History, type:

#### *ERR HIST*

This causes the Error History to be sent to the terminal, with the most recent error sent first. When the BJx is powered-up, a "DRIVE POWERED UP" message is inserted into Error History even though this is not an actual error.

To clear the Error History, type:

*ERR CLR*

Error History remains intact even through powerdown.

# **Displaying Error Messages**

The ERR command can also be used to display an abbreviated description of the error. For example, type:

*ERR 50*

The BJx responds with:

#### **ERR 50 BJX INHIBITED**

You may display messages for errors from 1 through 999. If you type in an error number that the BJx does not recognize, it will respond with:

#### **ERROR NOT FOUND**

A description of all errors is given in Appendix D.

## **Firmware Errors**

Firmware errors are an indication of a serious problem with the BJx. These errors stop communications, disable the drive, and flash the FAULT LED. The FAULT LED flashes several times, then turns off and pauses. The number of flashes represents the error number. These error numbers range from 2 to 9. See Appendix D for information on these errors. Contact the factory should one of these errors occur.

# **APPENDIX A WARRANTY INFORMATION**

Kollmorgen Corporation warrants that equipment delivered by it to the Purchaser will be of the kind and quality described in the sales agreement and/or catalog and that the equipment will be free of defects in design, workmanship, and material.

The terms and conditions of this Warranty are provided with the product at the time of shipping or in advance upon request.

The items described in this manual are offered for sale at prices to be established by Kollmorgen and its authorized dealers.

# **APPENDIX B ASCII TABLE**

The chart on the following pages is an ASCII Code and Hexadecimal conversion chart. The BJx does not support extended ASCII (128-255).

# ASCII CODE AND HEX CONVERSION CHART

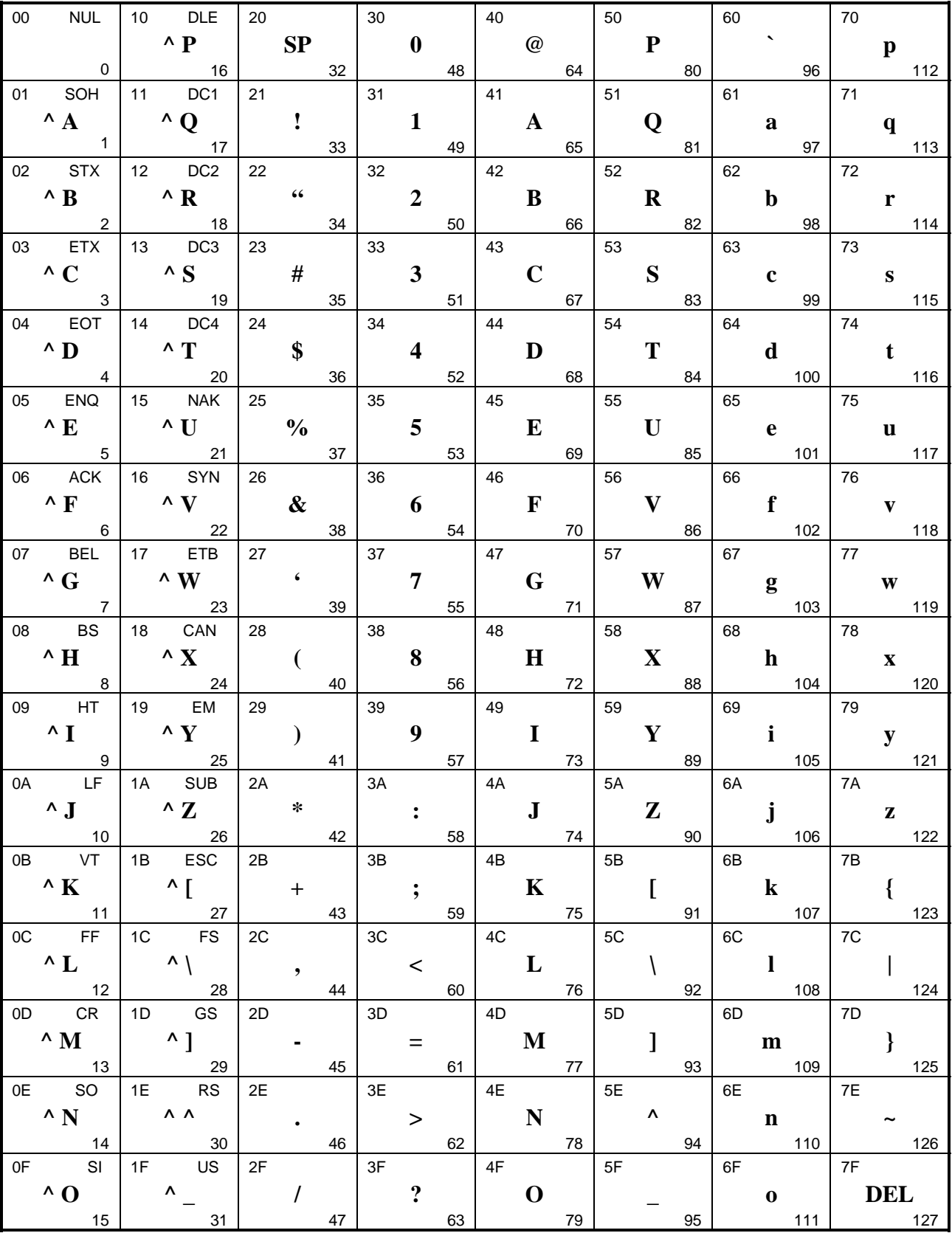
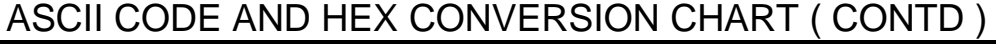

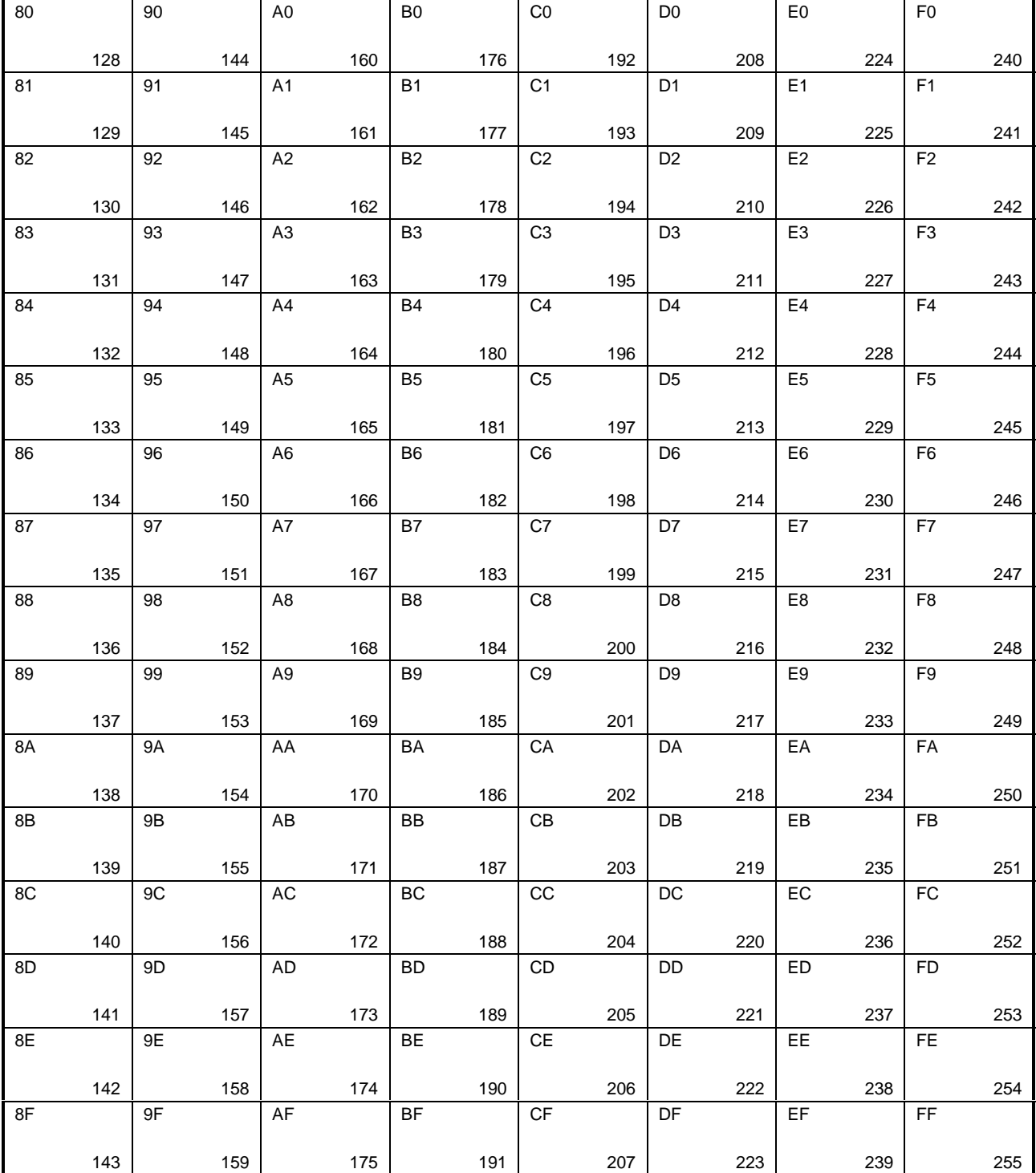

This side of the table is provided for Decimal to Hex Conversion.

The BJx does not support extended ASCII ( 128-255 ) Decimal to Hex Conversion.

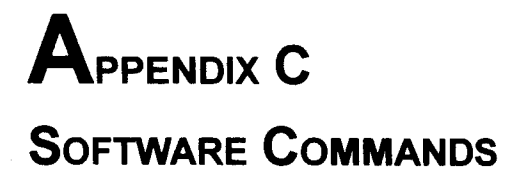

### **EXPRESSIONS AND SYMBOLS**

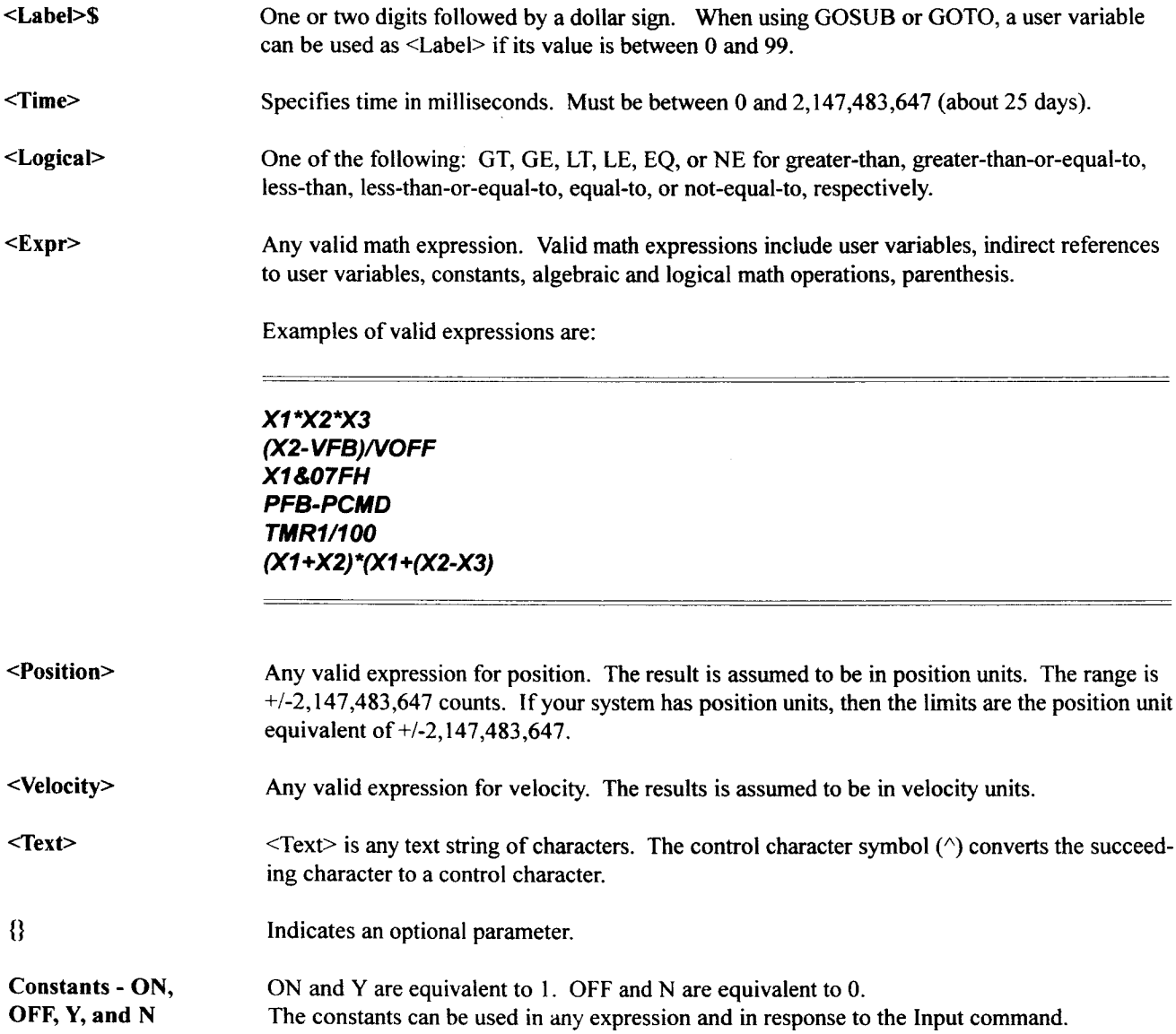

#### **COMMANDS**

The following commands are the instructions used to program the BJx

 $\ddot{\phantom{a}}$ 

Comment. Comments can follow any instruction. Also, entire lines can be comments. The semicolon must be preceded by a space unless it is the first character in a line. Allowed on any line including the BJx Editor.

#### :THIS IS A COMMENT FOR A COMMAND GOTO<sub>5</sub> : THIS ENTIRE LINE IS A COMMENT

 $\pmb{\mathbb{S}}$ 

Labels. Labels can be 0-500 and cannot be repeated. They must be decimal constants. They are allowed only from the user program. The following labels are special purpose labels:

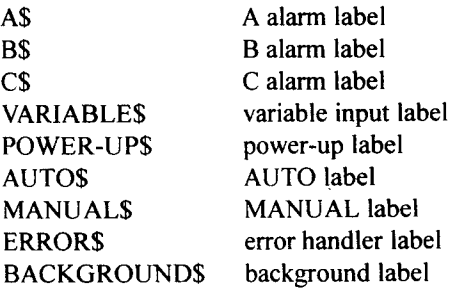

Alarm labels require that you specify the switch that starts the alarm and the state of the switch (ON or OFF) that should trigger the alarm. If the switch is in the specified state when execution is enabled, the alarm will be fired. Otherwise, the alarm is edge sensitive. Specifying ON is actually specifying the positive edge.

Format:

 $<$ Label> $\$$ <Alarm Label>\$ <Switch> <On/Off>

Example:

#### 55\$ **BACKGROUND\$ A4 I1 ON**

Quick If. Conditionally executes one instruction if the condition is true, and another instruction if the condition is false. Allowed from the interactive and monitor modes, and the user program.

?<Condition> {Instruction} {:} {Instruction} Format:

Example:

 $\overline{?}$ 

 $\frac{1}{2}$ 

? PFB GT 100 P PFB  $?$  X1 EQ 1 P "X1 = 1" : P "X1 <> 1"  $2X1^+X2$  NE  $X4/(X5+5)$  B<br>
2 LIMIT EQ ON : P "LIMIT IS OFF"

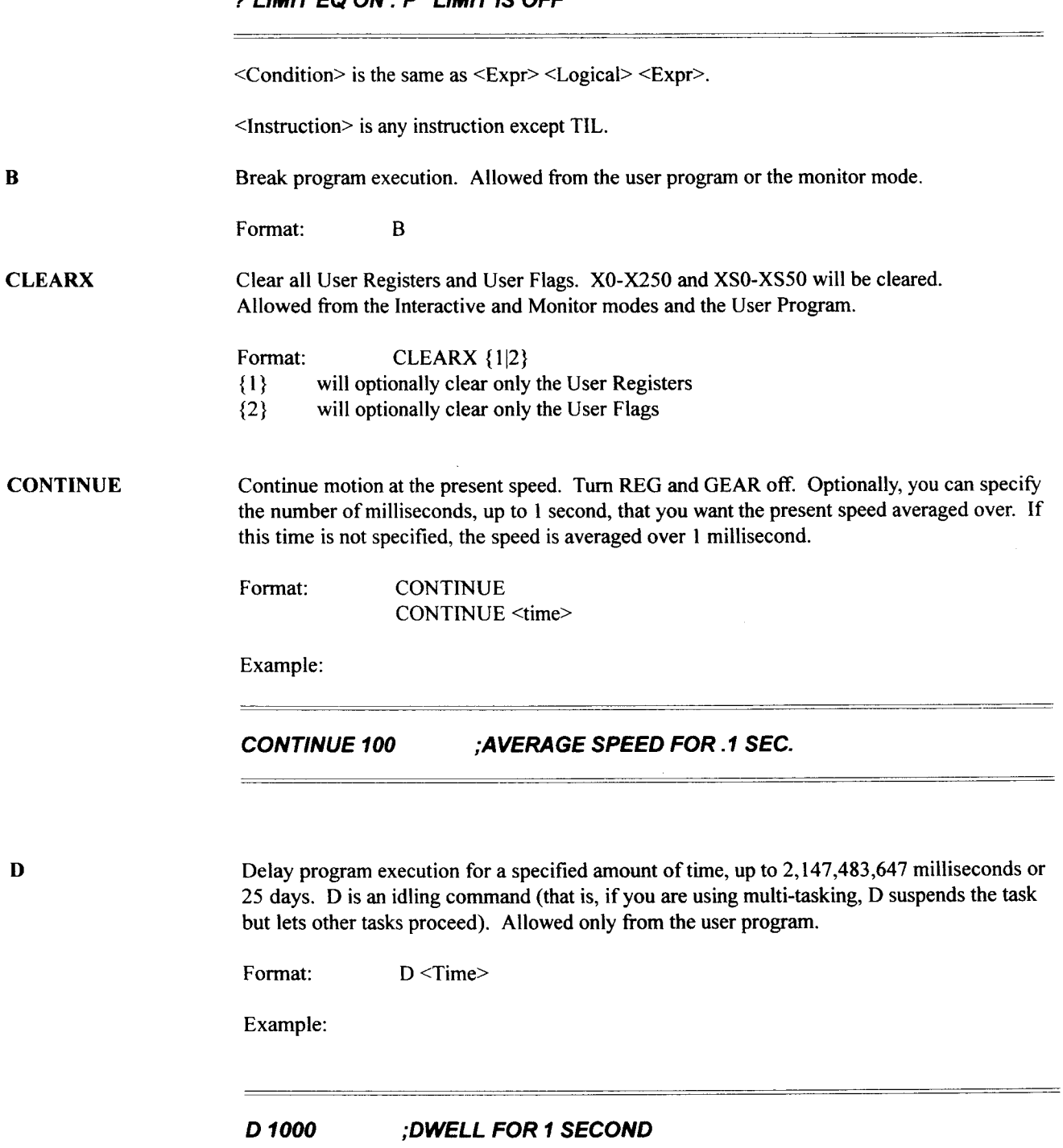

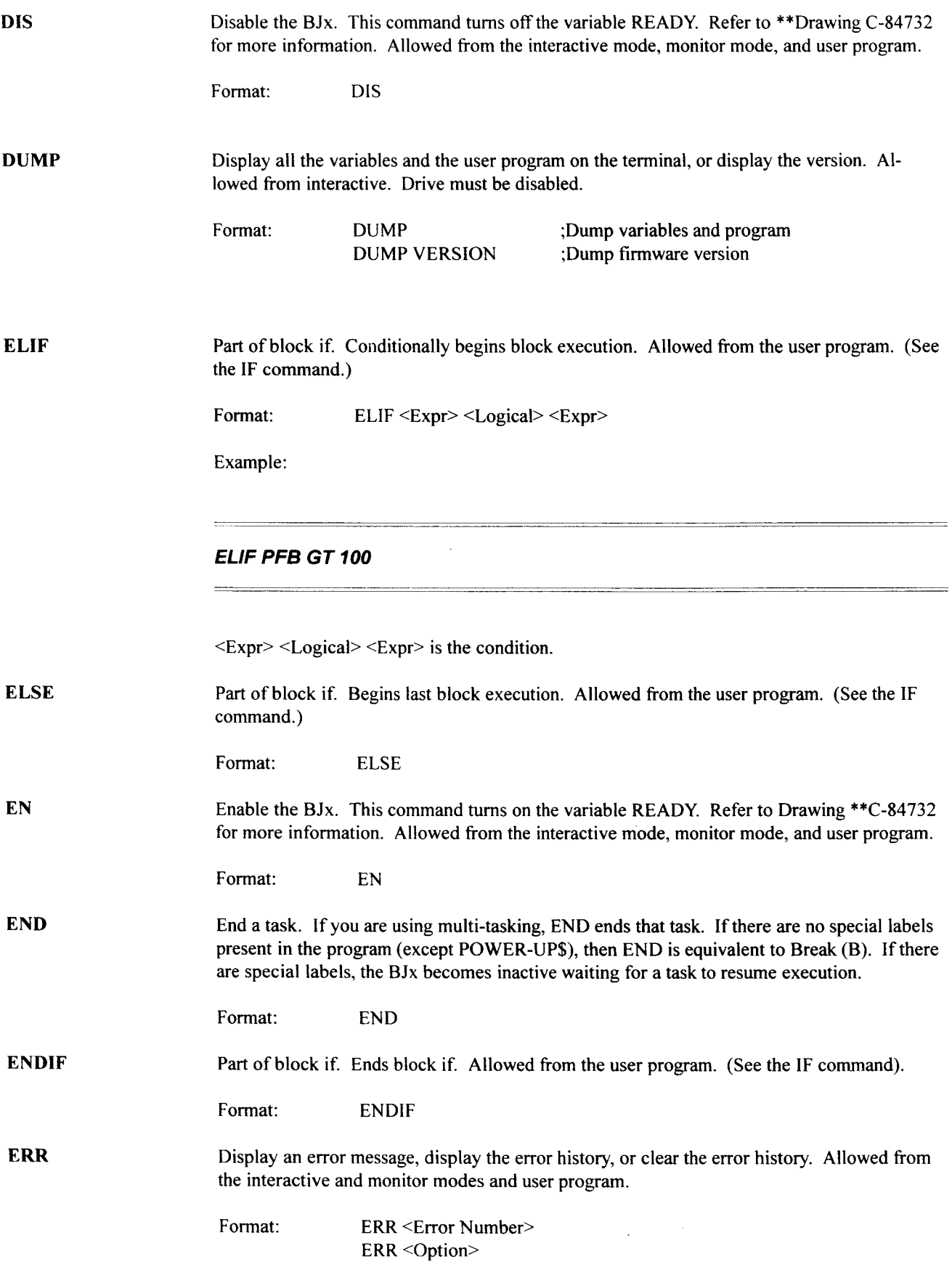

Where <Error Number> is a valid error number and <Option> can be HIST or CLR.

Example:

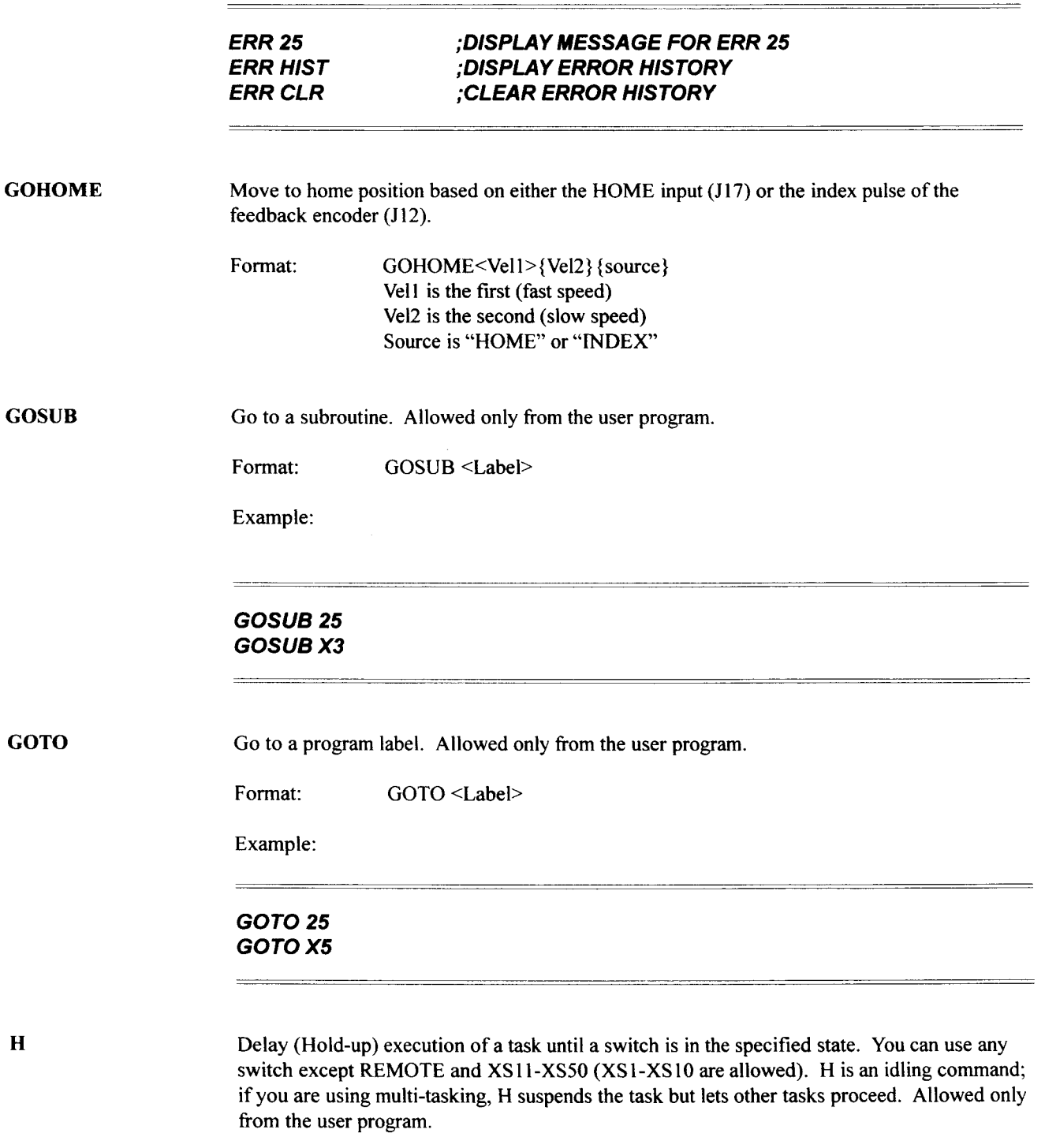

Format: H <Switch> <ON/OFF>  $\sim$   $\sim$ 

 $\overline{\mathbf{F}}$ 

**INPUT** 

Example:

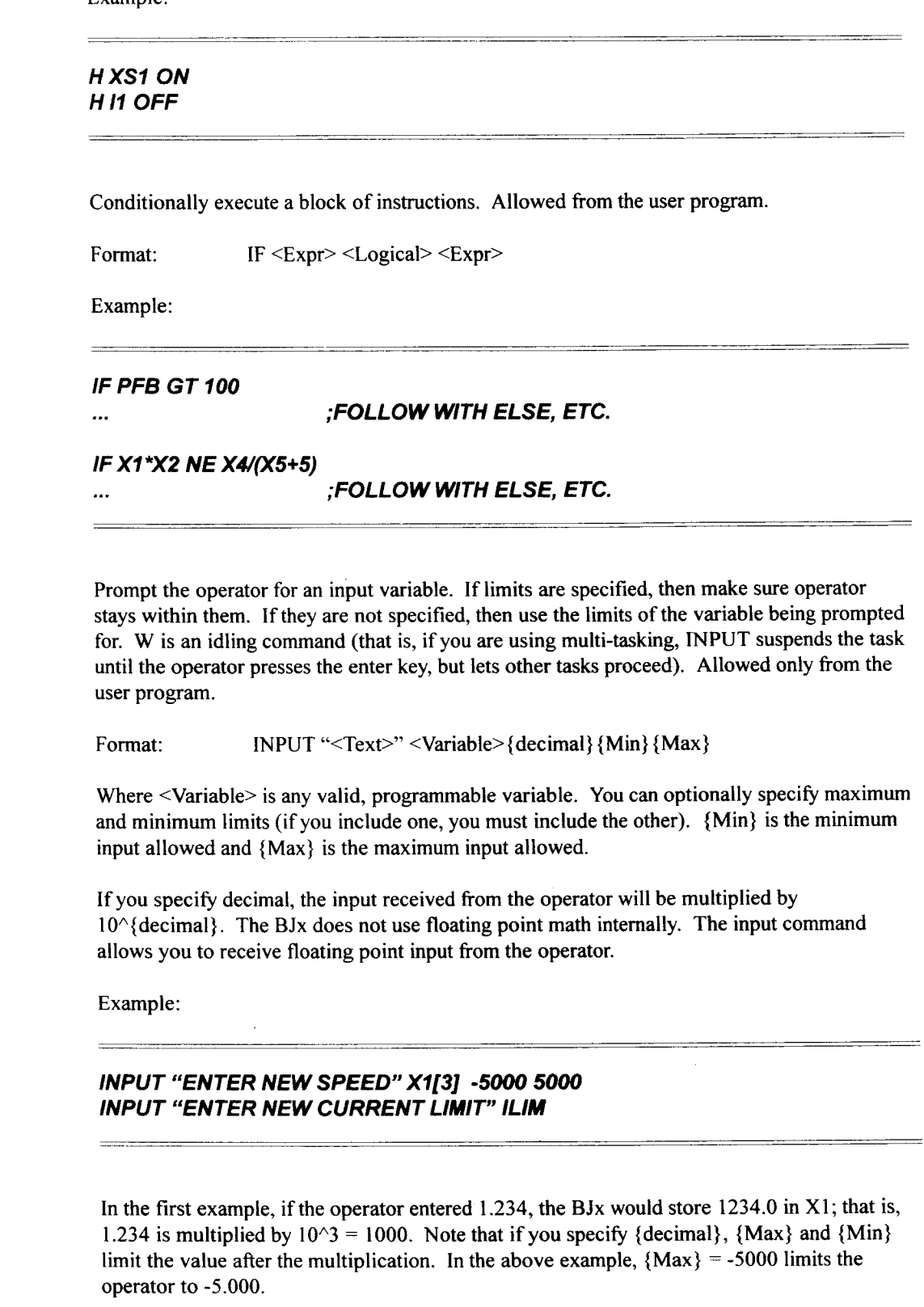

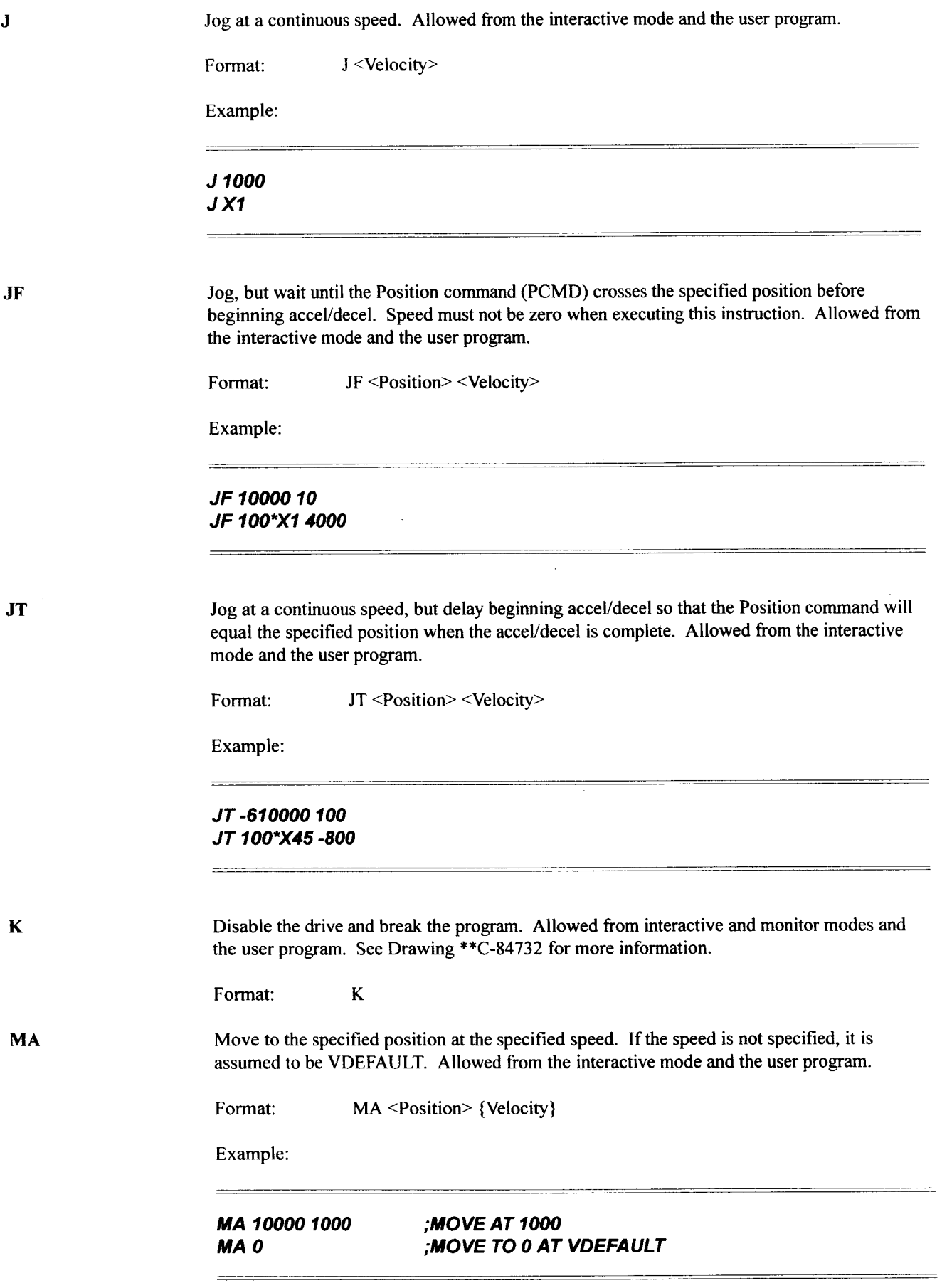

 $\mathcal{L}_{\mathcal{A}}$ 

 $\hat{\boldsymbol{r}}$ 

 $\overline{\phantom{0}}$ 

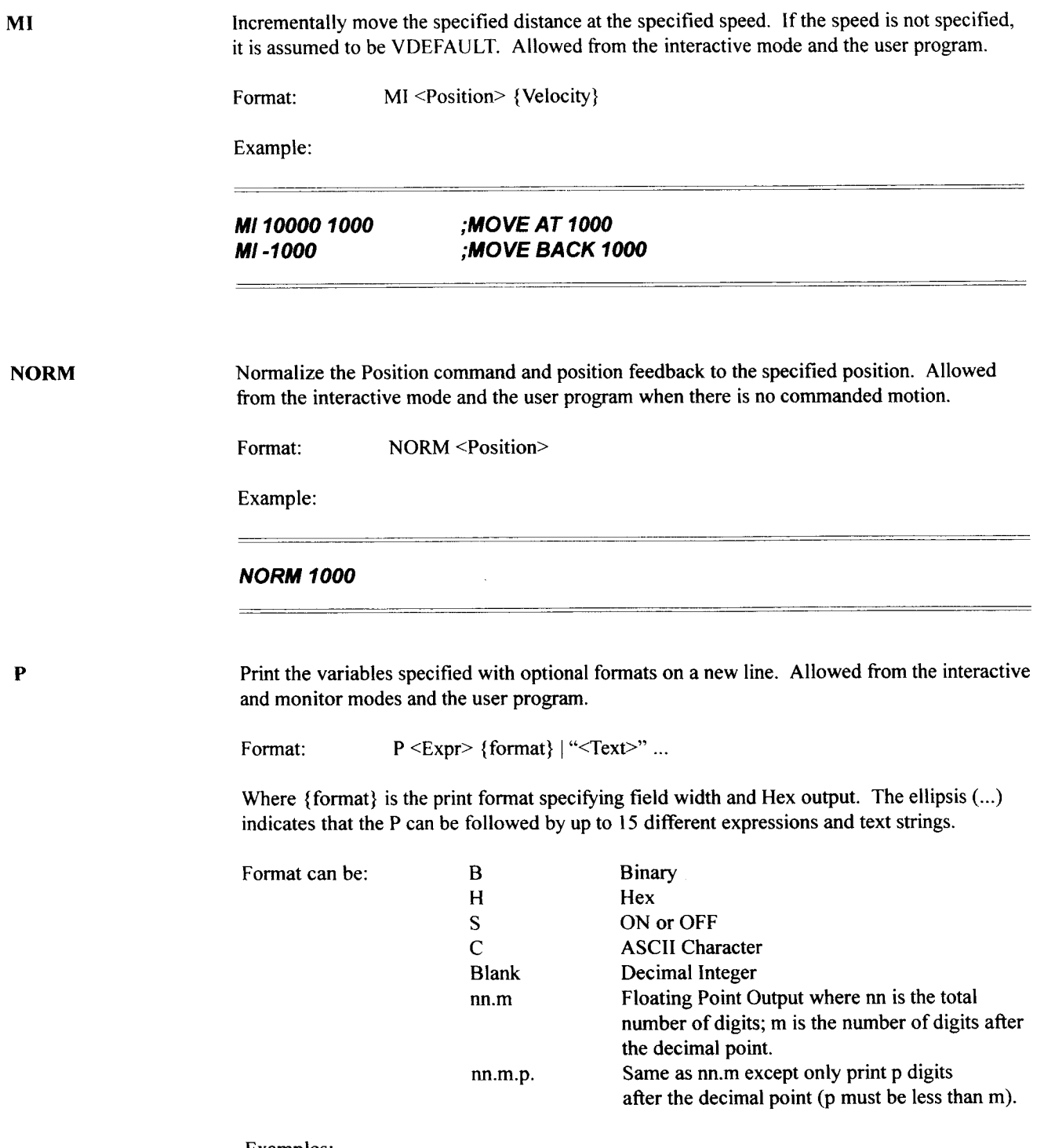

Examples:

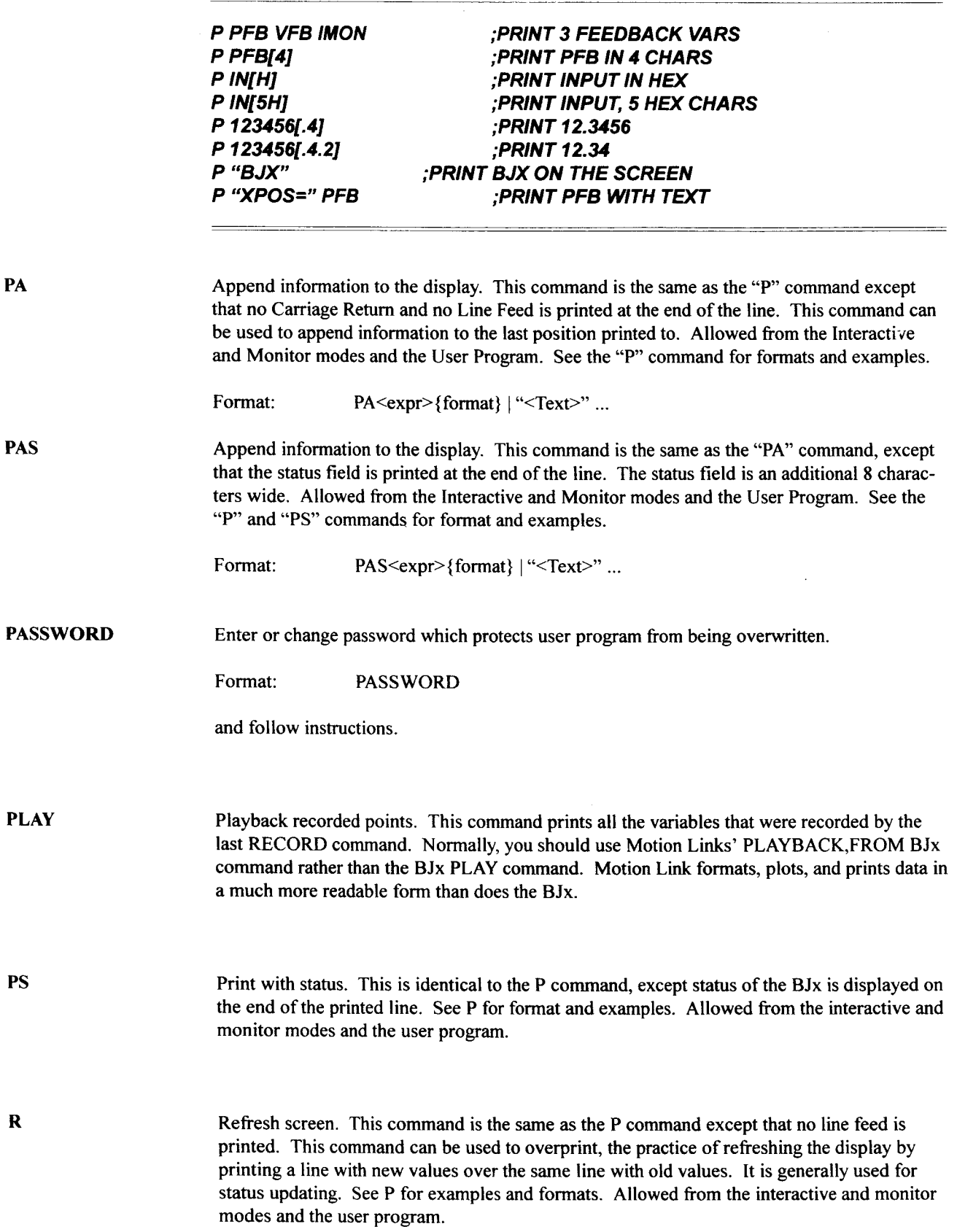

 $\hat{\boldsymbol{r}}$ 

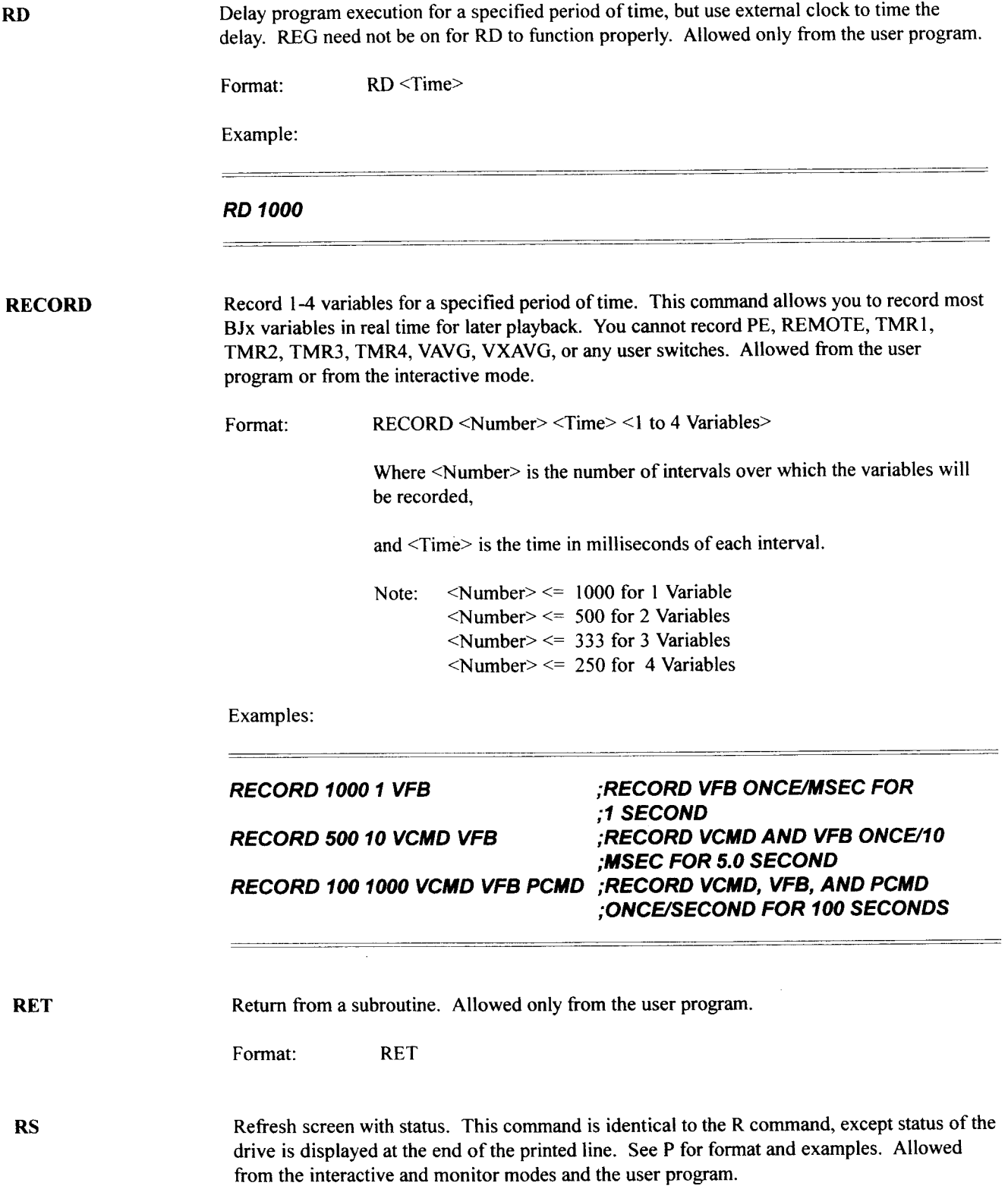

 $\mathcal{L}$ 

 $\mathcal{X}$ 

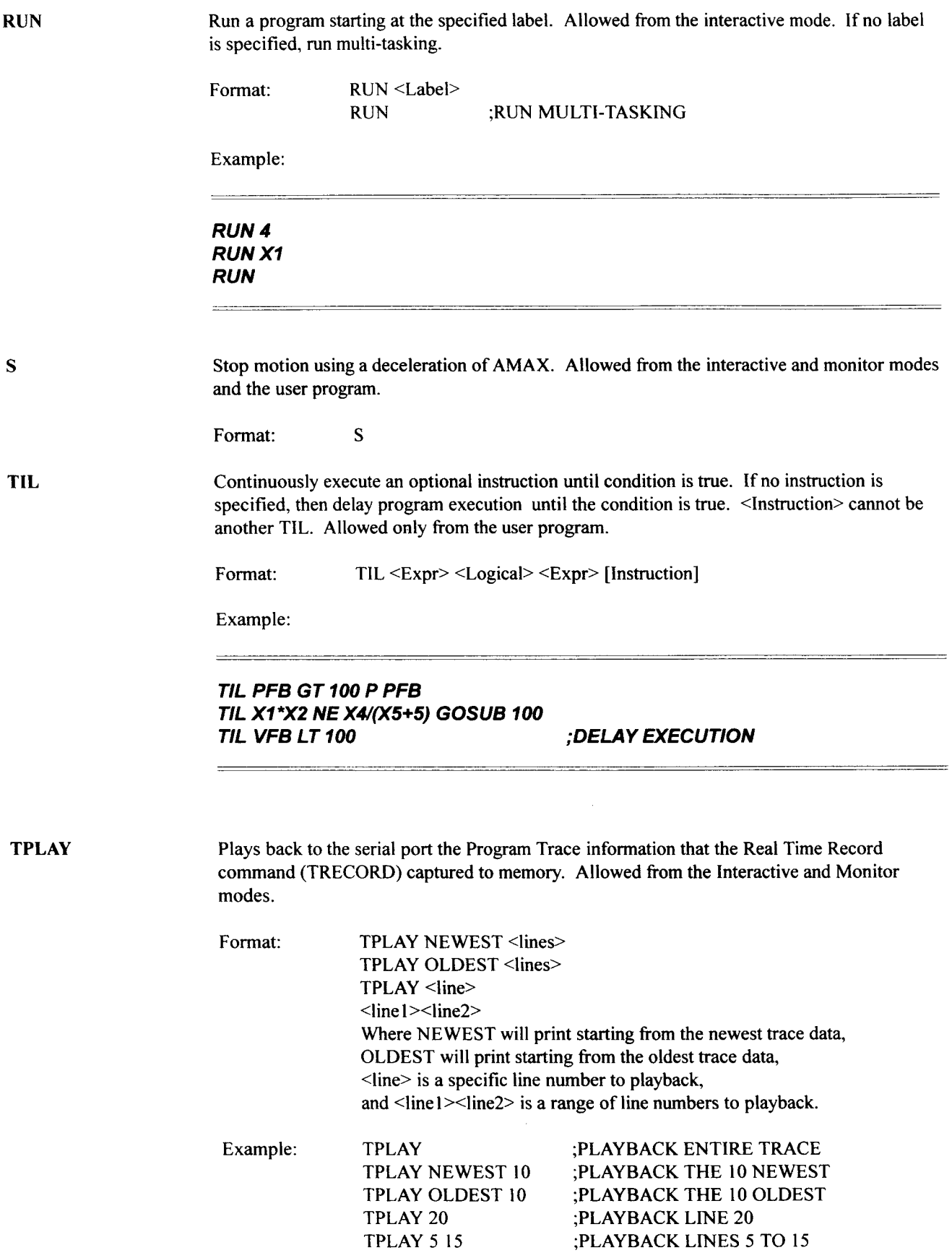

 $\hat{\boldsymbol{\beta}}$ 

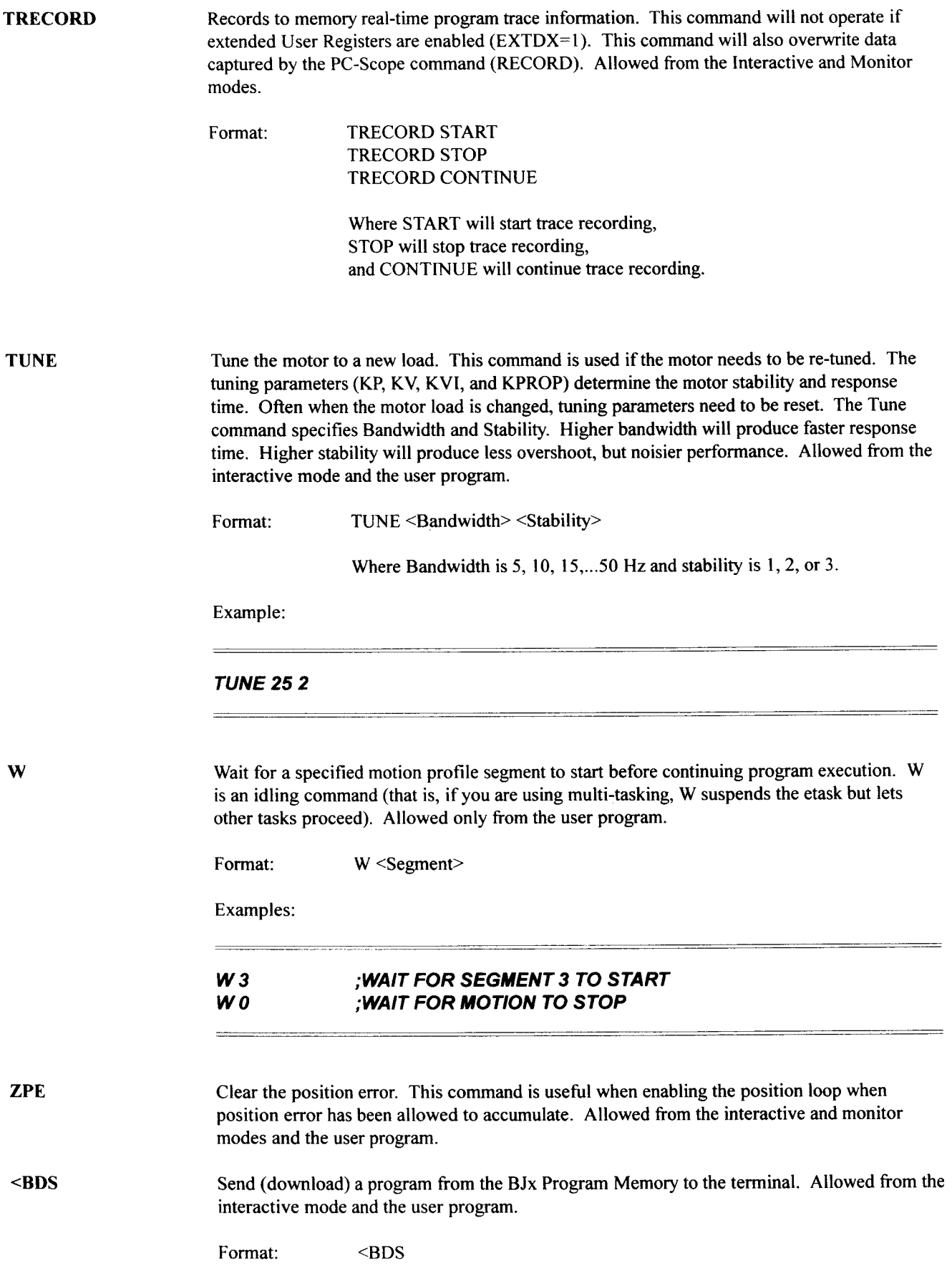

 $>BDS$ 

Receive (upload) a program from the terminal and store it in BJx program memory. A password may be specified. If the editor password has been set and the password is incorrect or not specified, then an error will result and the original program memory will remain. Allowed form the interactive mode and the user program. Format: >BDS {PASS}

where PASS is the password as set in the editor.

Example:

**>BDS SECRET** ;UPLOAD, PASSWORD=SECRET >BDS ;UPLOAD, NO PASSWORD

 $\mathcal{L}(\mathcal{A})$  and  $\mathcal{L}(\mathcal{A})$ 

 $\mathcal{L}_{\text{max}}$  and  $\mathcal{L}_{\text{max}}$ 

 $\label{eq:2.1} \frac{1}{\sqrt{2\pi}}\int_{\mathbb{R}^3}\frac{1}{\sqrt{2\pi}}\int_{\mathbb{R}^3}\frac{1}{\sqrt{2\pi}}\int_{\mathbb{R}^3}\frac{1}{\sqrt{2\pi}}\int_{\mathbb{R}^3}\frac{1}{\sqrt{2\pi}}\int_{\mathbb{R}^3}\frac{1}{\sqrt{2\pi}}\frac{1}{\sqrt{2\pi}}\int_{\mathbb{R}^3}\frac{1}{\sqrt{2\pi}}\frac{1}{\sqrt{2\pi}}\frac{1}{\sqrt{2\pi}}\frac{1}{\sqrt{2\pi}}\frac{1}{\sqrt{2\pi}}\$ 

 $\mathcal{L}^{\text{max}}_{\text{max}}$ 

 $\mathcal{L}^{\text{max}}_{\text{max}}$ 

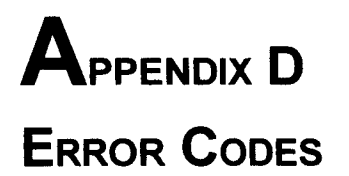

### **INTRODUCTION**

BJx response to an error depends on the error's severity. There are four levels of severity, listed below in increasing order:

- 1. Errors that cause warnings.
- 2. Errors that cause a program break and stop motion, in addition to Level 1 actions.
- 3. Errors that cause the system to disable, set the FAULT LED, and clear the OK LED output, in addition to Level 2 actions.
- 4. Errors that disable almost all BJx functions (including communications) and flash the FAULT LED to indicate the error number. These are called firmware errors.

#### **HARDWARE FAULTS**

#### **Firmware Faults**

#### **ERROR 2**

#### "HARDWARE- U-P FAIL"

#### **SEVERITY 4**

The microprocessor cannot pass self-test. This fault causes the microprocessor to blink the FAULT LED twice and then pause. The BJx will not communicate or run the user program. Contact the factory.

#### **ERROR 3**

#### "HARDWARE-CHECKSUM"

#### **SEVERITY 4**

The microprocessor cannot pass the checksum self-test. This fault causes the microprocessor to blink the FAULT LED three times and then pause. The BJx will not communicate or run the user program. Contact the factory.

### **ERROR 4**

The microprocessor has failed the software watchdog self-test. This fault causes the microprocessor to blink the FAULT LED four times and then pause. The BJx will not communicate or run the user program. Contact the factory.

"SOFTWARE WATCHDOG"

#### **BJx Faults**

**ERROR 10** 

You attempted to execute an instruction that requires the hardware input REMOTE on the signal connector to be active. This error breaks program execution. You can disable REMOTE by turning on the switch NOREMOTE.

"OVER-SPEED"

"REMOTE OFF"

#### **ERROR 13**

The BJx determined that the speed of the motor was greater than the variable VOSPD. If this occurs occasionally, it may be a nuisance fault that should be corrected by raising VOSPD by 5% or 10%. This error breaks program execution and disables the BJx.

#### **ERROR 14**

The power supply high voltage bus has either an overvoltage fault or an undervoltage fault. This error breaks program execution and disables the BJx.

"POWER BUS"

#### **ERROR 19**

The MOTION input was off at the beginning of a motion instruction, or it turned off during a motion instruction. This error breaks program execution. You can disable MOTION with the command NOMOTION ON.

"TUNE FAILED"

"MOTION (HDWR LINE)"

#### **ERROR 20**

The TUNE command failed. Either the inertia on the motor is too large for the desired bandwidth, the motor is not functioning properly, the bus voltage is too low, or the BJx is not functioning properly. Try reducing the desired bandwidth to correct this problem. Make sure REMOTE is on. If this does not work, attempt to tune the system by hand.

#### **ERROR 21**

The amplifier attached to the BJx reported a FAULT. For a BJR, the amplifier is internal. For a BJP, the amplifier is customer supplied.

"DRIVE FAULT"

### **Positioner Faults**

#### **ERROR 23**

Software travel limits are enabled and either PMAX or PMIN (the software limits) have been exceeded. If your application does not need software travel limits, or if you want to disable software travel limits temporarily, type:

"SOFTWARE OVERTRAVEL"

#### **PLIM OFF**

This error breaks program execution.

#### **ERROR 24**

"HARDWARE OVERTRAVEL"

**SEVERITY 3** 

**SEVERITY 2** 

#### **SEVERITY 3**

**SEVERITY 3** 

**SEVERITY 2** 

### **SEVERITY 4**

**BJX USER'S MANUAL** 

**SEVERITY 3** 

**SEVERITY 2** 

113

The BJx detected an overtravel condition while it was enabled. You can print the state of the overtravel limit switch by typing:

### **P LIMIT**

If LIMIT is 0, then an overtravel condition exists. LIMIT should be connected to a limit switch that has contacts that are normally closed but which open where an overtravel condition occurs. Hardware overtravel limits cannot be disabled. This error breaks program execution and disables the BJx.

### **ERROR 25**

The variable PE, the position error, exceeded the variable PEMAX. This is also called a following error overflow. This error breaks program execution and disables the BJx.

"PE OVERFLOW"

"PFB ROLLOVER"

### **ERROR 26**

**ERROR 2** 

The variable PFB, the position feedback, exceeded +/-2,147,483,647 counts. If you are using position units, then PFB exceeded the position unit equivalent of  $+/-2$ , 147, 483, 647 counts. This can occur if the motor rotates indefinitely in one direction. If your application requires this, consider using the rotary mode.

The ICMD was equal to ILIM for greater than SATTIME milliseconds. This can occur if the motor is stalled or if the load exceeds the rating of the motor and drive. Set SATTIME to 0 to disable this feature.

"CURRENT SATURATION TIME-OUT"

### **MOTION ERRORS**

### **Position Calculation Errors**

### **ERROR 30**

You typed in too many move commands (MA, MI) from the interactive mode. You can have one move executing and the other pending. The error does not occur when move commands are executed from the user program, because the BJx sees that the motion buffer is full and delays execution to prevent the error. This error breaks program execution.

### **ERROR 32**

You entered a motion command that calculated a motion profile where either the acceleration or deceleration segment was more than 30 seconds long. You must increase ACC or DEC or reduce the speed change of the move. This error breaks program execution.

### **ERROR 33**

You entered a motion command where the commanded velocity was out of the allowable range. The range for Jog (J) commands is  $\pm$ VMAX. The range for other motion commands is 0 to  $+\text{VMAX}$ . This error breaks program execution.

### "VEL OUT OF BOUNDS"

#### **SEVERITY 3**

**SEVERITY 3** 

# **SEVERITY 3**

**SEVERITY 2** 

**SEVERITY 2** 

**SEVERITY 2** 

### **APPENDIX D - ERROR CODES**

### "TOO MANY MOVES"

"ACC/DEC TOO LOW"

### **Macro Move/JT/JF Errors**

#### **ERROR 40**

You attempted to change direction with an instruction that does not allow direction to change. These instructions include JT and JF. This error breaks program execution.

"CHANGED DIRECTION"

#### **ERROR 41**

You attempted to execute an instruction that requires the motor to be in motion. These instructions include JT and JF. This error breaks program execution.

"MOVE w/o TIME"

"MOVE NEEDS MOTION"

#### **ERROR 42**

You attempted to execute a move that required more time than was available. For example, you attempted a JT where the final position could not be reached because of acceleration limits. You may have attempted a JT or JF when you were already well beyond the specified position. This error breaks program execution.

### **SOFTWARE ERRORS**

### **Programming Modes or Motion Modes**

**ERROR 50** You attempted to execute an instruction that required the BJx to be enabled while it was inhibited. This error will break program execution if the instruction is issued from the user program.

"DRIVE ENABLED"

"DRIVE INHIBITED"

#### **ERROR 51**

You attempted to execute an instruction that required the BJx to be inhibited while it was enabled. This error will break program execution if the instruction is issued from the user program.

#### **ERROR 52**

You attempted to execute an instruction from the terminal that is not allowed from the terminal. This error generates no action.

"NOT FROM TERMINAL"

#### **ERROR 53**

You attempted to execute an instruction from the program that is not allowed from the program. This error breaks program execution.

#### **ERROR 54**

You attempted to execute an instruction while in the Monitor mode that is not allowed from the Monitor mode. This error generates no action.

#### **ERROR 55**

You attempted to execute an instruction from the error recovery (the user's error handler or "ERROR\$") that is not allowed. This includes attempting to enable the BJx, GOSUB, and GOTO. This error breaks execution.

"NOT FROM RECOVERY"

#### **ERROR 56**

You attempted to execute an instruction when the Gear mode was enabled that is not allowed with the Gear mode. For example, MA, JT, and JF are not allowed with the Gear mode on. This error breaks execution if the instruction was issued from the program.

"NOT w/GEAR"

## "NOT FROM PROGRAM"

**SEVERITY 2** 

#### **SEVERITY 1**

**SEVERITY 1** 

**SEVERITY 2** 

# **SEVERITY 2**

**BJX USER'S MANUAL** 

# **SEVERITY 2**

#### **SEVERITY 2**

**SEVERITY 2** 

**SEVERITY 2** 

### **SEVERITY 1**

"NOT FROM MONITOR"

#### **ERROR 57**

You attempted to execute an instruction that is not allowed while the BJx is profiling. Profiling occurs when move instructions (MA, MI) are executing. Other examples of this are the traverse segment before the accel/decel portion of position dependent jogs (JT, JF), and the accel/decel portions of all jogs (J, JT, JF). This error breaks execution.

"NOT W/PROFILE"

#### **ERROR 58**

You attempted to execute an instruction that is not allowed when the BJx is jogging. This error breaks execution if the instruction was issued from the program.

"NOT w/ROTARY"

#### **ERROR 59**

You attempted to execute an instruction that is not allowed when the BJx is in the Rotary mode. Type:

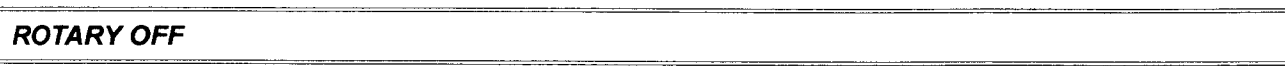

"OUTSIDE PROTARY"

to turn the Rotary mode off. This error breaks execution if the instruction was issued from the program.

#### **ERROR 60**

You attempted to make an MA beyond PROTARY. For example, if PROTARY is 1000 and you typed:

#### **MA 2000**

Use incremental moves (MI) if you want to move beyond the rotary limit. This error breaks execution if the instruction was issued from the program.

#### **ERROR 61**

You attempted to turn on the Rotary mode when PFB was less than zero or greater than PROTARY. Use the NORM command to normalize the position to between 0 and PROTARY. This error breaks execution if the instruction was issued from the program.

#### **ERROR 62**

You attempted to execute RD when RD was in use from some other task. This error occurs when two task levels attempt to simultaneously use the RD command. This error breaks program execution.

"RD ALREADY IN USE"

#### **ERROR 63**

You attempted to execute a command that is not allowed at the present task level. For example, GOSUB and GOTO are not allowed from within an alarm. This error breaks program execution.

#### **ERROR 64**

The external input counted backwards more than 30,000 counts when REG was on. This error breaks program execution and disables the BJx.

"RECORD NOT READY"

#### **ERROR 65**

You entered a PLAY command when nothing had been recorded since the last time the BJx powered up.

### "NOT w/JOGGING"

## "NORMALIZE FIRST"

# "NOT AT THIS LEVEL"

# "BACKWARD REGULATION"

#### **SEVERITY 3**

### **SEVERITY 2**

**SEVERITY 2** 

**SEVERITY 2** 

**APPENDIX D - ERROR CODES** 

#### **SEVERITY 2**

**SEVERITY 2** 

**SEVERITY 2** 

**SEVERITY 3** 

**SEVERITY 2** 

### **Improper Use of Labels**

#### **ERROR 70**

You attempted to branch to a label (either from RUN, GOSUB, or GOTO) that does not exist. This error breaks program execution.

"LABEL NOT FOUND"

"LABEL USED TWICE"

**ERROR 71** 

**ERROR 74** 

**ERROR 79** 

The user program has a label that is used more than once. This error breaks program execution.

The user's error (ERROR\$) must be the last label in the program buffer. You cannot have labels after ERROR\$, nor can you use the GOTO or GOSUB commands when the BJx is executing the error handler. The error handler is intended to provide a graceful exit during error conditions and cannot be used to restart the program. You can use the IF, TIL, and? commands to execute conditional commands in the error handler. This error breaks program execution.

### **Invalid Instructions or Entries**

You entered a format that the BJx does not recognize. For example, you may have entered:

**INPUT "INPUT X1" X1[.3]** 

In this case, the decimal point (following the "[") is incorrect. Pay careful attention to the rules for formats in Chapter 5. This error breaks program execution if the instruction is issued from the user program.

#### **ERROR 80**

You attempted to execute an instruction or change a variable that the BJx does not recognize. This error breaks program execution if the instruction is issued from the user program.

### **ERROR 81**

You attempted to change a variable that is not programmable. This error will break program execution if the instruction is issued from the user program.

#### **ERROR 82**

The instruction that is executing has too many or too few parameters. Look up the instruction in Appendix C to determine the correct number of entries. This error breaks program execution if the instruction is issued from the user program.

"BAD OR OUT OF RANGE"

"OUT OF BOUNDS"

"BAD INDIRECTION"

#### **ERROR 83**

You entered a parameter to an instruction that was too large or too small. Check Appendix C for limits on variables. This error can also occur when a parameter is in the wrong format, such as a character string where a number is expected. This error breaks program execution if the instruction is issued from the user program.

#### **ERROR 84**

The variable listed is out of bounds. This error breaks execution.

#### **ERROR 85**

You attempted an indirect reference to a user variable that does not exist. For example:

# "INVALID INSTRUCTION"

"NOT PROGRAMMABLE"

"BAD NUMBER ENTRIES"

**SEVERITY 2** 

**SEVERITY 2** 

**SEVERITY 2** 

**SEVERITY 2** 

**SEVERITY 2** 

**SEVERITY 2** 

**SEVERITY 2** 

**SEVERITY 2** 

**SEVERITY 2** 

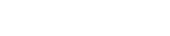

**SEVERITY 2** 

"BAD FORMAT"

## "ERRORS MUST BE LAST"

117

#### X1 10000  $P$   $X(X1)$

 $X(X1)$  refers to user variable X10000, which does not exist. The "P  $X(X1)$ " will generate this error. This error breaks program execution if the instruction is issued from the user program.

#### You attempted to load a program larger than the BJx can hold. This occurs with the >BDS instruction and from the Motion Link communications software "Program Transmit (^T)." This error breaks program execution.

"USER PROGRAM FULL"

**ERROR 87** 

**ERROR 86** 

You entered a command with an embedded quote. A space must precede an opening quote and follow a closing quote. For example:

#### P"BAD COMMAND"

has an embedded quote after the "P." This error breaks program execution if the instruction is issued from the user program.

#### **ERROR 88** "NO CLOSING QUOTE" **SEVERITY 2**

You entered a command with an odd (as opposed to even) number of quotes. This error breaks program execution if the instruction is issued from the user program.

#### **ERROR 89**

You have specified a switch that is not an allowable switch for an alarm or a hold or record command. For example:

#### A\$ XS1 ON ;ERROR-XS1 NOT ALLOWED FOR ALARMS

This line causes Error 89 since XS1 is not allowed to fire an alarm.

#### **ERROR 90**

You specified too many points in a RECORD command. Only 1000 points total can be recorded. For example, if you are recording four variables, they can be recorded no more than 250 times, since  $4*250 = 1000$ .

### **Math Errors**

#### **ERROR 92**

You attempted to divide a number by 0. This error breaks program execution if the instruction is issued from the user program.

"ZERO DIVIDE"

#### **ERROR 93**

The final result of a calculation or an intermediate result during the calculation of an expression was greater than  $2<sup>31</sup>$  or less than  $-2^{31}$ . This error breaks program execution.

"MATH OVERFLOW"

### **APPENDIX D - ERROR CODES**

#### "EMBEDDED QUOTE"

# "NOT FOR ALARM/HOLD/RECORD"

# "TOO MANY POINTS"

### **SEVERITY 2**

**SEVERITY 2** 

**SEVERITY 2** 

**SEVERITY 2** 

#### **SEVERITY 2**

**SEVERITY 2** 

#### **ERROR 94**

The BJx evaluated an expression with more levels of parentheses than the BJx supports. Up to two levels of parentheses are allowed. This error breaks program execution.

#### **ERROR 95**

The BJx encountered an expression in which the number of closing parentheses was not equal to the number of opening parentheses. This error breaks program execution.

"UNEVEN PARENTHESES"

#### **ERROR 96**

During a conversion to or from user units, the result was greater than  $2^{31}$  or less than  $-2^{31}$ . This error breaks program execution if the instruction is issued from the user program.

"GEAR OVERFLOW"

"SCALING OVERFLOW"

#### **ERROR 97**

The BJx encountered an overflow when calculating the velocity from the external pulse input. This can be caused when the variable GEARI is too small or GEARO is too large. That is, the input times the ratio of GEARO/GEARI was greater than the highest allowable input frequency, 2 MHz. This error breaks program execution and disables the BJx.

### **Communication Errors**

**ERROR 103** 

The variable BAUD contains a value that is not supported by the BJx. This error occurs during the autobaud sequence and so is never printed to the terminal. You will only see it in the error history buffer. This error has no action.

### **ERROR 104**

# This error is caused by attempting to autobaud while in multidrop communications, which is not allowed. The front-

panel switch ABAUD is on, indicating request for autobaud, and the variable ADDR is not zero, indicating multidrop communications. This error occurs during the autobaud sequence and so is never printed to the terminal. You will only see it in the error history buffer. This error has no action.

**ERROR 105** 

The serial port did not receive a valid command for WTIME milliseconds when the serial watchdog was enabled (that is,  $WATCH = 1$ ). This error breaks program execution and disables the BJx.

### **Password Errors**

**ERROR 110** 

You attempted to execute an instruction that requires a password. This occurs with the >BDS command. In this case, you must follow the command with the password.

"EDIT PASSWORD"

"BAUD RATE"

### "ABAUD & MULTIDROP"

## "SERIAL WDOG"

# ">2 PARENTHESES"

**SEVERITY 2** 

**SEVERITY 3** 

**SEVERITY 2** 

**SEVERITY 2** 

### **SEVERITY 1**

**SEVERITY 3** 

**SEVERITY 1** 

## **SEVERITY 1**

**SEVERITY 2** 

**SEVERITY 2** 

**SEVERITY 2** 

 $N/A$ 

**SEVERITY 3** 

**SEVERITY 3** 

**SEVERITY 3** 

### Errors From IF, TIL and GOSUB Commands

#### **SEVERITY 2 ERROR 115** "IF w/o ENDIF" The program executed an IF command to begin an IF BLOCK but could not find the corresponding ENDIF to end the IF block. This error breaks program execution. **SEVERITY 2** "IF NOT STARTED" **ERROR 116** An ELSE, ELIF, or ENDIF was encountered when there was no IF. This will occur, among other times, if you use a GOTO to branch to the middle of an IF/ELIF/ELSE/ENDIF block. This error breaks program execution.

"TIL FOLLOWS ?/TIL"

"TOO MANY GOSUBS"

"RETURN w/o GOSUB"

"DRIVE POWERED UP"

The ? or TIL instruction was used to execute a conditional TIL. This error breaks program execution.

#### **ERROR 118**

**ERROR 117** 

The last GOSUB was one GOSUB too many. The BJx has 4 levels of subroutines. This error breaks program execution.

#### **ERROR 119**

The BJx encountered a RET when it was not expecting one. This occurs when there are more returns than GOSUBs. This error breaks program execution.

### **Power-Up Marker (Not An Error)**

**ERROR 199** 

This is not a true error. ERROR 199 is used to mark the error history buffer when the BJx powers-up.

### **Internal Errors**

**ERROR 202** "USER PROGRAM CORRUPT" **SEVERITY 3** The user program is corrupt. Usually, this problem is caused by installing a new battery back-up RAM. This can also occur if power to the BJx is lost while editing the program. This error will break program execution. (See BJx Editor

New Command {where?} to reset the user program; you will need to reload your program.

"PROGRAM OVERRUN"

"MBUF OVRRUN"

"PROFILE OVERFLOW"

This is an internal error. Contact the factory. This error breaks program execution and disables the BJx.

#### **ERROR 205**

**ERROR 204** 

This is an internal error. Contact the factory. This error breaks program execution and disables the BJx.

#### **ERROR 206**

This is an internal error. Contact the factory. This error breaks program execution and disables the BJx.

#### **ERROR 208** "GENERAL INTERNAL" **SEVERITY 3**

This is an internal error. Carefully write down the entire line that is printed with the error and contact the factory. This error breaks program execution and disables the BJx.

#### **ERROR 209**

#### "STACK OVERFLOW"

This is an internal error. Carefully write down the entire line that is printed with the error and contact the factory. This error breaks program execution and disables the BJx.

#### **ERROR 211-219**

#### "INTERNAL 1-9"

These are internal errors. Contact the factory. These errors break program execution and disable the BJx.

#### **ERROR 255**

#### "UNKNOWN"

#### **SEVERITY 3**

**SEVERITY 3** 

**SEVERITY 3** 

This is an internal error. If this error exists in the error history upon initial power-up, clear it with ERR CLR. Contact the factory if this error occurs during operation. This error breaks program execution and disables the BJx.

# **APPENDIX E VARIABLE QUICK REFERENCE GUIDE**

### **INTRODUCTION**

This appendix lists all the variables on the BJx. All variables are shown with the required programming conditions. For example, ACC has the programming condition "ALWAYS." This means ACC can be changed at any time. Other variables require the BJx to be enabled or disabled. Others, such as feedback variables, are never programmable.

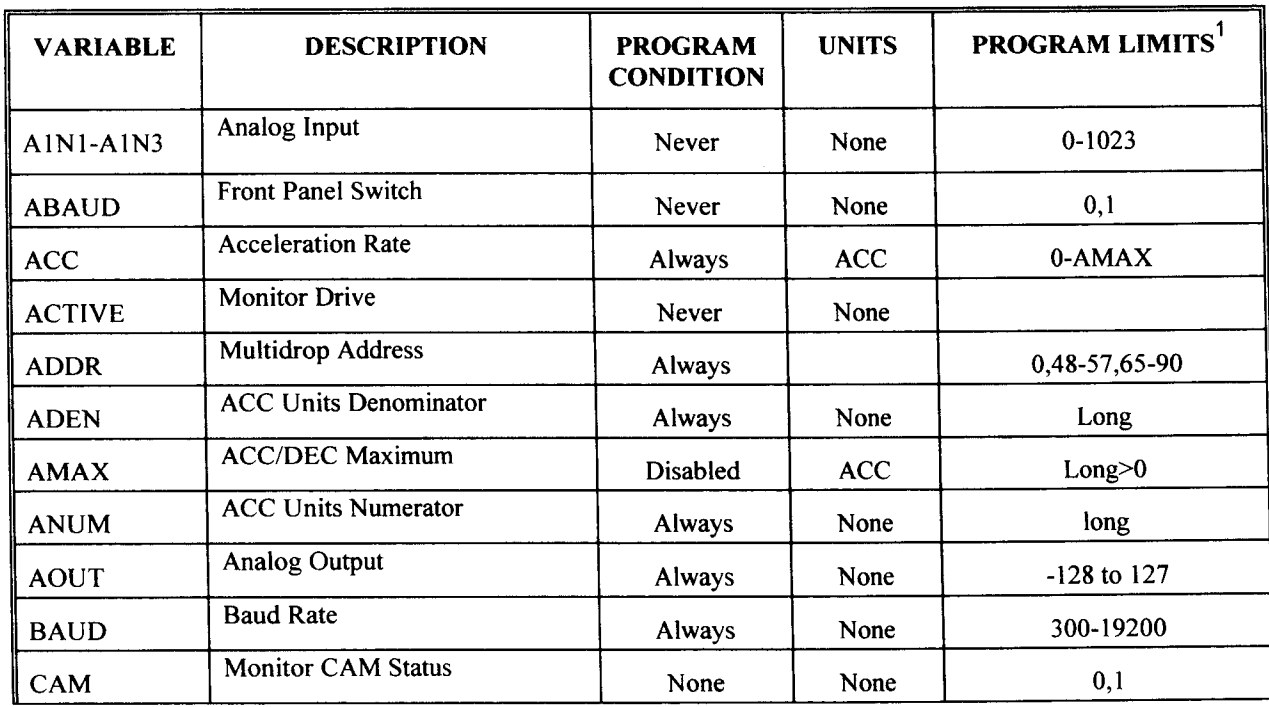

#### **Variables**

<sup>&#</sup>x27;See Table at end of Appendix E for description of long and short.

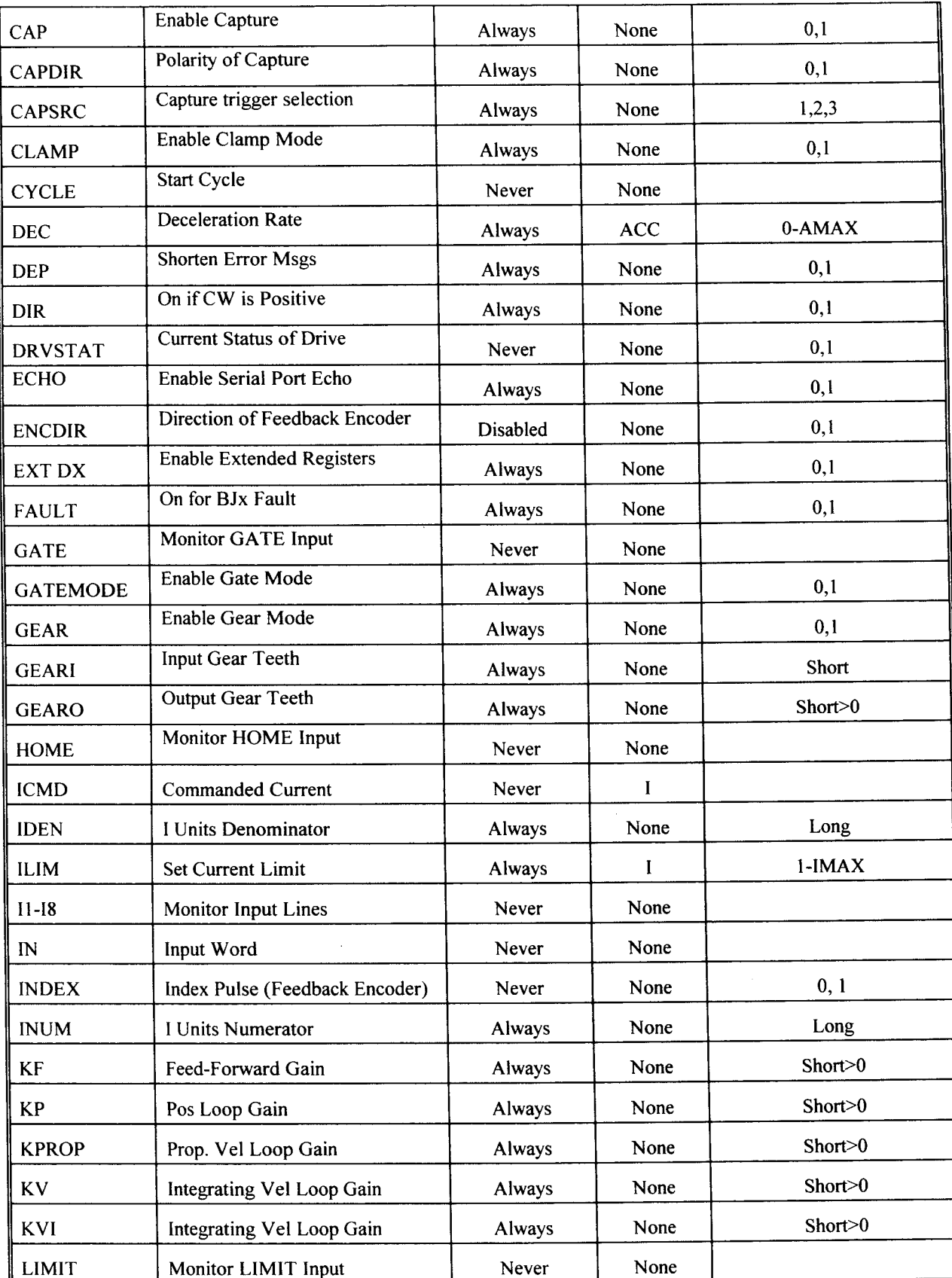

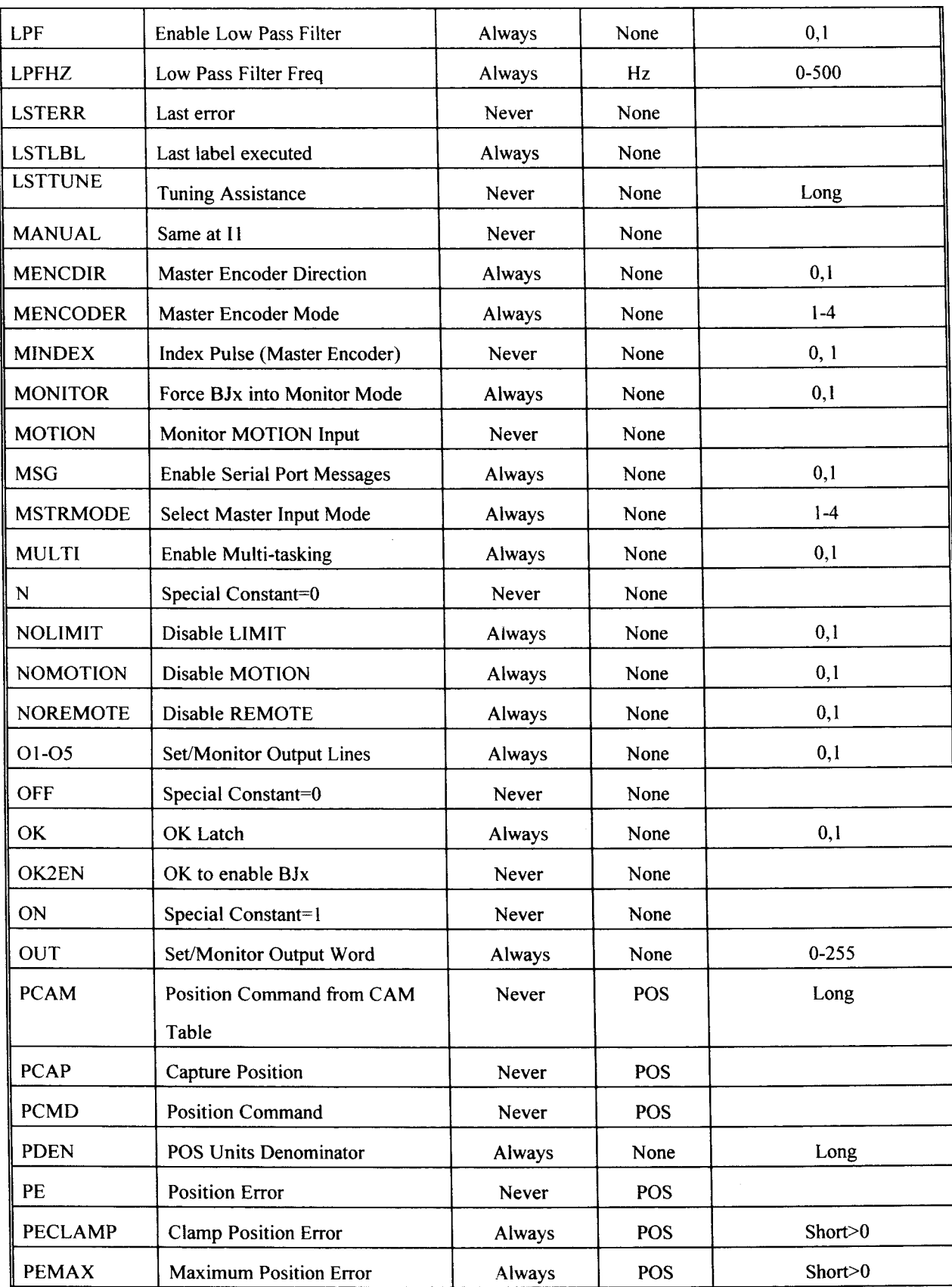

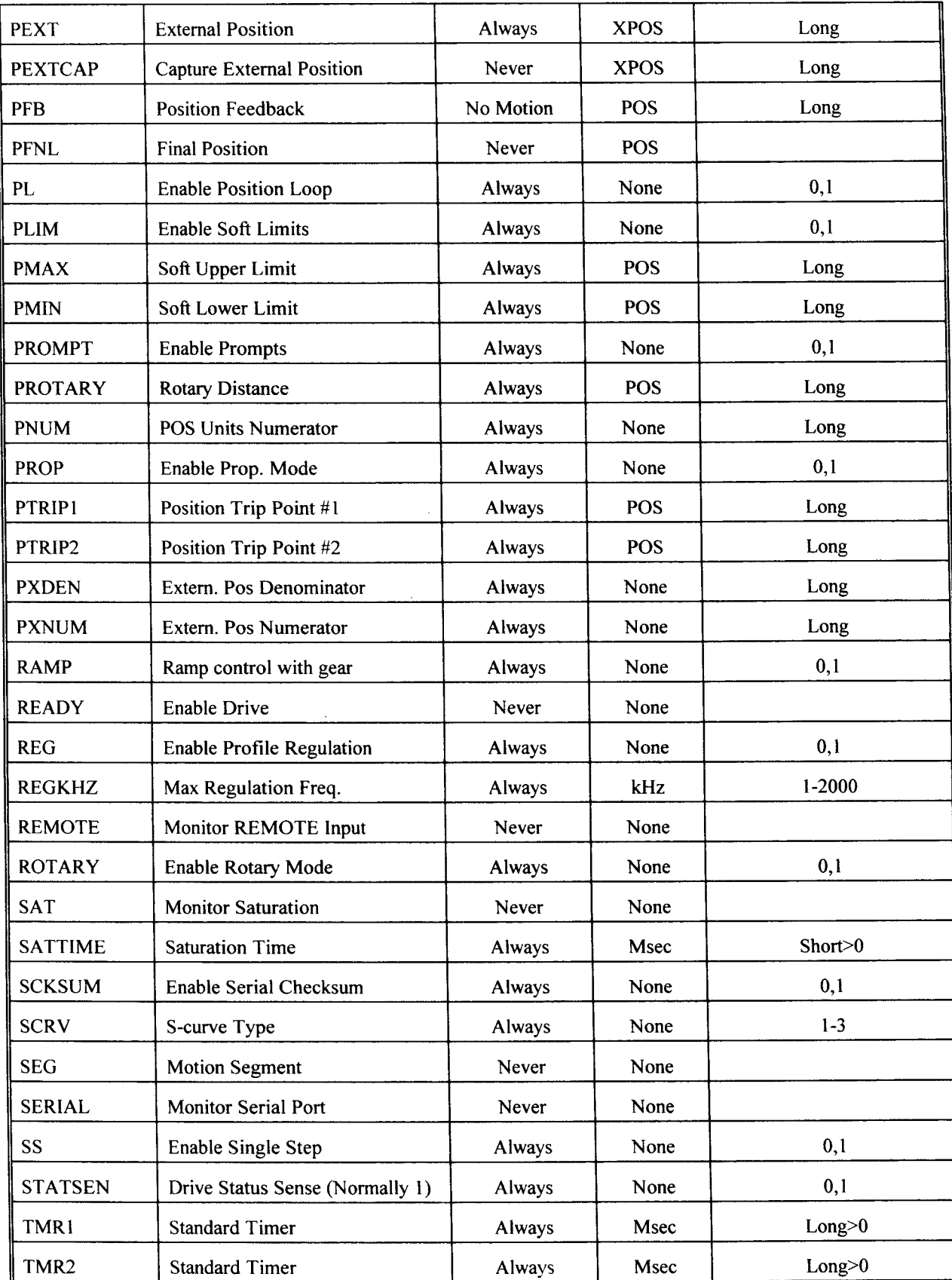

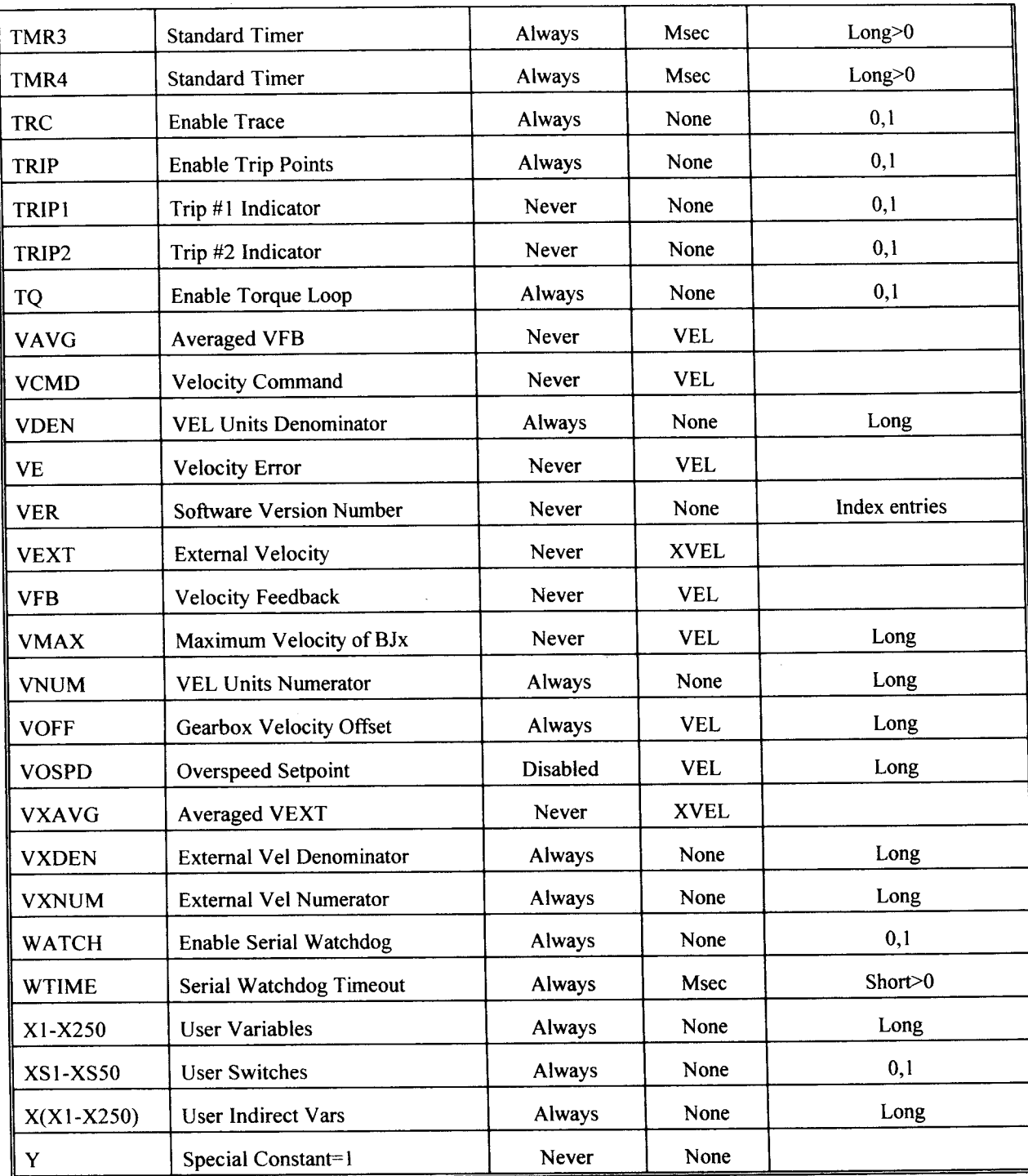

### **Description of Program Limits**

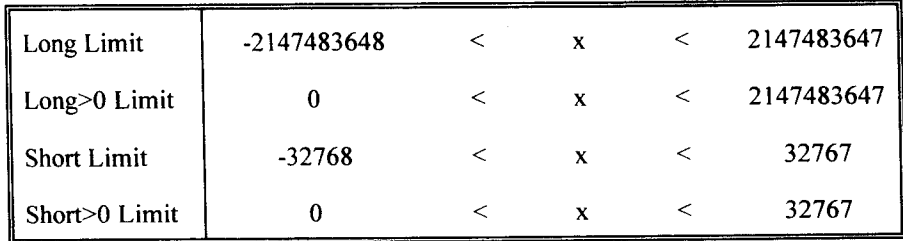

 $\bar{z}$ 

 $\hat{\mathcal{A}}$ 

# A**PPENDIX <sup>F</sup>**

# **Customer Support**

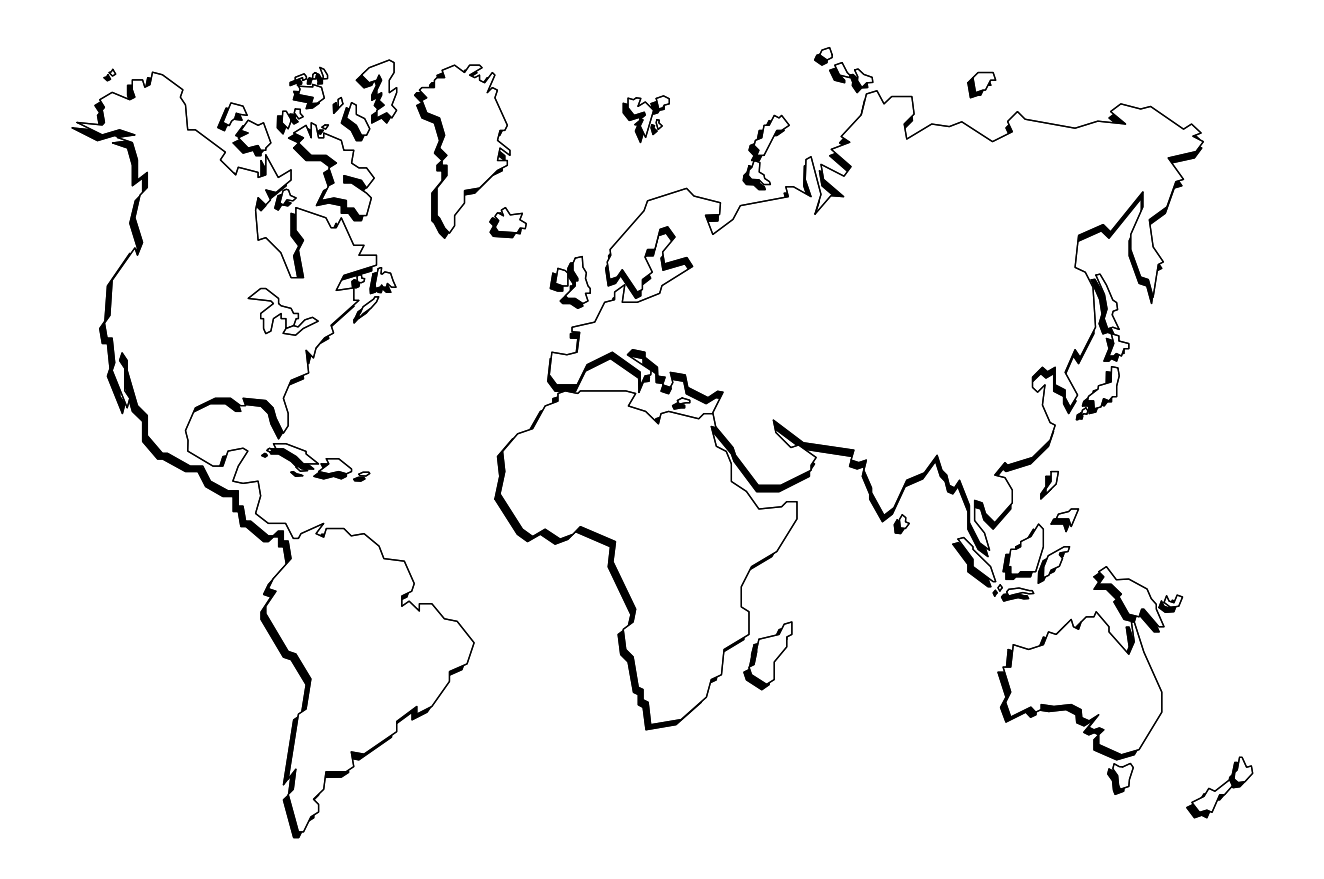

Kollmorgen is committed to quality customer service. Our goal is to provide the customer with information and resources as soon as they are needed. In order to serve in the most effective way, Kollmorgen offers a one-stop service center to answer all our customer's product needs. This one number provides order status and delivery information, product information and literature, and application and field technical assistance:

> **Kollmorgen Customer Support Network 203 Rock Road Suite A Radford, VA 24141 Phone: (888) 774-KCSN (5276) Fax: (540) 639-1640 Inside Sales Fax: (540) 639-1574 Technical Support Email: servo@Kollmorgen.com** Http://www.Kollmorgen.com

Note! If you are unaware of your local sales representative, please contact us at the number above. Visit our web site for MotionLink® software upgrades, technical articles, and the most resent version of our product manuals

# **APPENDIX G INITIAL SETTINGS**

This appendix provides the recommended initial settings of BJx programmable variables:

;BJx { v02.0.5 09-14-95 14:34:08}

```
:UNITS:
```
 $PNUM = 1$  $PDEN = 1$  $VNUM = 43690$  $VDEN = 10$  $ANUM = 43690$  $ADEN = 10000$ INUM  $= 4095$  $IDEN = 100$  $PXNUM = 1$  $PXDEN = 1$  $VXNUM = 43690$  $VXDEN = 10$ 

;PROTECTED VARIABLES:  $IMAX = 100$  $VMAX = 5000$ 

 $ACC = 100000$  $ADDR = 0$  $ADEN = 10000$  $AMAX = 1000000$  $ANUM = 43690$ **AOUT**  $= 0$  $BAUD = 9600$  $CAP = 0$  $CAPDIR = 1$ CAPSRC =  $1$  $CLAMP = 0$  $DEC = 100000$ DEP =  $0$ **DIR**  $= 1$  $ECHO = 1$  $ENCDIR = 1$ EXTDX =  $0$  $FAULT = 0$  $GATEMODE = 0$ GEAR  $=0$  $GEARI = 1$  $GEARO = 1$  $HSTACH = 0$  $IDEN = 100$ ILIM  $= 100$  $INUM = 4095$  $= 2000$ KF **KP**  $= 1000$ 

;UNPROTECTED VARIABLES:

 $\hat{\gamma}$ 

 $KPROP = 480$ **KV**  $= 2500$ KVI  $= 5536$  $LPF = 1$  $LPFHZ = 200$  $MENCDIR = 1$  $MONTOR = 0$  $MSG = 1$  $MSTRMODE = 1$  $MULTI = 1$  $NOLIMIT = 0$  $NOMOTION = 0$ NOREMOTE =  $0$  $O1 = 0$  $O<sub>2</sub>$  $= 0$  $O3 = 0$  $O<sub>4</sub>$  $= 0$  $O5$  $= 0$ OK  $= 1$  $OUT = 0$  $PDEN = 1$  $PECLAMP = 100$  $PEMAX = 32767$  $PEXT = 0$  $PFB = 0$  $PL = 1$  $PLIM = 1$  $PMAX = 100000000$  $PMIN = 0$  $PNUM = 1$ 

 $PROMPT = 1$  $PROP = 0$  $PROTARY = 4096$  $PTRIP1 = 0$  $PTRIP2 = 0$  $PXDEN = 1$  $PXNUM = 1$  $RAMP = 0$  $REG = 0$  $REGKHZ = 1000$  $ROTARY = 0$ SATTIME  $= 2000$  $SCRV = 1$  $SS = 0$ STATSEN =  $1$  $TMR1 = 0$ TMR2 =  $0$ TMR3 =  $0$  $TMR4 = 0$  $TQ = 0$  $TRC = 0$  $TRIP = 1$  $VDEN = 10$  $VNUM = 43690$  $VOFF = 0$  $VOSPD = 6000$  $VXDEN = 10$  $VXNUM = 43690$ WATCH  $= 0$  $WTIME = 1000$ 

 $\sim$ 

 $\bar{\mathcal{A}}$
# **GLOSSARY**

#### **Absolute Position**

Position referenced to a fixed zero position.

#### **Absolute Positioning**

Refers to a motion control system employing position feedback devices (absolute encoders) to maintain a given mechanical location.

#### **Absolute Programming**

A positioning coordinate reference wherein all positions are specified relative to some reference, or "home" position. This is different from incremental programming, where distances are specified relative to the current position.

#### **AC Adjustable-Speed Drive**

All equipment required to adjust the speed or torque of an AC electric motor by controlling both frequency and voltage applied to the motor.

#### **AC Servo Drive**

A servo drive used to control either or both synchronous or induction AC motors.

#### **Acceleration**

The change in velocity as a function of time, usually referring to an increase in velocity.

#### **Accuracy**

A measure of the difference between expected position and actual position of a motor or mechanical system. Motor accuracy is usually specified as an

angle representing the maximum deviation from expected position.

#### **Actuator**

A device that creates mechanical motion by converting various forms of energy to mechanical energy.

# **Adaptive Control**

A technique to allow the control to automatically compensate for changes in system parameters such as load variations.

#### **Ambient Temperature**

The temperature of the cooling medium, usually air, immediately surrounding the motor or another device.

#### **Amplifier**

Electronics that convert low level command signals to high power voltages and currents to operate a servomotor.

#### **ASCII**

American Standard Code for Information Interchange. This code assigns a number to each numeral, letter, or character on the keyboard. In this manner, information can be transmitted between machines as a series of binary numbers.

#### **Back EMF**

The voltage generated when a permanent magnet motor is rotated. This voltage is proportional to motor speed and is present regardless of whether the motor windings are energized or un-energized.

#### **Bandwidth**

The frequency range in which the magnitude of the system gain expressed in dB is greater than -3 dB.

#### **Baud Rate**

The number of binary bits transmitted per second on a serial communications link (such as RS-232).

# **Bit (Binary Digit)**

A unit of information equal to 1 binary decision or having only a value 0 or 1.

#### **Block Diagram**

A simplified schematic representing components and signal flow through a system.

#### **Bode Plot**

A plot of the magnitude of system gain in dB and the phase of system gain in degrees versus the sinusoidal input signal frequency in logarithmic scale.

#### **Brownout**

Low-line voltage at which the device no longer functions properly.

#### **Brush**

Conducting material that passes current from the DC motor terminals to the rotating commutator.

#### **Brushless Servo Drive**

A servo drive used to control a permanent magnet synchronous AC motor. May also be referred to as an AC Servo Drive.

#### **Bus**

A group of parallel connections carrying pre-assigned digital signals. Buses usually consist of address and data information and miscellaneous control signals for the interconnection of microprocessors, memories, and other computing elements.

#### **Byte**

A group of 8 bits treated as a whole with 256 possible combinations of ones and zeros, each combination representing a unique piece of information.

#### **CAM Profile**

A technique used to perform nonlinear motion electronically, similar to that achieved with mechanical cams.

#### **Characteristic Equation**

 $1+GH = 0$ , where G is the transfer function of the forward signal path and H is the transfer function of the feedback signal path.

#### **Circular Coordinated Move**

A coordinated move where the path between endpoints is the arc of a circle.

#### **Class B Insulation**

A NEMA insulation specification. Class B insulation is rated to an operating temperature of 130 degrees centigrade.

#### **Class H Insulation**

A NEMA insulation specification. Class H insulation is rated to an operating temperature of 180 degrees centigrade.

#### **Closed Loop**

A broadly applied term relating to any system where the output is measured and compared to the input. The output is then adjusted to reach the desired condition. In motion control, the term is used to describe a system wherein a velocity or position (or both) transducer is used to generate correction signals by comparison to desired parameters.

# **Cogging**

A term used to describe non-uniform, angular velocity. Cogging appears as a jerkiness, especially at low speeds.

#### **Command Position**

The desired angular or linear position of an actuator.

#### **Commutation**

Refers to the action of directing currents or voltage to the proper motor phases so as to produce optimum motor torque. In brush type motors, commutation is done electromechanically via the brushes and commutator. In brushless motors, commutation is done by the switching electronics using rotor position information typically obtained by hall sensors, a tachsyn, a resolver, or an encoder.

#### **Commutator**

A mechanical cylinder consisting of alternating segments of conductive and insulating material. This cylinder used in DC motors passes currents from the brushes into the rotor windings and performs motor commutation as the motor rotates.

#### **Compensation**

The corrective or control action in a feedback loop system which is used to improve system performance characteristics such as accuracy and response time.

#### **Compensation, Feedforward**

A control action that depends on the command only and not the error to improve system response time.

#### **Compensation, Integral**

A control action that is proportional to the integral or accumulative time error value product of the feedback loop error signal. It is usually used to reduce static error.

#### **Compensation, Lag**

A control action that causes the lag at low frequencies and tends to increase the delay between the input and output of a system while decreasing static error.

#### **Compensation, Lead**

A control action that causes the phase to lead at high frequencies and tends to decrease the delay between the input and output of a system.

# **Compensation, Lead Lag**

A control action that combines the characteristics of lead and lag compensations.

#### **Compensation, Proportional**

A control action that is directly proportional to the error signal of a feedback loop. It is used to improve system accuracy and response time.

#### **Compliance**

The amount of displacement per unit of applied force.

# **Computer Numerical Control (CNC)**

A computer-based motion control device programmable in a numerical word address format. A CNC product typically includes a CPU section, operator interface devices, input/output signal and data devices, software and related peripheral apparatus.

#### **Control Systems or Automatic Control Systems**

An engineering or scientific field that deals with controlling or determining the performance of dynamic systems such as servo systems.

#### **Coordinated Motion**

Multi-axis motion where the position of each axis is dependent on the other axis such that the path and velocity of a move can be accurately controlled. (Requires coordination between axes.)

#### **Coupling Ratio**

The ratio of motor velocity to load velocity for a load coupled to motor through a gear or similar mechanical device.

# **Critical Damping**

A system is critically damped when the response to a step change in desired velocity or position is achieved in the minimum possible time with little or no overshoot.

## **Daisy Chain**

A term used to describe the linking of several RS232C devices in sequence such that a single data stream flows through one device and on to the next. Daisy-chained devices usually are distinguished by device addresses which serve to indicate the desired destination for data in the stream.

# **Damping**

An indication of the rate of decay of a signal to its steady state value. Related to setting time.

# **Damping Ratio**

Ratio of actual damping to critical damping. Less than one is an underdamped system and greater than one is an overdamped system.

#### **DC Adjustable-Speed Drive**

All equipment required to adjust the speed or torque of a DC motor by controlling the voltages applied to the armature and/or field of the motor.

#### **DC Drive**

An electronic control unit for running a DC motor. The DC drive converts AC line current to a variable DC current to control a DC motor. The DC drive has a signal input that controls the torque and speed of the motor.

#### **Dead Band**

A range of input signals for which there is no system response.

#### **Deceleration**

A change in velocity as a function of time, referring to a decrease in velocity.

#### **Decibel (dB)**

A logarithmic measurement of gain. If G is a systems gain (ratio of output to input), then 20  $log G =$  gain in decibels (dB).

#### **Demag Current**

The current level at which the motor magnets will be demagnetized. This is an irreversible effect which will alter the motor characteristics and degrade performance.

#### **Detent Torque**

The maximum torque that can be applied to an unenergized stepper motor without causing continuous rotating motion.

#### **Dielectric Test**

A high voltage breakdown test of insulation's ability to withstand an AC voltage. Test criterion limits the leakage current to a specified magnitude and frequency applied between specified test points.

#### **Differential**

An electrical input or output signal that uses two lines of opposite polarity referenced to the local signal ground.

#### **Direct Numerical Control, DNC**

Technique of transferring part program data to a numerical control system via direct electrical connection in place of paper tapes.

#### **Distributed Processing**

A technique to gain increased performance and modularity in control systems utilizing multiple computers or processors.

#### **Drive**

This is the electronics portion of the system that controls power to the motor.

#### **Drive, Analog**

Usually referring to any type of motor drive in which the input is an analog signal.

### **Drive, Digital**

A motor drive in which the tuning or compensation is done digitally. Input may be an analog or digital signal.

#### **Drive, Linear**

A motor drive in which the output is directly proportional to either a voltage or current input. Normally, both inputs and outputs are analog signals. This is a relatively inefficient drive type.

# **Drive, PWM**

A motor drive that uses Pulse-Width Modulation techniques to control power to the motor. Typically a high efficiency drive that can be used for high response application.

# **Drive, SCR**

A DC motor drive that utilizes internal silicon controlled rectifiers as the power control elements. Usually used for low bandwidths, high power applications.

# **Drive, Servo**

A motor drive that utilizes internal feedback loops for accurate control of motor current and/or velocity.

# **Drive, Stepper**

Electronic controller that converts step and direction inputs to high power currents and voltages to drive a stepper motor. The stepprt motor driver is analogous to the servo motor amplifier.

# **Duty Cycle**

For a repetitive cycle, the ratio of on time to total cycle time.

$$
Duty Cycle = \frac{(On Time)}{(On Time + Off Time)} \times 100\%
$$

## **Dynamic Braking**

A passive technique for stopping a permanent magnet brush or brushless motor. The motor windings are shorted together through a resistor resulting in motor braking with an exponential decrease in speed.

# **Efficiency**

The ratio of power output to power input.

# **Electrical Time Constant**

The ratio of armature inductance to armature resistance.

# **Electronic Gearing**

A technique used to electrically simulate mechanical gearing. Causes one closed loop axis to be slaved to another open or closed loop axis with a variable ratio.

# **EMI: Electro-Magnetic Interference**

Noise produced by one device which can degrade operation of other electronic circuits.

# **Encoder**

A type of feedback device that converts mechanical motion into electrical signals to indicate actuator position. Typical encoders are designed with a printed disc and a light source. As the disc turns with the actuator shaft, the light source shines through the printed pattern onto a sensor. The light transmission is interrupted by the patterns on the disc. These interruptions are sensed and converted to electrical pulses. By counting these pulses, actuator shaft position is determined.

# **Encoder, Absolute**

A digital position transducer in which the output is representative of the absolute position of the input shaft within one (or more) revolutions. Output is usually a parallel digital word.

# **Encoder, Incremental**

A position encoding device in which the output represents incremental changes in position.

#### **Encoder, Linear**

A digital position transducer that directly measures linear position.

#### **Encoder Marker**

An ounce-per-revolution signal provided by some incremental encoders to specify a reference point within that revolution. Also known as Zero Reference signal or index pulse.

#### **Encoder Resolution**

A measure of the smallest positional change that can be detected by the encoder.

#### **Explosion-proof**

A motor classification that indicates a motor is capable of withstanding internal explosions without bursting or allowing ignition to reach beyond the confines of the motor frame.

#### **Fall Time**

The time for the amplitude of system response to decay to 37% of its steady-state value after the removal of a steady-state step input signal.

#### **Feed Forward**

A technique used to pre-compensate control a loop for known errors due to motor, drive, or lead characteristics. Provides improved response.

#### **Feedback**

A signal that is transferred from the output back to the input for use in a closed loop system.

#### **Field Weakening**

A method of increasing the speed of a wound field DC motor; reducing stator magnetic field instantly by reducing magnet winding current.

#### **Filter (Control Systems)**

A transfer function used to modify the frequency or time response of a control system.

#### **Flutter**

Flutter is an error of the basic cycle of an encoder per one revolution.

#### **Following Error**

The positional error during motion resulting from use of a position control loop with proportional gain only.

#### **Form Factor**

The ratio of RMS current to average current. This number is a measure of the current ripple in a PWM or other switch mode type of controller. Since motor heating is a function of RMS current while motor torque is a function of average current, a form factor greater than 1.00 means some fraction of motor current is producing heat but not torque.

#### **Four Quadrant**

Refers to a motion system that can operate in all four quadrants i.e. velocity in either direction and torque in either direction. This means that the motor can accelerate, run, and decelerate in either direction.

#### **Friction**

A resistance to motion caused by surfaces rubbing together. Friction can be constant with varying speed (coulomb friction) or proportional to speed (viscous friction) or present at rest (static friction).

#### **Full Load Current**

The armature current of a motor operated at its full load torque and speed with rated voltage applied.

#### **Full Load Speed**

The speed of a motor operated with rated voltage and full load torque.

### **Gain**

The ratio of system output signal to system input signal.

# **Hall Sensors**

A feedback device used in a brushless servo system to provide information for the amplifier to electronically commutate the motor. The device uses a magnetized wheel and hall-effect sensors to generate the commutation signals.

# **Holding Torque**

Sometimes called torque, it specifies the maximum external force or torque that can be applied to a stopped, energized motor without causing the rotor to rotate continuously.

# **Home Position**

A reference position for all absolute positioning movements. Usually defined by a home limit switch and/or encoder marker. Normally set at power-up and retained for as long as the control system is operational.

#### **Host Computer**

An auxiliary computer system connected to a controller or controllers. The host computer in distributed control systems is frequently involved with controlling many remote and distributed motion control devices. It may also be used for off-line tasks such as program preparation, storage, and supervisory control and evaluation.

#### **HP: Horsepower**

One horsepower is equal to 746 watts. Since Power  $=$ Torque x Speed, horsepower is a measure of a motor's torque and speed capability (e.g. a 1 HP motor will produce 35 lb.-in. at 1800 rpm).

#### **Hunting**

The oscillation of the system response about a theoretical steady-state value.

#### **Hybrid Stepper Motor**

A motor designed to move in discrete increments or steps. The motor has a permanent magnet rotor and wound stator. These motors are brushless, and phase currents are commutated as a function of time to produce motion.

# **Hysteresis**

The difference in response of a system to an increasing or decreasing input signal.

# **I/O: Input/Output**

The reception and transmission of information between control devices. In modern control systems, I/O has two distinct forms: switches, relays, etc., in either an on or off state, or analog signals that are continuous in nature, such as speed, temperature, flow, etc.

# **Idle Current Reduction**

A stepper motor driver feature that reduces the phase current to the motor when no motor motion (idle) is commanded for a specified period of time. This reduces motor heating and allows high machine throughput to be obtained from a given motor.

#### **Incremental Motion**

A motion control term that is used to describe a device that produces one step of motion for each step command (usually a pulse) received.

#### **Indexer**

Electronics that convert high-level motion commands from a host computer, programmable controller, or operator panel into step direction pulse streams for use by a stepper motor driver.

#### **Inertia**

The property of an object to resist changes in velocity unless acted upon by an outside force. Higher inertia objects require larger torques to accelerate and decelerate. Inertia is dependent upon the mass and shape of the object.

#### **Inertial Match**

An inertial match between motor and load is obtained by selecting the coupling ratio such that the load moment of inertia referred to the motor shaft is equal to the motor moment of inertia.

#### **Inrush Current**

The current surge generated when a piece of equipment, such as a servoamplifier, is connected to an AC line. This surge is typically due to the impulse charging of a large capacitor located in the equipment.

#### **Instability**

Undesirable motion of an actuator that is different from the command motion. Instability can take the form of irregular speed or hunting of the final rest position.

#### **Lead Ball Screw**

A lead screw that has its threads formed as a ballbearing race; the carriage contains a circulating supply of balls for increased efficiency.

#### **Lead Screw**

A device for translating rotary motion into linear motion, consisting of an externally threaded screw and an internally threaded carriage (nut).

# **Least Significant Bit**

The bit in a binary number that is the least important, or having the least weight.

#### **Limits**

Properly designed motion control systems have sensors called limits which alert the control electronics that the physical end of travel is being approached and that motion should stop.

# **Linear Coordinated Move**

A coordinated move where the path between endpoints is a line.

### **Linearity**

For a speed control system, linearity is the maximum deviation between actual and set speed expressed as a percentage of set speed.

# **Logic Ground**

An electrical potential to which all control signals in a particular system are referenced.

# **Loop, Feedback Control**

A control method that compares the input from a measurement device, such as an encoder or tachometer, to a desired parameter, such as a position or velocity and causes action to correct any detected error. Several types of loops can be used in combination (i.e. velocity and position together) for high performance requirements.

# **Loop Gain, Open**

The product of the forward path and feedback path gains.

#### **Loop, PID: Proportional, Integral, and Derivative Loop**

Specialized very high performance control loop that gives superior response.

# **Loop, Position**

A feedback control loop in which the controlled parameter is motor position.

#### **Loop, Velocity**

A feedback control loop in which the controlled parameter is mechanical velocity.

# **Master Slave Motion Control**

A type of coordinated motion control where the master axis position is used to generate one or more slave axis position commands.

### **Mechanical Time Constant**

The time for an unloaded motor to reach 63.2% of its final velocity after the application of a DC armature voltage.

#### **Microstepping**

An electronic control technique that proportions the current in a stepper motor's windings to provide additional intermediate positions between poles. Produces smooth rotation over a wide speed range and high positional resolution.

#### **Mid-Range Instability**

A phenomenon in which a stepping motor can fall out of synchronism due to loss of torque at mid-range speeds. The loss of torque is due to interaction between the motor's electrical characteristics and the driver electronics. Some drivers have circuitry to eliminate or reduce this phenomenon.

# **Most Significant Bit**

The bit in a binary number that is the most important or that has the most weight.

#### **Motor, AC**

A device that converts electrical alternating current into mechanical energy. Requires no commutation devices such as brushes. Normally operated off commercial AC power. Can be single- or multiplephase.

#### **Motor, AC Asynchronous or Induction**

An AC motor in which speed is proportional to the frequency of the applied AC. Requires no magnets or field coil. Usually used for non-precise constant speed applications.

# **Motor, AC Synchronous**

Another term for brushless DC motor.

#### **Motor Constant**

The ratio of the motor torque to motor input power.

# **Motor, DC**

A device that converts electrical direct current into mechanical energy. It requires a commutating device, either brushes or electronic. Usually requires a source of DC power.

# **Motor, DC Brushless**

A type of direct current motor that utilizes electronic commutation rather than brushes to transfer current.

# **Motor, DC Permanent Magnet**

A motor utilizing permanent magnets to produce a magnetic field. Has linear torque speed characteristics.

# **Motor, DC Wound Field**

A direct current utilizing a coil to produce a magnetic field. Usually used in high power applications where constant horsepower operation is desired.

# **Motor, Stepping**

A specialized AC motor that allows discrete positioning without feedback. Normally used for non-critical, low power applications, since positional information is easily lost if acceleration or velocity limits are exceeded. Load variations can also cause loss of position. If encoders are used, these limitations can be overcome.

# **NC, Numerical Control**

Usually refers to any type of automated equipment or process used for contouring or positioning.

# **Negative Feedback**

The type of feedbacks used in a closed loop system where the output value is inverted and combined with the input to be used to stabilize or improve system characteristics.

# **No Load Speed**

Motor speed with no external load.

## **Open Collector**

A term used to describe a signal output that is performed with a transistor. An open collector output acts like a switch closure with one end of the switch at ground potential and the other end of the switch accessible.

# **Open-Loop System**

A system where the command signal results in actuator movement but, because the movement is not sensed, there is no way to correct for error. Open loop means no feedback.

# **Operator Interface**

A device that allows the operator to communicate with a machine. This device typically has a keyboard or thumbwheel to enter instructions into the machine. It also has a display device that allows the machine to display messages.

# **Optically Isolated**

A system or circuit that transmits signals with no direct electrical connection. Used to protectively isolate electrically noisy machine signals from low level control logic.

# **Oscillation**

An effect that varies periodically between two values.

#### **Overshoot**

The amount of the parameter being controlled exceeds the desired value for a step input.

#### **Phase-Locked Servo System**

A hybrid control system in which the output of an optical tachometer is compared to a reference square wave signal to generate a system error signal proportional to both shaft velocity and position errors.

#### **Phase Margin**

The difference between 180 degrees and the phase angle of a system at the frequency where the open loop gain is unity.

# **PID**

Proportional-Integral-Derivative. An acronym that describes the compensation structure that can be used in a closed-loop system.

# **PLC**

Programmable Logic Controller. An industrial control device that turns on and off outputs based upon responses to inputs.

# **PMDC Motor**

A motor consisting of a permanent magnet stator and a wound iron-core rotor. These are brush type motors and are operated by application of DC current.

# **Point to Point Move**

A multi-axis move from one point to another where each axis is controlled independently. (No coordination between axes is required.)

#### **Pole**

A frequency at which the transfer function of a system goes to infinity.

#### **Pole Pair, Electromechanical**

The number of cycles of magnetic flux distribution in the air gap of a rotary electromechanical device.

#### **Position Error**

The difference between the present actuator (feedback) value and the desired position command for a position loop.

#### **Position Feedback**

Present actuator position as measured by a position transducer.

### **Power**

The rate at which work is done. In motion control, Power = Torque x Speed.

# **Process Control**

A term used to describe the control of machine or manufacturing processes, especially in continuous production environments.

# **Pull-In Torque**

The maximum torque at which an energized stepping motor or synchronous motor will start and run in synchronism.

# **Pull-Out Torque**

The maximum torque that can be applied to a stepping motor or synchronous motor running at constant speed without causing a loss of synchronism.

# **Pulse Rate**

The frequency of the step pulses applied to a stepper motor driver. The pulse rate divided by the resolution of the motor/drive combination (in steps per revolution) yields the rotational speed in revolutions per second.

#### **PWM**

Pulse Width Modulation. An acronym that describes a switch-mode control technique used in amplifiers and drivers to control motor voltage and current. This control technique is used in contrast to linear control and offers the advantages of greatly improved efficiency.

#### **Quadrature**

Refers to signal characteristics of two-channel encoders. Using quadrature, 4 counts are given for each line of encoder resolution. For example, a 1000 line encoder provides 4000 counts per revolution.

## **Ramping**

The acceleration and deceleration of a motor. May also refer to the change in frequency of the applied step pulse train.

# **Rated Torque**

The torque producing capacity of a motor at a given speed. This is the maximum continuous torque the motor can deliver to a load and is usually specified with a torque/speed curve.

# **Regeneration**

The action during motor braking, in which the motor acts as a generator and takes kinetic energy from the load, converts it to electrical energy, and returns it to the amplifier.

# **Repeatability**

The degree to which the positioning accuracy for a given move performed repetitively can be duplicated.

#### **Resolution**

The smallest positioning increment that can be achieved. Frequently defined as the number of steps or feedback units required for a motor's shaft to rotate one complete revolution.

#### **Resolver**

A position transducer utilizing magnetic coupling to measure absolute shaft position over one revolution.

#### **Resonance**

The effect of a periodic driving force that causes large amplitude increases at a particular frequency. (Resonance frequency.)

# **RFI**

Radio Frequency Interference.

# **Ringing**

Oscillation of a system following sudden change in state.

#### **Rise Time**

The time required for a signal to rise from 10% of its final value to 90% of its final value.

#### **RMS Current**

Root mean square current. In an intermittent duty cycle application, the RMS current is equal to the value of steady state current which would produce the equivalent resistive heating over a long period of time.

#### **RMS Torque**

Root Mean Square Torque. For an intermittent duty cycle application, the RMS torque is equal to the steady state torque which would produce the same amount of motor heating over long periods of time.

#### **Robot**

A reprogrammable multifunctional manipulator designed to move material, parts, tools, or specialized devices through variable programmed motions for the performance of a variety of tasks.

#### **Robot Control**

A computer-based motion control device to control the servo-axis motion of a robot.

#### **Rotor**

The rotating part of a magnetic structure. In a motor, the rotor is connected to the motor shaft.

#### **Serial Port**

A digital data communications port configured with a minimum number of signal lines. This is achieved by passing binary information signals as a time series of "1"s and "0"s on a single line.

#### **Servo Amplifier/Servo Drive**

An electronic device that produces the winding current for a servo motor. The amplifier converts a low level control signal into high voltage and current levels top produce torque in the motor.

#### **Servo System**

An automatic feedback control system for mechanical motion in which the controlled or output quantity is position, velocity, or acceleration. Servo systems are closed loop systems.

#### **Settling Time**

The time required for a step response of a system parameter to stop oscillating or ringing and reach its final value.

#### **Shunt Resistor**

A device located in a servoamplifier for controlling regenerative energy generated when braking a motor. This device dissipates or "dumps" the kinetic energy as heat.

#### **Single Point Ground**

The common connection point for signal grounds in a control wiring environment.

#### **Slew**

In motion control the portion of a move made at a constant non-zero velocity.

#### **Slew Speed**

The maximum velocity at which an encoder will be required to perform.

#### **Speed**

In motion control, the concept used to describe the linear or rotational velocity of a motor or other object in motion.

#### **Speed Regulation**

For a speed control system, speed regulation is the variation in actual speed expressed as a percentage of set speed.

# **SPS**

Steps-Per-Second. A measure of velocity used with stepping motors.

# **Stall Torque**

The torque available from a motor at stall or zero rpm.

# **Static Torque**

The angle the shaft rotates upon receipt of a single step command.

#### **Stator**

The non-rotating part of a magnetic structure. In a motor the stator usually contains the mounting surface, bearings, and non-rotating windings or permanent magnets.

#### **Stiffness**

The ability to resist movement induced by an applied torque. It is often specified as a displacement curve, indicating the amount a motor shaft will rotate upon application of a known external force when stopped.

#### **Synchronism**

A motor rotating at a speed correctly corresponding to the applied step pulse frequency is said to be in synchronism. Load torques in excess of the motor's capacity (rated torque) will cause a loss of synchronism.

#### **Tachometer**

An electromagnetic feedback transducer that produces an analog voltage signal proportional to rotational velocity. Tachometers can be either brush or brushless.

#### **Tachsyn**

A brushless, electromagnetic feedback transducer that produces an analog velocity feedback signal and commutation signals for a brushless servo motor. The tachsyn is functionally equivalent to hall sensors and a tachometer.

#### **Torque**

The rotary equivalent to force. Equal to the product of the force perpendicular to the radius of motion and distance from the center of rotation to the point where the force is applied.

# **Torque Constant**

A number representing the relationship between motor input current and motor output torque. Typically expressed in units of torque/amp.

# **Torque Ripple**

The cyclical variation of generated torque given by the product of motor angular velocity and number of commutator segments.

# **Torque-to-Inertia Ratio**

Defined as a motor's torque divided by the inertia of its rotor, the higher the ratio the higher the acceleration will be.

#### **Transducer**

Any device that translates a physical parameter into an electrical parameter. Tachometers and encoders are examples of transducers.

# **Transfer Function**

The ratio of the Laplace transforms of system output signal and system input signal.

# **Trapezoidal Profile**

A motion profile in which the velocity vs. time profile resembles a trapezoid. Characterized by constant acceleration, constant velocity, and constant deceleration.

# **TTL**

Transistor-Transistor Logic.

#### **Variable Frequency Drive**

An electronic device used to control the speed of a standard AC induction motor. The device controls the speed by varying the frequency of the winding current used to drive the motor.

#### **Vector Control**

A method of obtaining servo type performance from an AC motor by controlling two components of motor current.

#### **Velocity**

The change in position as a function of time. Velocity has both a magnitude and a direction.

#### **Voltage Constant (or Back EMF Constant)**

A number representing the relationship between Back EMF voltage and angular velocity. Typically expressed as V/Krpm.

#### **Zero**

A frequency at which the transfer function of a system goes to zero.

# **INDEX**

<BDS Command, 84 >BDS Command, 84, 130 ? Command, 66  $'V, 81$  $^{\wedge}X$ , 27 A\$, 80 ABAUD, 42, 129 ACC, 26, 28, 30, 33, 52, 122 Acceleration, 28 Limit, 26 Acceleration Units, 41 ACK, 45 ACTIVE, 21, 25 ADDR, 43, 46, 129 AIN1-3, 21 Alarms, 80 and Printing, 81 Algebraic Functions, 19 AMAX, 26, 27 Analog I/O, 21 AND, 19 AOUT, 21 Application Software, 85 ASCII, 74 Assignment, 16 AUTO\$, 83 Autobaud, 43 Autobauding, 12, 42, 77, 82 Disabling, 42 B\$, 80 Background, 84 Restrictions, 84 BAUD, 42, 43 Binary, 73 BLOCK-IF, 67 Break (B) Command, 12, 65, 77

Broadcast, 47 Buffering, 30, 79, 122 C\$, 80 Cam, 49, 56 CAP, 32 CAPDIR, 32 CAPSRC, 32 Capture, 8 Capturing Position, 32 Changing Profiles During Motion, 35 COM1, 5 COM2, 5 Command, 15 Command Language, 49 Commands  $<$ BDS, 84 >BDS, 84, 130 ?, 66 Break (B), 12, 65, 77 CONTINUE, 60 Disable (NOREMOTE), 25 DUMP, 45 Dwell (D), 69, 71 ELIF, 67 ELSE, 67 Enable (EN), 21, 26 Enable (NOREMOTE OFF), 25 END, 77 ENDIF, 67 GOHOME, 31 GOSUB, 69, 130 GOTO, 65, 69 Hold (H), 69 IF, 67, 130 Jog (J), 15, 26, 30, 52 Jog From (JF), 33, 70 Jog To (JT), 33, 70 Kill (K), 21 Labels (\$), 65 Move Absolute (MA), 29, 31, 42, 52 Move Incremental (MI), 29, 31, 52

Normalize (NORM), 30 Password, 8, 85 PLAY, 45 Print (P), 65, 72 Print Status (PS), 75 Quick If (?), 66 RD, 71 RECORD, 45, 58 Refresh (R), 75 Refresh Status (RS), 75 Return(RET), 130 Return (RET), 69 RUN, 12, 65 Stop (S), 26, 65 TIL, 67, 130 Wait (W), 35, 70 Zero PE (ZPE), 31, 33 Comments, 15 Communication Multidrop, 12, 46 Complement, 71 Conditional Commands, 66 Conditions, 66 CONTINUE, 60 Control Characters, 74 Control Loops Power-Up, 37 Control Variables, 16 Control-V, 81 Control-X, 27 Count/Direction, 50 Current Command, 24 Limit, 24 Maximum, 24 Current Units, 39 Cursor, 10 Cursor Addressing, 75 Customer Service, 64 CYCLE, 12, 83 CYCLE READY, 83 Data Files, 11 Debugging, 91 Debugging and Multi-Tasking, 93 DEC, 26, 27, 28, 30, 33, 52, 122 Deceleration, 28 Limit, 26 Decimal Point, 73 Decisions, 66 Dedicated Labels, 65 Delay, 69 DEP-01, 75, 81, 95 DIR, 23, 27, 41 Direction

Feedback Encoder, 23 Master Encoder, 23 Reversing, 23 Disabling LIMIT, 25 Disabling MOTION, 25, 26 Disabling REMOTE, 25 Distance To Go, 30 Downloading, 84 Drive Control, 23 DUMP Command, 45 Dwell (D) Command, 69, 71 Echo, 45, 134 Edit, 10 Editor, 9 Electronic Camming, 49, 56 Electronic Gearbox, 49, 50, 129 ELIF Command, 67 ELSE Command, 67 Emergency Stop, 26, 63 Enable (EN) Command, 21 Enable (EN) Command, 26 Enable Command, 25 Enabling the BJx, 25 ENCDIR, 23, 25 Encoder Belted, 41 Feedback, 16, 31 Reversed, 25 END Command, 77 ENDIF Command, 67 Error Display Message, 96 Firmware, 96 From Program, 12, 95 Handler, 12, 124, 126 Hardware, 94 History, 96 Message, 95 Program Corrupt, 65 Severity, 95, 119 Error Levels, 95 ERROR\$, 12, 83 Error Log, 94 Establishing Communications, 6 ESTOP, 63 EXTDX, 17 Extended Memory, 56 Extended User Variables, 17 External Inputs, 49 External Units, 41, 49

FAULT LED, 21, 42, 120 Fault Logic, 21 Faults, 94

Features, 1 Feed To Positive Stop, 32 Feedback Encoder, 31 Feedback Position, 23 Feed-forward, 37 File, 10 Final Position, 30 Firmware Version, 46 Following Error, 23, 122 Formatting, 72 GATE, 31 GATEMODE, 31 Gating Motion, 31 GEAR, 51, 124, 129 GEARI, 51 GEARO, 51 General Purpose I/O, 71 General Purpose Input/Output, 20 General Purpose Timers, 70 Getting Started, 5 GOHOME Command, 31 GOSUB Command, 69, 130 GOTO, 10 GOTO Command, 65, 69 Hardware Errors, 94 Hardware Travel Limit, 27 Help Menu, 9 Hexadecimal, 18, 73 Hold (H) Command, 69 HOME, 32 I1, 83 I1-18, 71 I1-8 DECIMAL VALUES, 21 I1-I8, 20 ICMD, 24 IDEN, 39 Idling, 79 Idling Commands, 69 IF Command, 130 IF Command, 67, 130 ILIM, 24, 39 IMAX, 24 IN, 20, 71 Index, 32 Index Pulse, 31 Indirection, 17 Initial Settings, 141 Initiation, 82 Input/Output, 20 Inputs General Purpose, 71

Masking, 72 Insert/Delete, 10 Instruction Format, 15 Instructions, 15 Integrating Velocity loop, 24, 37 Interactive Mode, 12 INUM, 39 Jog (J) Command, 15, 26, 30, 52 Jog From (JF) Command, 33, 70 Jog To (JT) Command, 33, 70 Jogs Position Dependent, 33, 70 KF, 36, 37, 51, 52, 58 Kill (K) Command, 21 KP, 36 KPROP, 37 KV, 37 KVI, 37 Labels, 65, 126 AUTO\$, 83 Dedicated, 65 ERROR\$, 83 MANUAL\$, 83 POWER-UP\$, 82 LED FAULT, 21, 42, 120 OK, 23 LIMIT, 25 Disable, 25 Disabling, 27 Limiting Motion, 27 Limits Travel, 27, 28 Logical Math Functions, 19 Logical NOT, 71 Loop Position, 36 Position Gain, 36 Velocity Integral, 37 Proportional, 37 Loops User Program, 66 LSTTUNE, 135 MANUAL, 83 MANUAL\$, 83 masking, 71, 72 Master Slave, 41, 49 Math, 18 Maximum Profile Time, 30 Memory

Extended, 56 MENCDIR, 23, 50 Menus and Windows, 7 Metric Units, 41 MINDEX, 32 Mode, 12 Interactive, 12 Monitor, 12, 124 Run, 12 Single-Step, 14 Trace, 14 Modes of Operation, 11 Modified S-Curve, 29 MONITOR, 12 Monitor Mode, 12, 124 Monitor Variables, 16 MOTION, 25, 26, 30, 42, 43 Disable, 25 Disabling, 26 Enabling, 26 Error, 27 Gating, 31 Limits, 26 Stopping, 26 Motion Link, 45 Motion Commands, 26 Motion Link, 7, 92 Editor, 64 Motion Link Setup Program, 11 Motion Segments, 36 Move Absolute (MA), 29, 42, 52 Move Incremental (MI), 29, 52 Moves Incremental, 29 Triangular, 29 MSTRMODE, 50 MULTI, 77, 82 Multidrop, 12, 46, 129 Multiple JF/JT Commands, 35 Multiple Profiles, 30 Multitasking, 69 Multi-Tasking, 77 Debugging, 93 Disabling, 77 N, 18 NACK, 45 Nesting, 67, 68 NOLIMIT, 25, 27

NOMOTION, 25, 26 NOREMOTE, 21, 25 Normalize (NORM), 30 Numeric Expression, 74

O1-5, 71

O1-O5, 20 O1-O5 DECIMAL VALUES, 20 OFF, 18 OK LED, 23 ON, 18 Operator Interface, 72 Options, 8 OR, 19 OUT, 20, 71 **Outputs** General Purpose, 71 Masking, 72 Overshoot, 28, 37, 51 Overspeed, 24 Parameters, 15 Parentheses, 19, 128, 129 PASSWORD Command, 8, 85 PASSWORD Command, 85 PCAP, 32 PCMD, 23, 36, 41 PC-Scope, 45, 58 PE, 23, 36 PEMAX, 23, 31, 122 PEXT, 23, 49 PEXTCAP, 32 PFB, 16, 23, 27, 36, 41 PFNL, 30, 41 Phase Adjustment, 52 PL, 24, 37, 52 PLAY, 125 PLAY Command, 45 PLC Interface, 83 PLIM, 27, 30 PMAX, 27, 30 PMIN, 27, 30 Position Capture, 32 Command, 23 Error, 23 Feedback, 23 Resetting, 30 Position Error Overflow, 122 Position Dependent Jogs, 33, 70 Position Error, 37 Minimized, 37 Overflow, 23 Zeroing, 31, 33 Position Feedback, 16 Position Loop, 24, 36 Position Loop Gain, 36 Position Units, 23, 40 Rotary, 42 Positive Feedback, 25

Power Up, 131 POWER-UP\$, 12, 43, 82 Power-Up Condition, 17, 57 Power-Up Control Loops, 37 Print ASCII, 74 Binary, 73 Control Characters, 74 Decimal Point, 73 Expressions, 74 Formatting, 72 Hexadecimal, 73 Ignored, 12 Status, 75 Switches, 73 Print (P) Command, 65, 72 Print Status (PS) Command, 75 Printing, 16 Processor Modes, 11 Product Description, 1 Profile Pre-Calculation, 31 Profile Regulation, 49, 52, 71 Profile Regulation and Counting Backwards, 53 Profiles, 28 Profiles and Gearbox, 52 Program, 7 Program Control, 65 Program Corrupt Error, 65 Program Dump, 84 Programming Conditions, 16 Programs, 63 PROMPT, 43, 45 Prompts, 11, 43 List, 12, 46 Rules, 11 PROP, 24, 37 Proportional Velocity Loop, 37 PROTARY, 41 PTRIP1,PTRIP2, 28 PXDEN, 41 PXNUM, 41 Quadrature, 50 Quick If (?) Command, 66 RAMP, 52 RD Command, 71 READY, 21 RECORD, 125 RECORD Command, 45, 58 Refresh (R) Command, 75 Refresh Status (RS), 75 REG, 53, 71, 125 Regional Sales Offices, 139 Registration, 34

REGKHZ, 53, 71 REMOTE, 25, 120 Disable, 25 Disabling, 21 Removing Code, 93 Return(RET) Command, 130 Return (RET) Command, 69 Reversed Encoder, 25 ROTARY, 41 Rotary Mode, 122 RS-485, 46 RUN Command, 12, 65 Run Mode, 12 Saftey Functions, 63 SATTIME, 24 SCKSUM, 44, 136 Scope, 8 SCRV, 29, 30, 33 S-curve, 28 SEG, 32, 36 Segments, 29, 36 SERIAL, 76 Serial Checksum, 44 serial busy, 76 Serial Port, 5 Serial Watchdog, 43 Single-Step, 14, 91 Software Gearbox, 49, 50, 129 Software Installation, 5 Software Travel Limits, 27 Software Watchdog, 120 Special Constants, 18 SS, 14, 91 Standard Value, 141 Stepper Motor Emulation, 49 Stop (S) Command, 26, 65 SW1, 43 Switch SW1, 43 Switches, 16 Synchronizing, 70 SYNCHRONIZING YOUR PROGRAM, 69 System Description, 1 System Dump, 45 Tasks, 77 TIL Command, 130 TIL Command, 67 Timers General Purpose, 70 TMR1-4, 70 Torque Command, 36 Torque Command Mode, 37 TPLAY, 116

TQ, 37

Trace, 14, 92 Travel Limits, 27 Traverse, 28 TRC, 92 TRECORD, 116 Triangular Moves, 29 TRIP, 28 Trip Points, 28 TRIP1,TRIP2, 28 TUNE, 116 Tuning, 45 Typical Application, 85 Units, 39 Acceleration, 41 Current, 39 Example, 41 External, 41, 49 for Rotary, 42 Introduction, 15 Metric, 41 Position, 40 Velocity, 40 Up/Down, 50 Uploading, 84 User Error Handler, 83 User Program Loops, 66 User Programs, 63 User Switches, 17 User Trip Points, 28 User Units, 39 User Variables, 16, 17, 56 Power-up, 17, 57 Utilities, 9 Variable Settings, 141 Variable Units, 15

VARIABLE\$, 81 Variables, 7, 15, 133 Control, 16 Indirect User, 17

Limits, 16 Monitor, 16 Printing, 16 User, 16 VAVG, 24 VCMD, 24, 36, 37 VE, 24, 36 Velocity Command, 24 Error, 24 Feedback, 24 Maximum, 24 Offset, 52 Velocity Command, 36 velocity drive, 85 Velocity Loop, 24, 37 Velocity Units, 40 Version, 46 VEXT, 23, 49 VFB, 24 VMAX, 24 VOFF, 52, 58 VOSPD, 24, 120 VXAVG, 49 VXDEN, 41 VXNUM, 41 Wait (W) Command, 35, 70 WATCH, 43 Watchdog Serial, 43 Whole Word I/O, 20 WTIME, 43 X(X1)-X(X250), 17 X1-X250, 17 XS1-XS50, 17 Y, 18

Zero PE (ZPE), 31, 33